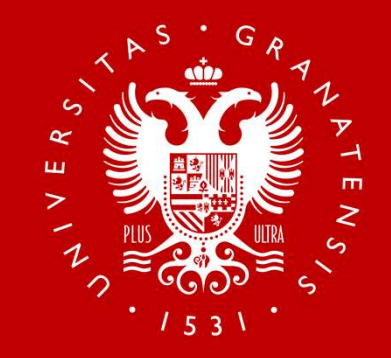

### SESIONES DE ORIENTACIÓN SOBRE LAS PRUEBAS DE ACCESO Y ADMISIÓN A LA UNIVERSIDAD Centros Educativos dependientes del Ministerio de Educación y Formación<br>
Served and Centros Educativos dependientes del Ministerio de Educación y Formación<br>
Profesional (MEFP): Ceuta<br>
Served and de Acceso y Admisión<br>
Serv  $\not\approx \frac{1}{2}$ <br> **PROFESIDAD**<br>
DE GRANADA<br>
TACIÓN SOBRE LAS PRUEBAS DE ACCES(<br>
MISIÓN A LA UNIVERSIDAD<br>
Profesional (MEFP): Ceuta<br>
Profesional (MEFP): Ceuta<br>
Profesional (MEFP): Ceuta<br>
Profesional (MEFP): Ceuta<br>
Profesional **UNIVERSIDAD<br>DE GRANADA**<br>SECRIPADA<br>SECRIPADA<br>DE ACCESO<br>DMISIÓN A LA UNIVERSIDAD<br>Dendientes del Ministerio de Educación y Formación<br>Profesional (MEFP): Ceuta<br>Secretariado de Acceso y Admisión<br>Etorado de Estudiantes y Vida U UNIVERSIDAD<br>DE GRANADA<br>DRIENTACIÓN SOBRE LAS PRUEBAS DE ACCESO<br>Y ADMISIÓN A LA UNIVERSIDAD<br>os dependientes del Ministerio de Educación y Formación<br>Profesional (MEFP): Ceuta<br>Secretariado de Acceso y Admisión<br>Vicerrectorado

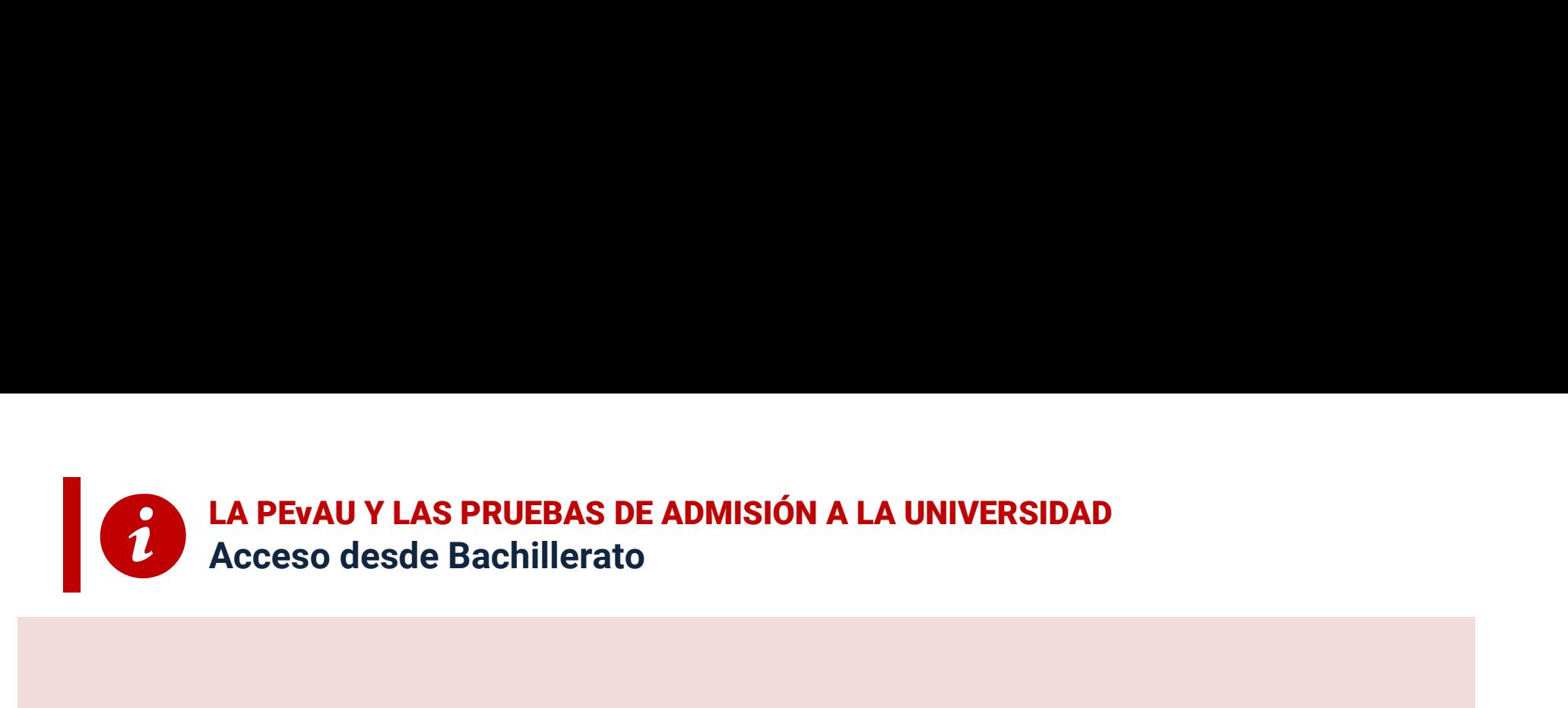

Los estudiantes que terminan su Bachillerato en 2024 y que quieran tener Acceso y posterior Admisión en las universidades han de realizar la

### PRUEBA DE EVALUACIÓN DE BACHILLERATO PARA EL ACCESO A LA UNIVERSIDAD (PEvAU)

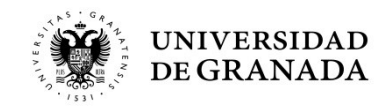

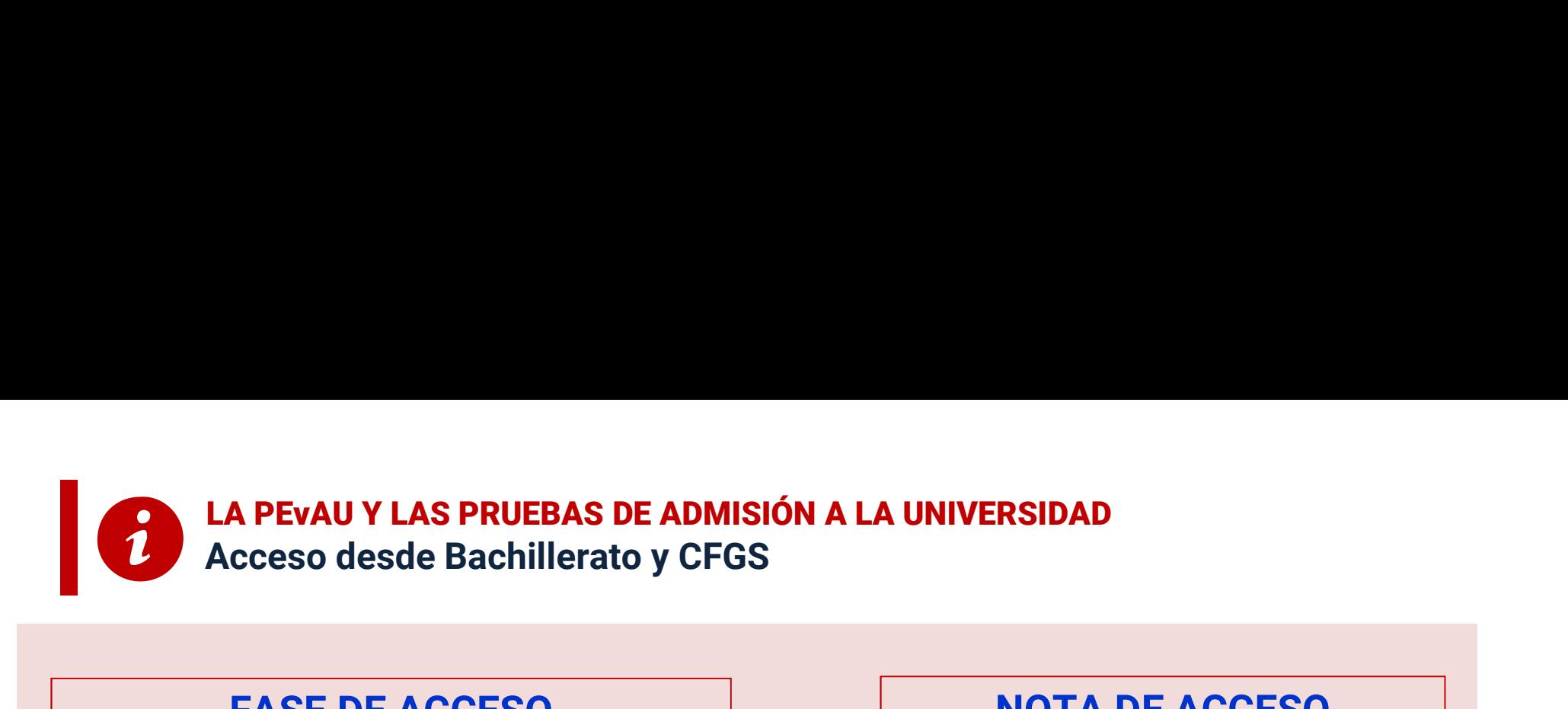

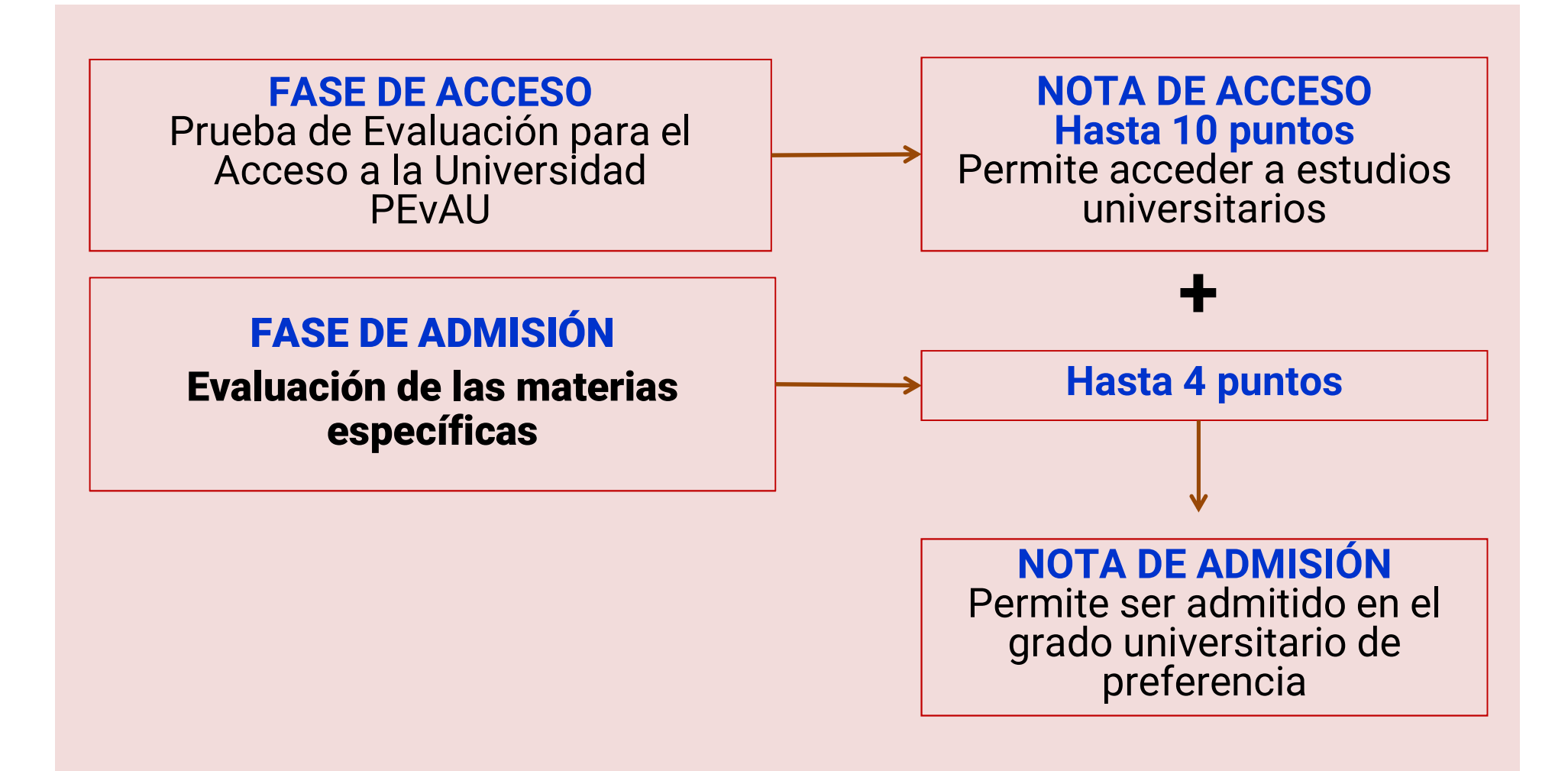

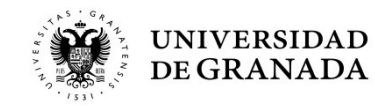

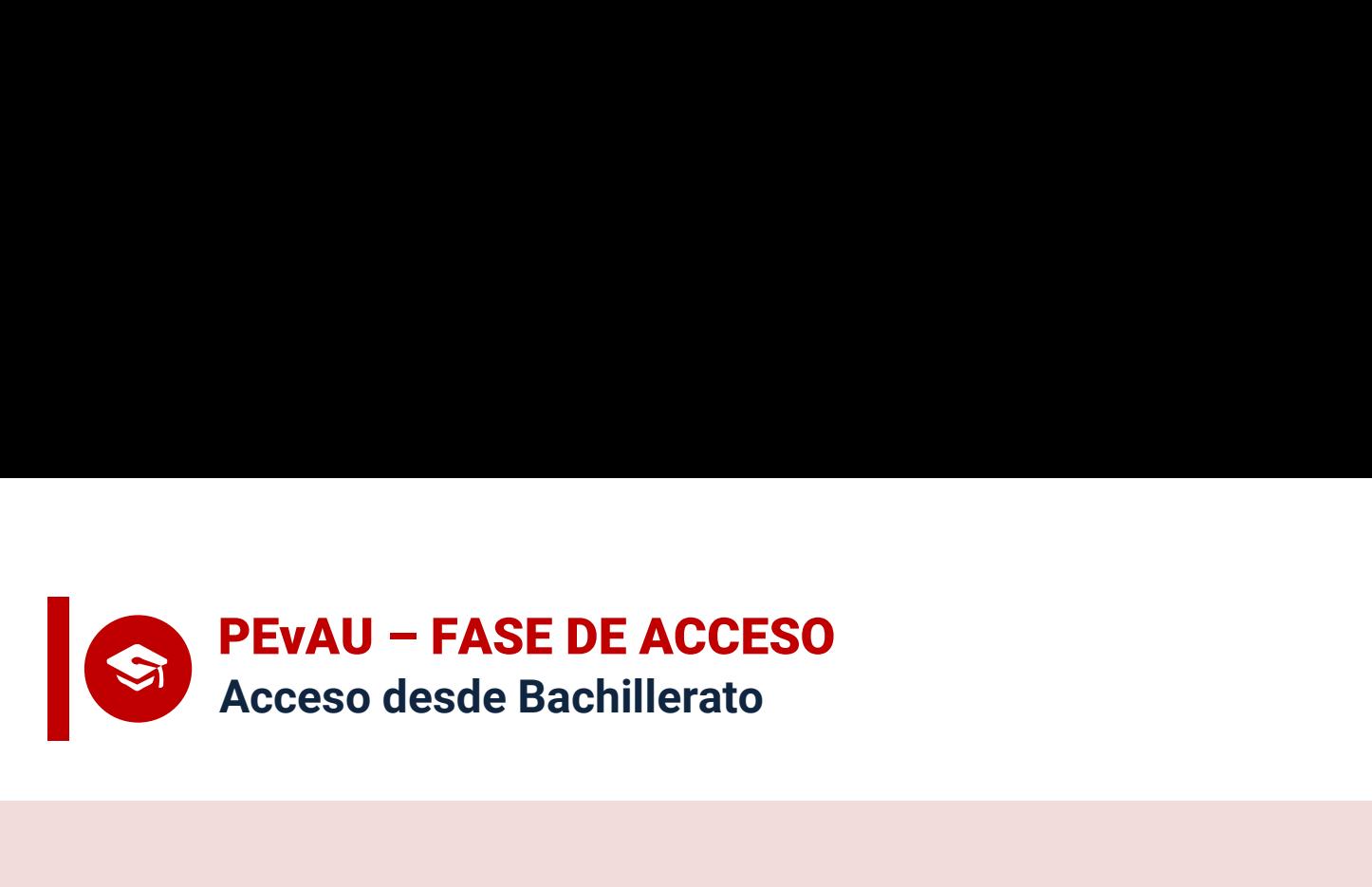

- La prueba se adecuará al currículo del Bachillerato y versará sobre las materias generales y troncales de segundo curso. Según las orientaciones de las ponencias de materia del DUA.
	- La superación de esta Prueba, haciendo media ponderada con la Nota Media de Bachillerato (NMB), dan Acceso a la Universidad siempre y cuando se supere un mínimo de 5 puntos.

¡Se consigue Nota de Acceso!

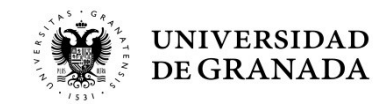

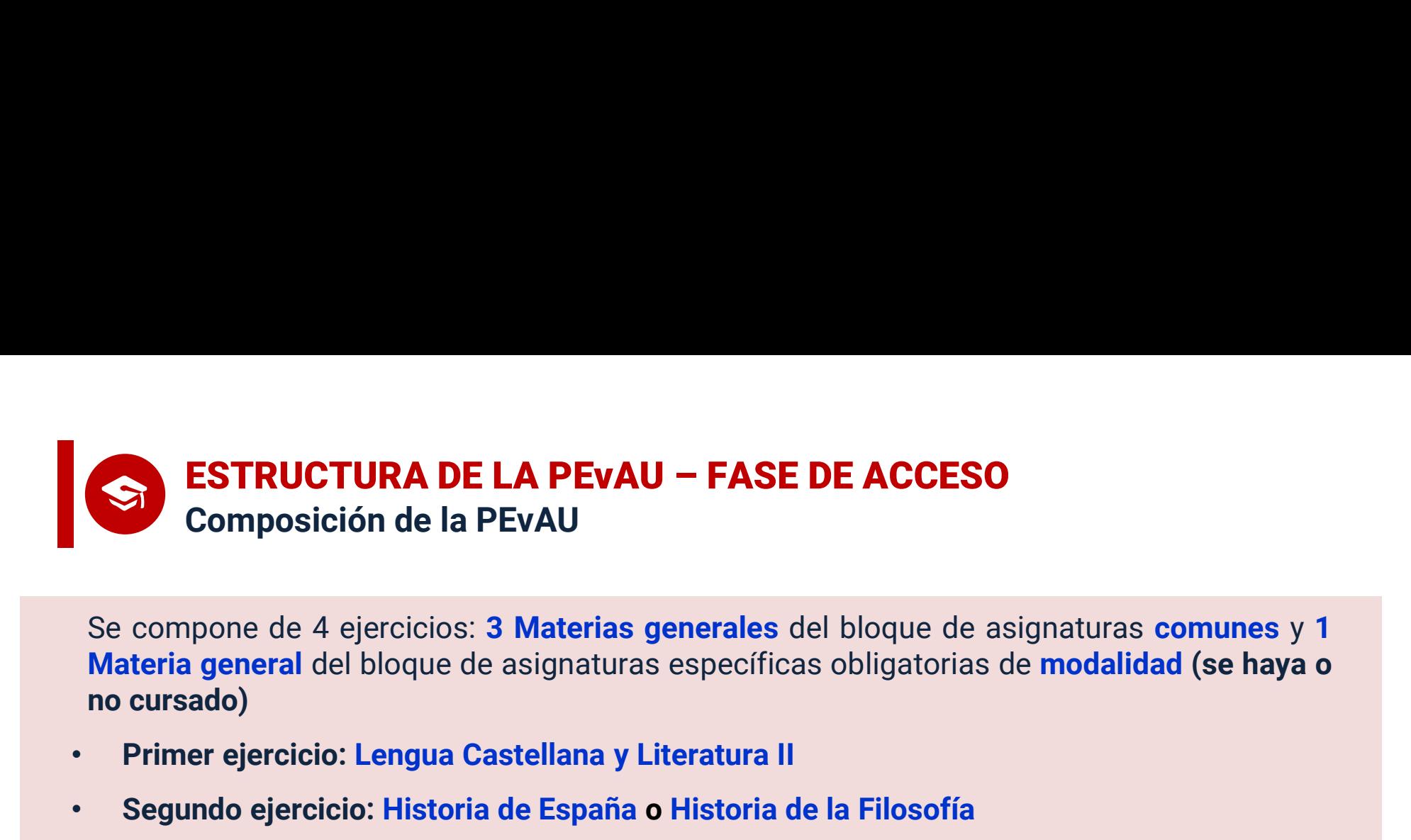

SE ESTRUCTURA DE LA PEVAU – FASE DE ACCESO<br>
Se compone de 4 ejercicios: 3 Materias generales del bloque de asignaturas comunes y 1<br>
Materia general del bloque de asignaturas específicas obligatorias de modalidad (se haya o **ESTRUCTURA DE LA PEVAU – FASE DE ACCESO<br>
Composición de la PEVAU<br>
Se compone de 4 ejercicios: 3 Materias generales del bloque de asignaturas comunes y 1<br>
Materia general del bloque de asignaturas específicas obligatorias - FASE DE ACCESO**<br> **Entrance de la propertat de la estaba de modalidad (se haya o cratura II<br>
listoria de la Filosofía<br>
an, Francés, Inglés, Italiano, Portugués)<br>
- a elegir entre primera y segunda LE<br>
- diferente a la LE** - FASE DE ACCESO<br>
erales del bloque de asignaturas comunes y 1<br>
specíficas obligatorias de modalidad (se haya o<br>
ratura II<br>
istoria de la Filosofía<br>
án, Francés, Inglés, Italiano, Portugués)<br>
a elegir entre primera y segun

- Primer ejercicio: Lengua Castellana y Literatura II
- Segundo ejercicio: Historia de España o Historia de la Filosofía
- Tercer ejercicio: Lengua Extranjera (Alemán, Francés, Inglés, Italiano, Portugués)

- 
- Cuarto ejercicio (se haya cursado o no):
	- Vía de Artes Plásticas, Imagen y Diseño: Dibujo Artístico II
	- Vía de Música y Artes Escénicas: Análisis Musical II o Artes Escénicas II, a elegir una
	- Ciencias y Tecnología: Matemáticas II o Matemáticas Aplicadas a las Ciencias Sociales II, a elegir una
	- General: Ciencias Generales
- egundo ejercicio: Historia de España o Historia de la Filosofía<br>
ercer ejercicio: Lengua Extranjera (Alemán, Francés, Inglés, Italiano, Portugués)<br>
 a elegir entre primera y segunda LE<br>
 diferente a la LE de la fase de a er ejercicio: Lengua Extranjera (Alemán, Francés, Inglés, Italiano<br>
- a elegir entre primera y segur<br>
- diferente a la LE de la fase de<br>
to ejercicio (se haya cursado o no):<br>
Vía de Artes Plásticas, Imagen y Diseño: Dibujo

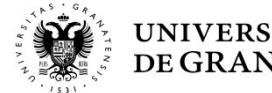

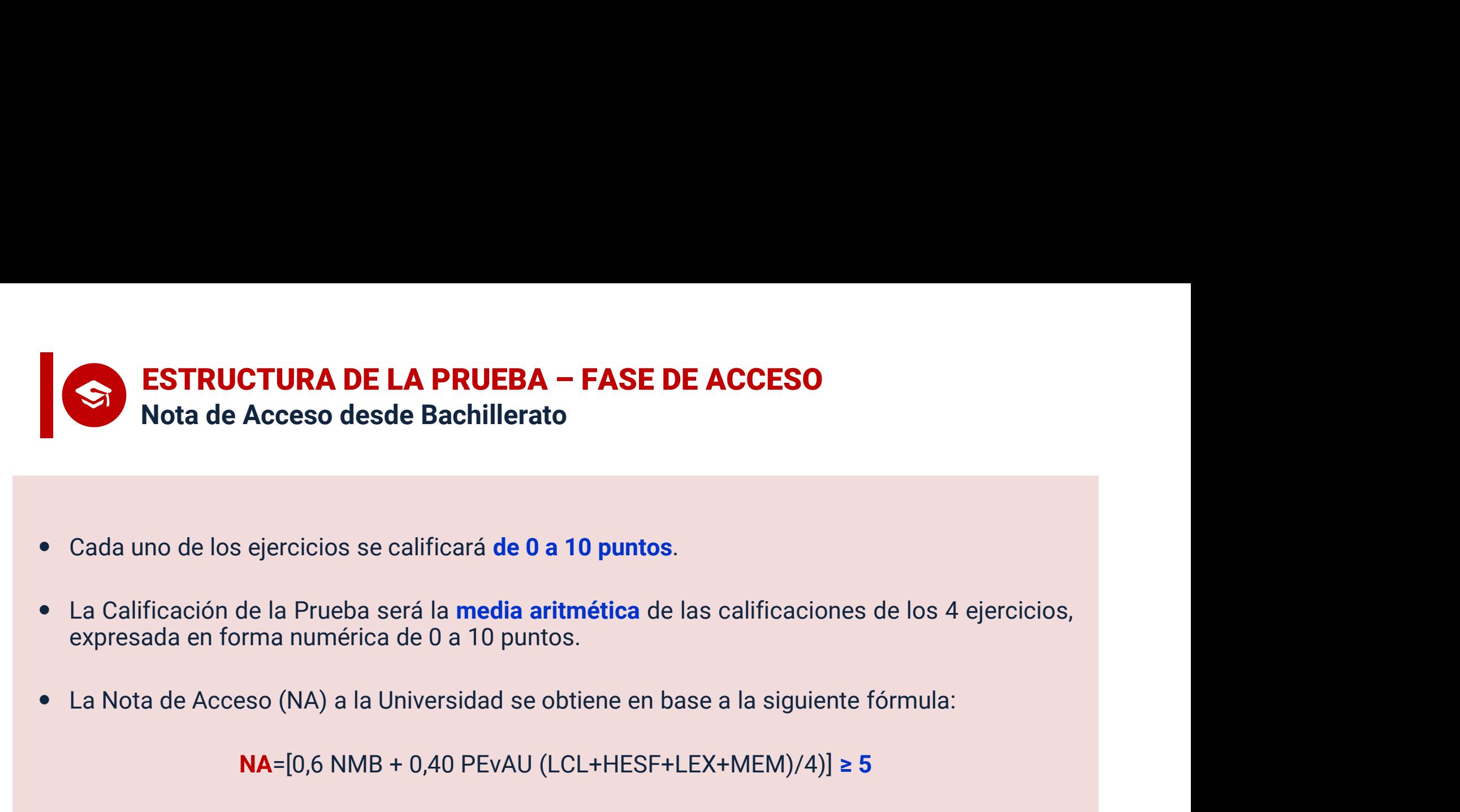

- 
- NAM DE LA PROEDA PROL DE ACCESO<br>
Acceso desde Bachillerato<br>
de la Prueba será la media aritmética de las calificaciones de los 4 ejercicios,<br>
rma numérica de 0 a 10 puntos.<br>
eso (NA) a la Universidad se obtiene en base a
- 

• Cada uno de los ejercicios se calificará **de 0 a 10 puntos.**<br>
• La Calificación de la Prueba será la **media aritmética** de las calificaciones de los 4 ejercicios,<br>
• La Nota de Acceso (NA) a la Universidad se obtiene NMB = Nota media de Bachillerato HESF= Nota Historia de España o Historia de la Filosofía LEX = Nota Lengua Extranjera II MEM = Nota Materia Específica Obligatoria de Modalidad LCL+HESF+LEX+MEM ≥ 16

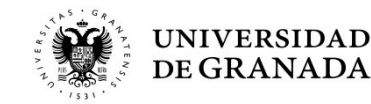

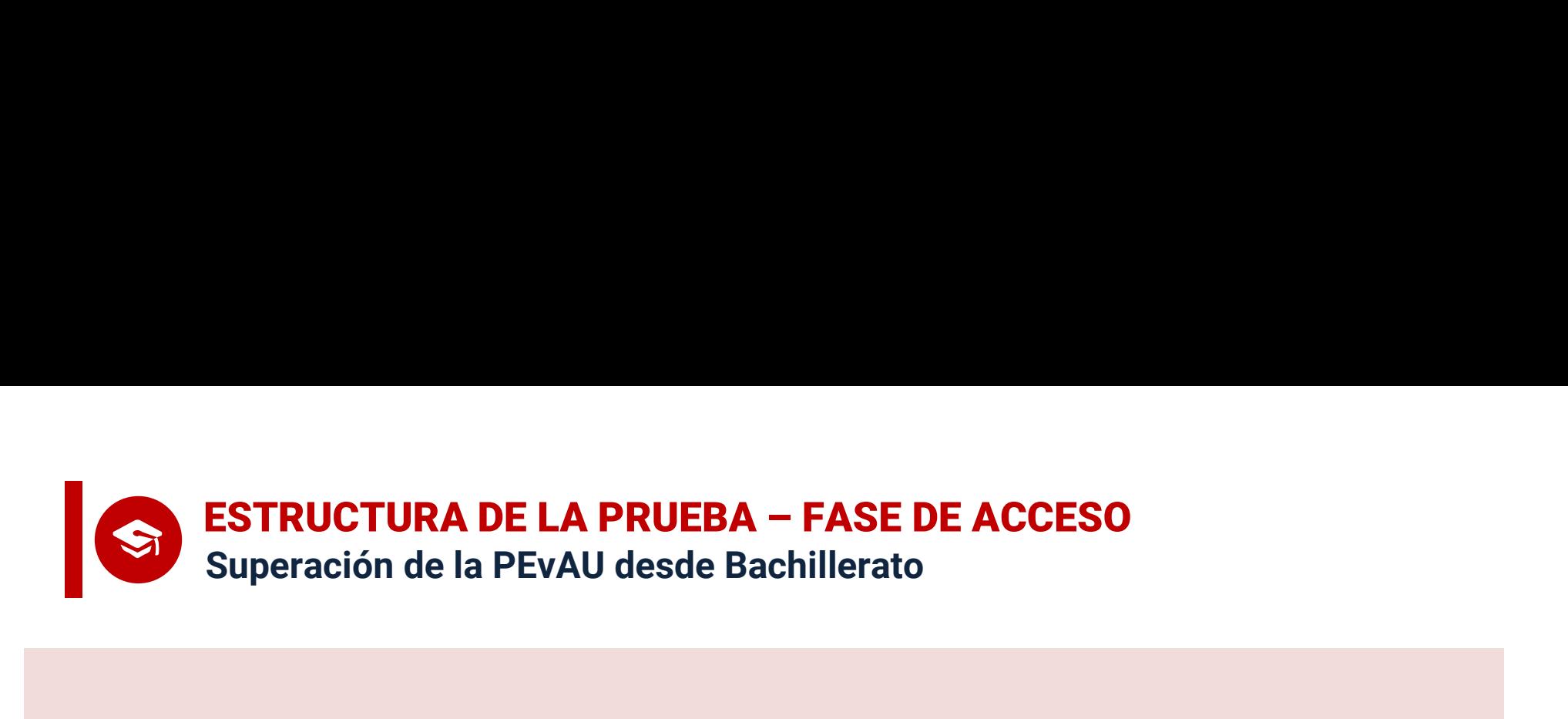

## La Nota de Acceso (NA) es la popularmente conocida como "Nota de Selectividad" que es la nota que permite acceder a estudios universitarios. ota de Acceso (NA) es la popularmente com<br>
"Nota de Selectividad" que es la nota que<br>
acceder a estudios universitarios.<br>
Con 5,67 o más de NMB,<br>
para aprobar sólo hay que sacar<br>
16 puntos en los 4 exámenes de la PEvAU

Con 5,67 o más de NMB, para aprobar sólo hay que sacar

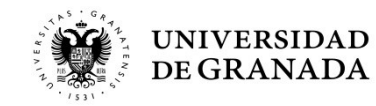

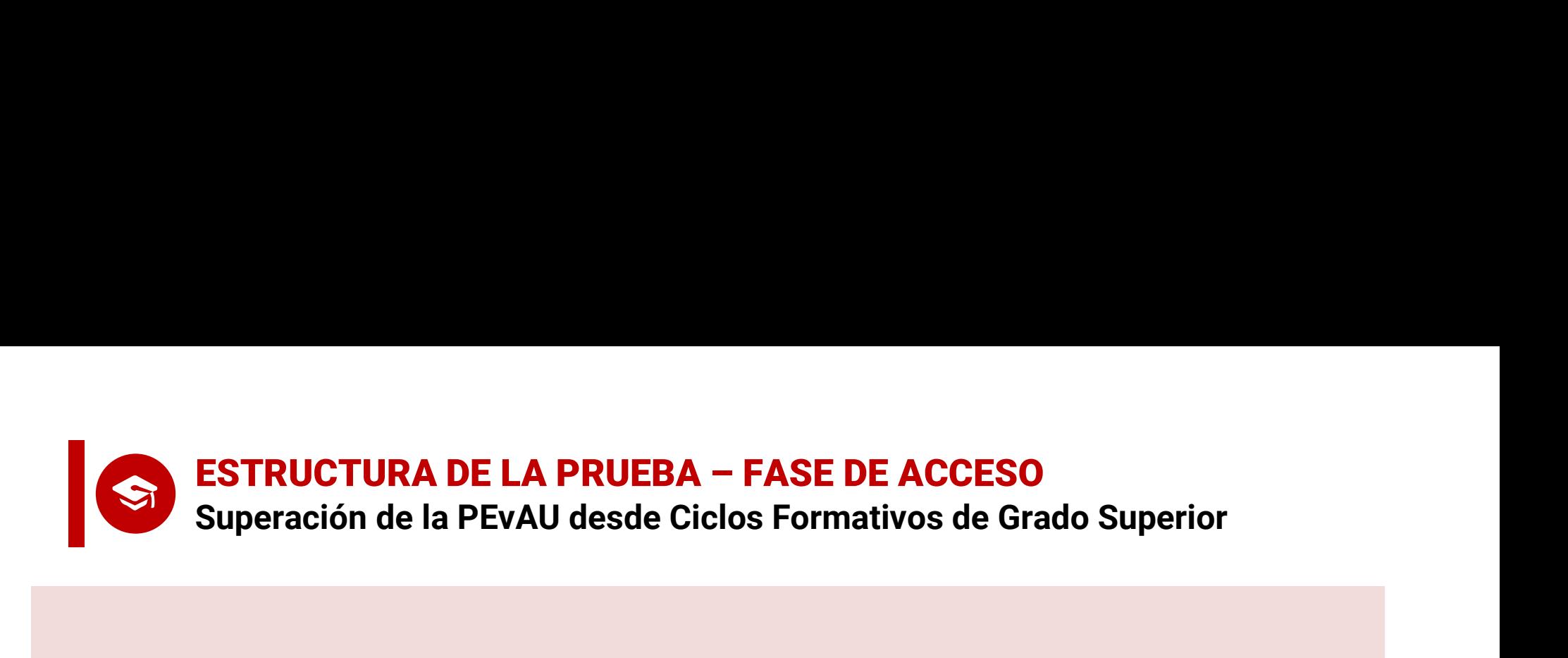

### La Nota de Acceso (NA) se corresponde con la Nota Media del Ciclo Formativo.

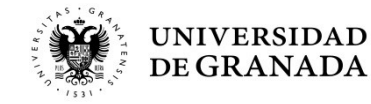

.

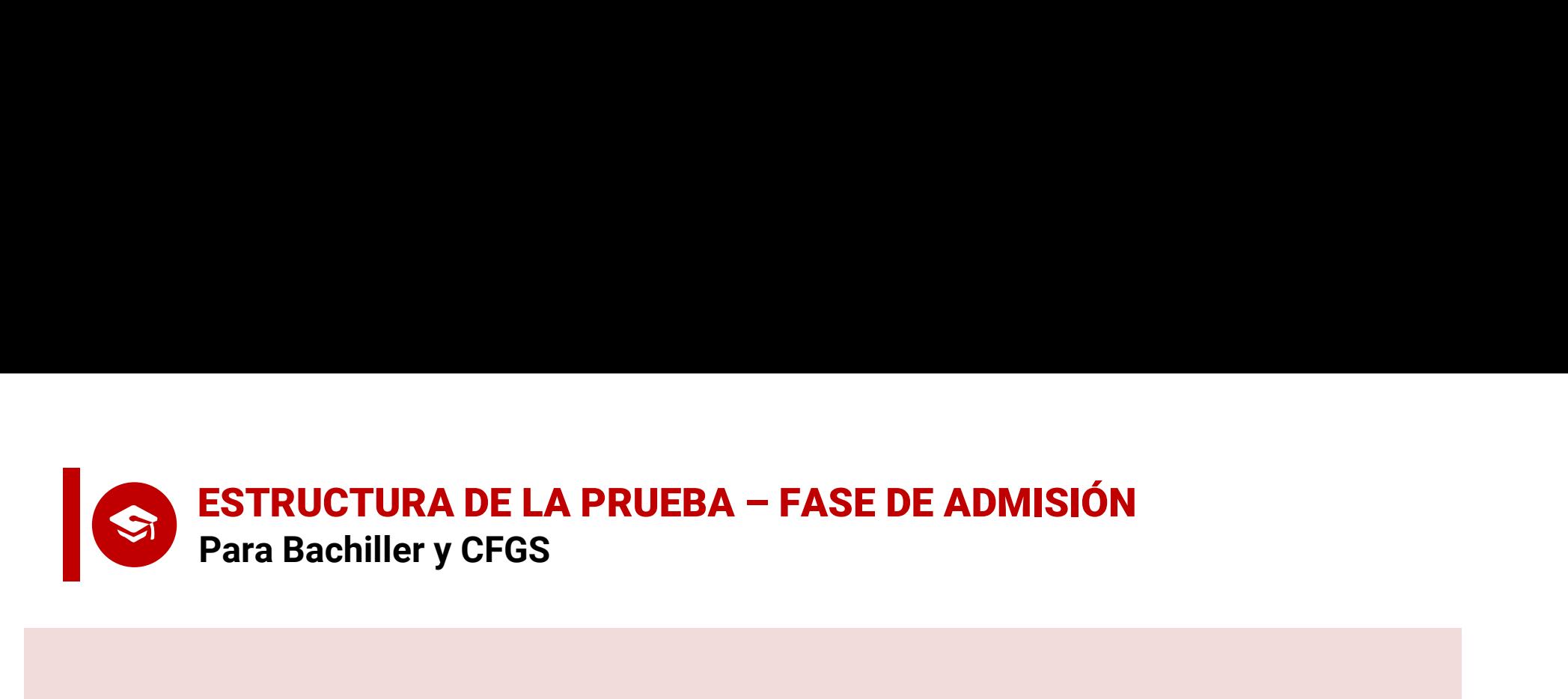

La **Prueba de Admisión** sirve para mejorar la Nota de Acceso,<br>pudiendo subir ésta de 10 hasta 14, se utilizará para la asignación de plazas en las universidades públicas,

### es voluntaria.

Por acuerdo de todas las universidades públicas de España, las calificaciones de esta Prueba tienen validez en todas ellas.

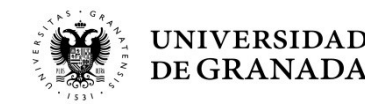

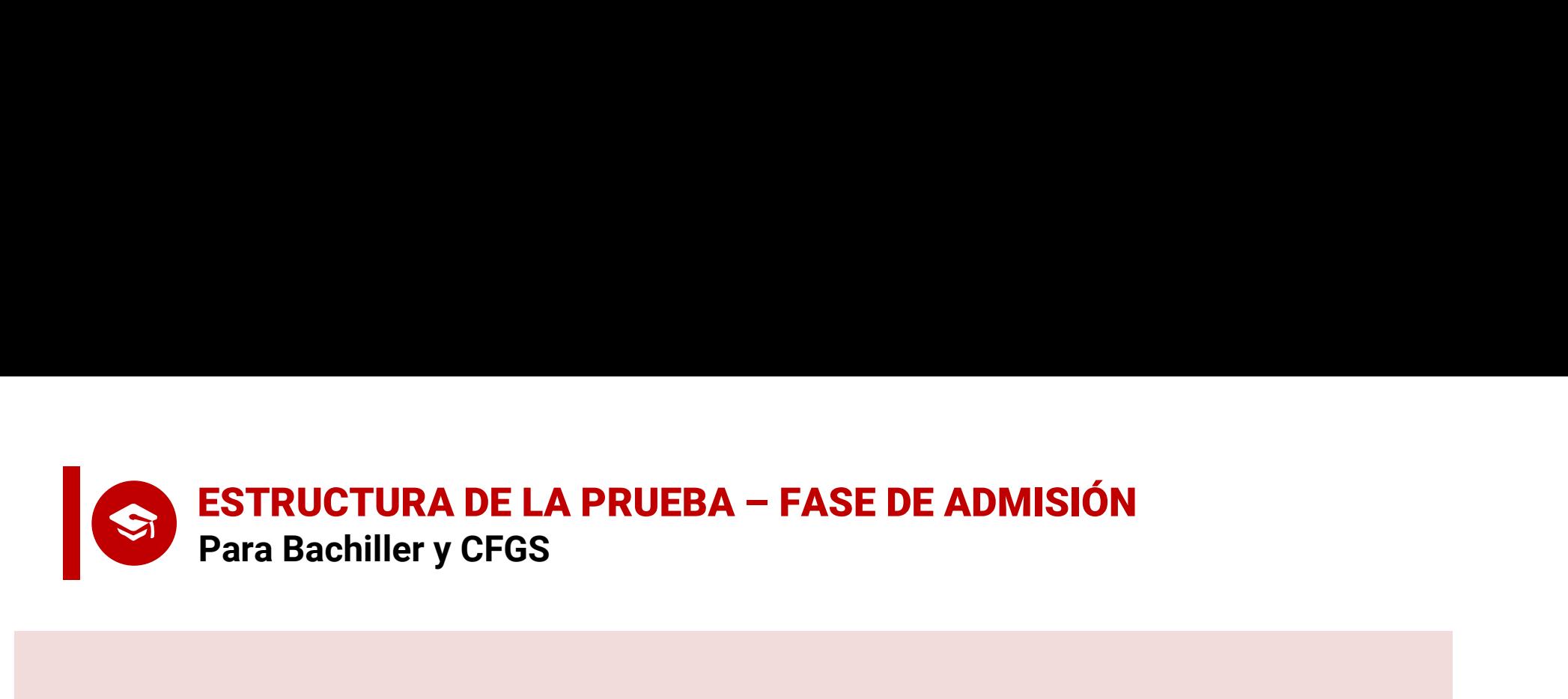

- Es aconsejable hacer esta prueba para iniciar los estudios de un Grado<br>• Es aconsejable hacer esta prueba para iniciar los estudios de un Grado<br>• con más demanda que oferta de plazas; es decir, cuando se espera que<br>• el **ESTRUCTURA DE LA PRUEBA – FASE DE ADMISIÓN<br>Para Bachiller y CFGS<br>Es aconsejable hacer esta prueba para iniciar los estudios de un Grado<br>con más demanda que oferta de plazas; es decir, cuando se espera que<br>el número de sol ESTRUCTURA DE LA PRUEBA – FASE DE ADMISIÓN<br>
Para Bachiller y CFGS<br>
Es aconsejable hacer esta prueba para iniciar los estudios de un Grado<br>
con más demanda que oferta de plazas; es decir, cuando se espera que<br>
el número de** • Es aconsejable hacer esta prueba para iniciar los estudios de un Grado<br>• Es aconsejable hacer esta prueba para iniciar los estudios de un Grado<br>• Con más demanda que oferta de plazas; es decir, cuando se espera que<br>• No
- 
- Los estudiantes podrán examinarse de cualquier materia específica de con más demanda que oferta de plazas; es decir, cuando se espera que el número de solicitantes sea superior al número de plazas ofertadas.<br>• No es nece ESTRUCTURA DE LA PRUEBA – FASE DE ADMISION<br>
Para Bachiller y CFGS<br>
Es aconsejable hacer esta prueba para iniciar los estudios de un Grado<br>
con más demanda que oferta de plazas; es decir, cuando se espera que<br>
el número de Formalizar la matricula, sin que posteriormente posteriormente de 1<br>
Es aconsejable hacer esta prueba para iniciar los estudionentes de plazas; es decir, cuan el número de solicitantes sea superior al número de pl<br>
No es
- Es aconsejable hacer esta prueba para iniciar los estudios de un Grado con más demanda que oferta de plazas; es decir, cuando se espera que el número de solicitantes sea superior al número de plazas ofertadas.<br>• No es n Es aconsejable hacer esta prueba para iniciar los estudios de un **Grado**<br>con más demanda que oferta de plazas; es decir, cuando se espera que<br>el número de solicitantes sea superior al número de plazas ofertadas.<br>No es nece elección.
- Ponderaciones curso 2024-2025: https://www.juntadeandalucia.es/economiaconocimientoempresasyuniversidad/sguit/?q=grados

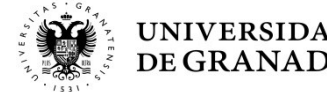

**ESTRUCTURA DE LA PRUEBA – FASE DE ADMISIÓN**<br>Materias objeto de examen para Bachiller y CFGS ESTRUCTURA DE LA PRUEBA – FASE DE ADMISIÓN<br>Materias objeto de examen para Bachiller y CFGS<br>CIENCIAS Y TECNOLOGÍA  $\blacklozenge$ 

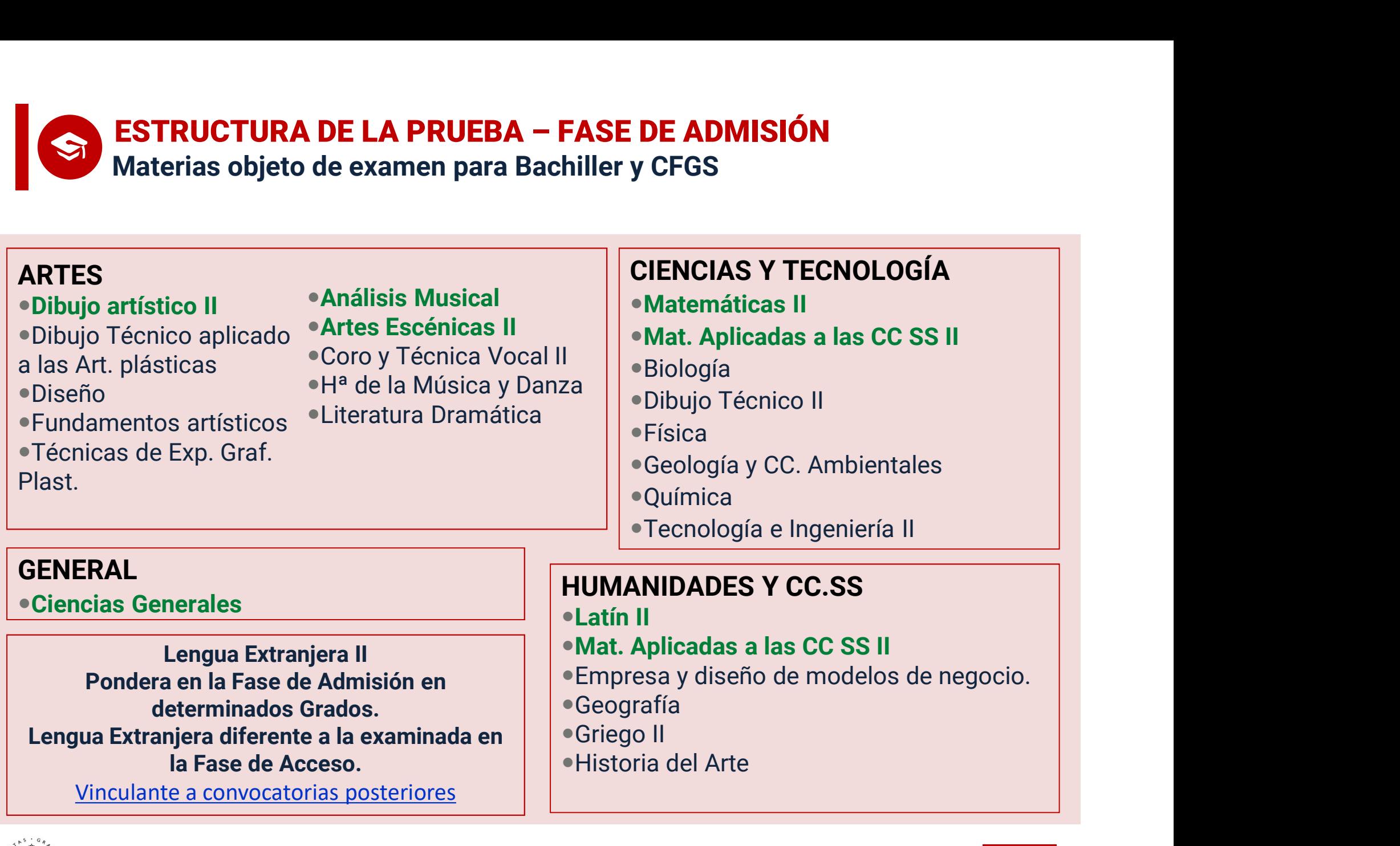

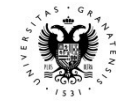

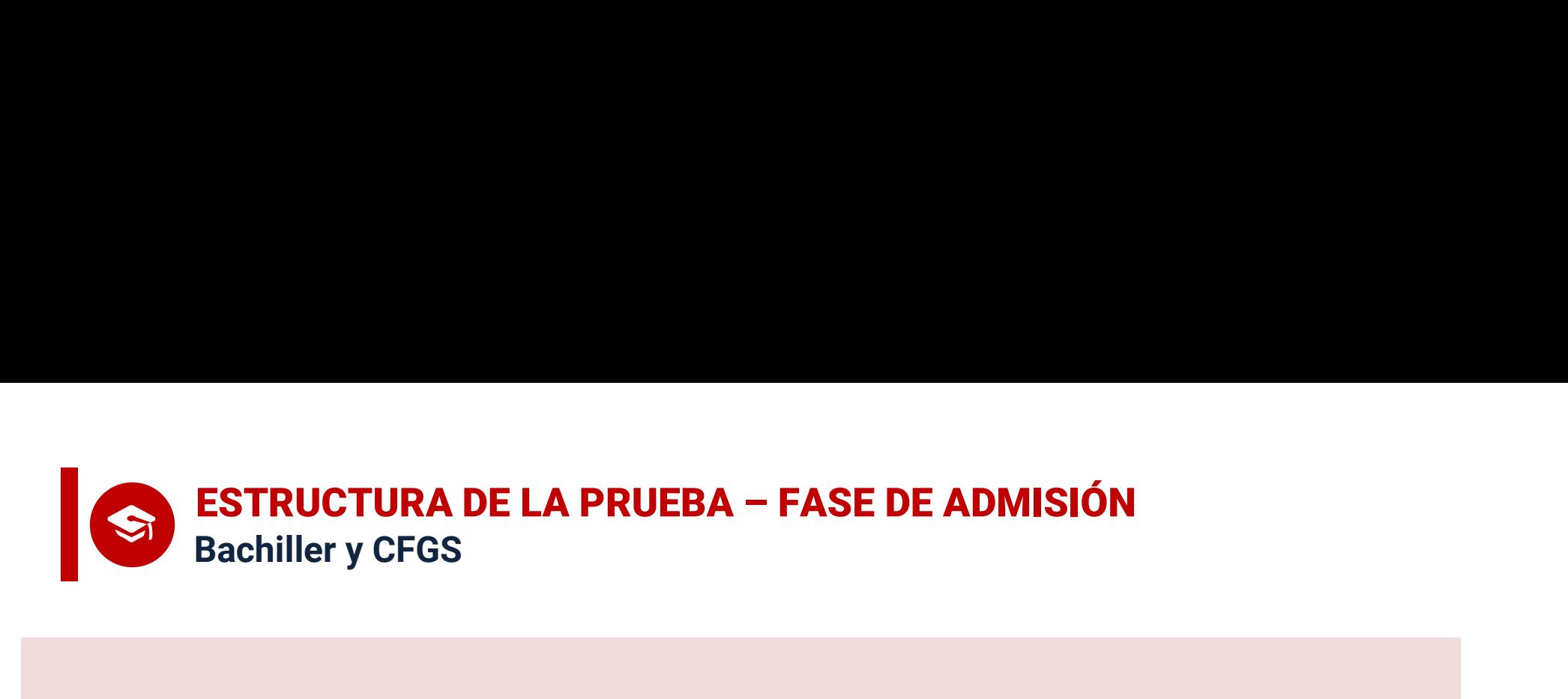

- Las materias específicas obligatorias de modalidad,<br>• Las materias específicas obligatorias de modalidad,<br>• Cas materias específicas obligatorias de modalidad,<br>• cálculo de la Nota de Admisión si su calificación es **ESTRUCTURA DE LA PRUEBA – FASE DE ADMISIÓN<br>Bachiller y CFGS<br>Las materias específicas obligatorias de modalidad,<br>examinadas en la PEvAU, contarán también para el<br>cálculo de la Nota de Admisión si su calificación es<br>mayor o ESTRUCTURA DE LA PRUEBA – FASE DE ADMISIÓN<br>Bachiller y CFGS<br>Las materias específicas obligatorias de modalidad,<br>examinadas en la PEvAU, contarán también para el<br>cálculo de la Nota de Admisión si su calificación es<br>mayor o ESTRUCTURA DE LA PRUEBA – FASE DE ADMISIÓN<br>
Bachiller y CFGS<br>
Las <b>materias específicas obligatorias de moda**<br>
examinadas en la PEvAU, **contarán también** pa<br>
cálculo de la Nota de Admisión si su calificacio<br>
mayor o igual • Las materias específicas obligatorias de modalidad,<br>examinadas en la PEvAU, contarán también para el<br>cálculo de la Nota de Admisión si su calificación es<br>mayor o igual que 5.<br>• Los exámenes de la Prueba de Admisión se re Las **materias específicas obligatorias de modal**<br>examinadas en la PEvAU, **contarán también** pa<br>cálculo de la Nota de Admisión si su calificació<br>mayor o igual que 5.<br>Los exámenes de la Prueba de Admisión se realiz<br>**junto co**
- 

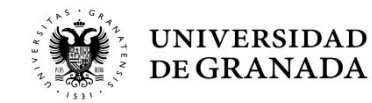

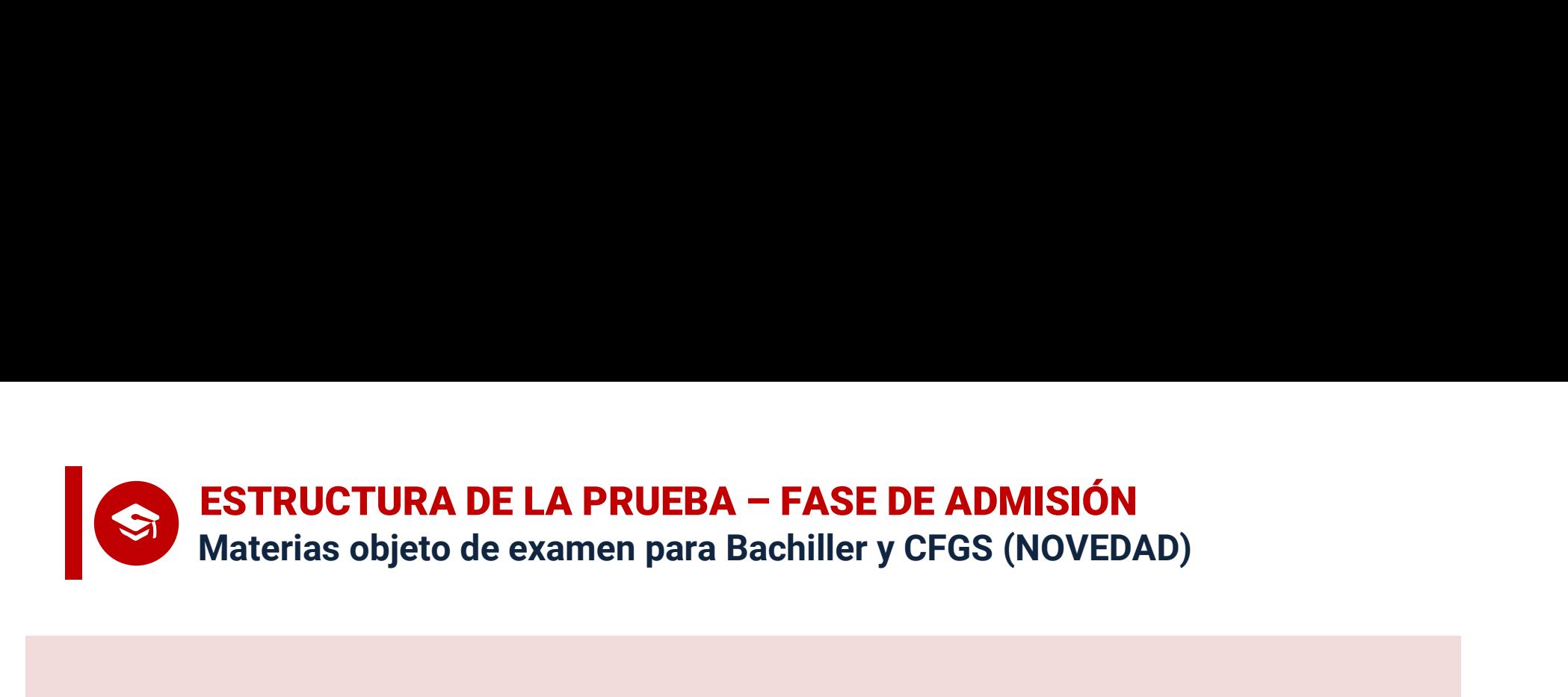

• Las materias objeto de examen para Bachiller y CFGS (NOVEDAD)<br>• Las materias comunes de Historia de España<br>• Historia de la Filosofía, se podrán examinar<br>• la fase de admisión, aunque NO ESTRUCTURA DE LA PRUEBA – FASE DE ADMISIÓN<br>
Materias objeto de examen para Bachiller y CFGS (NOVEDAD)<br>
Las materias comunes de **Historia de España**<br>
e Historia de la Filosofía, se podrán examinar<br>
en la fase de admisión, a ESTRUCTURA DE LA PRUEBA - PASE DE ADMISION<br>Materias objeto de examen para Bachiller y CFGS (NOVEDAD)<br>Las materias comunes de **Historia de España**<br>e **Historia de la Filosofía**, se podrán examinar<br>en la fase de admisión, aun Las materias comunes de **Historia de España**<br>e Historia de la Filosofía, se podrán examinar<br>en la fase de admisión, aunque <u>NO</u><br>CONTARÁN para el cálculo de la Nota de<br>Admisión en Andalucía. Las materias comunes de **Historia de**<br>e **Historia de la Filosofía**, se podrán ex<br>en la fase de admisión, aunqu<br>**CONTARÁN** para el cálculo de la N<br>Admisión **en Andalucía**.

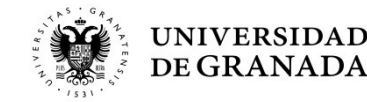

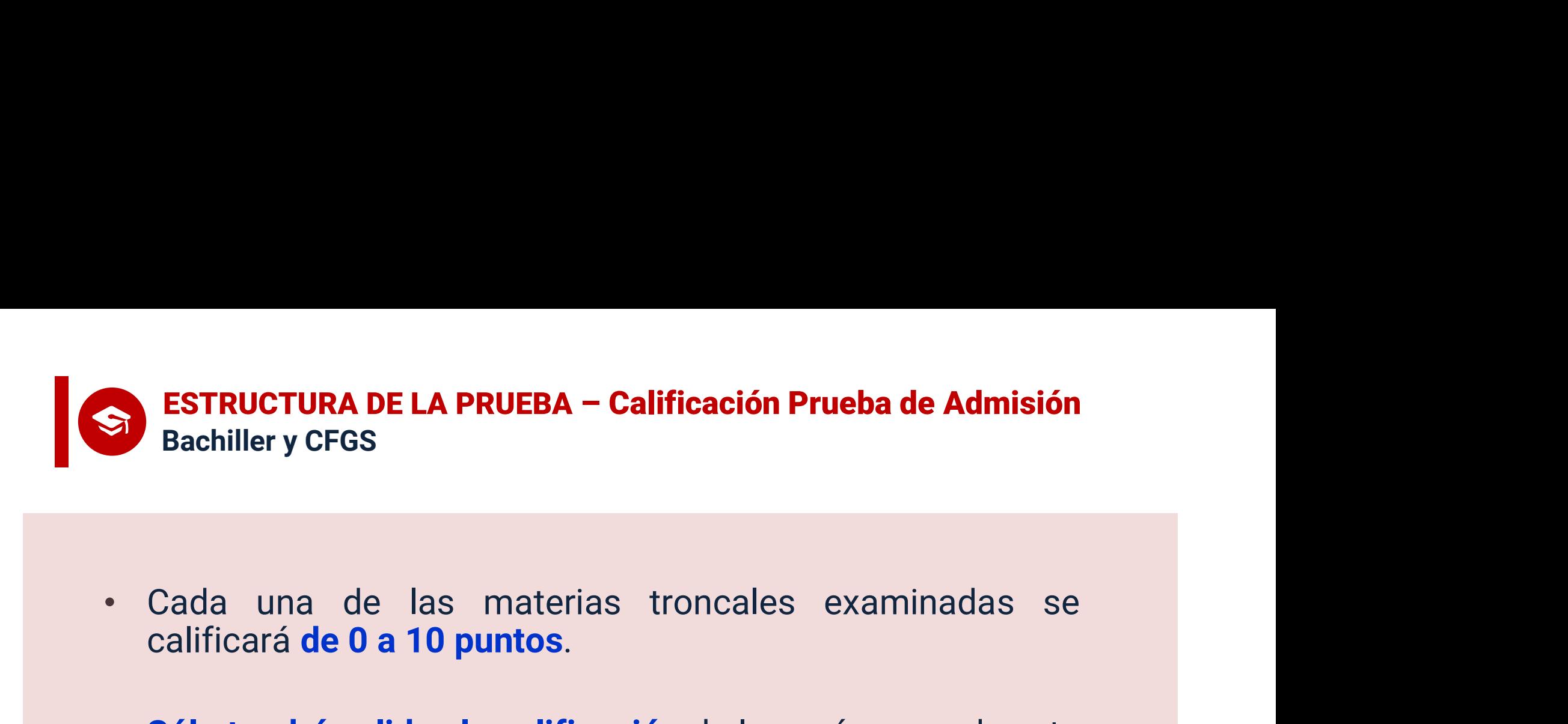

- 
- S<br>
ESTRUCTURA DE LA PRUEBA Calificación Prueba de Admisión<br>
 Cada una de las materias troncales examinadas se<br>
calificará de 0 a 10 puntos.<br>
 Sólo tendrá validez la calificación de los exámenes de esta<br>
prueba si se ha **ESTRUCTURA DE LA PRUEBA – Calificación Prueba de Admisión**<br>Bachiller y CFGS<br>Cada una de las materias troncales examinadas se<br>calificará de 0 a 10 puntos.<br>Sólo tendrá validez la calificación de los exámenes de esta<br>prueba Bachiller y CFGS<br>
Cada una de las materias troncales examinadas se<br>
calificará de 0 a 10 puntos.<br>
Sólo tendrá validez la calificación de los exámenes de esta<br>
prueba si se ha superado la prueba de acceso o se tiene<br>
acceso Superior. • Cada una de las materias troncales examinadas se<br>
calificará **de 0 a 10 puntos**.<br>
• **Sólo tendrá validez la calificación** de los exámenes de esta<br> **prueba si se ha superado la prueba de acceso** o se tiene<br>
acceso a la un Cada una de las materias troncales examinadas se<br>calificará de 0 a 10 puntos.<br>Sólo tendrá validez la calificación de los exámenes de esta<br>prueba si se ha superado la prueba de acceso o se tiene<br>acceso a la universidad por
- correspondiente.

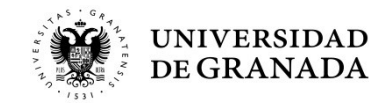

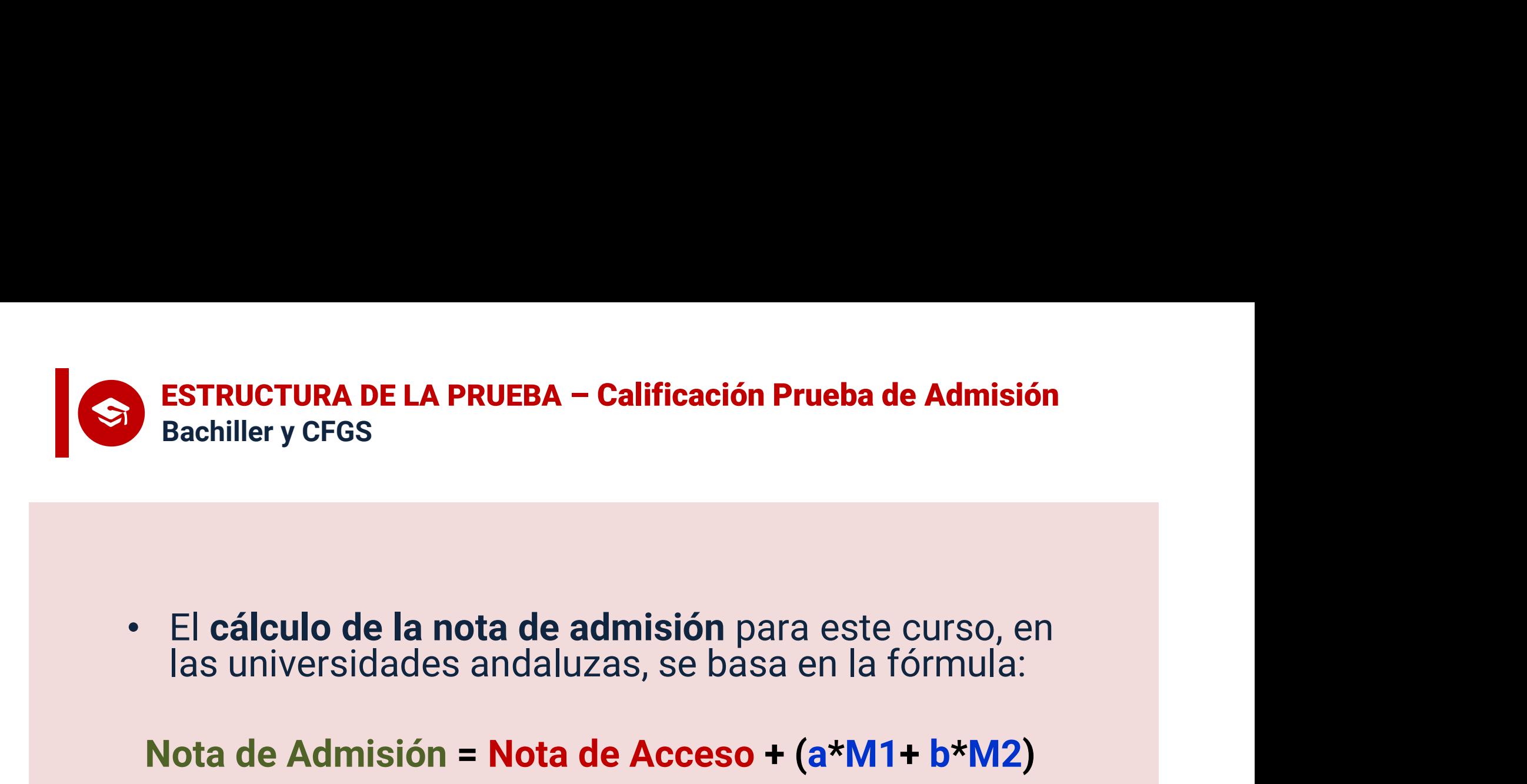

Ferreiral de la nota de admisión para este curso, en las universidades andaluzas, se basa en la fórmula:<br> **ponderación de Admisión = Nota de Acceso + (a\*M1+ b\*M2)**<br>
— Donde a y b son los parámetros de ponderación que<br>
var cálculo de la nota de admisión para<br>
universidades andaluzas, se basa en<br> **a de Admisión = Nota de Acceso + (a<br>
Donde a y b son los parámetros de pondera<br>
varían entre 0.1 y 0.2<br>
M1 y M2 son la notas de las 2 materias<br>
mod** Ferrix Calculo de la nota de admisión para este curso, en as universidades andaluzas, se basa en la fórmula:<br>
ota de Admisión = Nota de Acceso + (a\*M1+ b\*M2)<br>
– Donde a y b son los parámetros de ponderación que<br>
varían en

### Nota de Admisión = Nota de Acceso + (a\*M1+ b\*M2)

- 
- 
- 

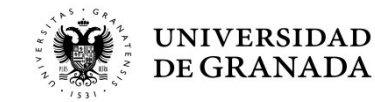

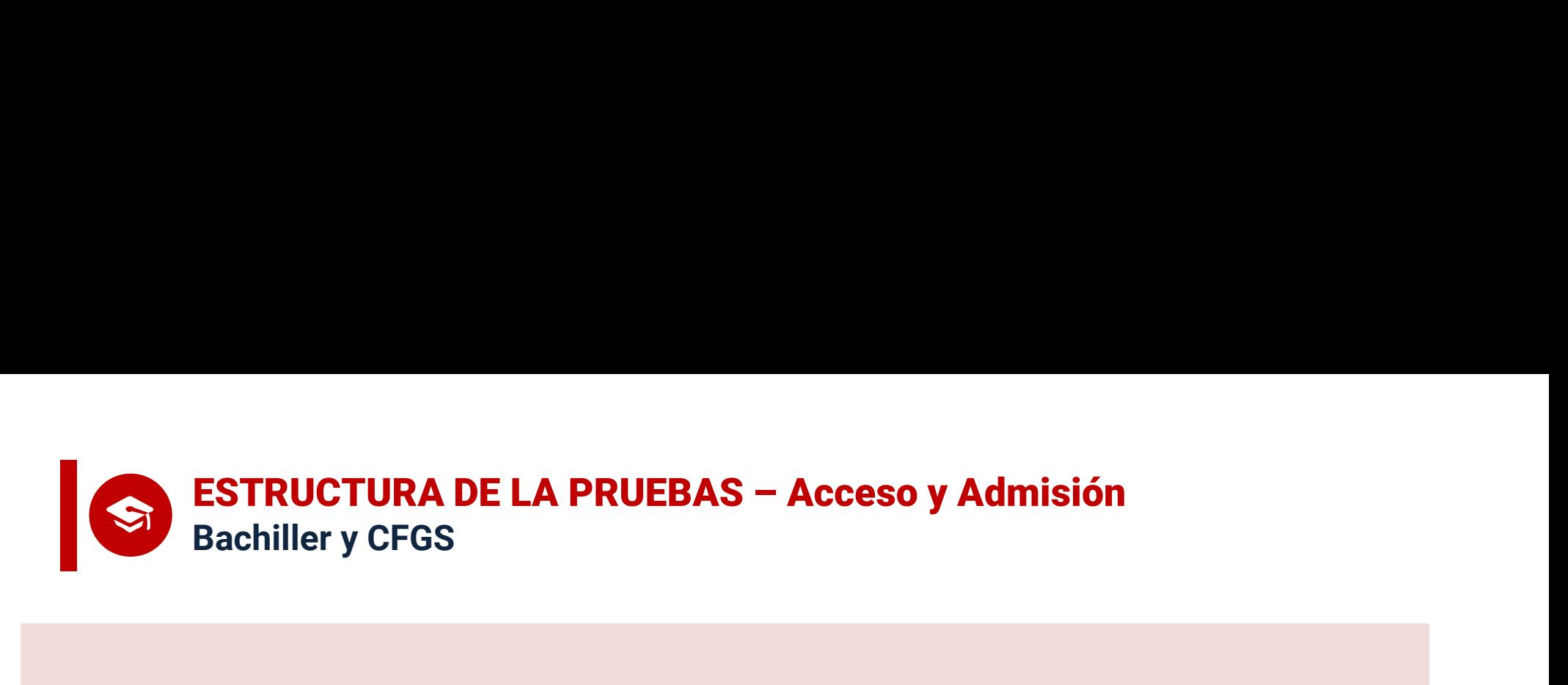

### NOTA DE ACCESO: validez indefinida.

NOTA DE ADMISIÓN: La calificación de las durante los cursos académicos 24-25, 25-26 y<br>26-27 <u>en Universidades Andaluzas</u>. Ojo hasta 25-<br>26 en muchas universidades españolas.

Los estudiantes podrán presentarse en sucesivas convocatorias para mejora la calificación obtenida en cualquier de las pruebas.

Se tomará en consideración la calificación obtenida en la nueva convocatoria, siempre que ésta sea superior a la anterior.

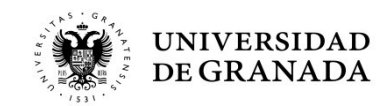

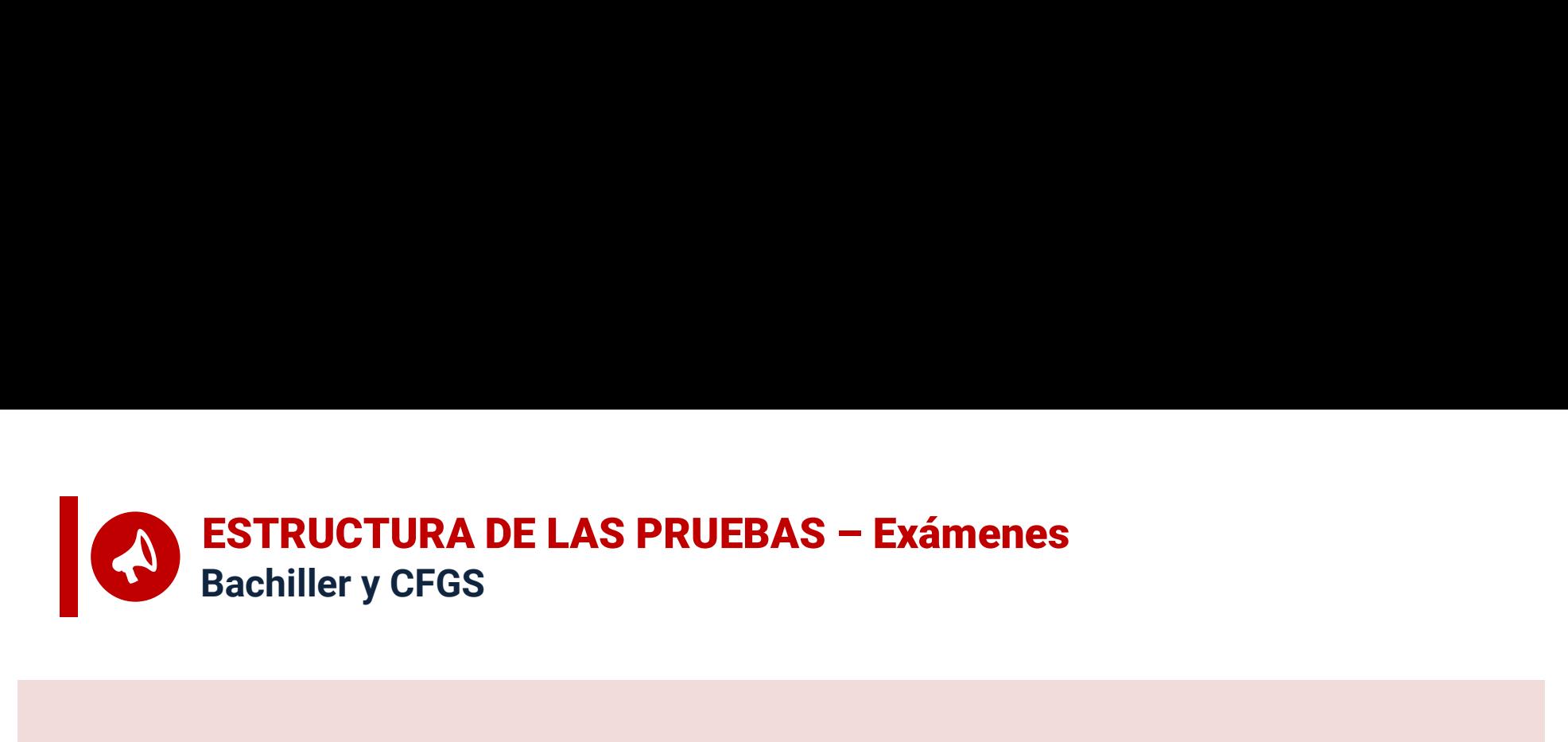

- ESTRUCTURA DE LAS PRUEBAS Exámenes<br>
 Los ejercicios contarán con una única opción y ofertarán el máximo de optatividad de<br>
preguntas para que el estudiante pueda obtener la máxima nota sin necesidad de<br>
responder a toda **preguntas para que el estudiante pueda obtener la máximo de optatividad de preguntas para que el estudiante pueda obtener la máxima nota sin necesidad de preguntas para que el estudiante pueda obtener la máxima nota sin n responder a todas las preguntas para que el estudiante pueda obtener la máximo de optatividad de preguntas para que el estudiante pueda obtener la máxima nota sin necesidad de responder a todas las preguntas. En este sent** <p><b>•</b> <b>ESTRUCTURA DE LAS PRUEBAS – Exámenes</b></p>\n<p><b>•</b> <b>Los</b> ejercicios contaría con una única opción y ofertarán <b>el máxima ote optatividad de pregondera todas las pequutas. En este sentido, <b>se reflica el formato</b> de exámenes utilizado en las convocatorias de 2023.</p>\n<p><b>•</b> Cada uno de los ejercicios tentafa una duración de hora y media.</p>\n<p><b>•</b> <b>Se ruega que los estudiantes revisen la guía de materiales permitidos en las prebass: https://www.juntadeandulcia.es/economiaconocimientoempresseguniversidad/sguit/d ocumentación/PEvAU\_M <ul>\n<li>Los ejericicios contarán con una única opción y ofertarán el máxima de optatividad de preguntaas para que el estudiante puede obtener la máxima nota sin necesidad de responde a todas las pregunta. En este sentido, se replica el formato de exámenes utilizado en las convocatorias de 2023.</li>\n<li>Cada uno de los ejericios tendrá una duración de hora y media.</li>\n<li>Se ruega que los estudiantes revisen la guía de materiales permitidos en las prebhas: <a href="https://www.juntadendalucia.es/economiaconocimientoempresasyuniversidad/sguit/d">https://www.juntadendalucia.es/economiaconocimientoempressasyniversidad/sguit/d</a> <a href="https://www.juntadendalucia.es/economiaconoc
- 
- https://www.juntadeandalucia.es/economiaconocimientoempresasyuniversidad/sguit/d ocumentacion/PEvAU\_Material\_permitido\_para\_el\_examen.pdf
- dos ejercicios contaran con una unica operar la primariale en maximia de preguntas para que el estudiante pueda obtener la máxima nota sin necesidad de responder a todas las preguntas. En este sentido, se replica el format **pregnander a todas las preguntas.** En este sentido, se replica el formato de exámenes utilizado en las convocatorias de 2023.<br>Cada uno de los ejercicios tendrá una duración de hora y media.<br>Se ruega que los estudiantes re responder a todas las preguntas. En este sentido, se repiditado en las convocatorias de 2023.<br>Cada uno de los ejercicios tendrá una duración de hora y me<br>Se ruega que los estudiantes revisen la guía de materiale<br>https://ww

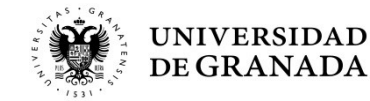

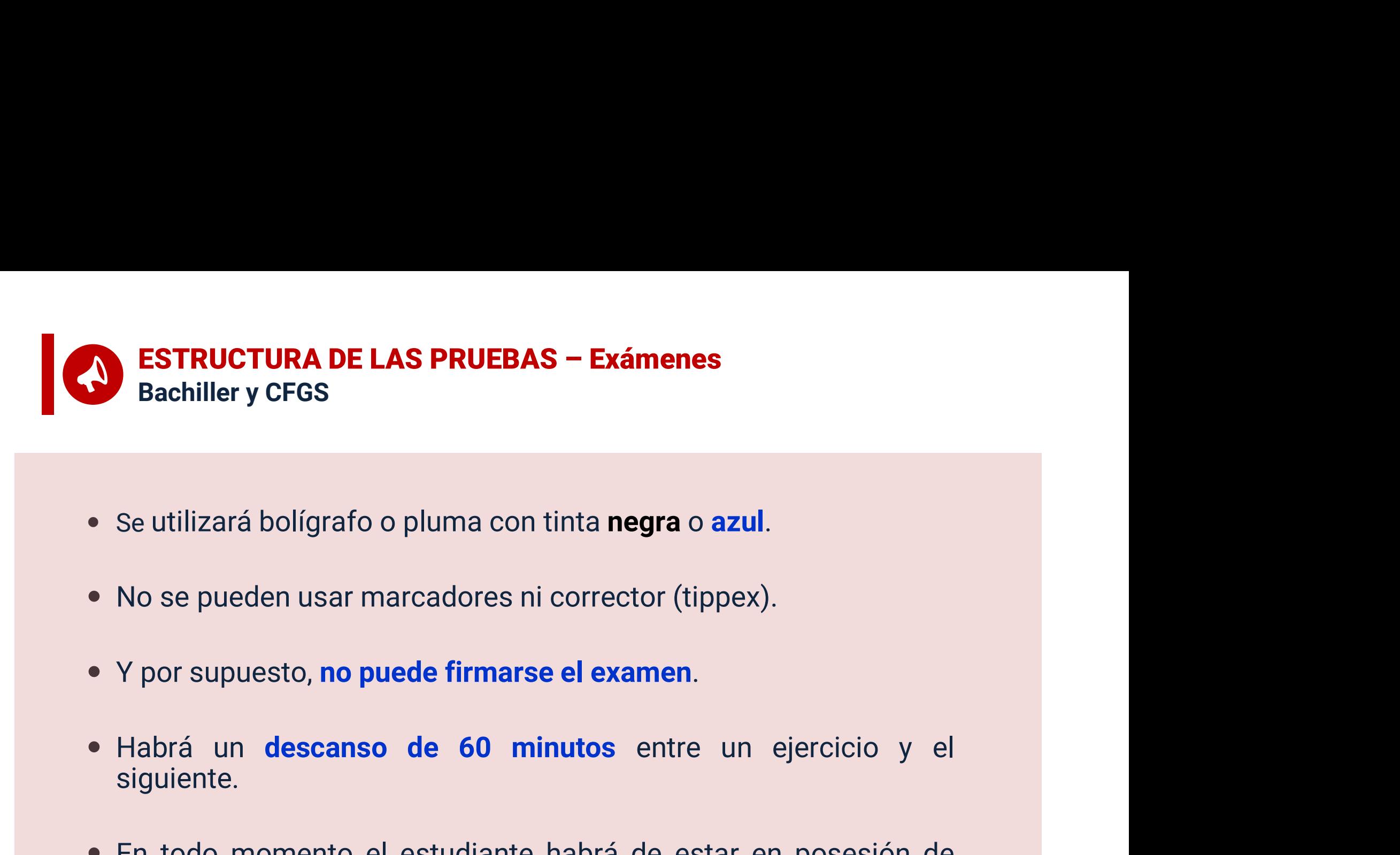

- 
- 
- 
- siguiente.
- Se utilizará bolígrafo o pluma con tinta **negra** o azul.<br>
 No se pueden usar marcadores ni corrector (tippex).<br>
 Y por supuesto, **no puede firmarse el examen**.<br>
 Habrá un **descanso de 60 minutos** entre un ejercicio y do se pueden usar marcadores ni corrector (tippex).<br>
Y por supuesto, **no puede firmarse el examen.**<br>
Habrá un **descanso de 60 minutos** entre un ejercicio y el<br>
siguiente.<br>
En todo momento el estudiante habrá de estar en po No se pueden usar marcadores ni corrector (tippex).<br>Y por supuesto, **no puede firmarse el examen**.<br>Habrá un **descanso de 60 minutos** entre un ejercicio y el<br>siguiente.<br>En todo momento el estudiante habrá de estar en posesi

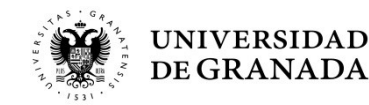

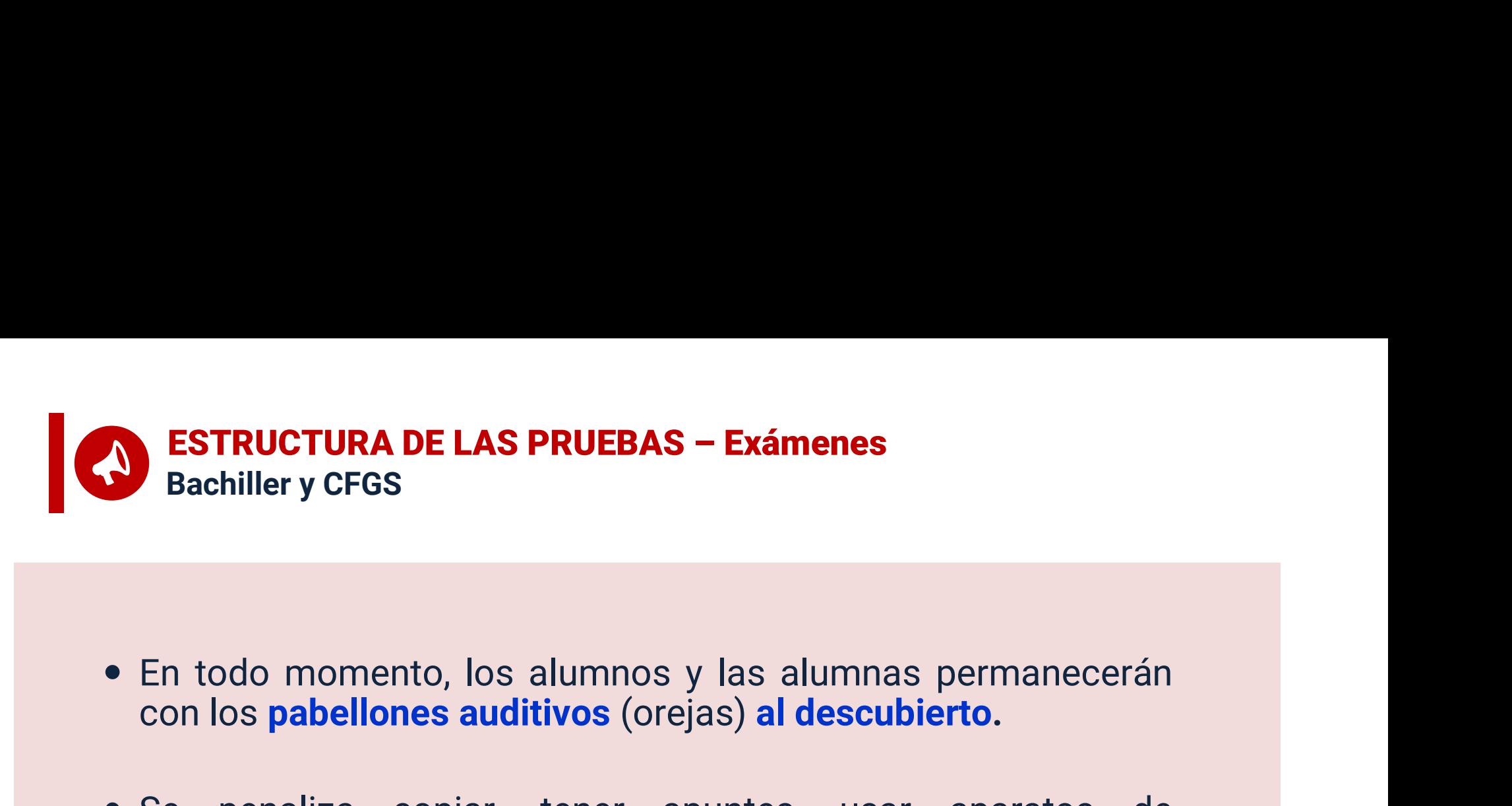

- 
- CON LAS PRUEBAS Exámenes<br>
Sachiller y CFGS<br>
 En todo momento, los alumnos y las alumnas permanecerán<br>
con los pabellones auditivos (orejas) al descubierto.<br>
 Se penaliza copiar, tener apuntes, usar aparatos de<br>
comunic **ESTRUCTURA DE LAS PRUEBAS – Exámenes**<br>
En todo momento, los alumnos y las alumnas permanecerán<br>
con los **pabellones auditivos** (orejas) al descubierto.<br>
Se penaliza copiar, tener apuntes, usar aparatos de<br>
comunicación, a Bachiller y CFGS<br>
En todo momento, los alumnos y las alumnas permanecerán<br>
con los **pabellones auditivos** (orejas) **al descubierto.**<br>
Se penaliza copiar, tener apuntes, usar aparatos de<br>
comunicación, aparatos de almacenam
- En todo momento, los alumnos y las alumnas permanecerán<br>
con los **pabellones auditivos** (orejas) **al descubierto.**<br>
 Se penaliza copiar, tener apuntes, usar aparatos de<br>
comunicación, aparatos de almacenamiento de dato En todo momento, los alumnos y las alumnas permanecerán<br>con los **pabellones auditivos** (orejas) **al descubierto.**<br>Se penaliza copiar, tener apuntes, usar aparatos de<br>comunicación, aparatos de almacenamiento de datos o de<br>s En todo momento, los alumnos y las alumnas permanecerán<br>con los **pabellones auditivos** (orejas) **al descubierto.**<br>Se penaliza copiar, tener apuntes, usar aparatos de<br>comunicación, aparatos de almacenamiento de datos o de<br>s En todo momento, los alumnos y las<br>con los **pabellones auditivos** (orejas) **a**<br>Se penaliza copiar, tener apunte<br>comunicación, aparatos de almacena<br>sonido, usar auriculares o similares, et<br>La sanción por copiar implica la c

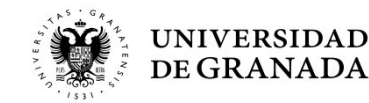

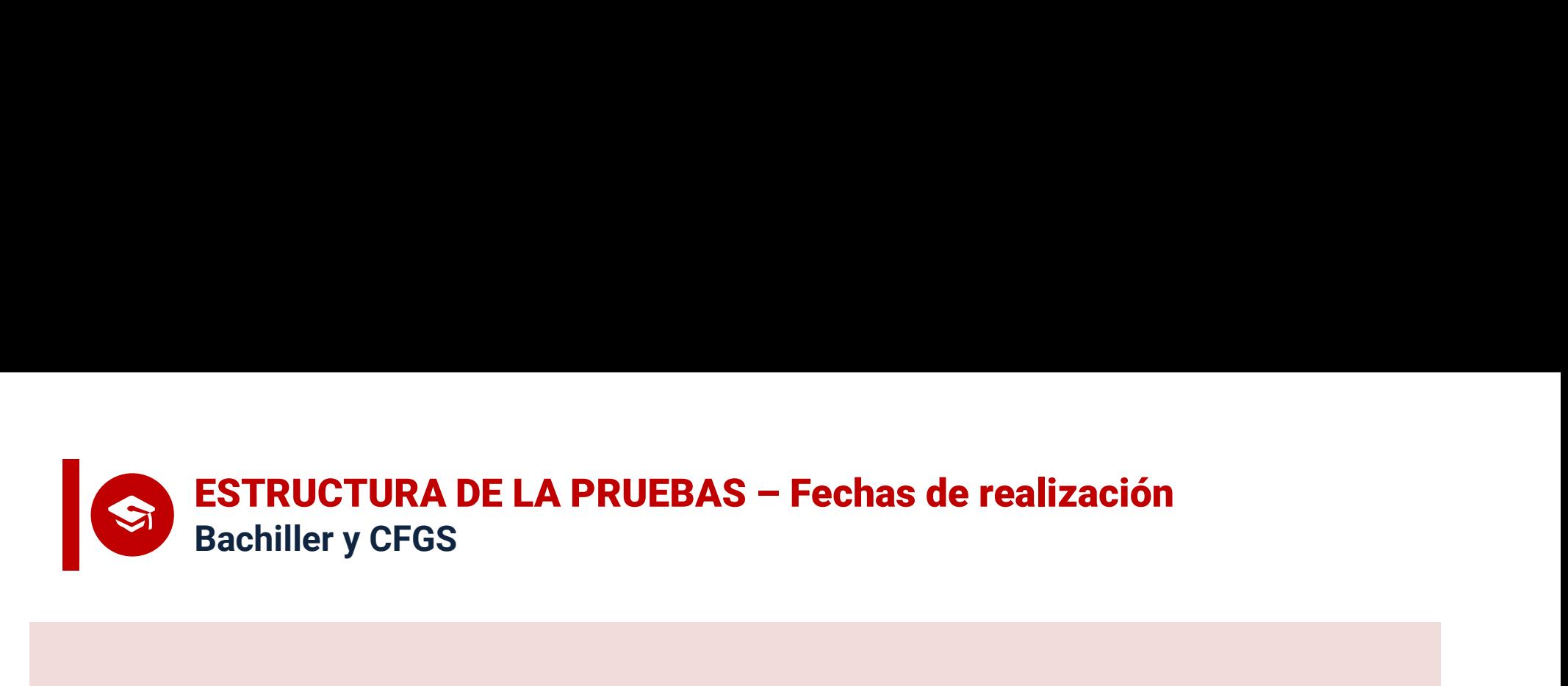

- Convocatoria ORDINARIA: 4, 5, y 6 de junio (de martes a jueves)

- Convocatoria EXTRAORDINARIA: 2, 3 y 4 de julio (de martes a jueves)

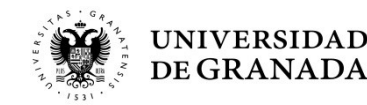

# ESTRUCTURA DE LA PRUEBAS – Horarios de las pruebas<br>Bachiller y CFGS<br>La primera pía de segundo pía de la tercera pía ESTRUCTURA DE LA PRUEBAS – Horarios de<br>Bachiller y CFGS<br>READIA – READIA – READIA DE CITACIÓN<br>READIA – CITACIÓN – CITACIÓN

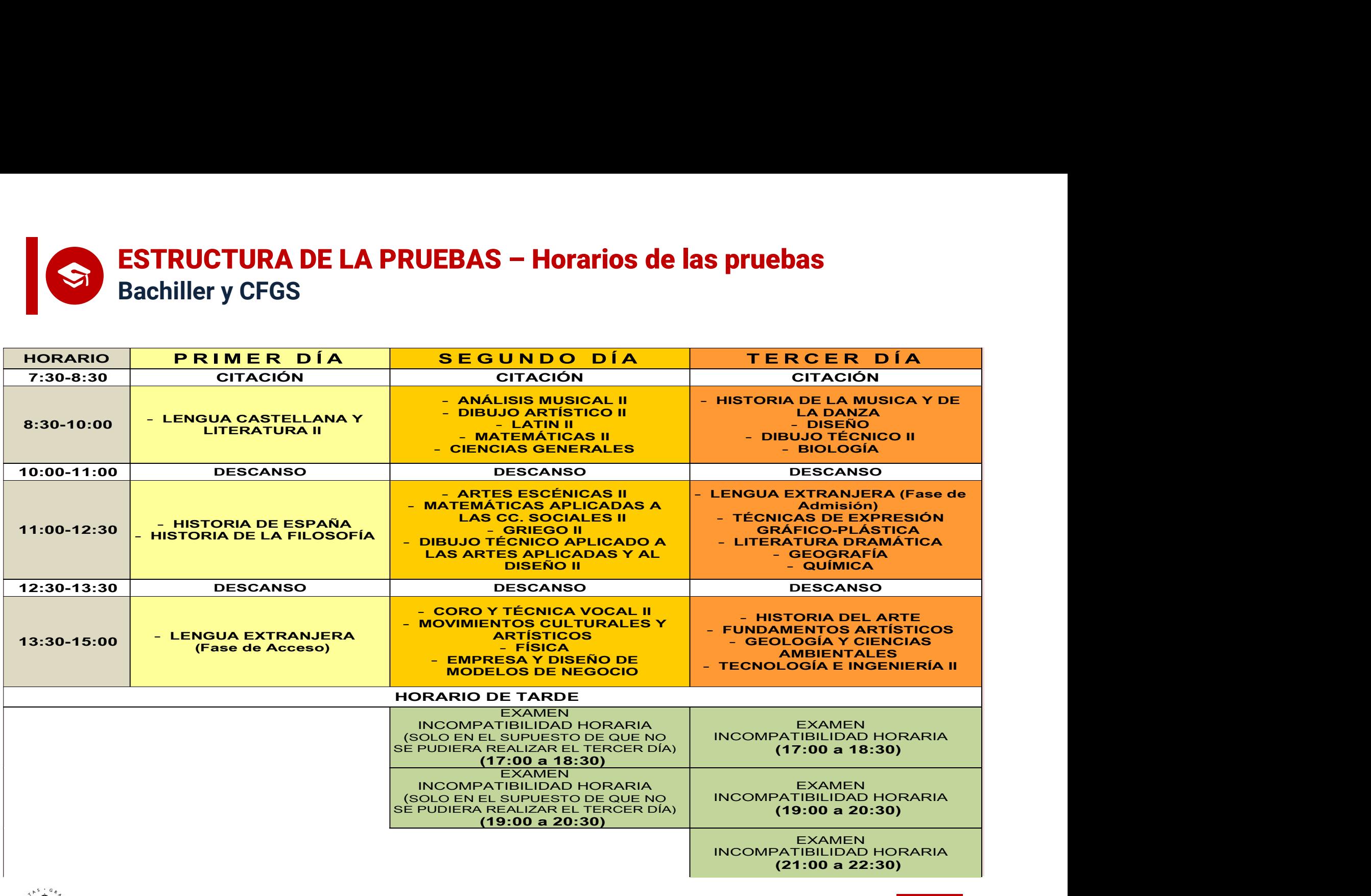

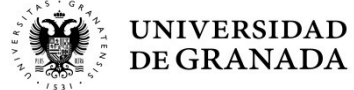

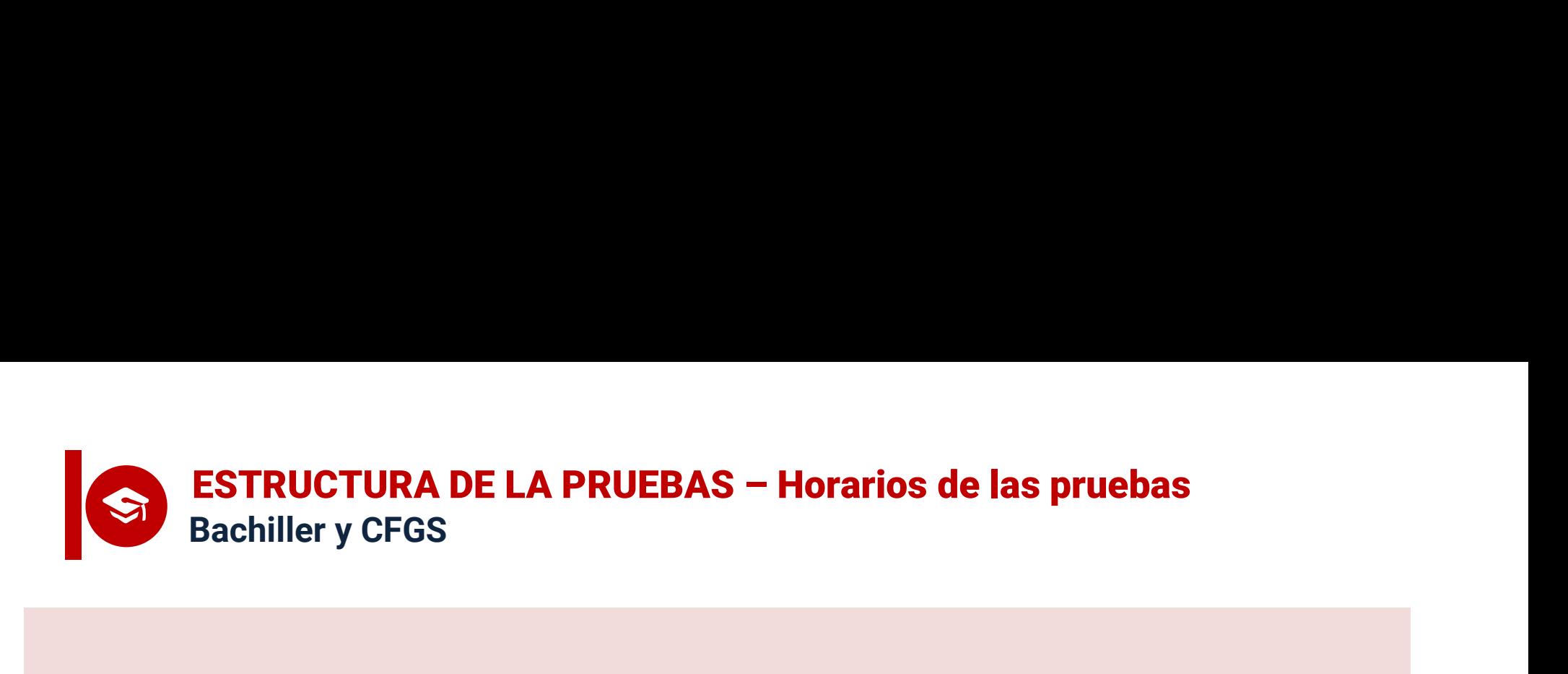

- ESTRUCTURA DE LA PRUEBAS Horarios de las pruebas<br>• En caso de que un estudiante se matricule de asignaturas en las<br>• En caso de que un estudiante se matricule de asignaturas en las<br>• que haya incompatibilidad horaria s **ESTRUCTURA DE LA PRUEBAS – Horarios de las pruebas**<br>Bachiller y CFGS<br>En caso de que un estudiante se matricule de asignaturas en las<br>que haya incompatibilidad horaria se examinará de la materia que<br>aparece primeramente en **ESTRUCTURA DE LA PRUEBAS – Horarios de las pruebas**<br>Bachiller y CFGS<br>En caso de que un estudiante se matricule de asignaturas en las<br>que haya incompatibilidad horaria **se examinará de la materia que<br>aparece primeramente e ESTRUCTURA DE LA PRUEBAS – Horarios de las pruebas**<br>
En caso de que un estudiante se matricule de asignaturas en las<br>
que haya incompatibilidad horaria se examinará de la materia que<br>
aparece primeramente en el cuadro co **ESTRUCTURA DE LA PRUEBAS – Horarios de las pruebas**<br>
En caso de que un estudiante se matricule de asignaturas en las<br>
que haya incompatibilidad horaria se examinará de la materia que<br>
aparece primeramente en el cuadro cor **ESTRUCTURA DE LA PRUEBAS – Horarios de las pruebas**<br>
En caso de que un estudiante se matricule de asignaturas en las<br>
que haya incompatibilidad horaria se examinará de la materia que<br>
aparece primeramente en el cuadro cor Bachiller y CFGS<br>
En caso de que un estudiante se matricule de asignaturas en las<br>
que haya incompatibilidad horaria se examinará de la materia que<br>
aparece primeramente en el cuadro correspondiente (que es el<br>
horario no anterioridad. • En caso de que un estudiante se matricule de asignaturas en las que haya incompatibilidad horaria **se examinará de la materia que aparece primeramente en el cuadro correspondiente (que es el horario normal previsto), mi** En caso de que un estudiante se matricule de asignaturas en las<br>que haya incompatibilidad horaria **se examinará de la materia que<br>aparece primeramente en el cuadro correspondiente (que es el<br>horario normal previsto), mient** En caso de que un estudiante se matricule de asignaturas en las<br>que haya incompatibilidad horaria se examinará de la materia que<br>aparece primeramente en el cuadro correspondiente (que es el<br>horario normal previsto), mientr
- 

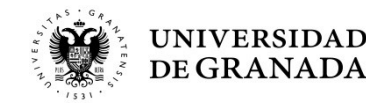

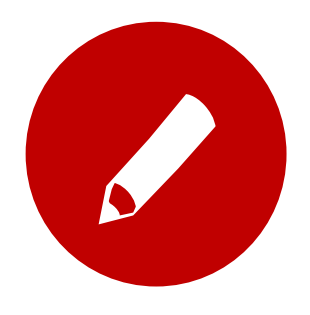

### PROCEDIMIENTOS ADMINISTRATIVOS

**PROCEDIMIENTOS ADMINISTRATIVOS<br>Registro y Matriculación Pruebas de Acceso y Admisión<br>Preinscripción en las Universidades Públicas de<br>Andalucía** PROCEDIMIENTOS ADMINISTRATIVOS<br>Registro y Matriculación Pruebas de Acceso y Admisión<br>Preinscripción en las Universidades Públicas de<br>Andalucía Andalucía

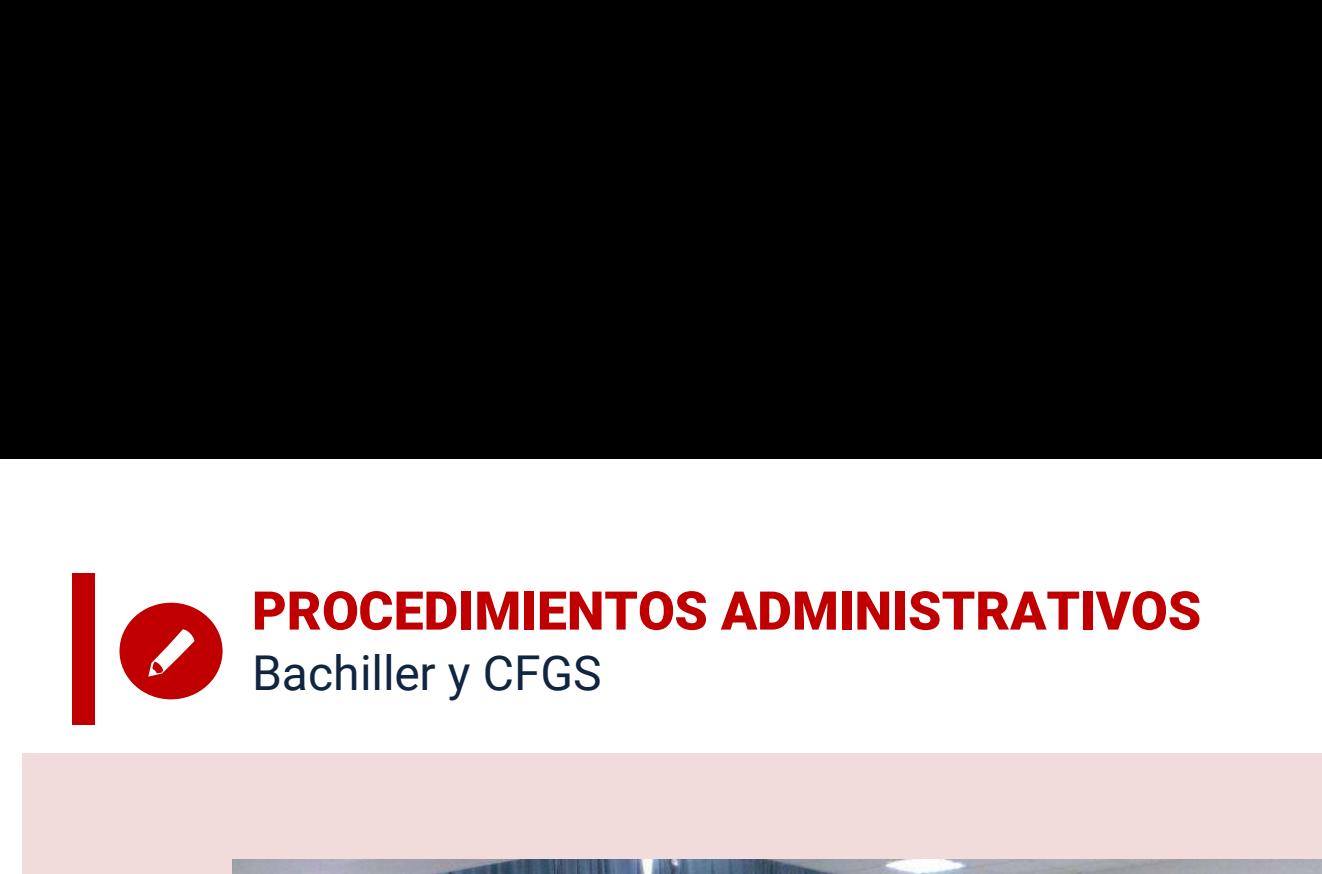

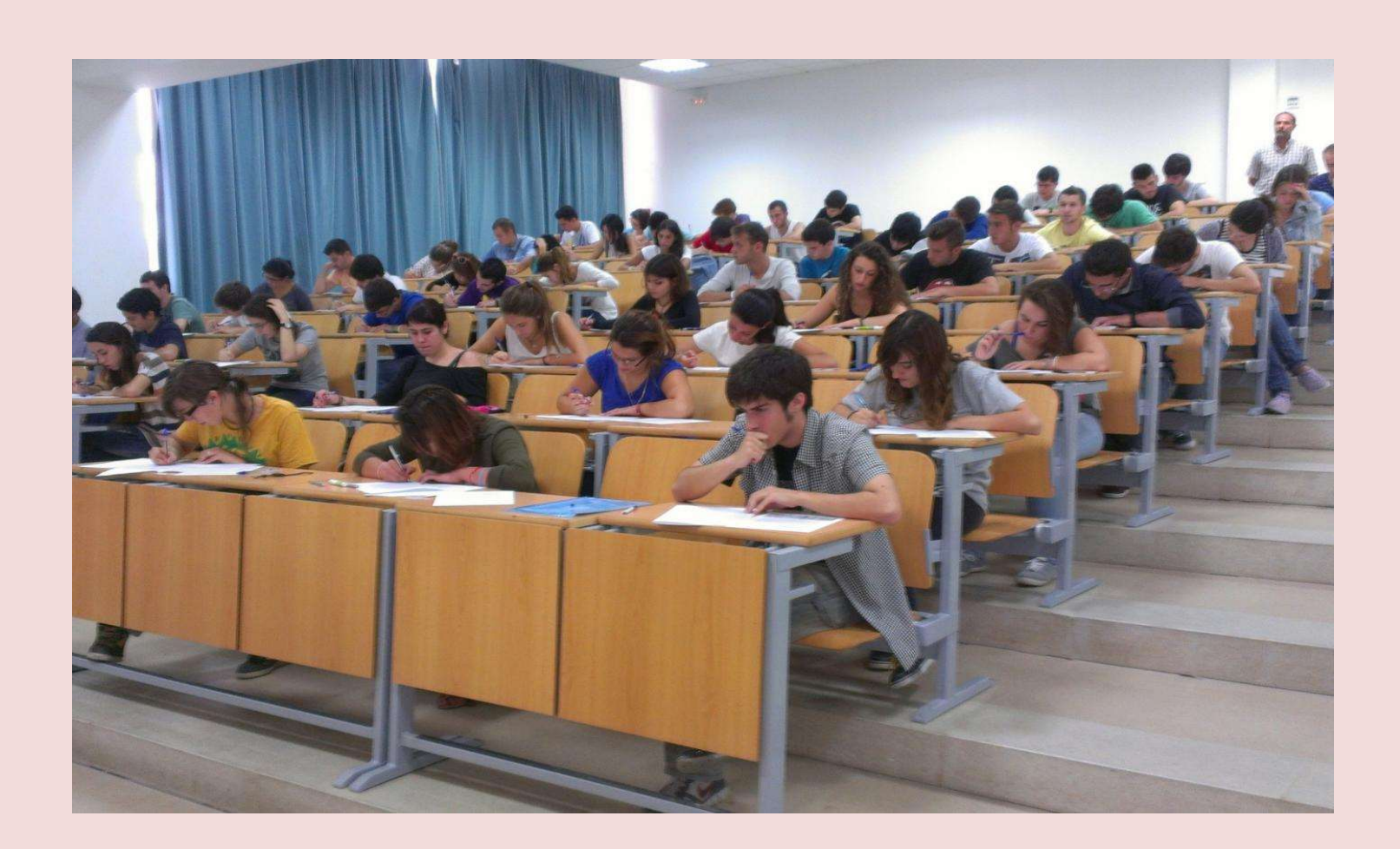

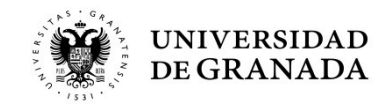

### PROCEDIMIENTOS ADMINISTRATIVOS PASOS PARA PARTICIPAR EN LAS PRUEBAS DE ACCESO Y/O ADMISIÓN

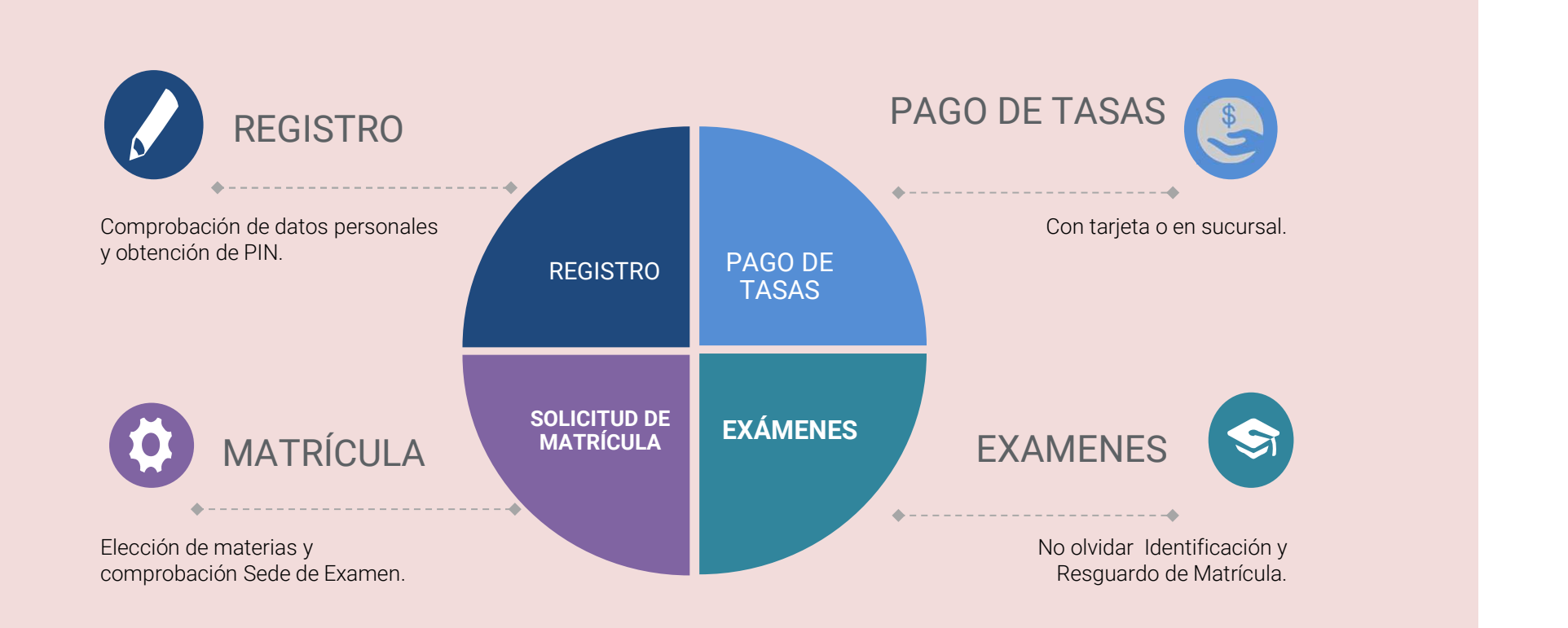

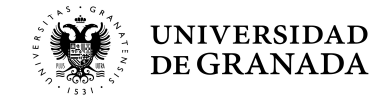

### PROCEDIMIENTOS ADMINISTRATIVOS PASOS PARA PARTICIPAR EN LAS PRUEBAS DE ACCESO Y/O ADMISIÓN

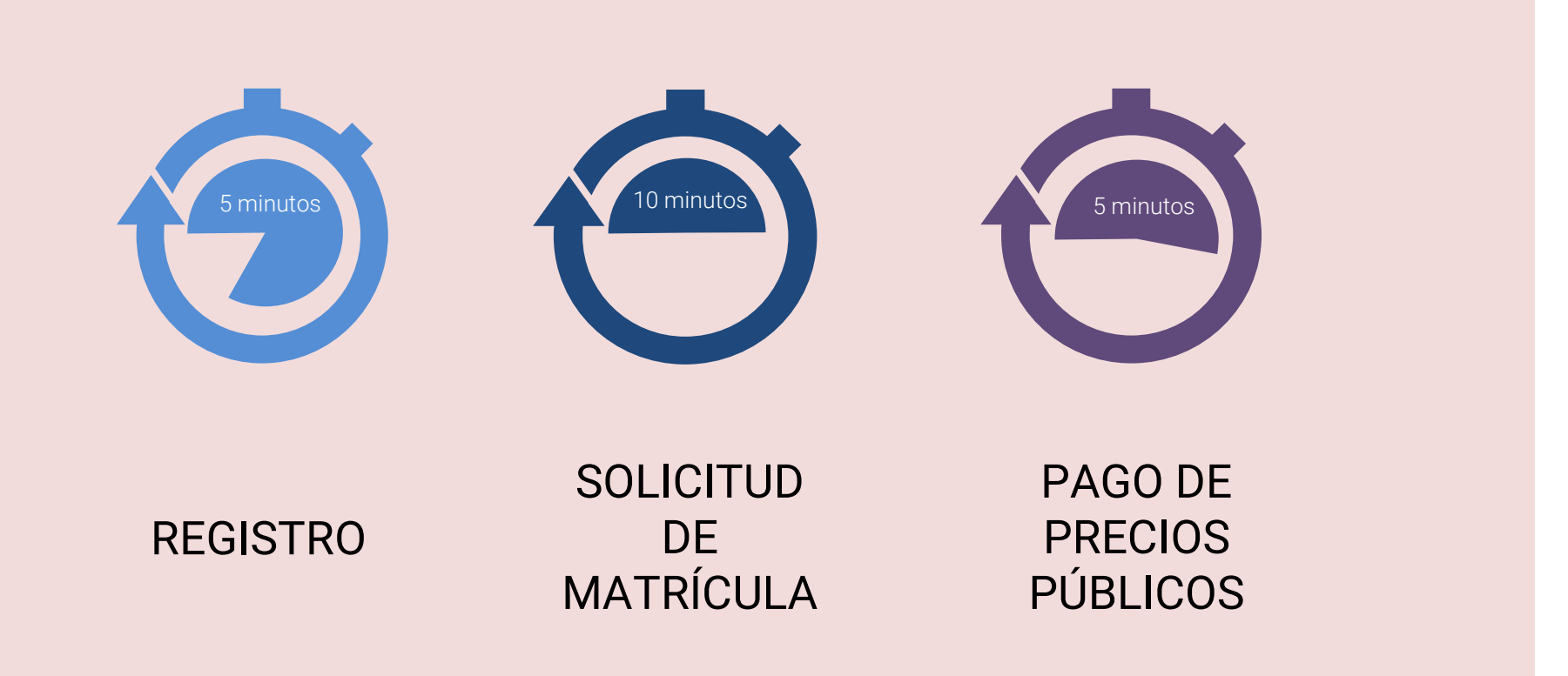

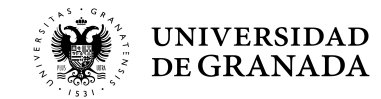

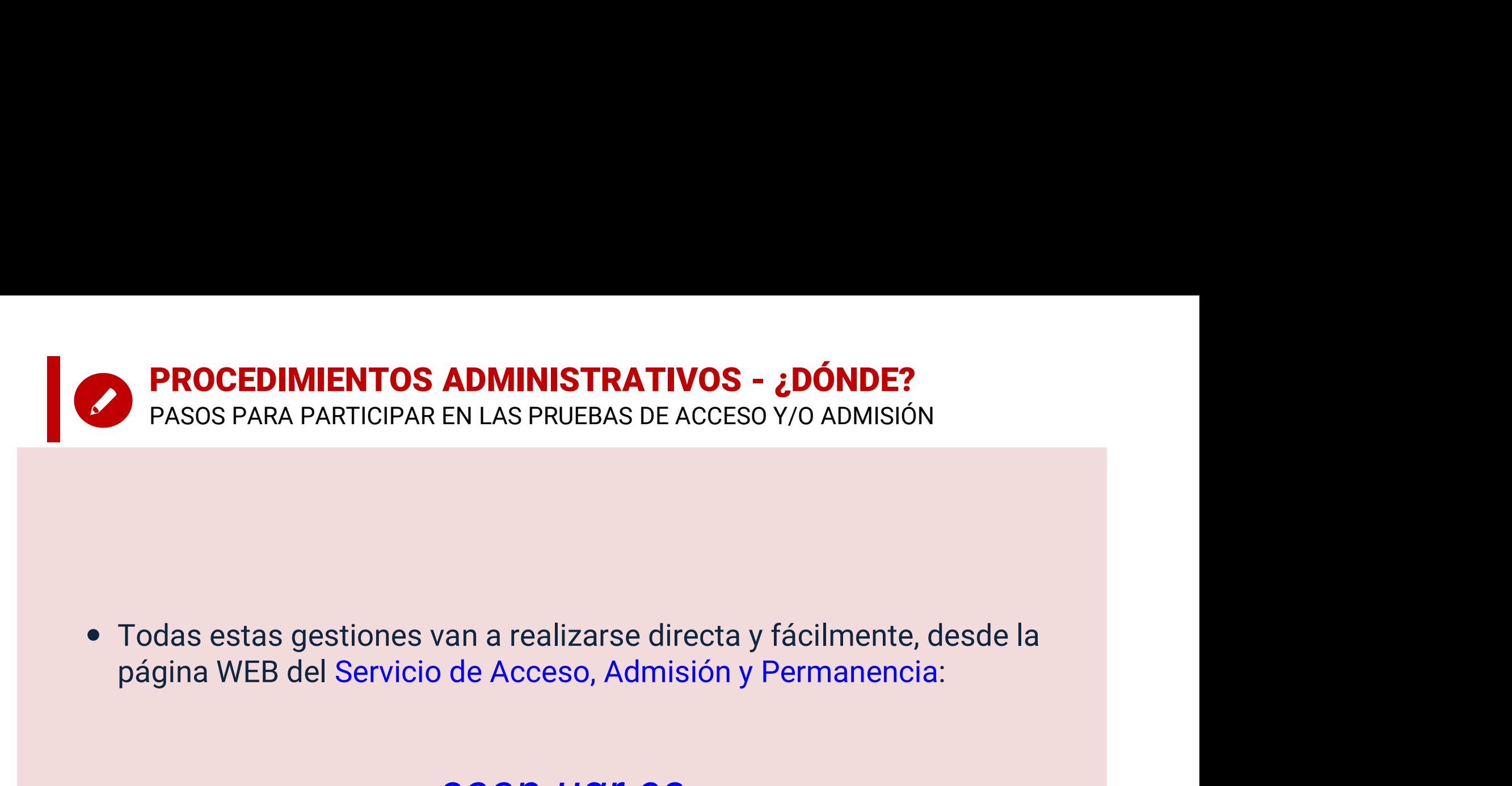

### saap.ugr.es

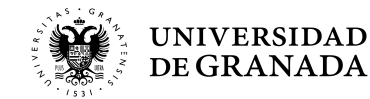

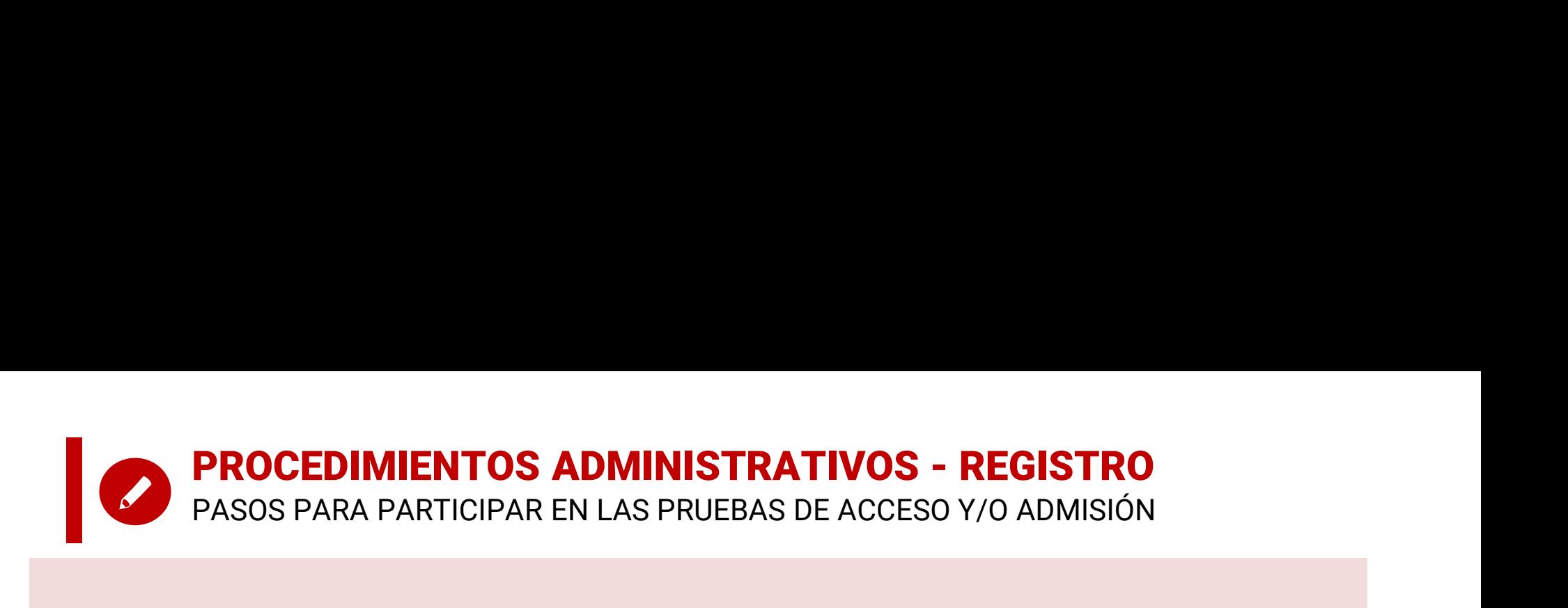

## REGISTRO

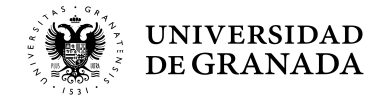

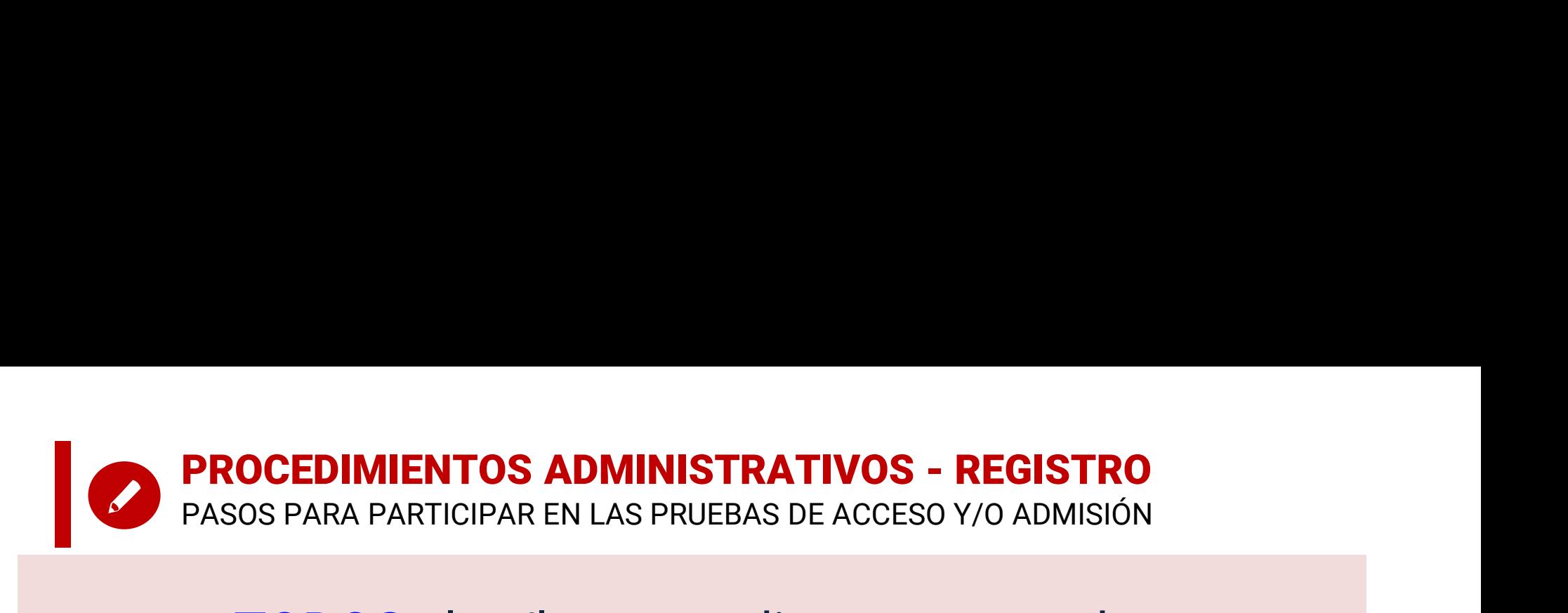

- **PROCEDIMIENTOS ADMINISTRATIVOS REGISTRO<br>
PASOS PARA PARTICIPAR EN LAS PRUEBAS DE ACCESO Y/O ADMISIÓN<br>
 TODOS los/las estudiantes que deseen<br>
matricularse para realizar la Prueba de<br>
Acceso (PEVAU) y/o de Admisión en la** registrarse. **PROCEDIMIENTOS ADMINISTRATIVOS - REGISTRO<br>
PASOS PARA PARTICIPAR EN LAS PRUEBAS DE ACCESO Y/O ADMISIÓN<br>
• TODOS** los/las estudiantes que deseen<br>
matricularse para realizar la Prueba de<br>
Acceso (PEVAU) y/o de Admisión en l SUS PARA PARTICIPAR EN LAS PROEBAS DE ACCESO 170 ADMISION<br> **TODOS** los/las estudiantes que deseen<br>
matricularse para realizar la Prueba de<br>
Acceso (PEVAU) y/o de Admisión en la<br> **Universidad de Granada** deberán<br>
registrars • Tobos los/las estadiantes que deseen<br>
matricularse para realizar la Prueba de<br>
Acceso (PEVAU) y/o de Admisión en la<br> **Universidad de Granada** deberán<br>
registrarse.<br>
• Es **OBLIGATORIO**, aunque hayan realizado<br>
la Prueba e manicariase para Teanzar Ta Traeba de<br>Acceso (PEvAU) y/o de Admisión en la<br>**Universidad de Granada** deberán<br>registrarse.<br>Es **OBLIGATORIO**, aunque hayan realizado<br>la Prueba en años anteriores.<br>Se recomienda ver el video tut
- 
- 

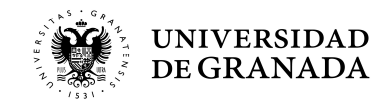

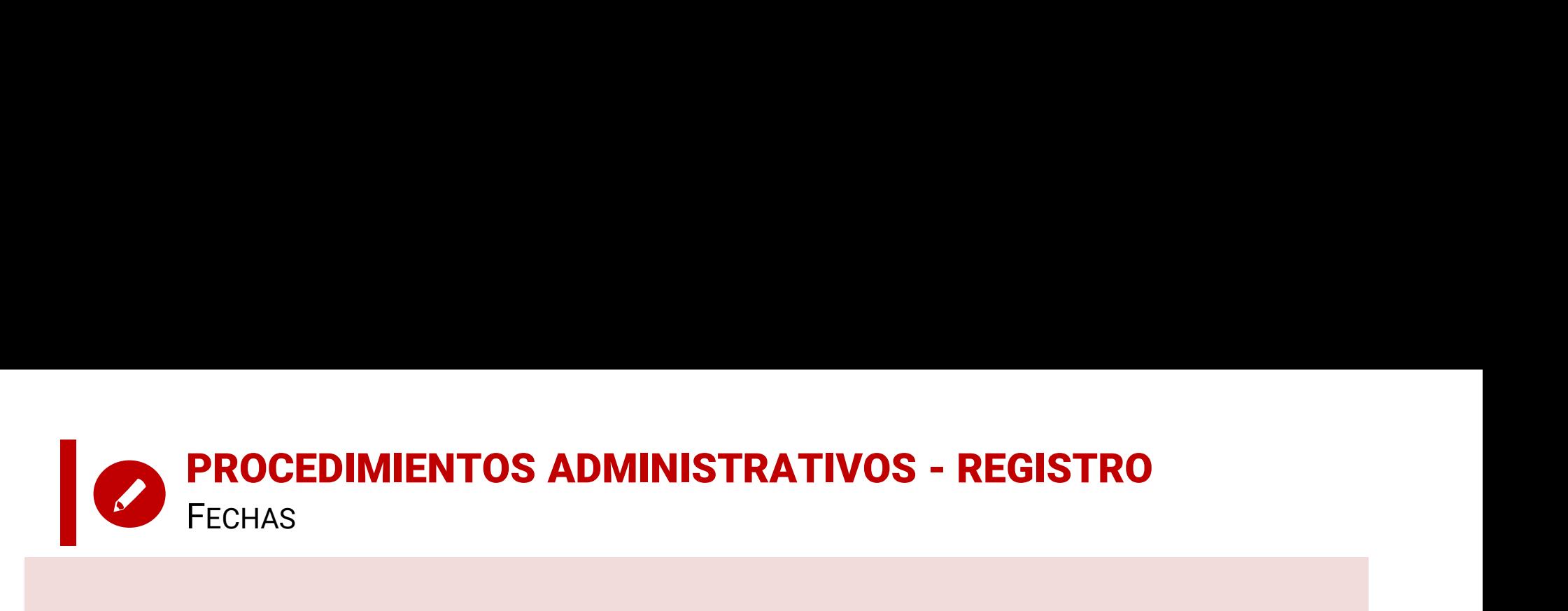

### • CONVOCATORIA ORDINARIA:

desde el 29 de abril hasta el 24 de mayo de 2024

• CONVOCATORIA EXTRAORDINARIA: desde el 17 hasta el 21 de junio de 2024

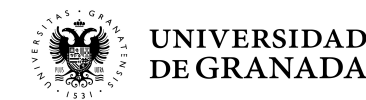

### PROCEDIMIENTOS ADMINISTRATIVOS Identificación del estudiante en el portal de la PEvAU.

- **EXERCIS ADMINISTRATIVOS<br>
EXERCIS DE LA PEVAU.**<br>
Hasta ahora los estudiantes para hacer cualquier trámite en el portal<br>
de la PEVAU se identificaban indicando en un campo el número de su<br>
DNI y en otro la letra del mismo.<br> **PROCEDIMIENTOS ADMINISTRATIVOS<br>Identificación del estudiante en el portal de la PEvAU.**<br>Hasta ahora los estudiantes para hacer cualquier trámite en el portal<br>de la PEvAU se identificaban indicando en un campo el número de **PROCEDIMIENTOS ADMINISTRATIVOS<br>Identificación del estudiante en el portal de la P<br>Hasta ahora los estudiantes para hacer cualquier trámite er<br>de la PEVAU se identificaban indicando en un campo el núm<br>DNI y en otro la letr**
- **PROCEDIMIENTOS ADMINISTRATIVOS**<br>
 Hasta ahora los estudiantes para hacer cualquier trámite en el portal<br>
de la PEVAU se identificaban indicando en un campo el número de su<br>
DNI y en otro la letra del mismo.<br>
 Ahora esto **PROCEDIMIENTOS ADMINISTRATIVOS<br>
Identificación del estudiante en el portal de la PEVAU.**<br>
Hasta ahora los estudiantes para hacer cualquier trámite en el portal<br>
de la PEVAU se identificaban indicando en un campo el número **PROCEDIMIENTOS ADMINISTRATIVOS<br>
Identificación del estudiante en el<br>
Hasta ahora los estudiantes para hacer cua<br>
de la PEvAU se identificaban indicando en u<br>
DNI y en otro la letra del mismo.<br>
Ahora esto se ha modificado**
- **PROCEDIMIENTOS ADMINISTRATIVOS**<br> **PROCEDIMIENTOS ADMINISTRATIVOS**<br> **•** Hasta ahora los estudiantes para hacer cualquier trámite en el portal<br>
de la PEVAU se identificaban indicando en un campo el número de su<br>
DNI y en ot **Constitution del estudiante en el portal de la PEvAU.**<br>Hasta ahora los estudiantes para hacer cualquier trámite en el portal<br>de la PEvAU se identificaban indicando en un campo el número de su<br>DNI y en otro la letra del mi • Hasta ahora los estudiantes para hacer cualquier trámite en el portal<br>de la PEvAU se identificaban indicando en un campo el número de su<br>DNI y en otro la letra del mismo.<br>• Ahora esto se ha modificado y existen dos campo Final de la PEVAU se identificaban indicando en un campo el número de su<br>DNI y en otro la letra del mismo.<br>
Ahora esto se ha modificado y existen dos campos de entrada, en los<br>
que habrá que indicar el tipo de documento (D Ahora esto se ha modificado y existen dos campos de entrada, en los<br>que habrá que indicar el tipo de documento (DNI, NIE u otros) y el<br>número completo.<br>Para el **DNI, incluiremos la letra en mayúscula y sin espacios, con**<br>
- 
- mayúscula.

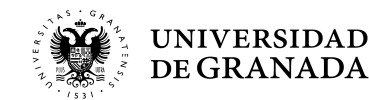

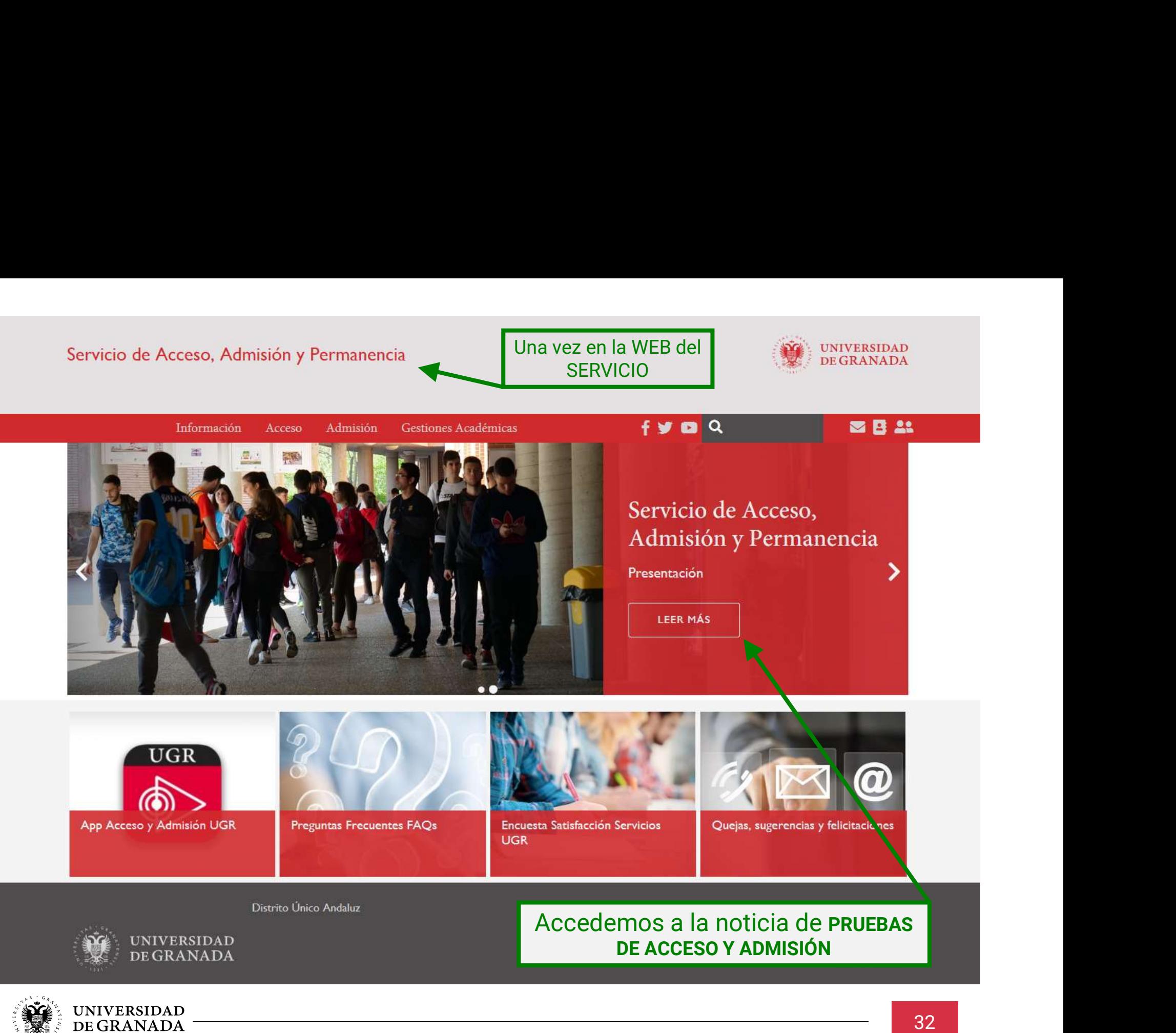

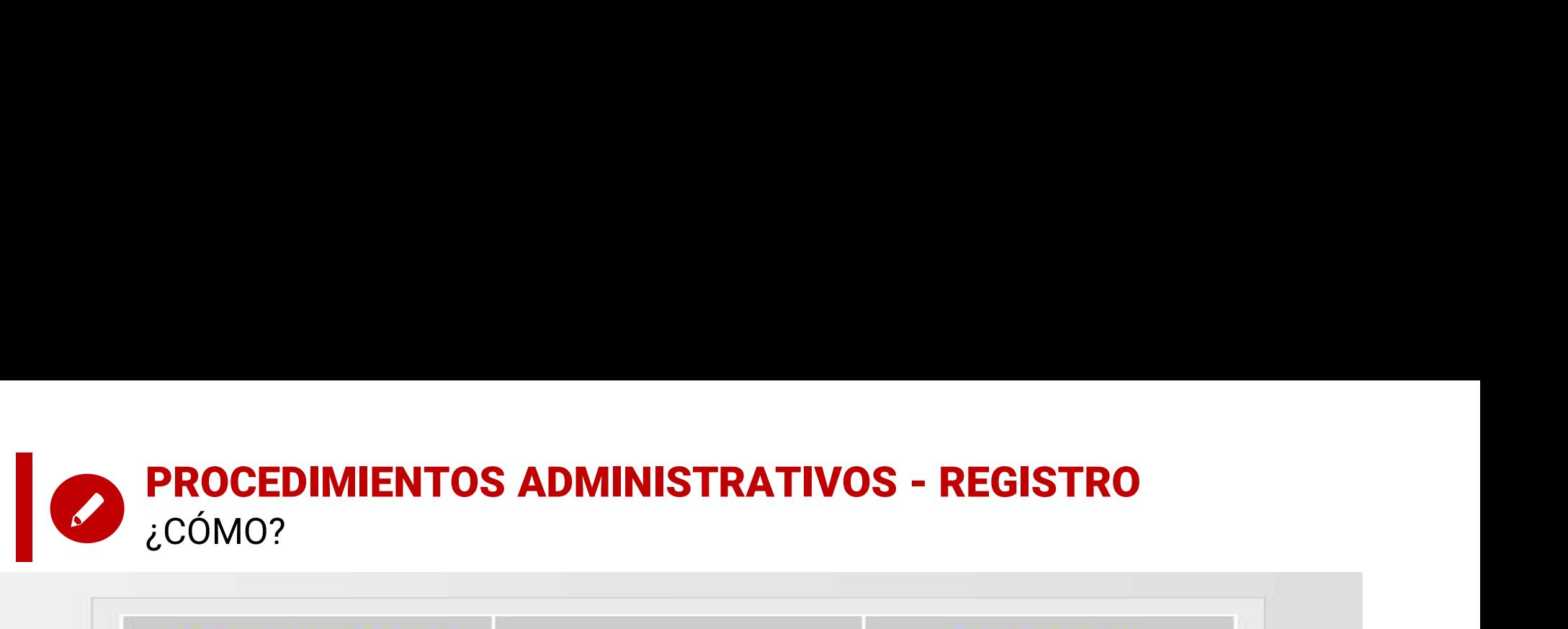

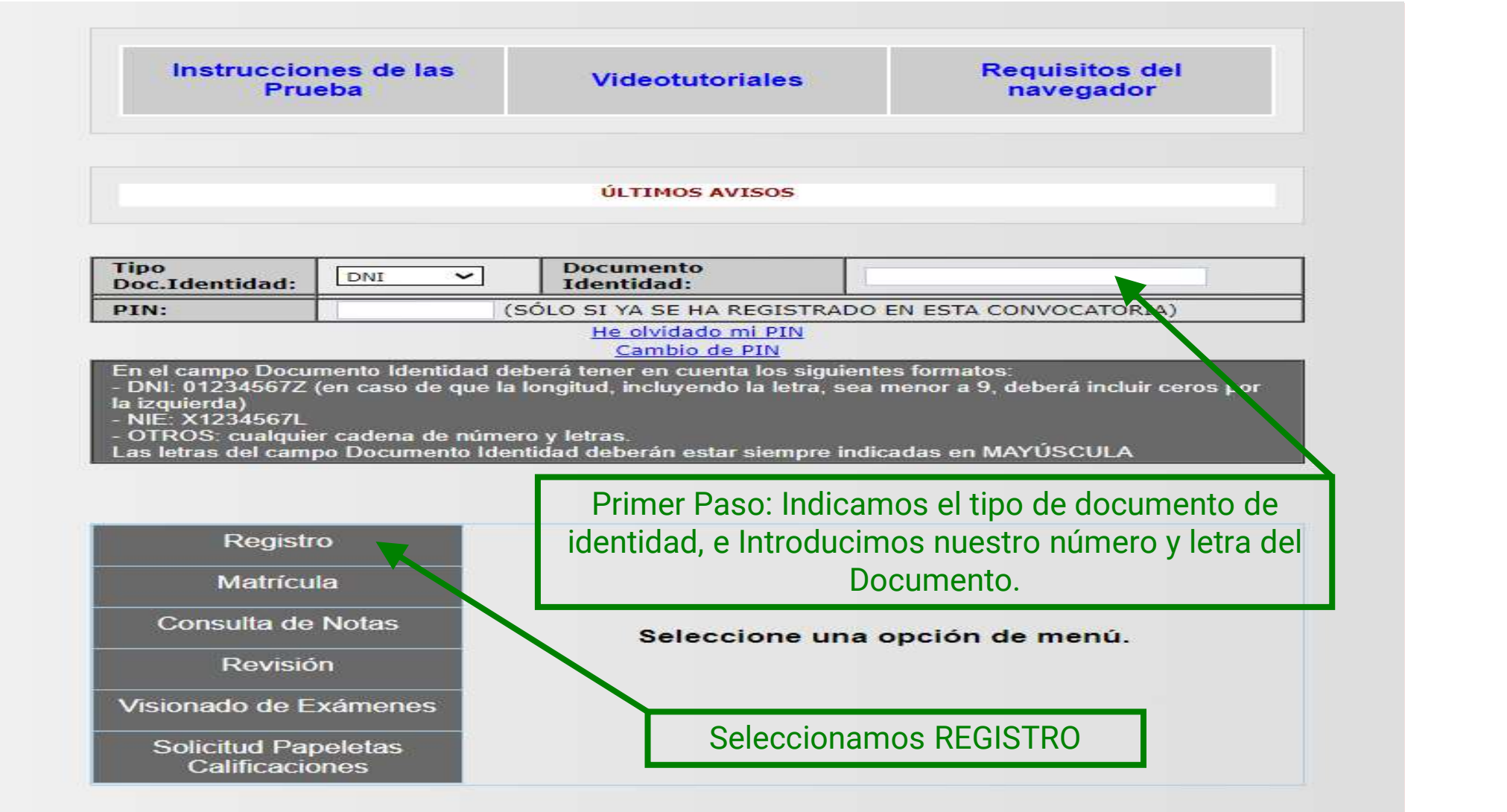

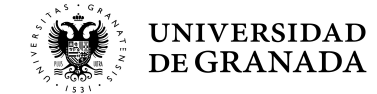

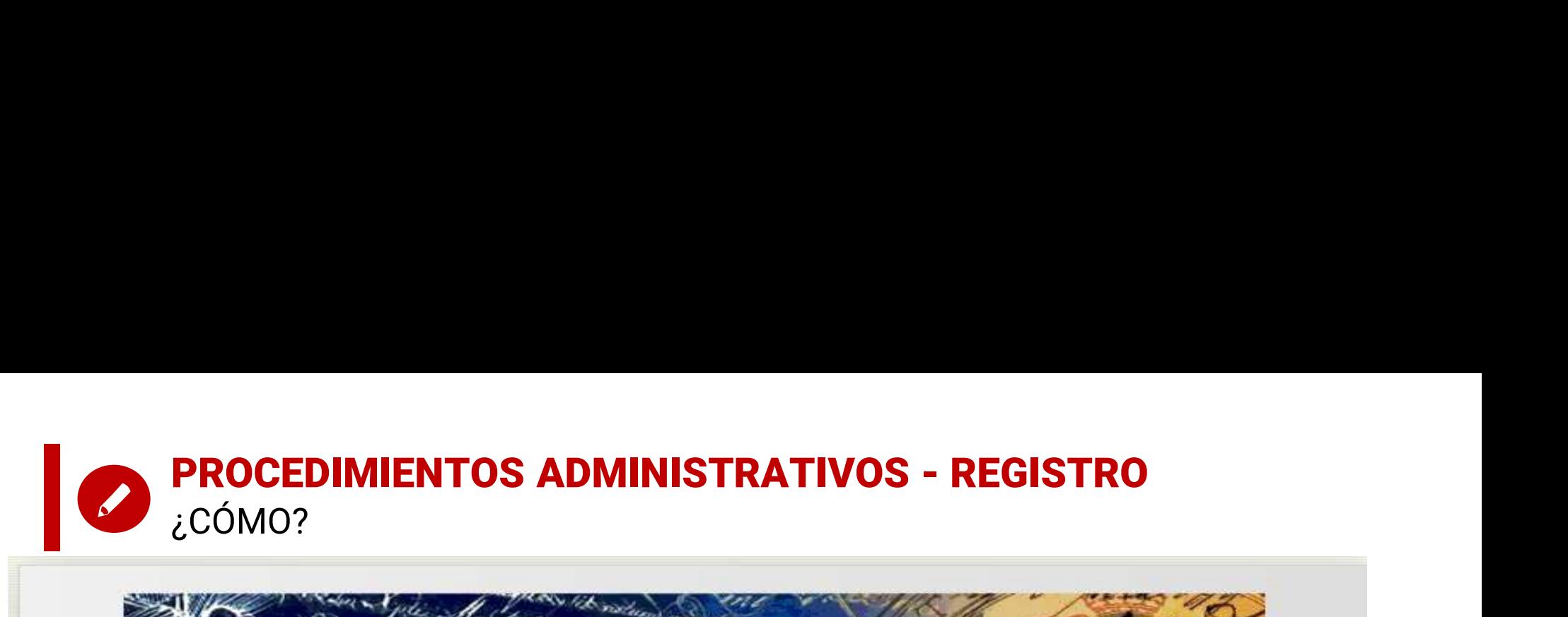

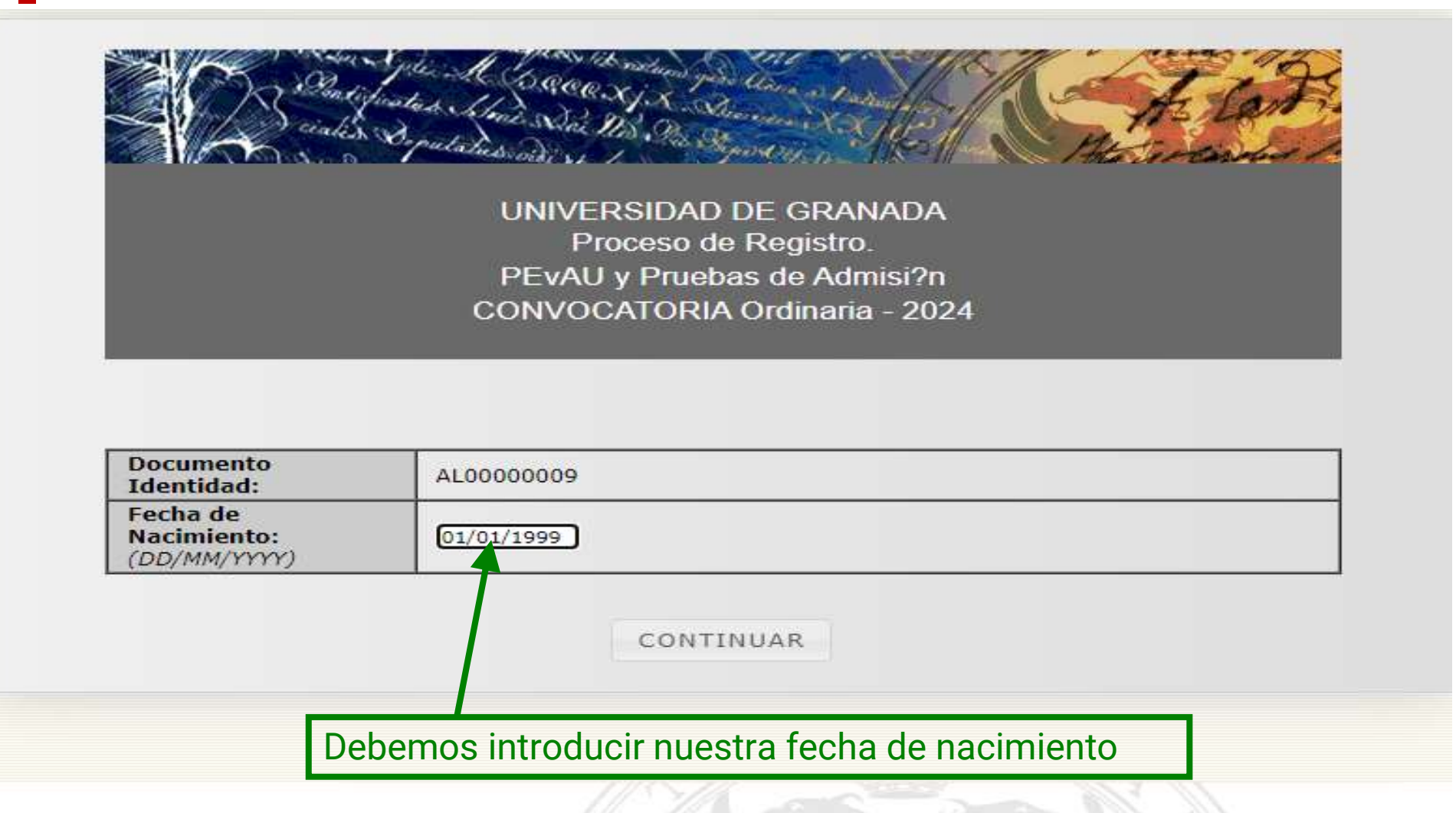

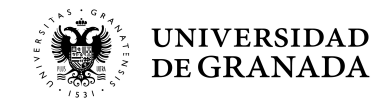

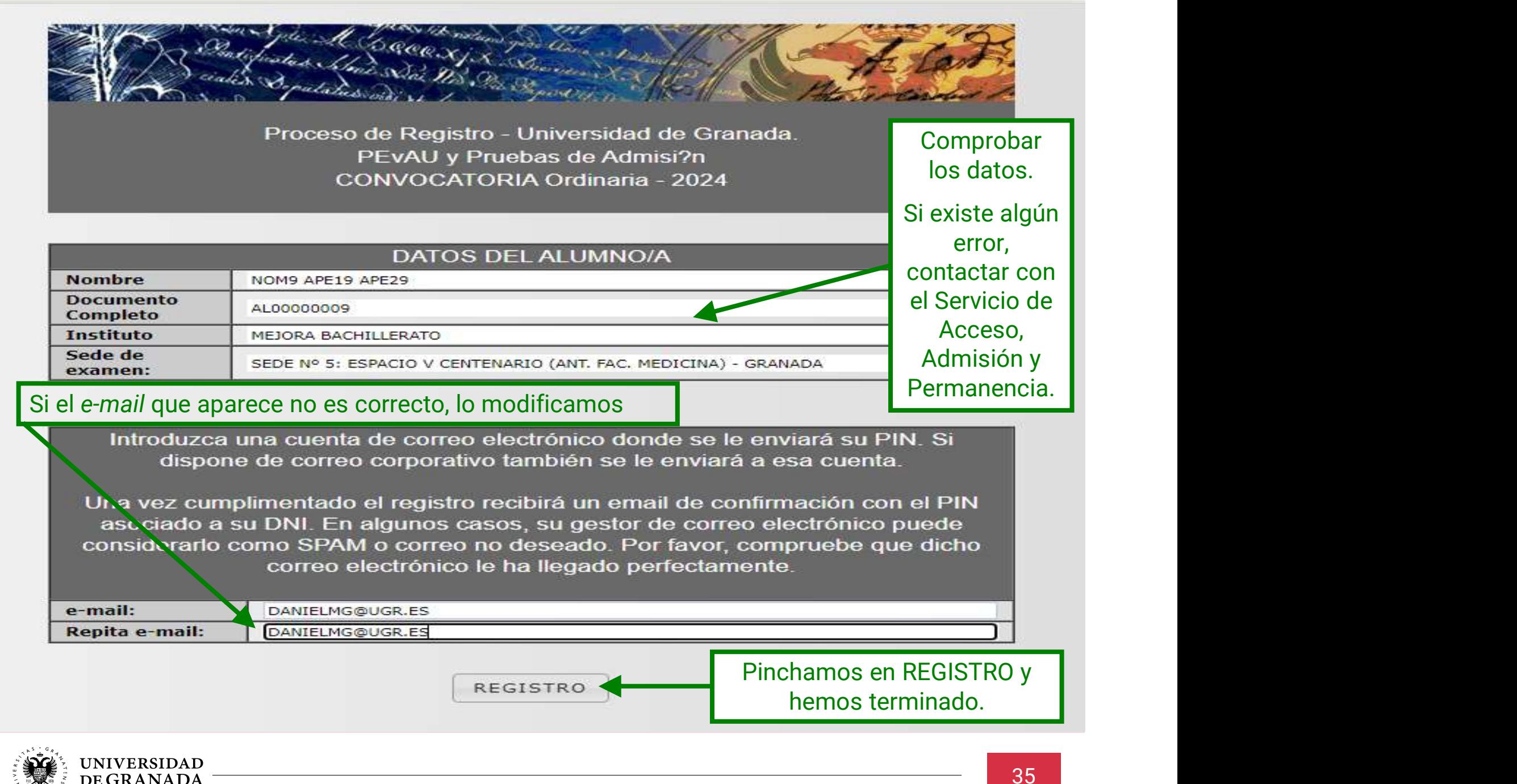

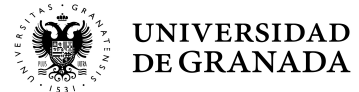

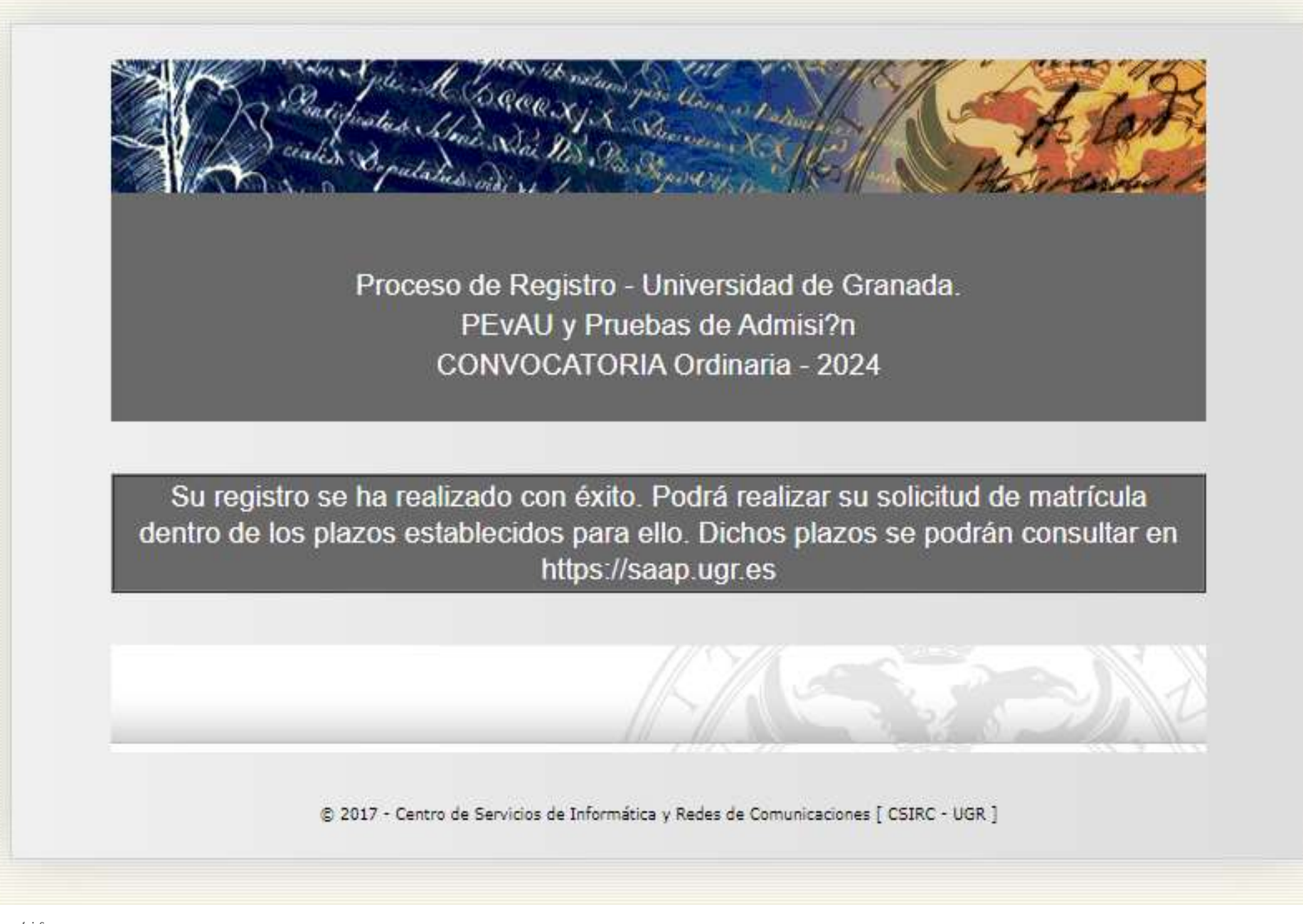

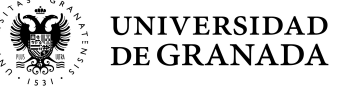
### **PROCEDIMIENTOS ADMINISTRATIVOS - REGISTRO**<br>¿CÓMO?<br><sup>Acceso, Admisión y Permanencia @</sup> ¿CÓMO?

- 
- A DANIELMG@UGR.ES

Asunto Registro para el acceso a la aplicación WEB de PEvAU y Prueba de Admisión.

A/A DE NOM9 APE19 APE29

Atentamente,

Servicio de Acceso, Admisión y Permanencia Compleio Administrativo Triunfo. C\Cuesta del Hospicio S/N UNTVERSTDAD DE GRANADA

Por favor, no responda a este correo electrónio

El sistema nos enviará un correo como éste.

Es fundamental NO BORRARLO ya que viene indicado nuestro PIN, necesario para poder realizar tanto la matricula como la consulta de notas y/o la revisión de calificaciones. Scription web de PEVAU y Prueba de Admisión en su convocatoria Ordinaria 2024<br>
1928<br>
1928<br>
1928<br>
1928<br>
1928<br>
1928<br>
1928<br>
1928<br>
1929<br>
1929<br>
1929<br>
1929<br>
1929<br>
1929<br>
1929<br>
1929<br>
1929<br>
1929<br>
1929<br>
1929<br>
1929 PIN, necesario par

en el buzón de entrada. Comprobar el buzón de correo no deseado (SPAM).

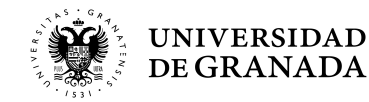

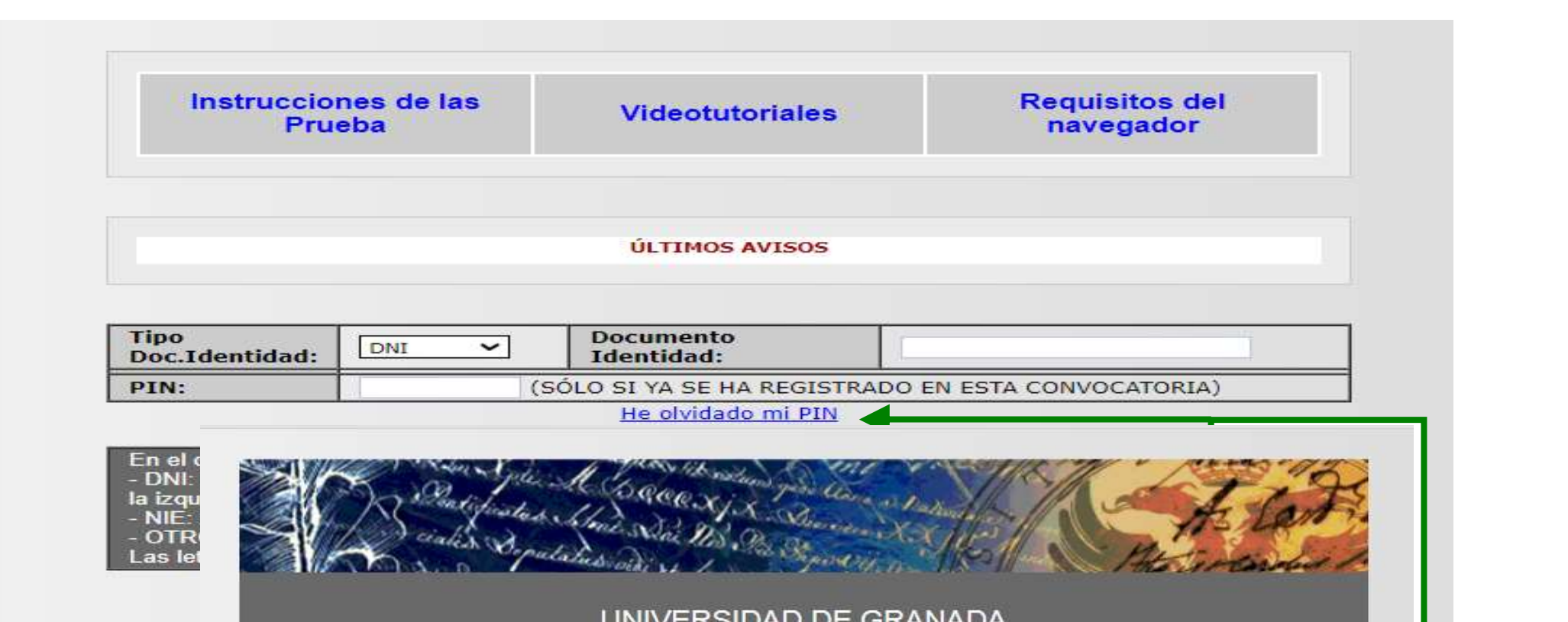

UNIVERSIDAD DE GRANADA PEvAU y Pruebas de Admisión CONVOCATORIA Ordinaria - 2020

Se ha enviado un correo electrónico con su PIN a la dirección especificada en el<br>registro y a la dirección de correo electrónico corporativa si la tiene. Por favor nuestro PIN<sub>N</sub><br>P<sub>INN</sub>  $\begin{array}{c|c} \n\hline\n\end{array}$ deseado. Gracias. esta opción.

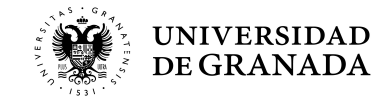

Visio

 $S_0$ 

anterior, siempre tenemos la positiva de la contrata de

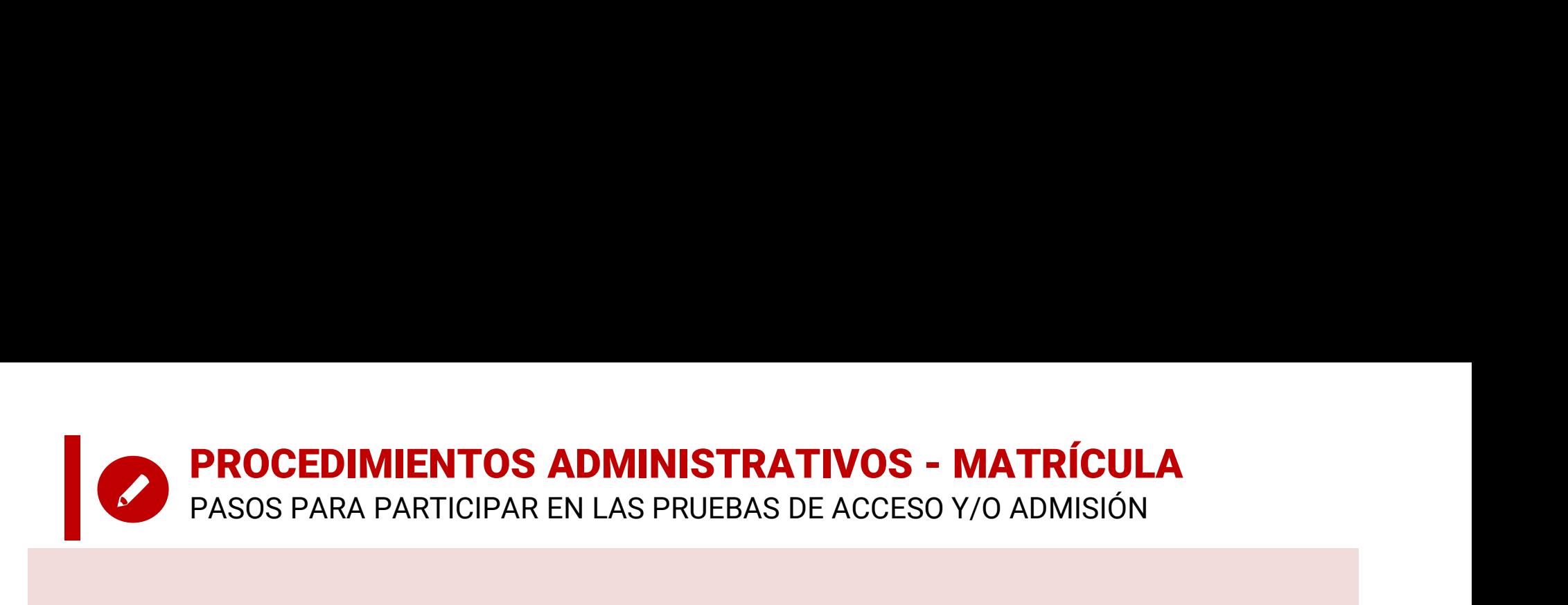

### MATRICULA

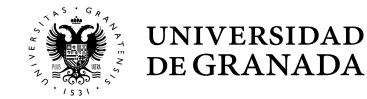

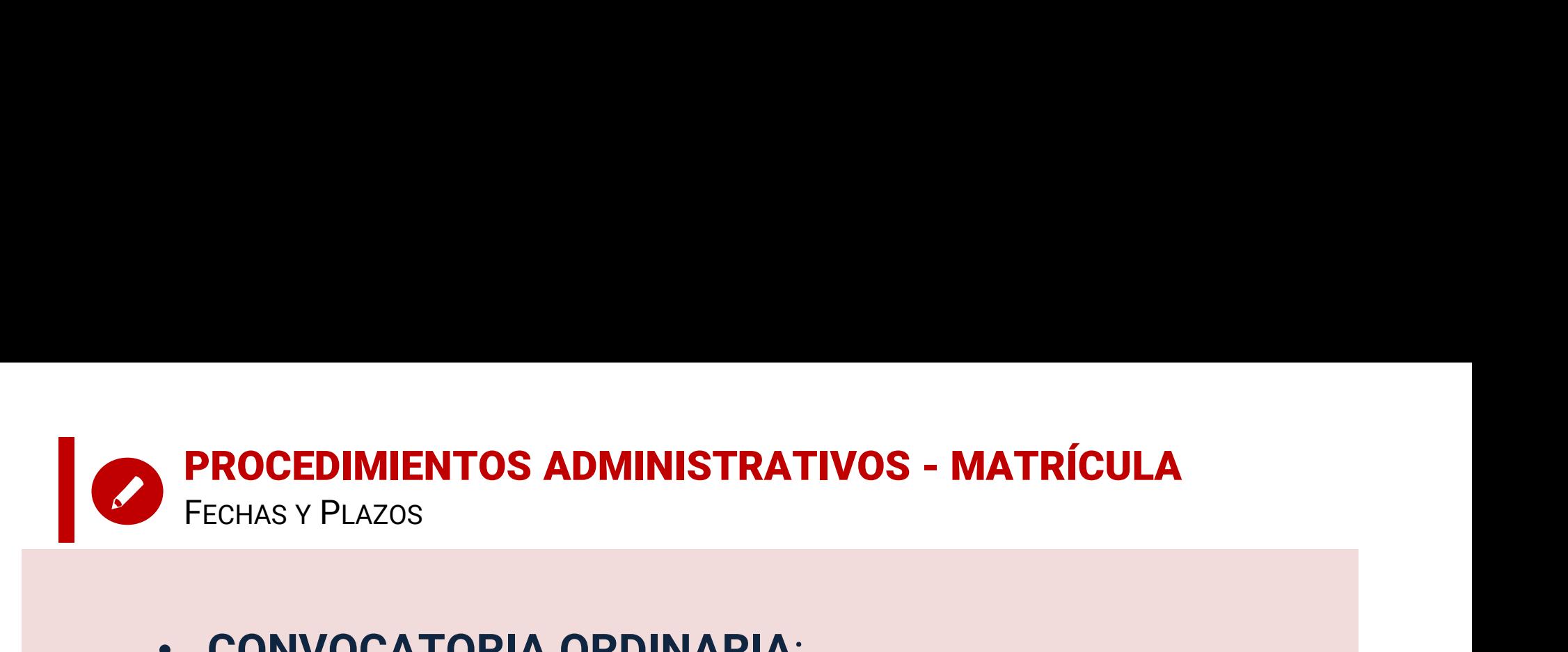

### • CONVOCATORIA ORDINARIA:

del 20 al 24 de mayo de 2024

(se admiten pagos hasta el 27 de mayo)

• CONVOCATORIA EXTRAORDINARIA:

del 17 al 21 de junio de 2024

(se admiten pagos hasta el 24 de junio)

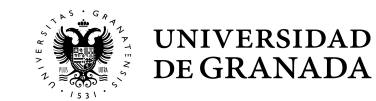

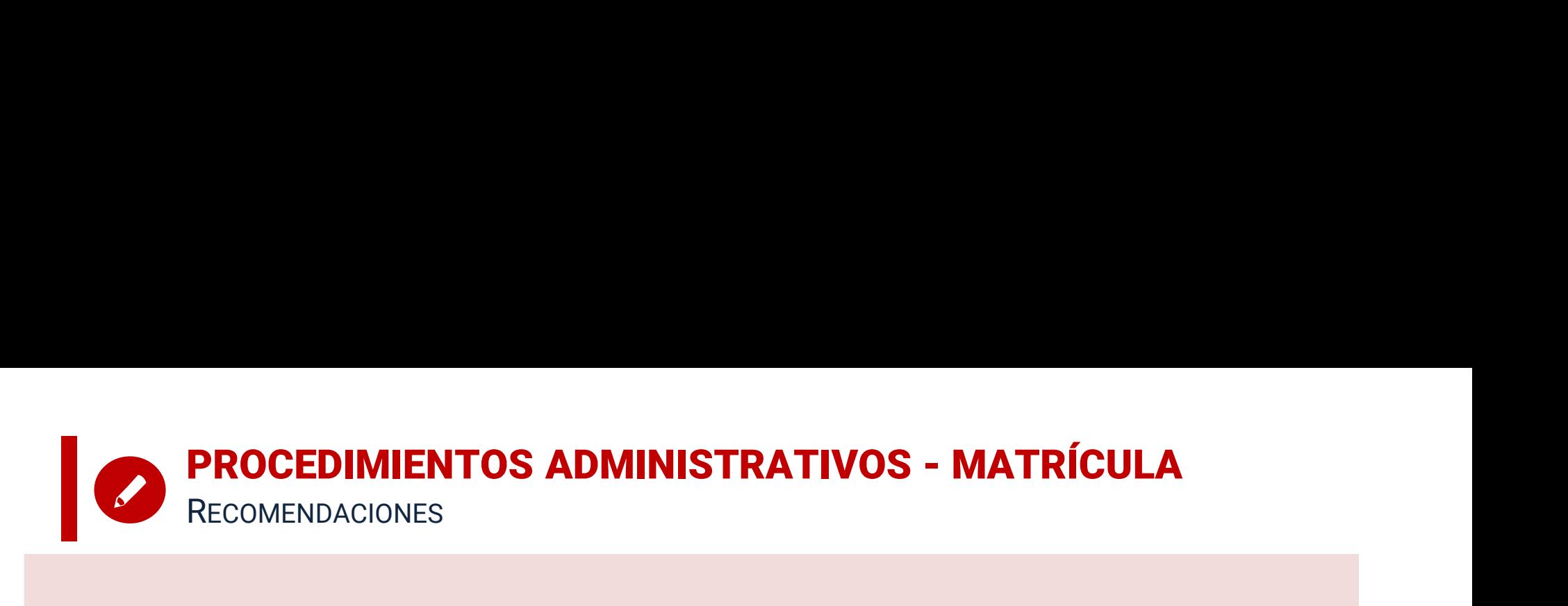

- **Es muy importante tener claras las materias** de las que desea examinarse antes de realizar la matrícula. Una vez<br>
 Es muy importante tener claras las materias de las que desea examinarse antes de realizar la matrícula. **PROCEDIMIENTOS ADMINISTRATIVOS - MATRÍCULA**<br>RECOMENDACIONES<br>Es muy importante tener claras las materias de las que<br>desea examinarse antes de realizar la matrícula. Una vez<br>matriculado/a, no podrá modificar dicha matrícula **• PROCEDIMIENTOS ADMINISTRATIVOS - MATRÍCULA**<br>• Es muy importante tener claras las materias de las que<br>desea examinarse antes de realizar la matrícula. Una vez<br>matriculado/a, no podrá modificar dicha matrícula.<br>• En caso **PROCEDIMIENTOS ADMINISTRATIVOS - MATRÍCULA**<br>RECOMENDACIONES<br>
• Es muy importante tener claras las materias de las que<br>
desea examinarse antes de realizar la matrícula. Una vez<br>
matriculado/a, no podrá modificar dicha matr Es muy importante tener claras las materias de las que<br>desea examinarse antes de realizar la matrícula. Una vez<br>matriculado/a, no podrá modificar dicha matrícula.<br>En caso de reclamación o retraso en la salida de las notas, Correspondiente extendiente equivale a No Estatemian de las que desea examinarse antes de realizar la matrícula. Una vez<br>matriculado/a, no podrá modificar dicha matrícula.<br>
• En caso de reclamación o retraso en la salida
- En caso de reclamación o retraso en la salida de las notas,<br>**podéis matricularos sin conocer las calificaciones**<br>definitivas.<br>No se puede pagar fuera de plazo.<br>MUY IMPORTANTE:<br>El resguardo de solicitud de matrícula sin el
- 
- MUY IMPORTANTE:

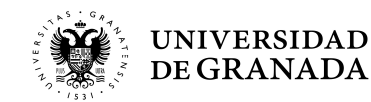

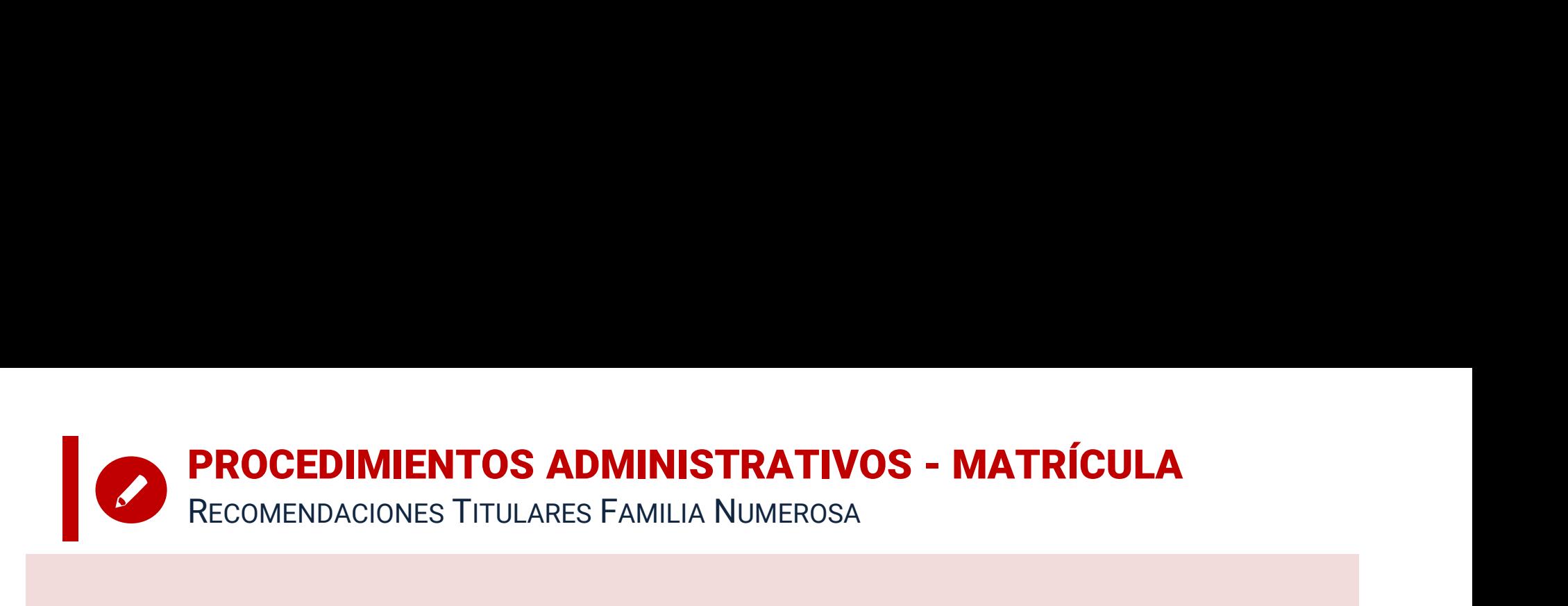

- **PROCEDIMIENTOS ADMINISTRATIVOS MATRÍCULA<br>
RECOMENDACIONES TITULARES FAMILIA NUMEROSA<br>
 Para evitar problemas, no olvidéis renovar los<br>
Títulos de Familia Numerosa antes del periodo<br>
de matrícula. Esta renovación se pue** PROCEDIMIENTOS ADMINISTRATIVOS - MATRÍCULA<br>RECOMENDACIONES TITULARES FAMILIA NUMEROSA<br>Títulos de Familia Numerosa antes del periodo<br>de matrícula. Esta renovación se puede realizar<br>hasta 3 meses antes de que caduque el<br>menc **PROCEDIMIENTOS ADMINISTRATIVOS - MATRÍCULA**<br>RECOMENDACIONES TITULARES FAMILIA NUMEROSA<br>**Títulos de Familia Numerosa** antes del periodo<br>de matrícula. Esta renovación se puede realizar<br>hasta 3 meses antes de que caduque el<br> RECOMENDACIONES ITTULARES FAMILIA NUMEROSA<br> **• Para evitar problemas, no olvidéis renovar los<br>
Títulos de Familia Numerosa antes del periodo<br>
de matrícula. Esta renovación se puede realizar<br>
hasta 3 meses antes de que cadu** Para evitar problemas, no olvidéis **renovar los<br>Títulos de Familia Numerosa** antes del periodo<br>de matrícula. Esta renovación se puede realizar<br>hasta 3 meses antes de que caduque el<br>mencionado título.<br>Los estudiantes que se
- Para evitar problemas, no olvidéis **renovar los<br>Títulos de Familia Numerosa** antes del periodo<br>de matrícula. Esta renovación se puede realizar<br>hasta 3 meses antes de que caduque el<br>mencionado título.<br>Los estudiantes que se Fara evital problemas, no oivideis **feitoval los**<br>Títulos de Familia Numerosa antes del periodo<br>de matrícula. Esta renovación se puede realizar<br>hasta 3 meses antes de que caduque el<br>mencionado título.<br>Los estudiantes que s

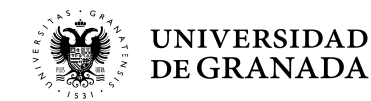

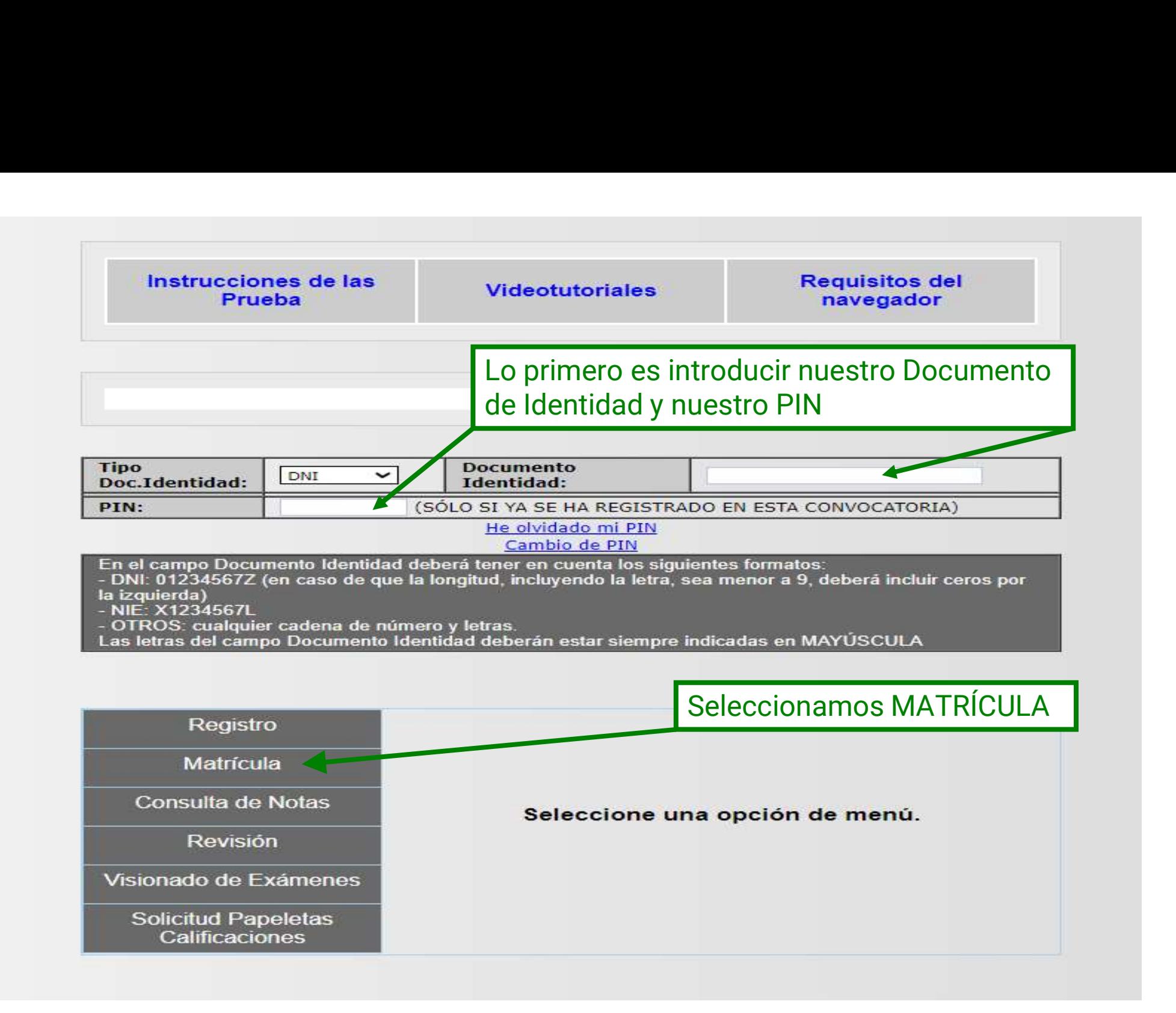

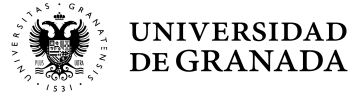

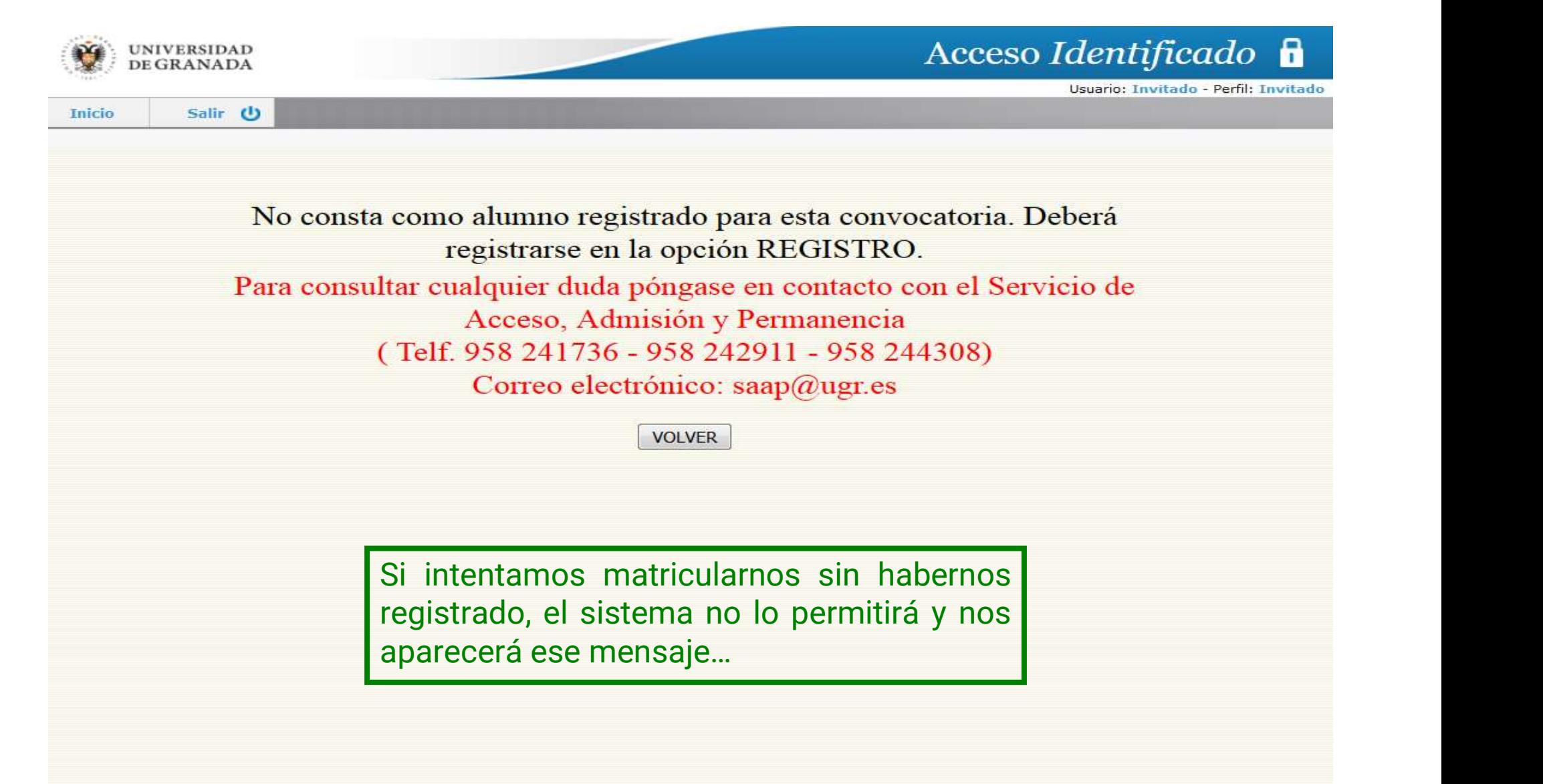

**SIRE** Page of Completion of Memberships

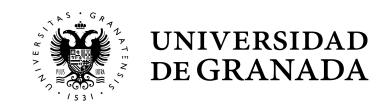

Página segura

П

### VOLVEMOS AL PRINCIPIO, NOS REGISTRAMOS E INICIAMOS EL PROCESO DE MATRÍCULA

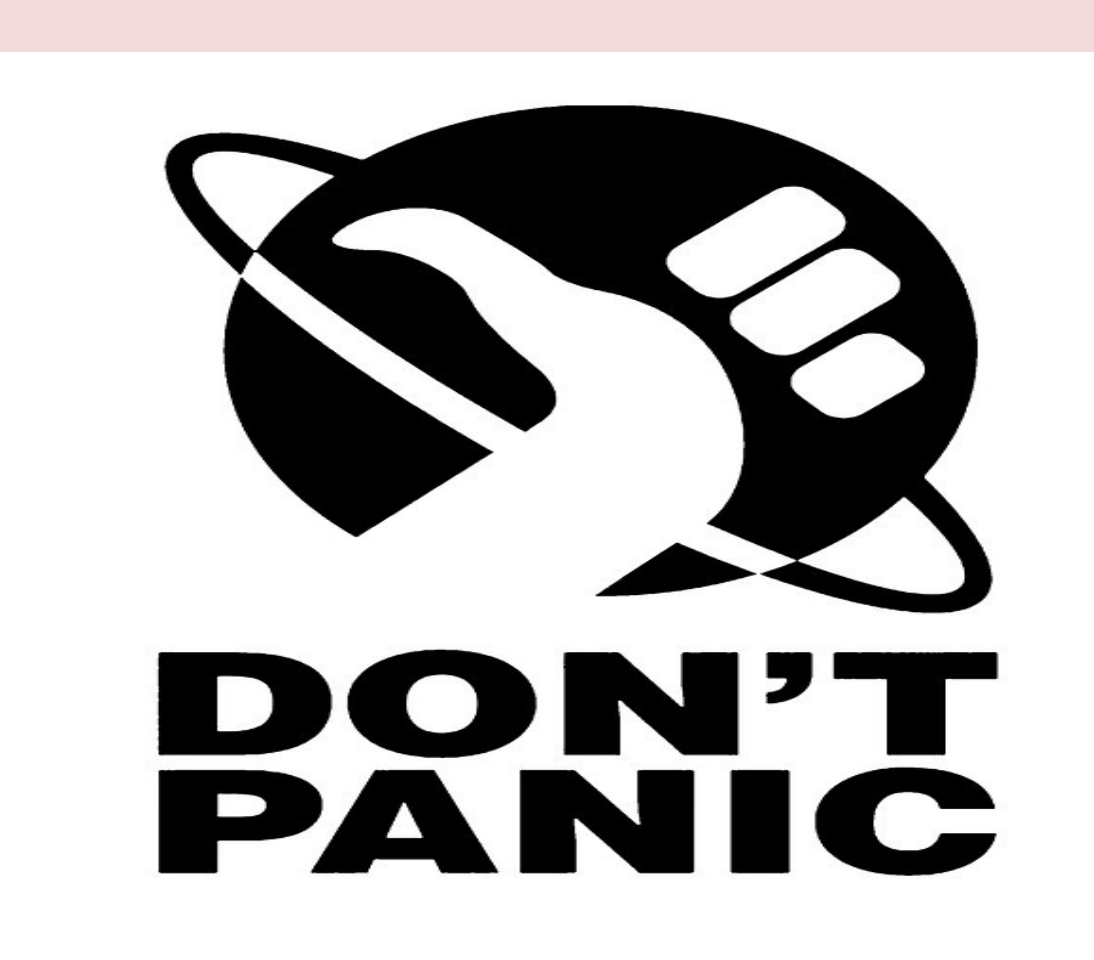

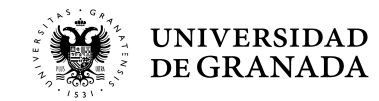

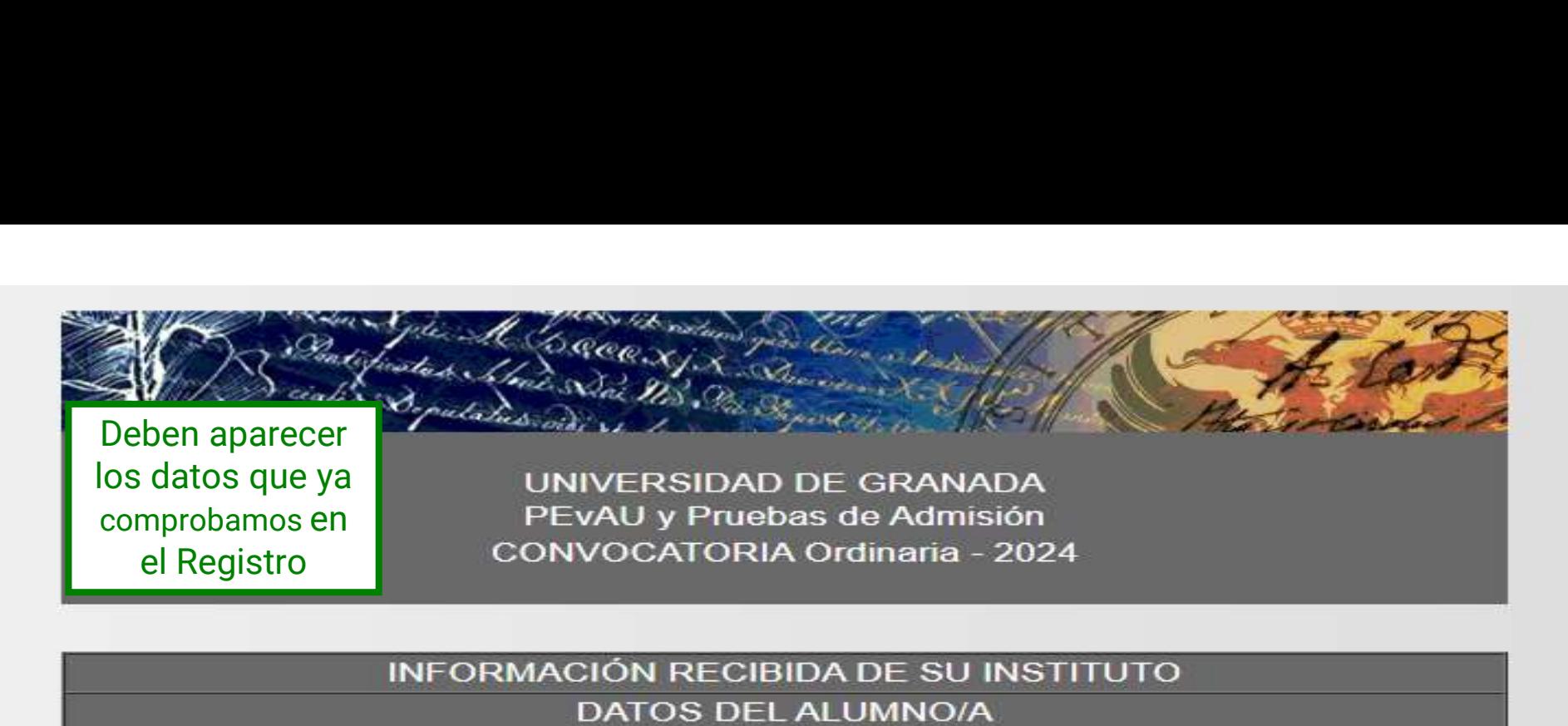

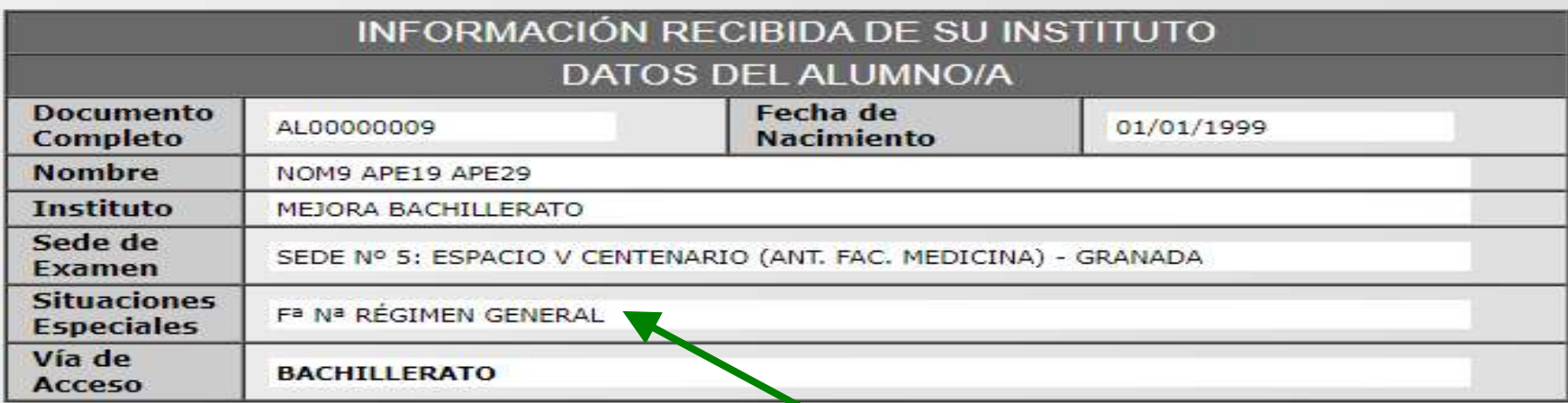

SELECCIÓN DE MATERIAS - PEVAU

**Prime: Ejercicio** 

LENGUA CASTELLANA Y LITERATURA II

Si tenemos algún tipo de bonificación en los precios públicos debemos comunicarlo con anterioridad en la secretaría del Centro para que puedan remitirlo al Servicio de forma que, al realizar la matrícula, ya aparezca.

MATEMÁTICAS II

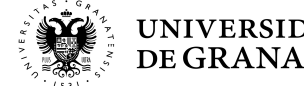

# **PROCEDIMIENTOS ADMINISTRATIVOS - MATRÍCULA**<br>ELECCIÓN DE MATERIAS - PEVAU<br>RELECCIÓN DE MATERIAS - PEVAU

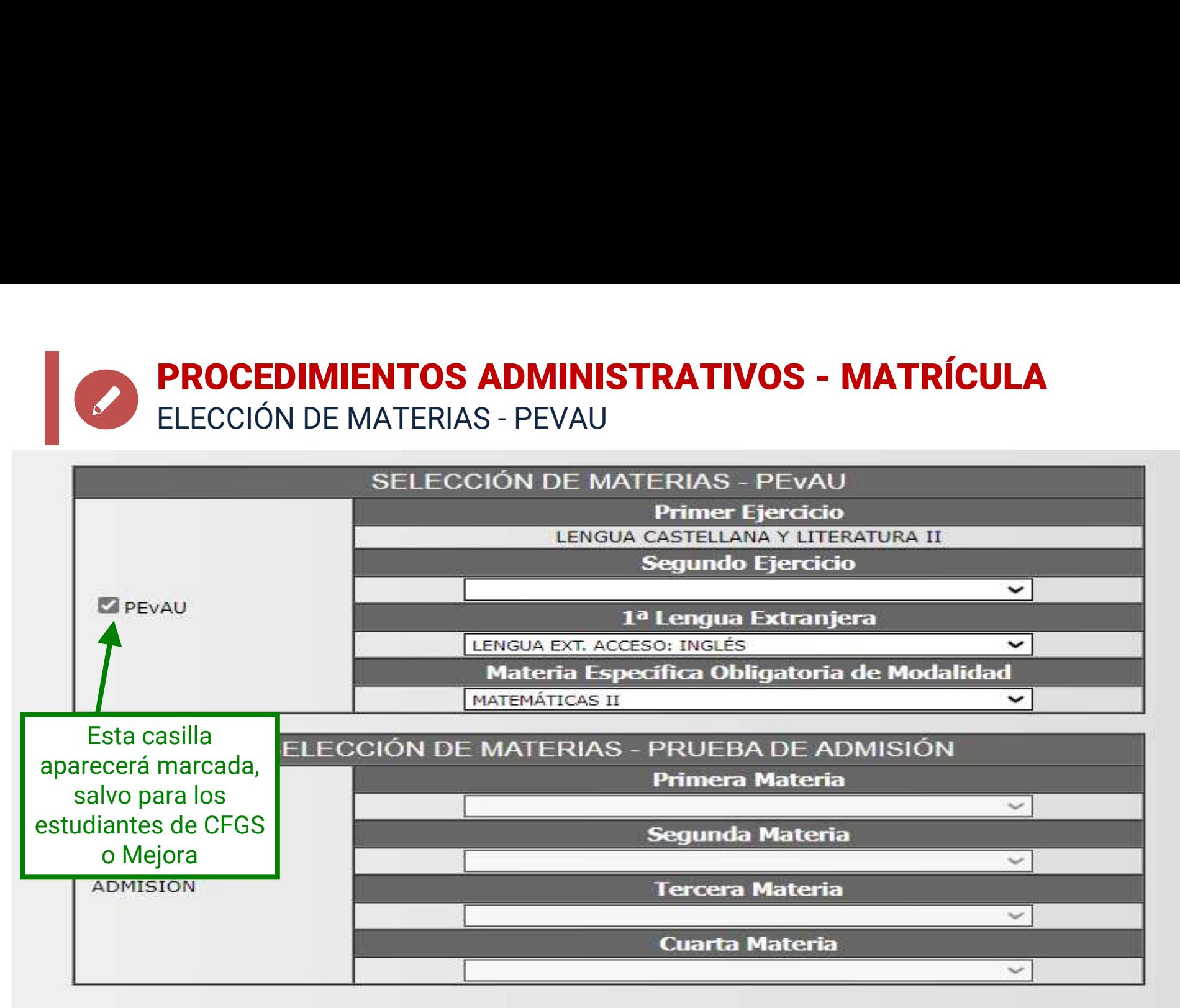

PARA ESTUDIANTES QUE VAYAN A MEJORA Y/O PROVENGAN DE TRASLADO:

EN CASO DE QUE HAYAN REALIZADO PREVIAMENTE LA PEvAU, NO PODRÁN EXAMINARSE EN LA PRUEBA DE ADMISIÓN DEL MISMO IDIOMA QUE YA REALIZARON EN ÉSTA.

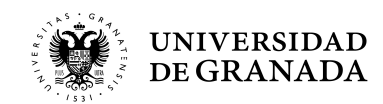

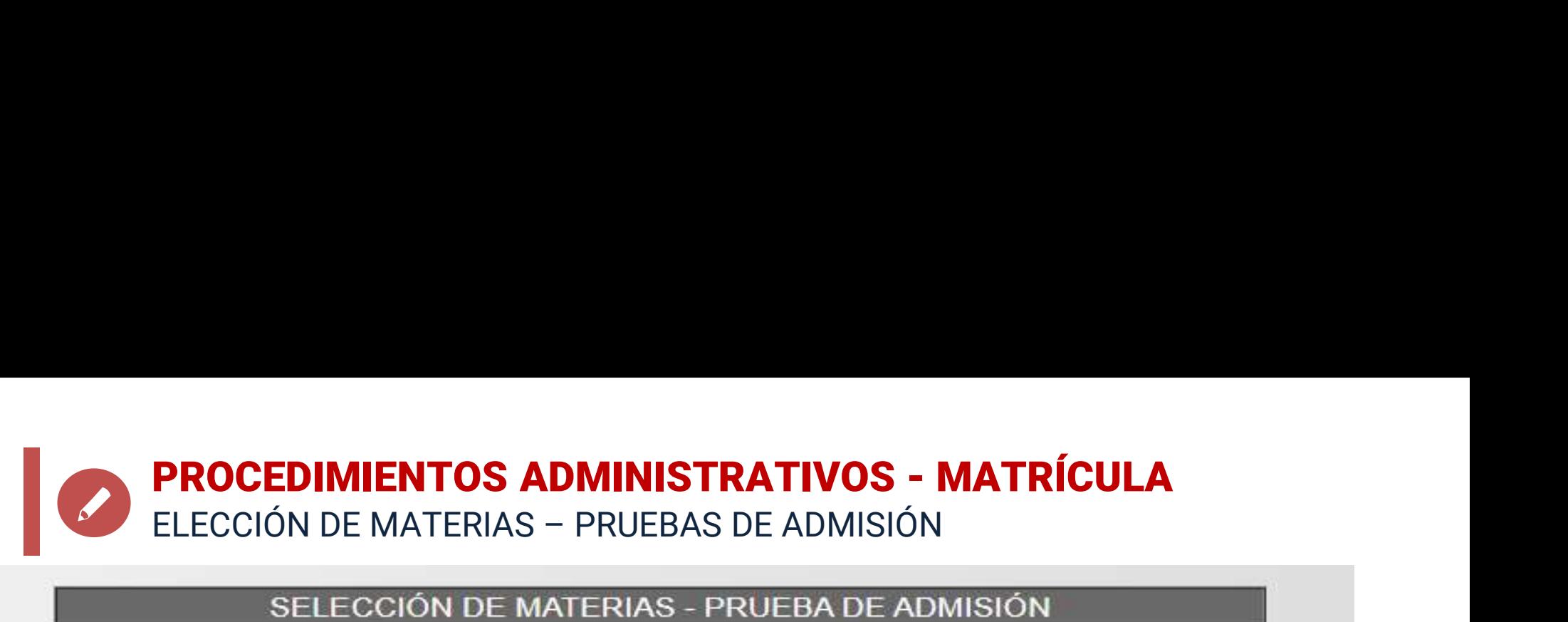

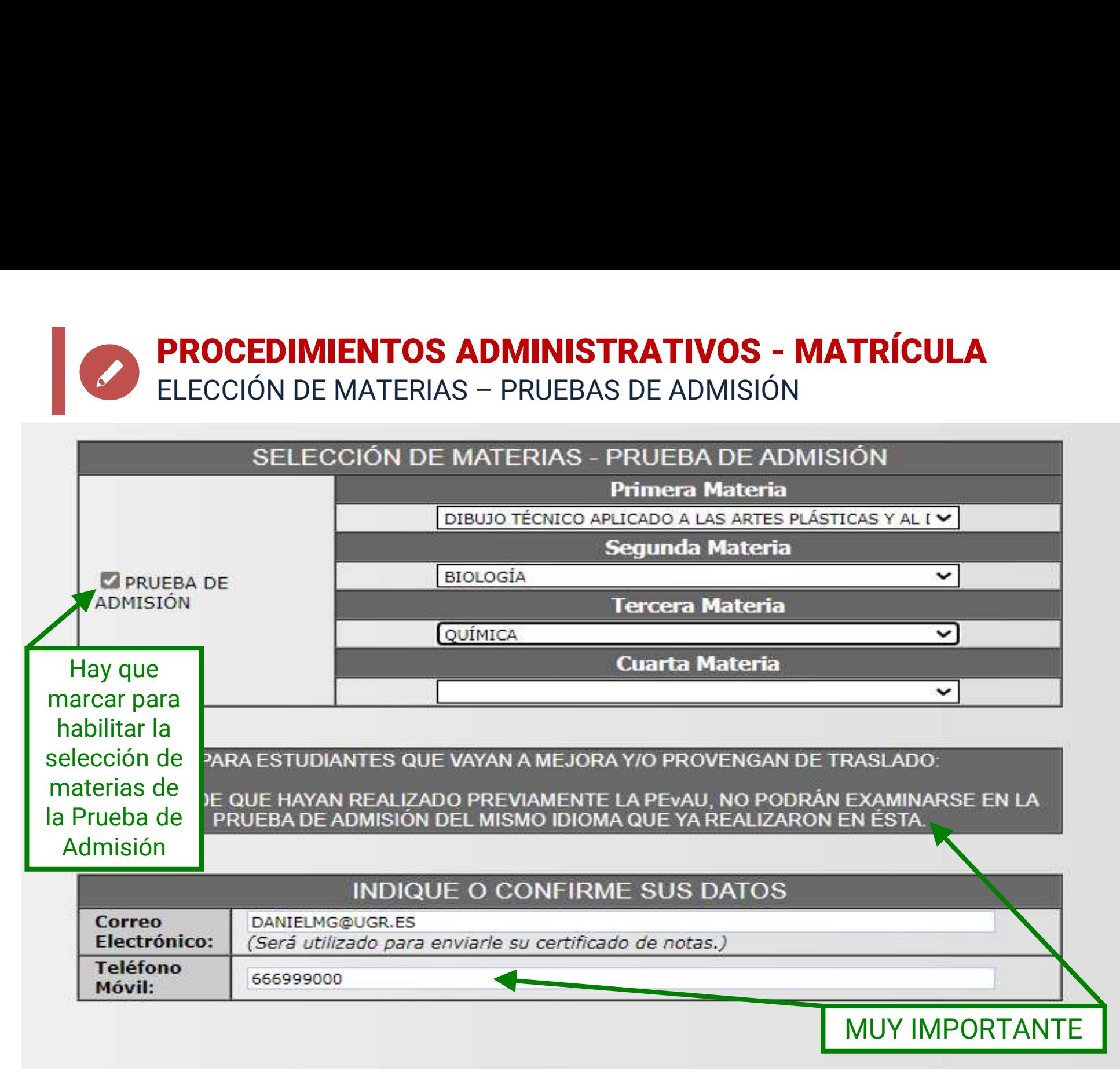

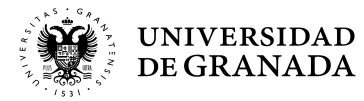

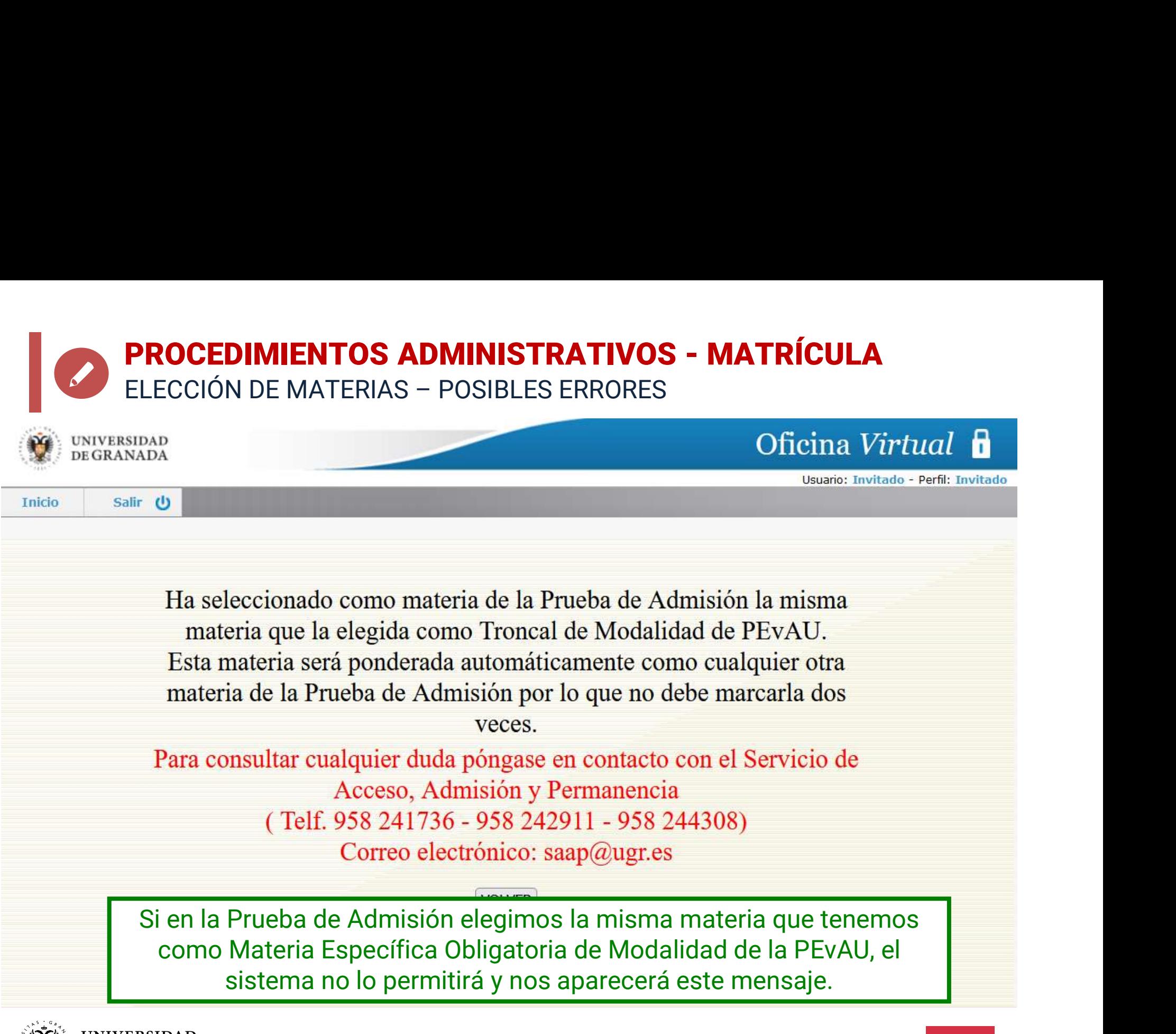

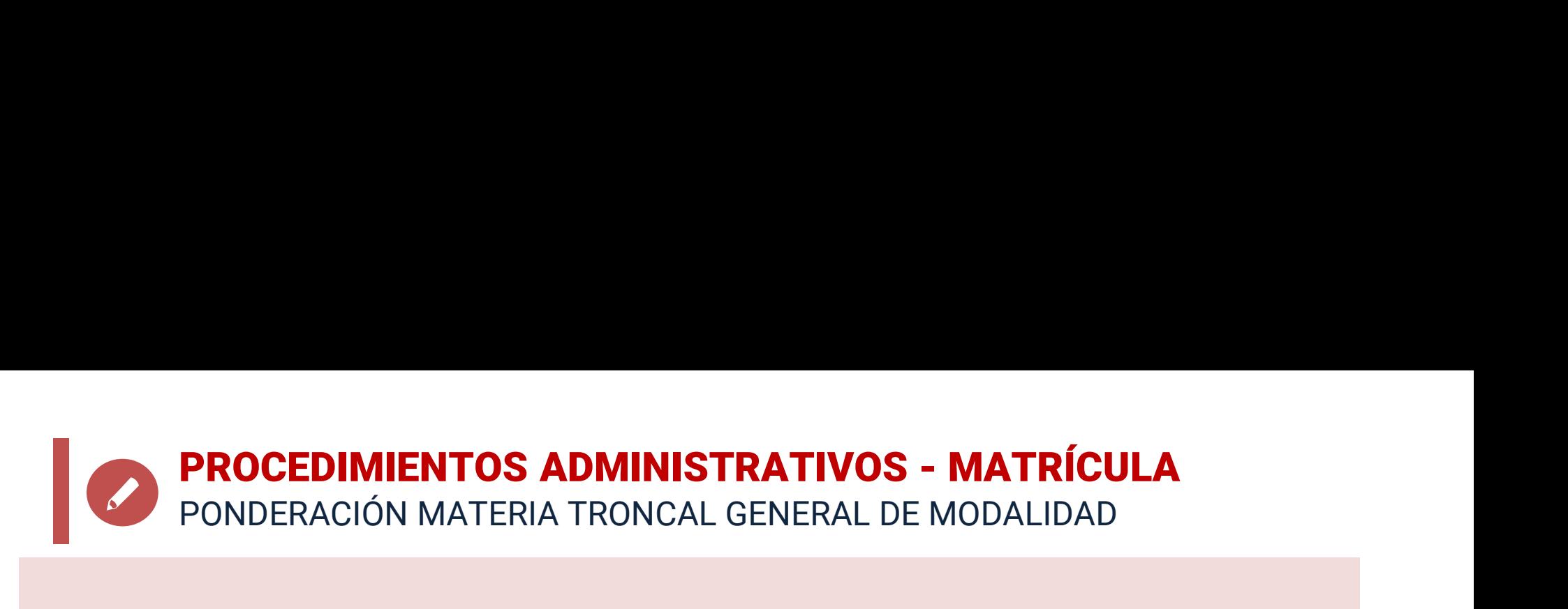

- **PROCEDIMIENTOS ADMINISTRATIVOS MATRÍCULA**<br>• En el cálculo de la nota de admisión a la Universidad,<br>• En el cálculo de la nota de admisión a la Universidad,<br> **En el cálculo de la nota de admisión a la Universidad,<br>• <b> PROCEDIMIENTOS ADMINISTRATIVOS - MATRÍCULA**<br>PONDERACIÓN MATERIA TRONCAL GENERAL DE MODALIDAD<br>En el cálculo de la nota de admisión a la Universidad,<br>se ponderará la materia específica obligatoria de<br>modalidad de Bachillera **PROCEDIMIENTOS ADMINISTRATIVOS - MATRÍCULA**<br>PONDERACIÓN MATERIA TRONCAL GENERAL DE MODALIDAD<br>En el cálculo de la nota de admisión a la Universidad,<br>se ponderará la materia específica obligatoria de<br>modalidad de Bachillera **PROCEDIMIENTOS ADMINISTRATIVOS - MATRÍCULA**<br>
PONDERACIÓN MATERIA TRONCAL GENERAL DE MODALIDAD<br> **•** En el cálculo de la nota de admisión a la Universidad,<br> **se ponderará la materia específica obligatoria de<br>
<b>modalidad** de En el cálculo de la nota de admisión a la Universidad,<br>se ponderará la materia específica obligatoria de<br>modalidad de Bachillerato realizada en la PEvAU. Esto<br>se realizará de forma automática cuando se realice la<br>solicitud En el cálculo de la nota de admisión a la Universidad,<br>se ponderará la materia específica obligatoria de<br>modalidad de Bachillerato realizada en la PEvAU. Esto<br>se realizará de forma automática cuando se realice la<br>solicitud e ponderará la materia específica obligatoria de<br>
modalidad de Bachillerato realizada en la PEvAU. Esto<br>
se realizará de forma automática cuando se realice la<br>
solicitud de PREINSCRIPCIÓN.<br>
• Por lo tanto, esta materia se
- 
- 

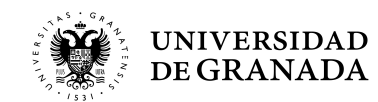

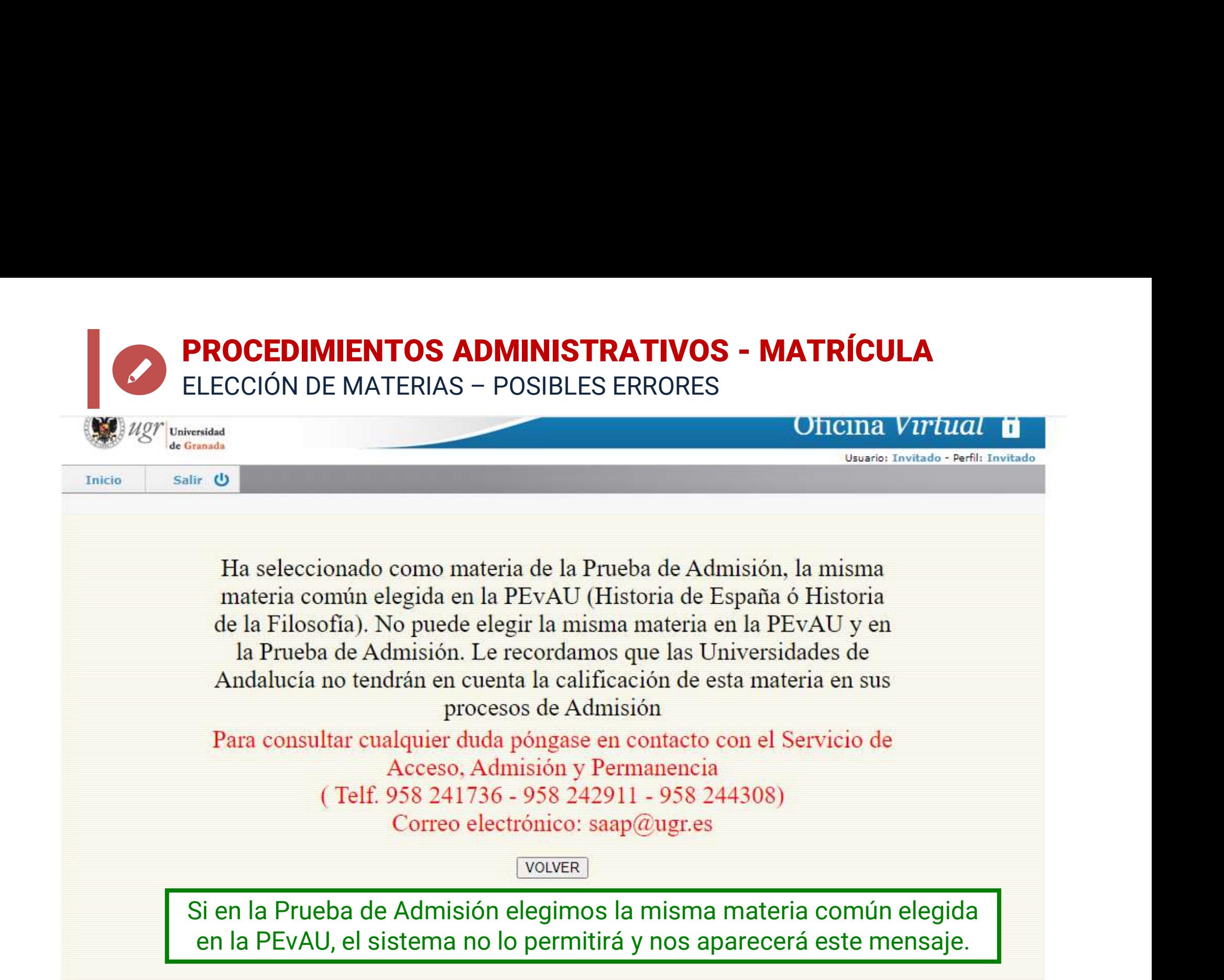

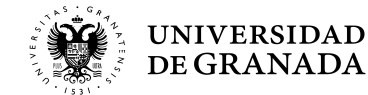

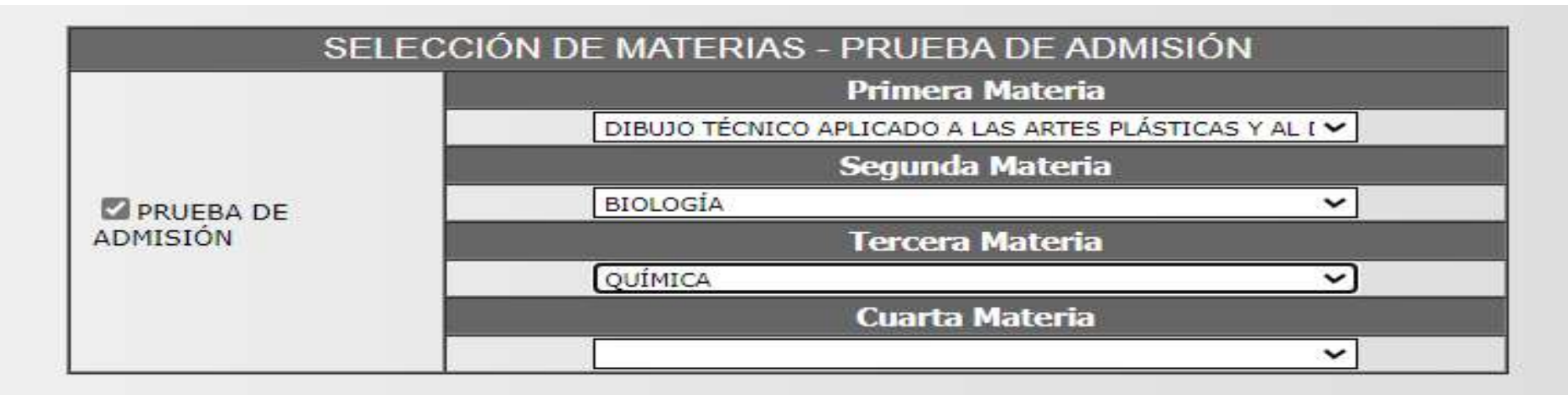

### PARA ESTUDIANTES QUE VAYAN A MEJORA Y/O PROVENGAN DE TRASLADO:

### EN CASO DE QUE HAYAN REALIZADO PREVIAMENTE LA PEVAU. NO PODRÁN EXAMINARSE EN LA PRUEBA DE ADMISIÓN DEL MISMO IDIOMA QUE YA REALIZARON EN ÉSTA.

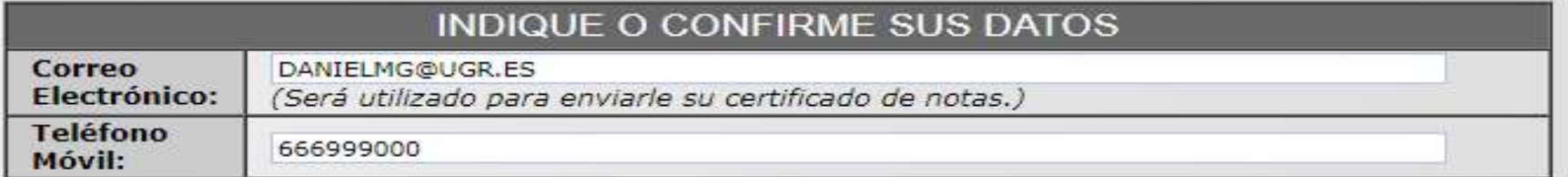

### Ya tenemos hecha toda la selección y pasamos a la siguiente pantalla pulsando SIGUIENTE

Sus datos personal 18071 Granada, co ospicio, s/n. al adecuado

ejercicio de sus competencias yamantenem egistronoe sucoesamonora erectos persoapostenomacregitaciona ruebe ejercitar sus derechos de acceso, rectificación, cancelación y oposición ante la Secretaría General de la Universidad de Granada en la dirección anteriormente indicada mediante solicitud escrita acompañada del DNI. De todo lo cual se informa en cumplimiento del artículo 6.1 de la Ley Orgánica 3/2018, de 5 de diciembre, de Protección de Datos Personales y garantía de los derechos digitales.

**SIGUIENTE** 

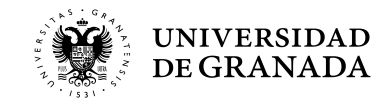

### UNIVERSIDAD DE GRANADA PEvAU y Pruebas de Admisi?n CONVOCATORIA Ordinaria 2024

Aún no ha finalizado su solicitud.

Para completar el proceso deberá pulsar el botón "SIGUIENTE". A partir de ese momento su solucitud quedará grabada y NO PODRÁ modificarla.

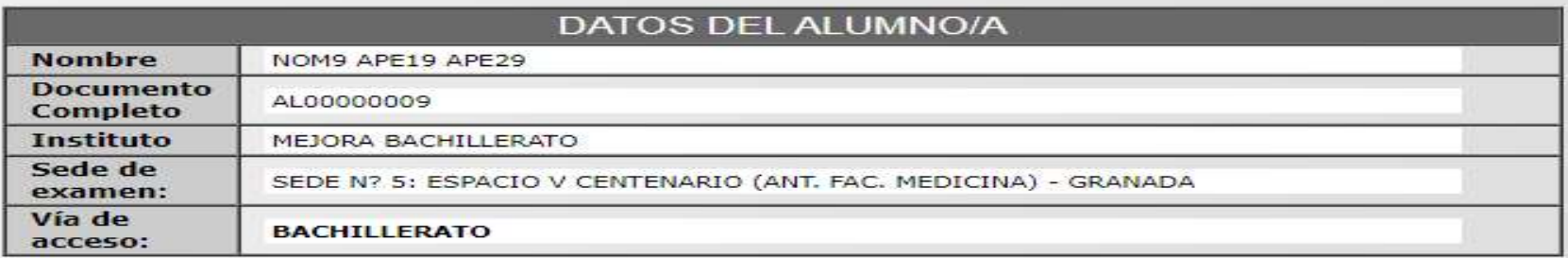

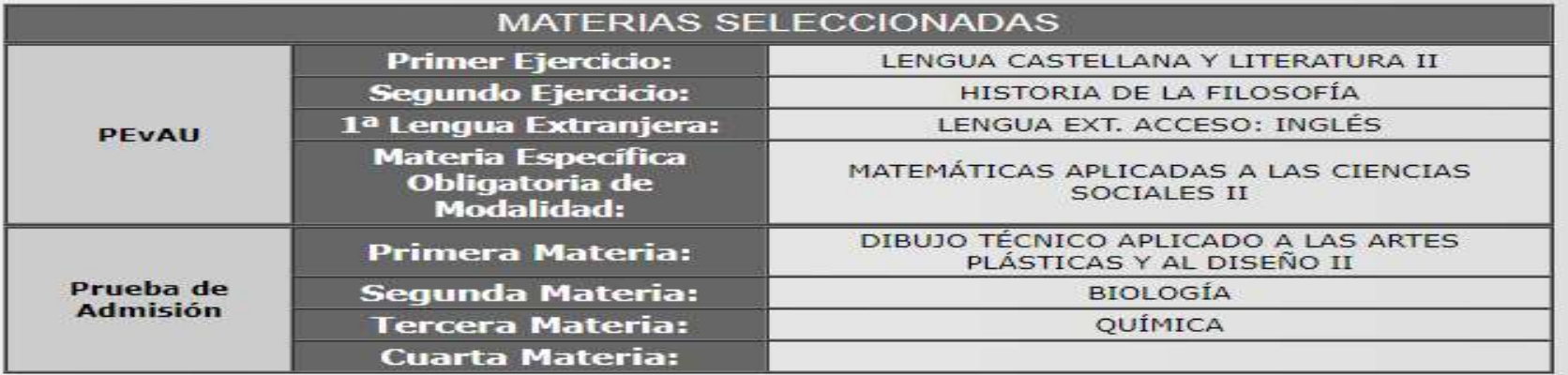

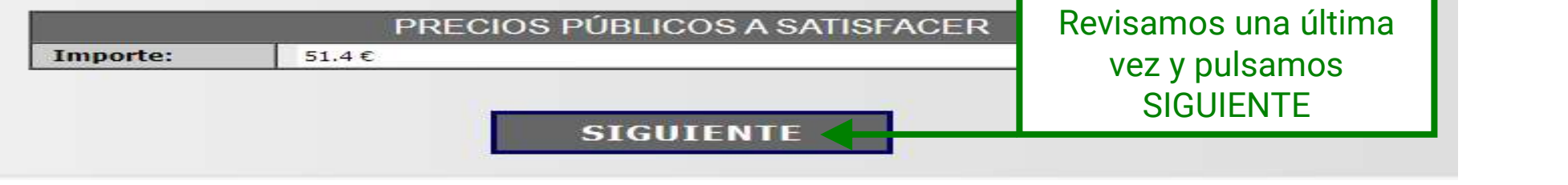

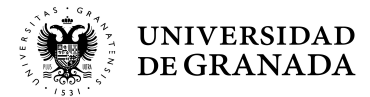

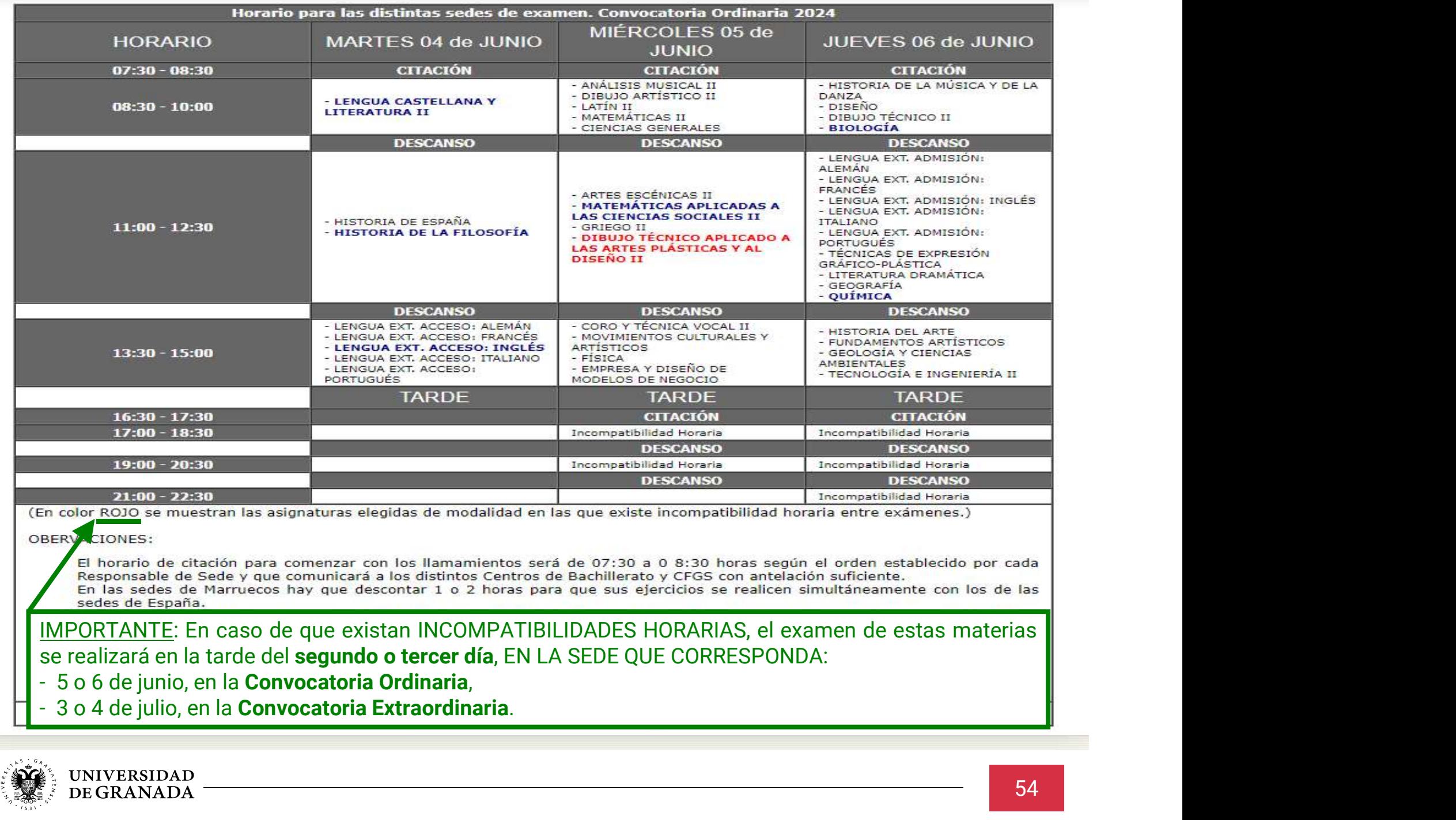

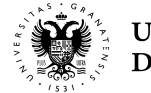

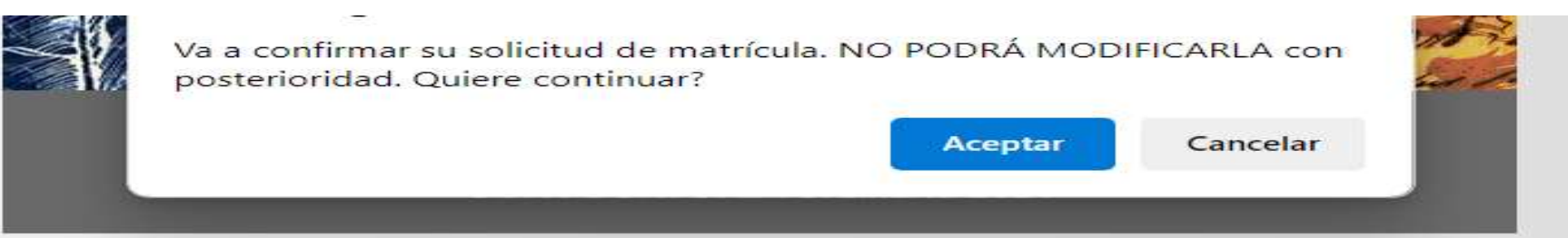

### Aún no ha finalizado su solicitud.

### Para completar el proceso deberá pulsar el botón "SIGUIENTE". A partir de ese momento su solucitud quedará grabada y NO PODRÁ modificarla.

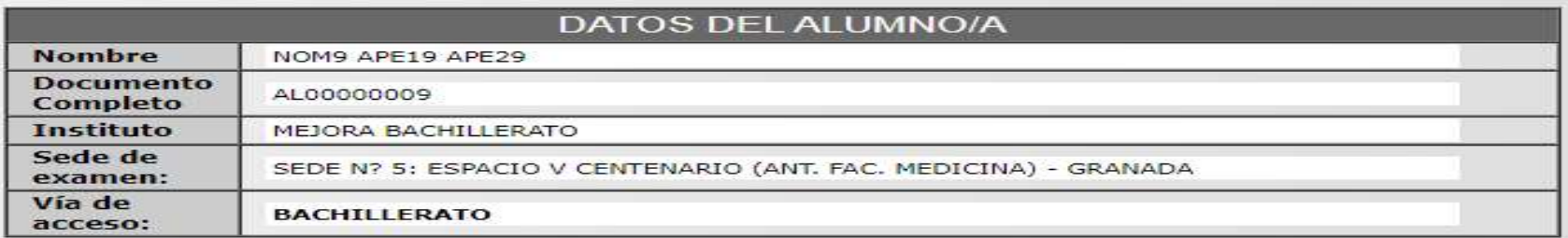

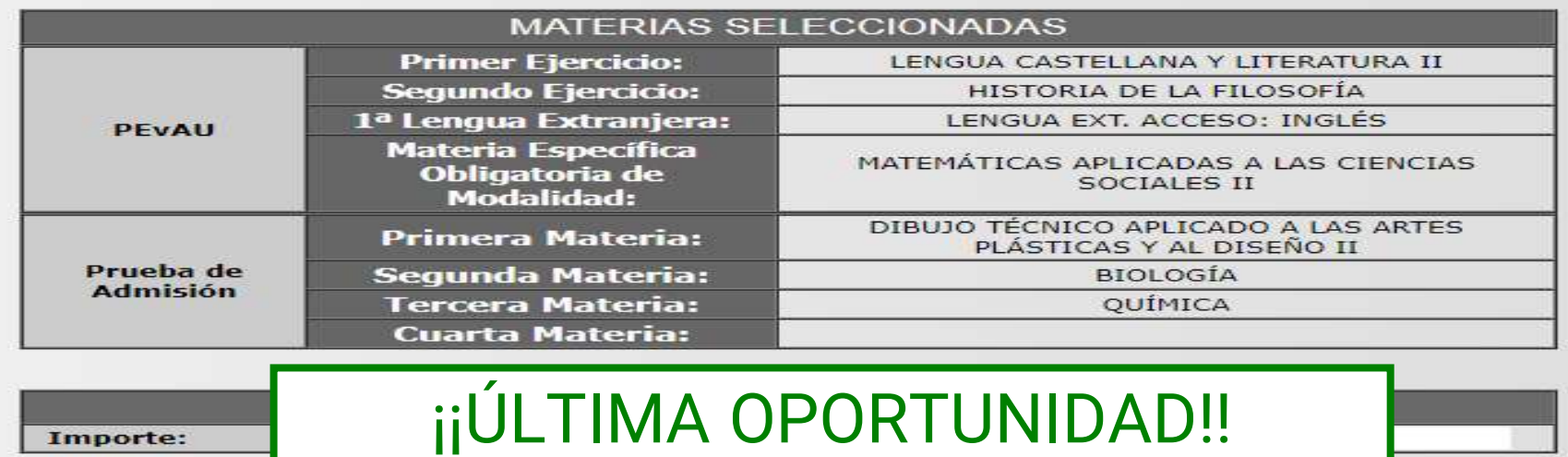

**SIGUIENTE** 

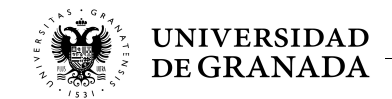

En caso de ser Familia Numerosa de Categoría Especial está exento de pago y sólo tendrá que presentar el resquardo de SOLICITUD de matrícula durante las pruebas.

resquardo de SOLICITUD de matrícula durante las pruebas.

### ES MUY IMPORTANTE, pues los días de Examen deberéis llevar tanto el Resguardo como el Justificante de Pago

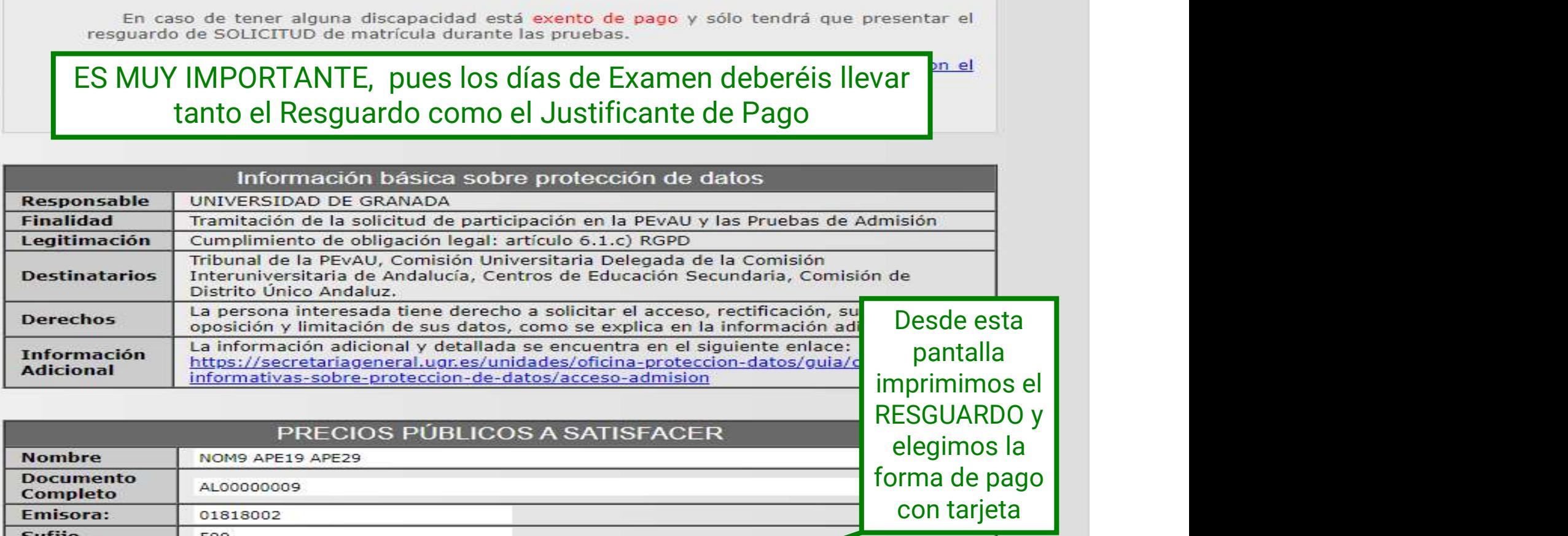

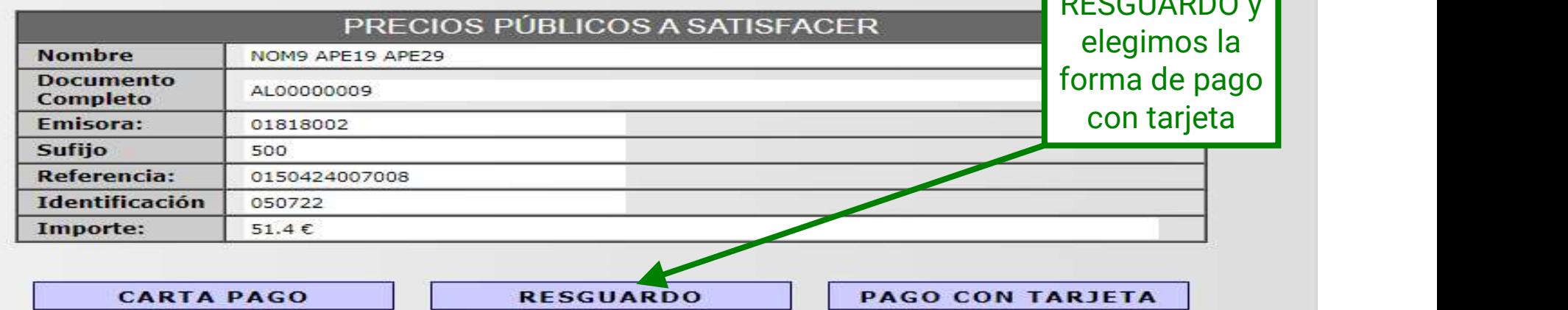

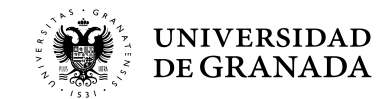

### **PROCEDIMIENTOS ADMINISTRATIVOS - MATRÍCULA**<br>RESGUARDO DE SOLICITUD DE MATRÍCULA RESGUARDO DE SOLICITUD DE MATRÍCULA

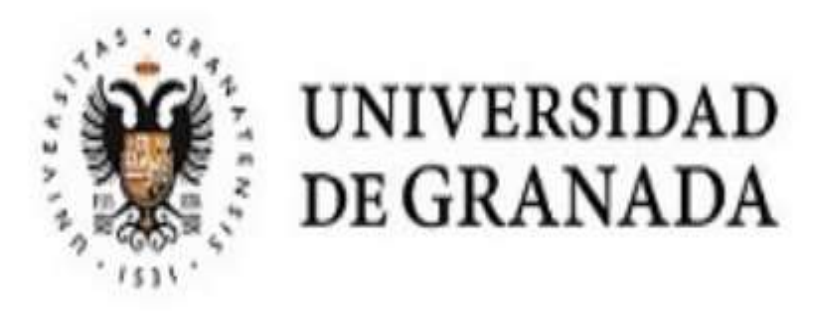

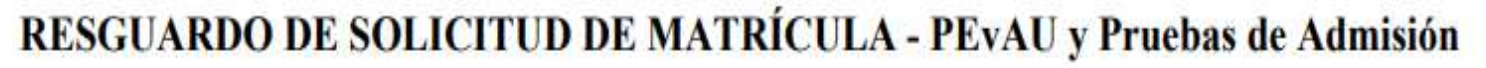

Convocatoria Ordinaria 2024

Lugar de examen Sede nº 5: ESPACIO V CENTENARIO (ANT. FAC. MEDICINA)

Documento Completo: AL00000009

Nombre: NOM9 APE19 APE29

Centro: MEJORA BACHILLERATO

Referencia de Pago: 01504240070 Tipo P.P.: F<sup>ª</sup> N<sup>ª</sup> DE CATEGORÍA GENERAL

Vía de Acceso: Bachillerato

Aquí lo importante es comprobar la SEDE de examen. La sede de este resguardo es en la que, en todo caso, habrá que presentarse.

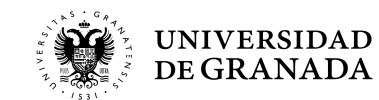

### **MATERIAS A LAS QUE SE PRESENTA, FECHA Y HORA DE EXAMEN (HORARIO PENINSULAR)**

........PEvAU ..........

LENGUA CASTELLANA Y LITERATURA II (MARTES 04/06/2024 08:30h.)

HISTORIA DE LA FILOSOFÍA (MARTES 04/06/2024 11:00h.)

LENGUA EXT. ACCESO: INGLÉS (MARTES 04/06/2024 13:30h.)

MATEMÁTICAS APLICADAS A LAS CIENCIAS SOCIALES II (MIÉRCOLES 05/06/2024 11:00h.)

PRUEBA DE ADMISIÓN

DIBUJO TÉCNICO APLICADO A LAS ARTES PLÁSTICAS Y AL DISEÑO II (LOS DÍAS 5 O 6 DE JUNIO (HORARIO DE TARDE))

\*INCOMPATIBILIDAD HORARIA

BIOLOGÍA (JUEVES 06/06/2024 08:30h.)

QUÍMICA (JUEVES 06/06/2024 11:00h.)

**ATENCIÓN! COMPRUEBE QUE TODOS LOS DATOS DEL RESGUARDO SON CORRECTOS.** 

### \*INCOMPATIBILIDAD HORARIA:

En caso de incompatibilidad horaria, en el horario previsto se realizará el examen de en el calendario oficial. Los exámenes de las otras materias se realizarán en el l incompatibilidad de acuerdo con la programación que determine la Comisión Andalucía, la cual se dará a conocer durante los días de celebración http://www.juntadeandalucia.es/economiainnovacionyciencia/sguit/

LOS EXÁMENES DE INCOMPATIBILIDAD HORARIA SE REALIZARÁN EN LA SEDE Nº 4: E.T.S. INGENIERÍA DE LA EDIFICACIÓN LOS DÍAS 5 0 6 DE JUNIO (HORARIO DE TARDE)

Granada, a 06 de marzo de 2024

### **NOTA IMPORTANTE:**

Compruebe que todos los datos de la solicitud de matrícula son correctos, ya que una vez formalizada no podrá realizar ningún cambio. Deberá presentarse en los días y horas indicados con su D.N.I., resguardo de pago y este resguardo de solicitud de matrícula.

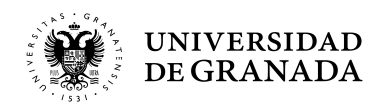

Comprobamos las materias y sus horarios.

En caso de **incompatibilidad**, aparecerá la materia en rojo y con un asterisco.

### **PROCEDIMIENTOS ADMINISTRATIVOS - TASAS**<br>PAGO PRECIOS PÚBLICOS EN OFICINA BANCARIA<br>ANADA LIQUIDACIÓN DE PRECIOS PÚBLICOS P PAGO PRECIOS PÚBLICOS EN OFICINA BANCARIA

 $\mathbb{L}$ 

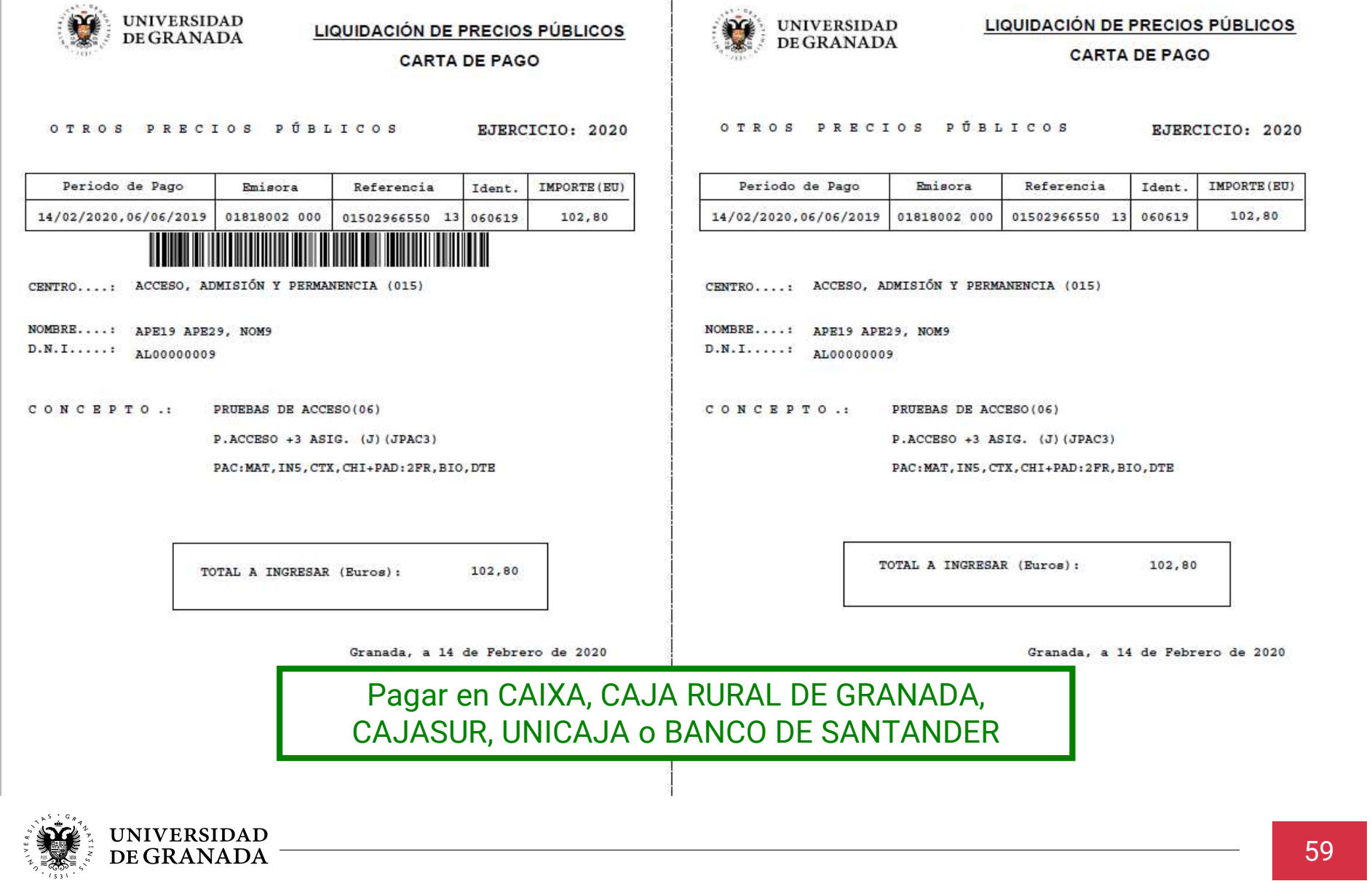

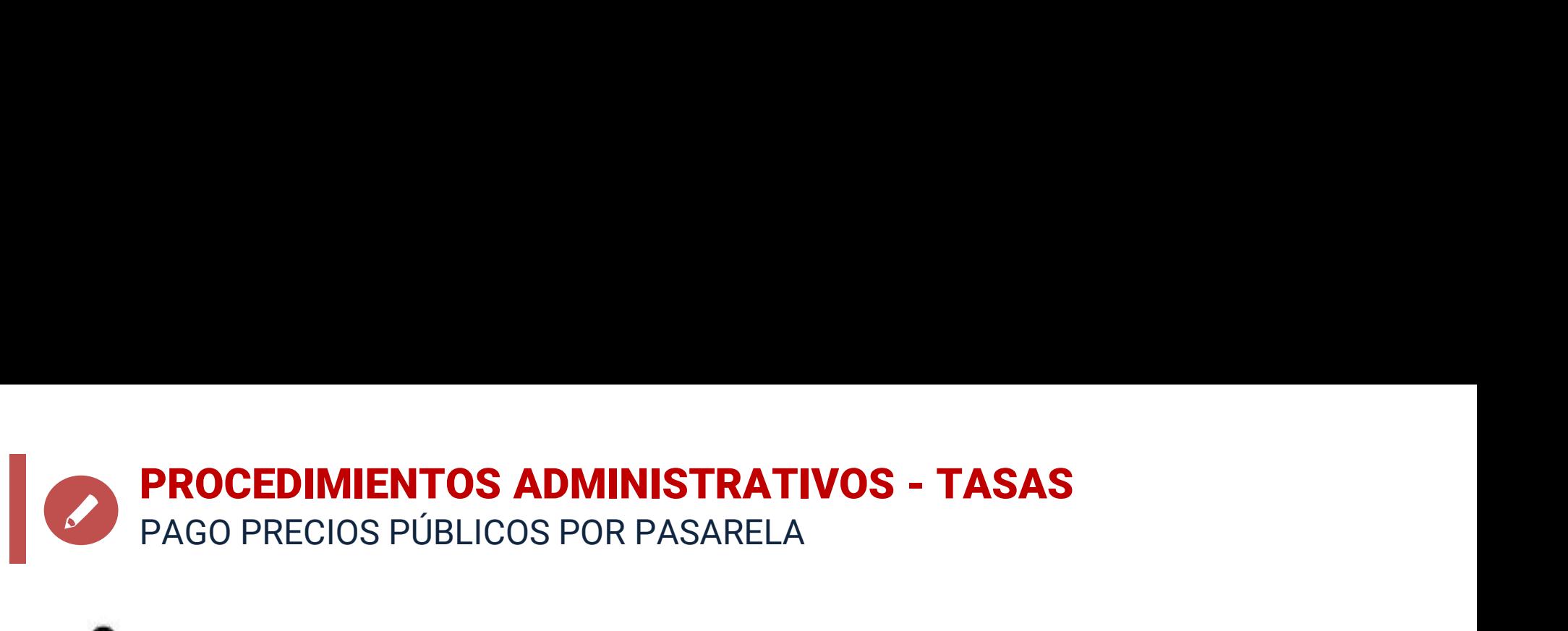

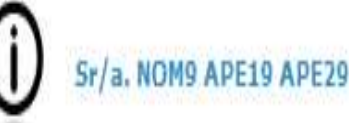

El Código de Identificación de su pago es 9050701818002500015045501701905062300000051400.

Al final del proceso se le facilitará un resguardo de su transacción electrónica que deberá imprimir y adjuntar a la Hoja de Pago que ha obtenido anteriormente. Este resquardo le acredita el abono de la cantidad indicada en concepto de PRUEBAS DE ACCESO: P.ACCESO +3 ASIG. FªNªG (J): PAC:MAT, IN5, CTX, CHI+PAD: 2FR, BIO, DTE.

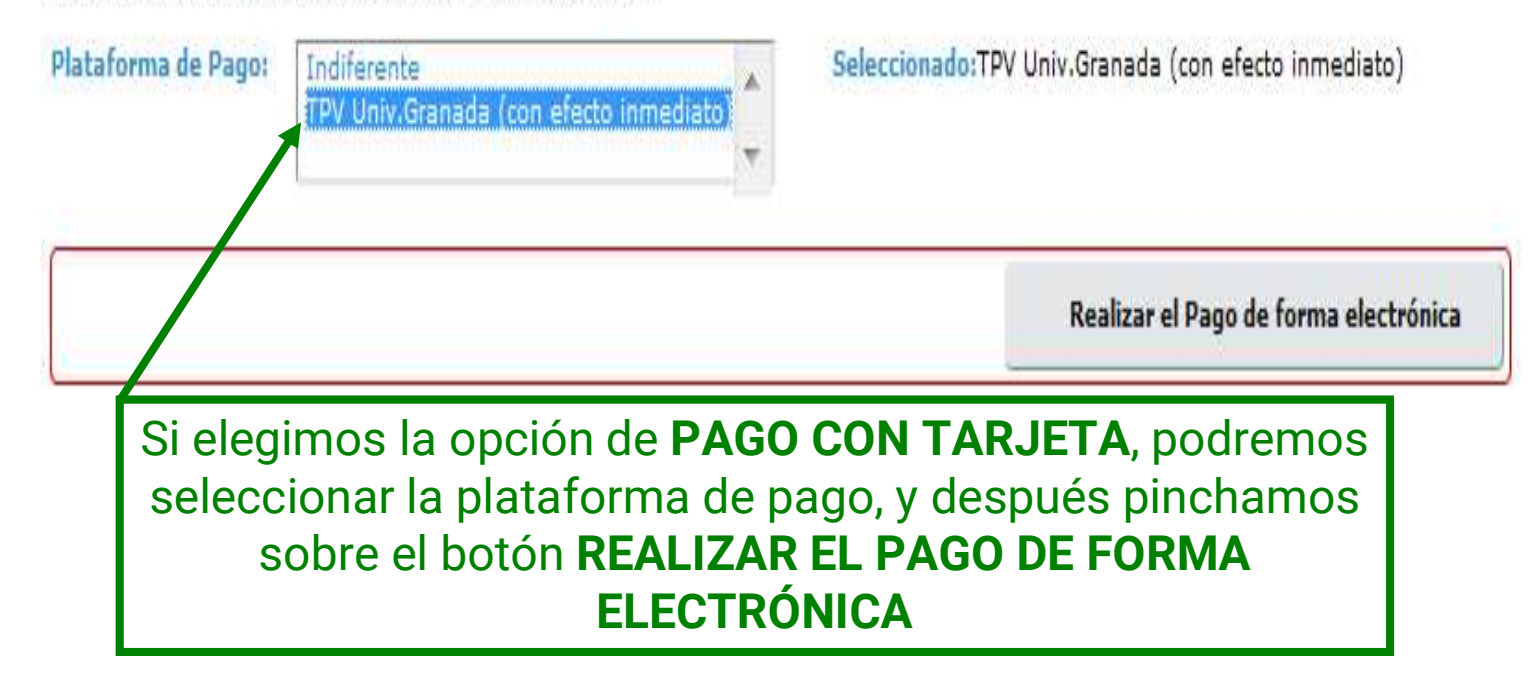

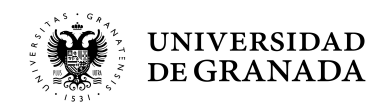

### **PROCEDIMIENTOS ADMINISTRATIVOS - TASAS<br>PAGO PRECIOS PÚBLICOS POR PASARELA<br>Entreprison de Granada - España de Granada - España de Granada - España de Granada - España de Granada - España de Original de Granada - España de** PAGO PRECIOS PÚBLICOS POR PASARELA

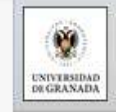

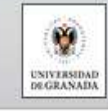

### SISTEMA DE GESTIÓN DE PAGOS MEDIANTE TPV-VIRTUAL V2.1 (EXP)

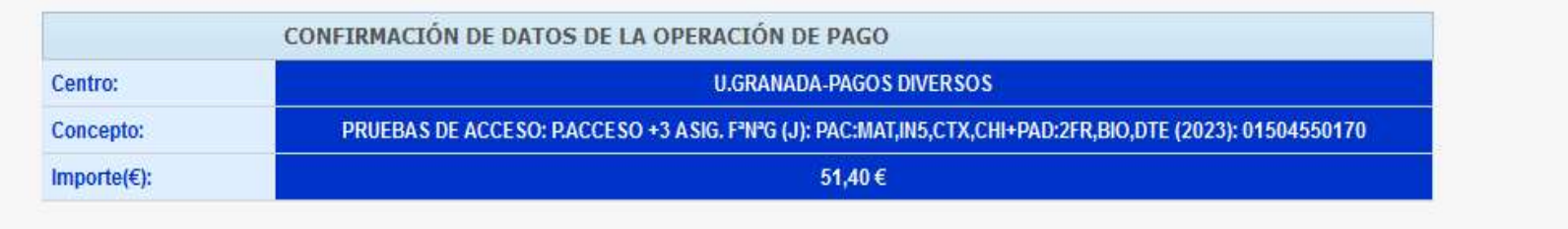

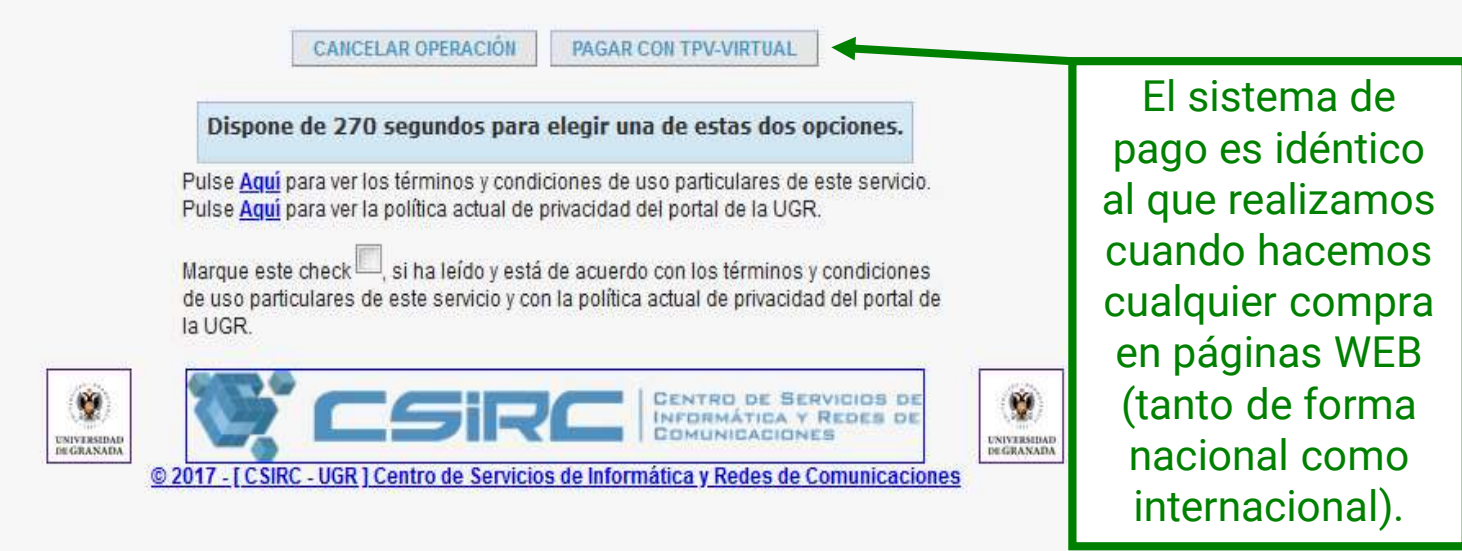

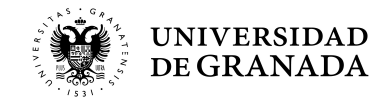

### **PROCEDIMIENTOS ADMINISTRATIVOS - TASAS**<br>PAGO PRECIOS PÚBLICOS POR PASARELA<br>A Esteccione su idioma Castellano PAGO PRECIOS PÚBLICOS POR PASARELA

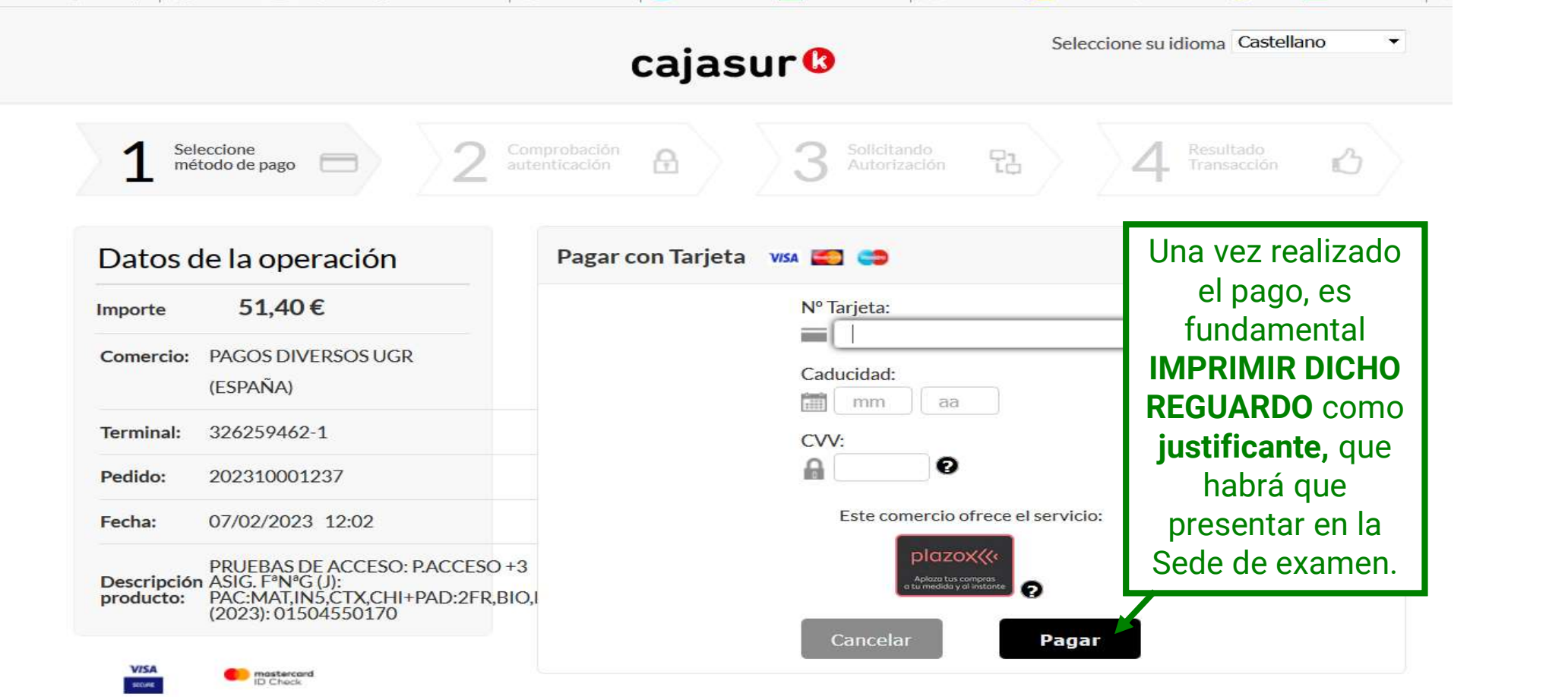

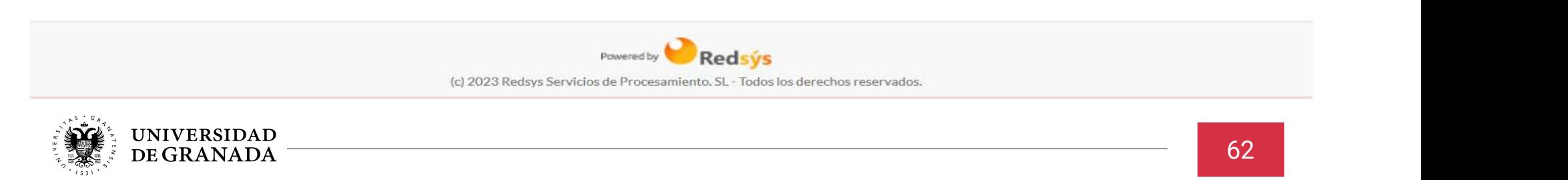

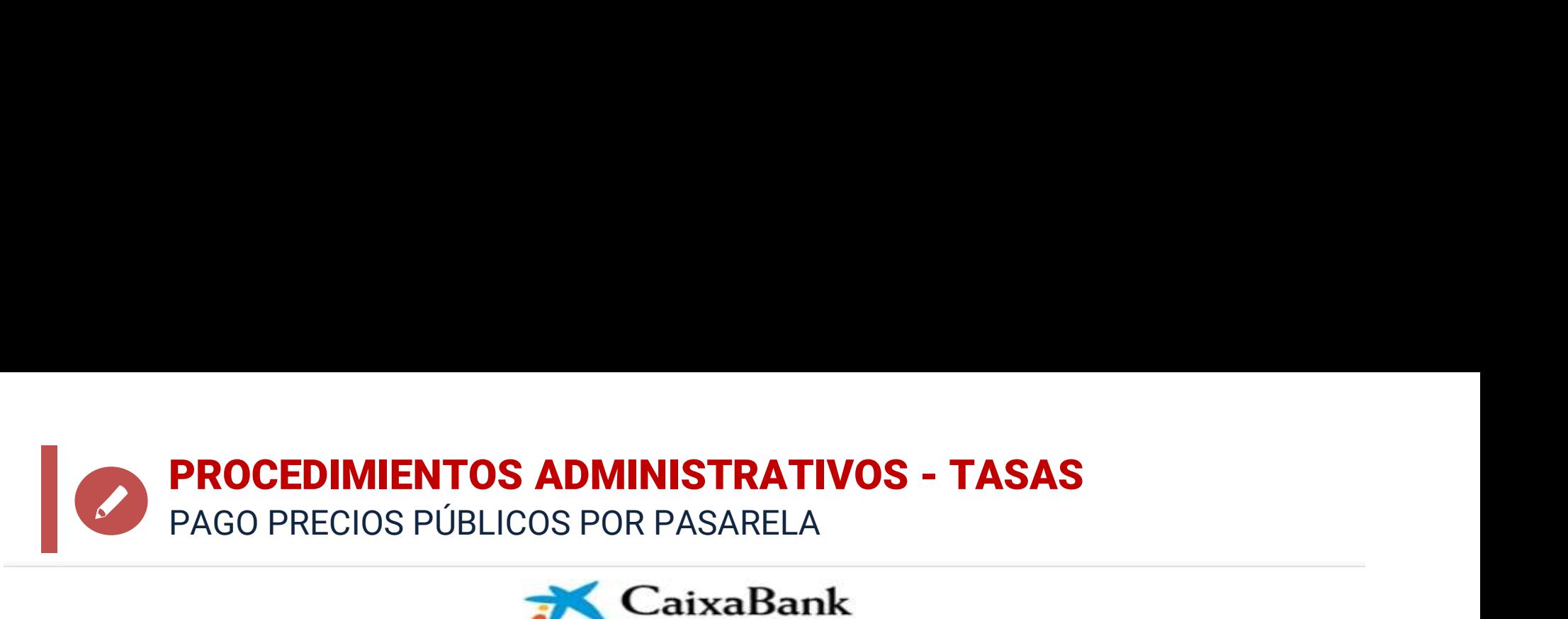

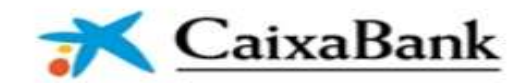

### Datos del recibo

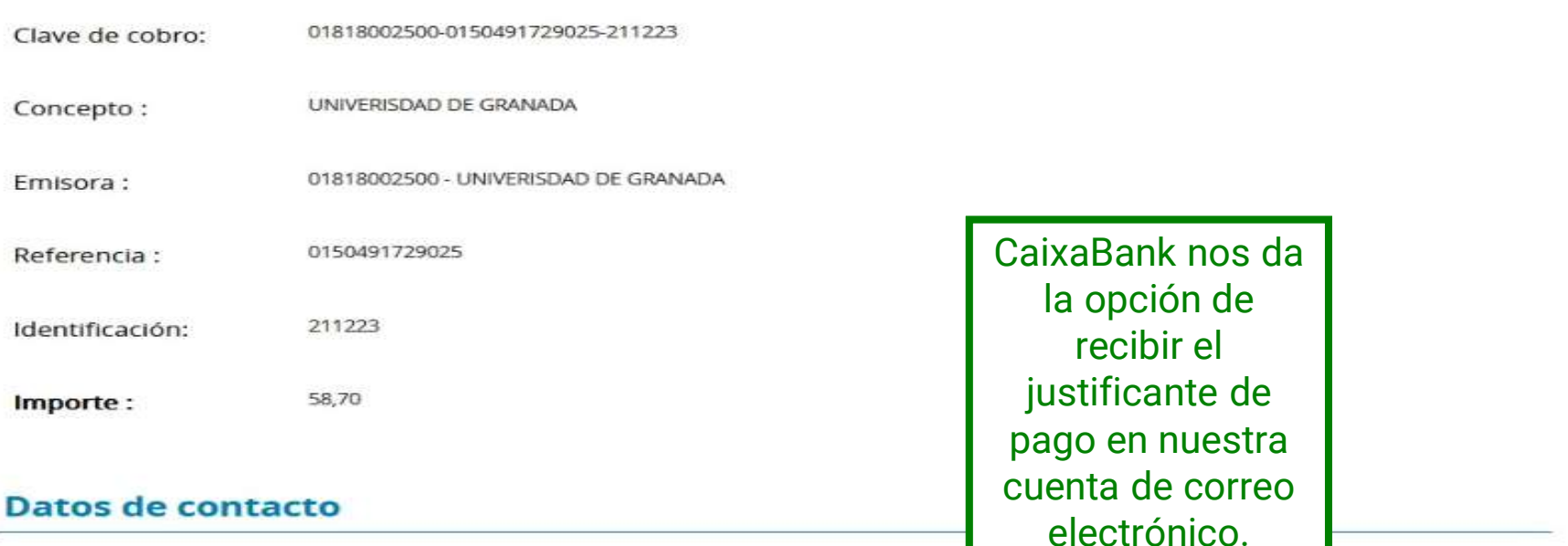

Introduce tu Email para que podamos enviarte el justificante del pago, que te servirá como acreditación ante los organismos.

Email:

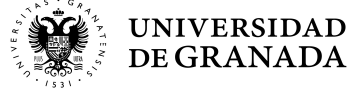

### PROCEDIMIENTOS ADMINISTRATIVOS - IMPORTANTE<br>IDENTIFICACIÓN Y DOCUMENTACIÓN PARA LOS DÍAS DE EXAMEN IDENTIFICACIÓN Y DOCUMENTACIÓN PARA LOS DÍAS DE EXAMEN

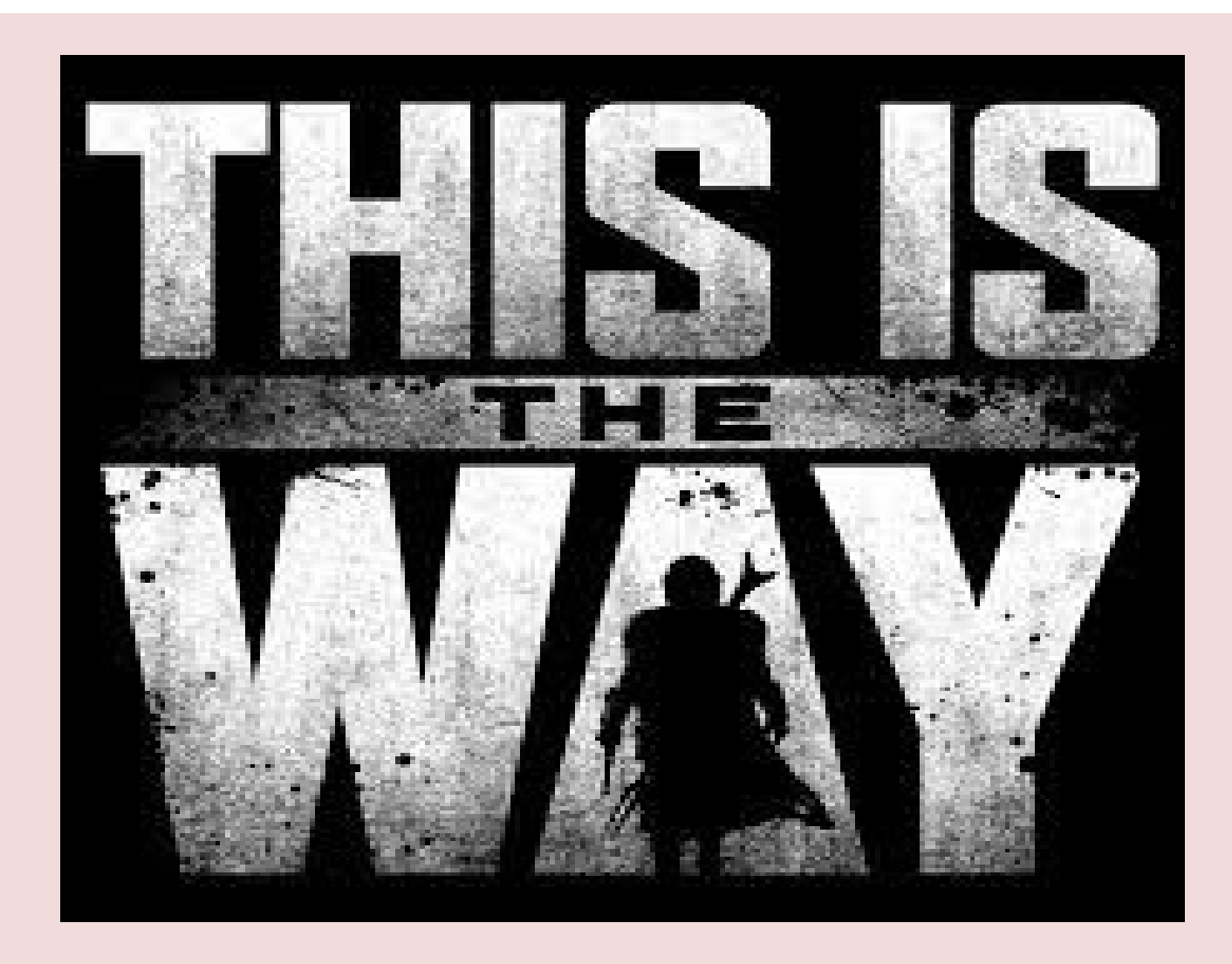

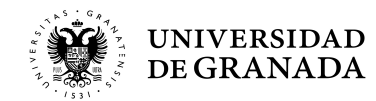

### PROCEDIMIENTOS ADMINISTRATIVOS - IMPORTANTE<br>IDENTIFICACIÓN Y DOCUMENTACIÓN PARA LOS DÍAS DE EXAMEN IDENTIFICACIÓN Y DOCUMENTACIÓN PARA LOS DÍAS DE EXAMEN

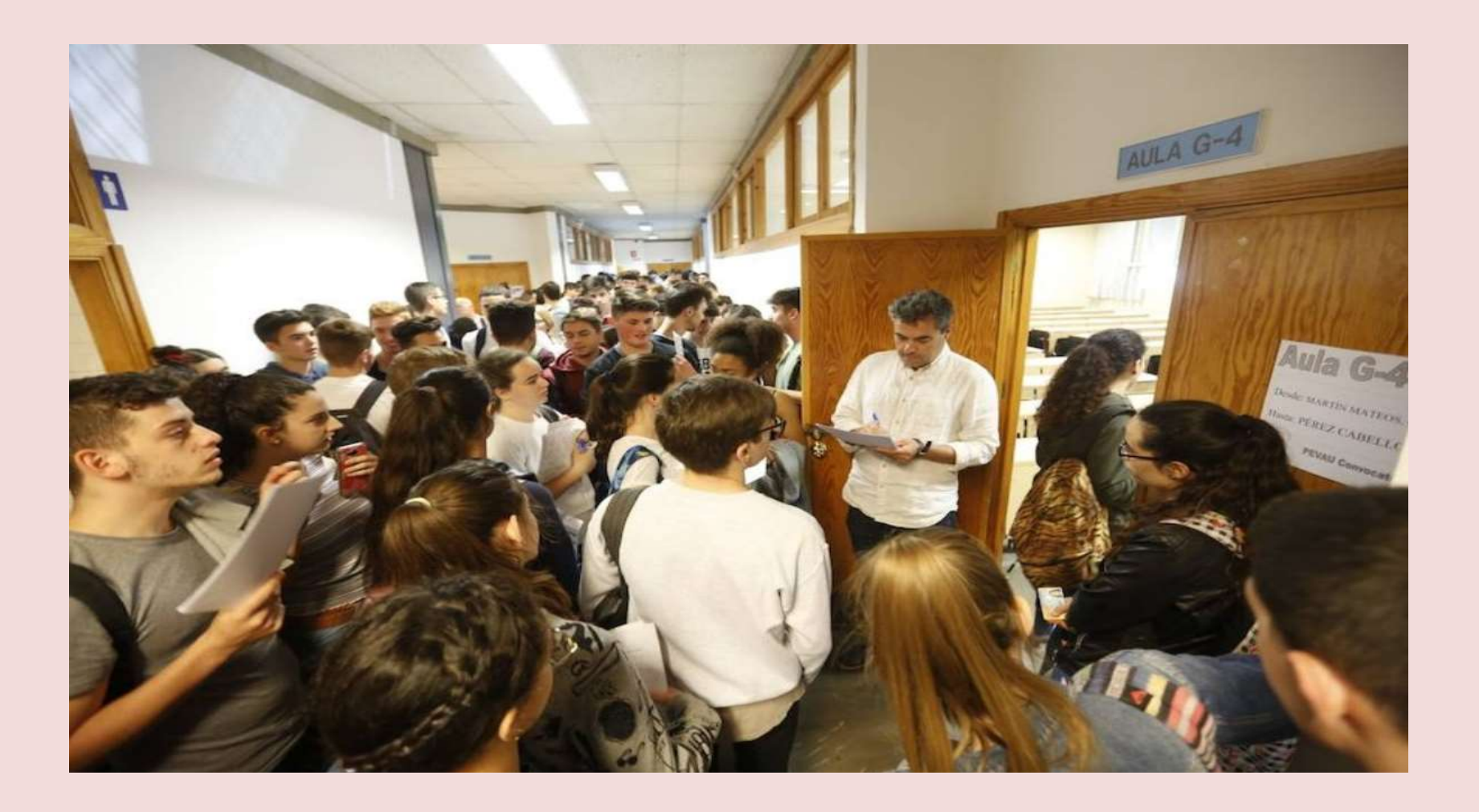

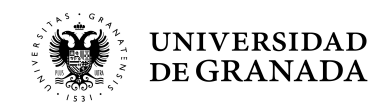

### PROCEDIMIENTOS ADMINISTRATIVOS - CALIFICACIONES<br>CORRECCIÓN Y PUBLICACIÓN CORRECCIÓN Y PUBLICACIÓN

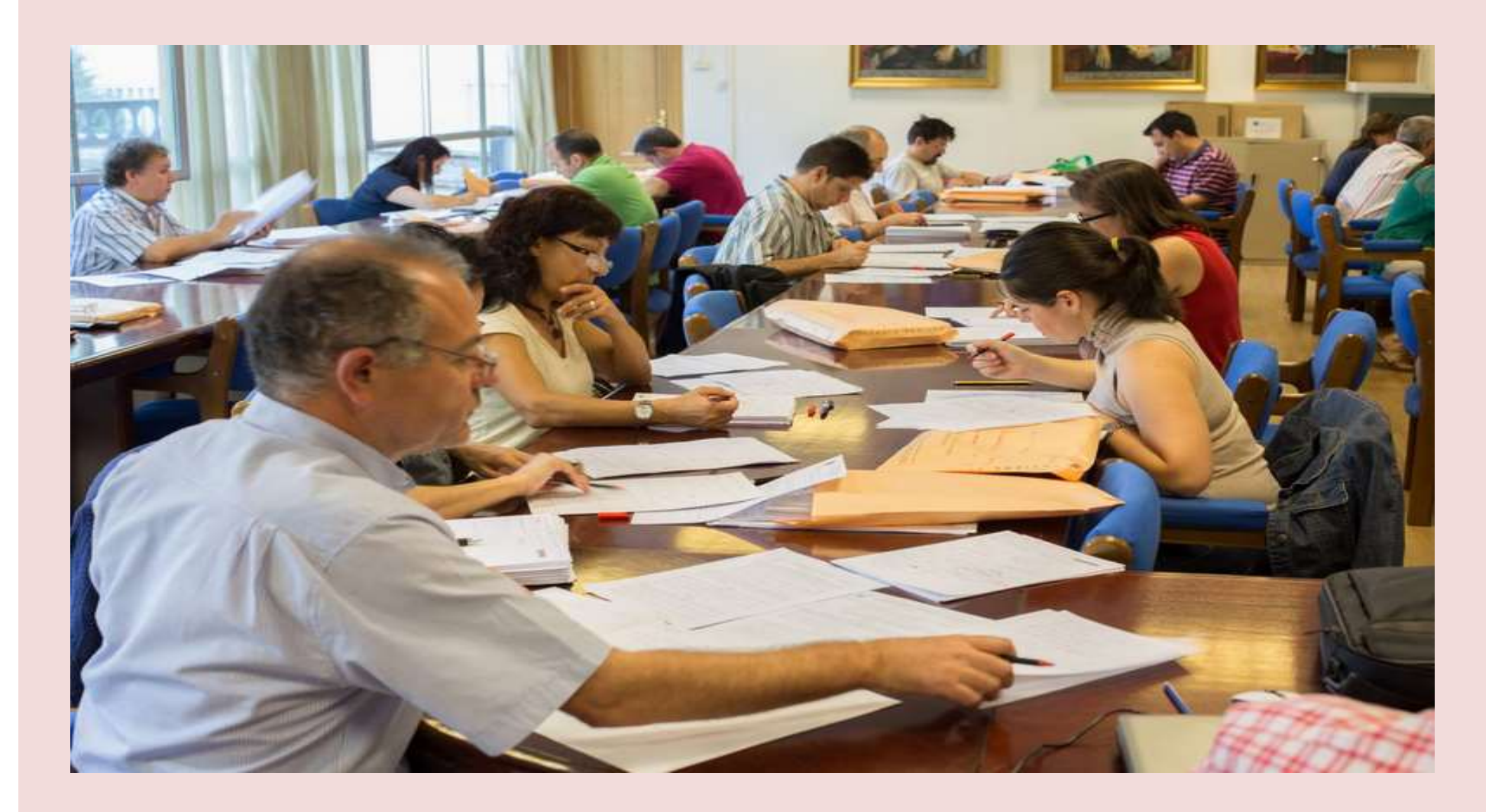

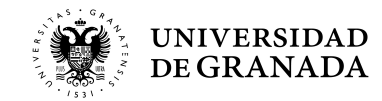

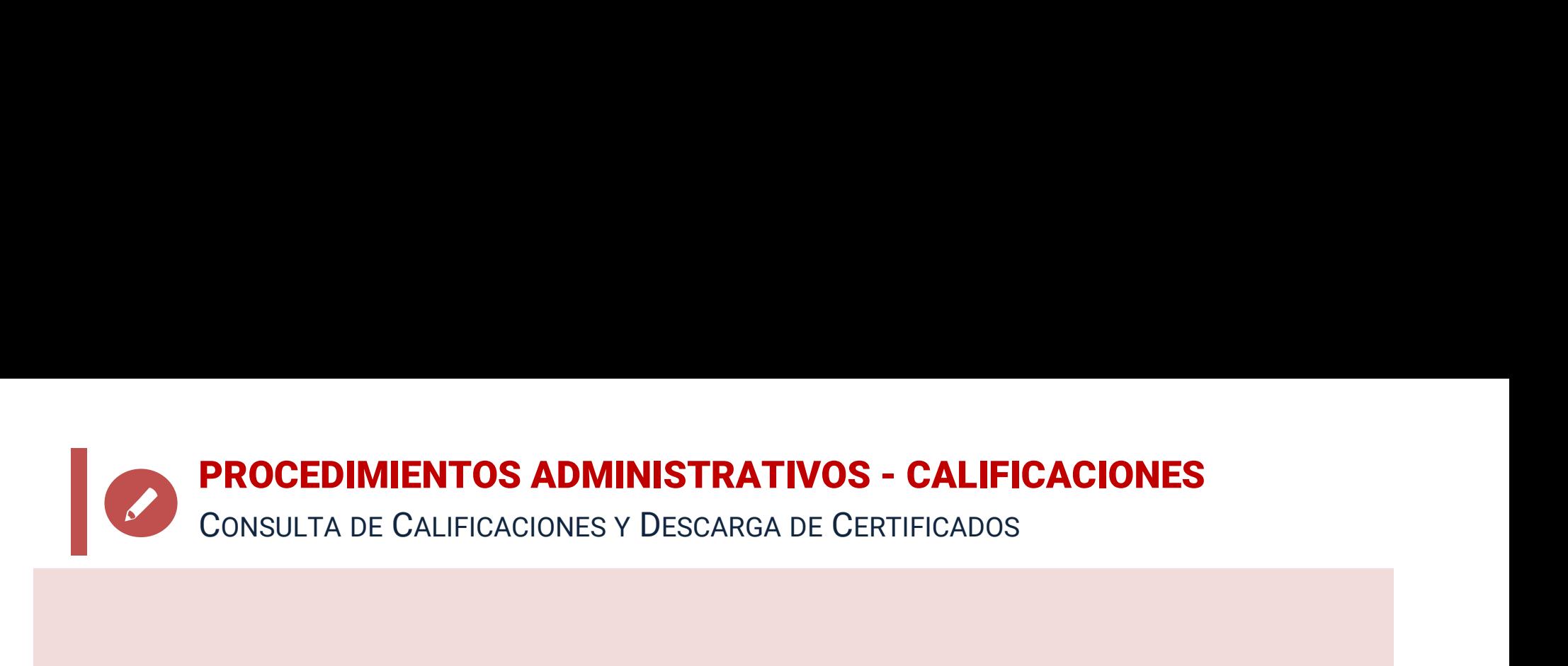

## CALIFICACIONES

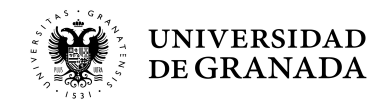

**PROCEDIMIENTOS ADMINISTRATIVOS - CALIFICACIONES**<br>Consulta De Notas CONSULTA DE NOTAS

- **PROCEDIMIENTOS ADMINISTRATIVOS CALIFICACIONES**<br>
 La calificaciones se podrán consultar a través del<br>
portal WEB del Servicio de Acceso, Admisión y<br>
Permanencia, en la opción **CONSULTA DE NOTAS**. ROCEDIMIENTOS ADMINISTRATIVOS - CALIFICACIONES<br>ONSULTA DE NOTAS<br>La calificaciones se podrán consultar a través del<br>portal WEB del Servicio de Acceso, Admisión y<br>Permanencia, en la opción CONSULTA DE NOTAS.<br>Este espeulta ti **PROCEDIMIENTOS ADMINISTRATIVOS - CALIFICACIONES**<br>
• La calificaciones se podrán consultar a través del<br>
portal WEB del Servicio de Acceso, Admisión y<br>
Permanencia, en la opción **CONSULTA DE NOTAS.**<br>
• Esta consulta tiene MSSULTA DE NOTAS<br>
La calificaciones se podrán consultar a través del<br>
portal WEB del Servicio de Acceso, Admisión y<br>
Permanencia, en la opción **CONSULTA DE NOTAS.**<br>
Esta consulta tiene sólo carácter informativo. Los<br>
docum
- 
- La calificaciones se podrán consultar a través del<br>portal WEB del Servicio de Acceso, Admisión y<br>Permanencia, en la opción CONSULTA DE NOTAS.<br>• Esta consulta tiene sólo carácter informativo. Los<br>documentos generados no t La calificaciones se podrán consultar a través del<br>portal WEB del Servicio de Acceso, Admisión y<br>Permanencia, en la opción **CONSULTA DE NOTAS.**<br>Esta consulta tiene sólo carácter informativo. Los<br>documentos generados no tie La calificaciones se podrán consultar a través del<br>portal WEB del Servicio de Acceso, Admisión y<br>Permanencia, en la opción CONSULTA DE NOTAS.<br>Esta consulta tiene sólo carácter informativo. Los<br>documentos generados no tiene

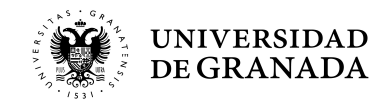

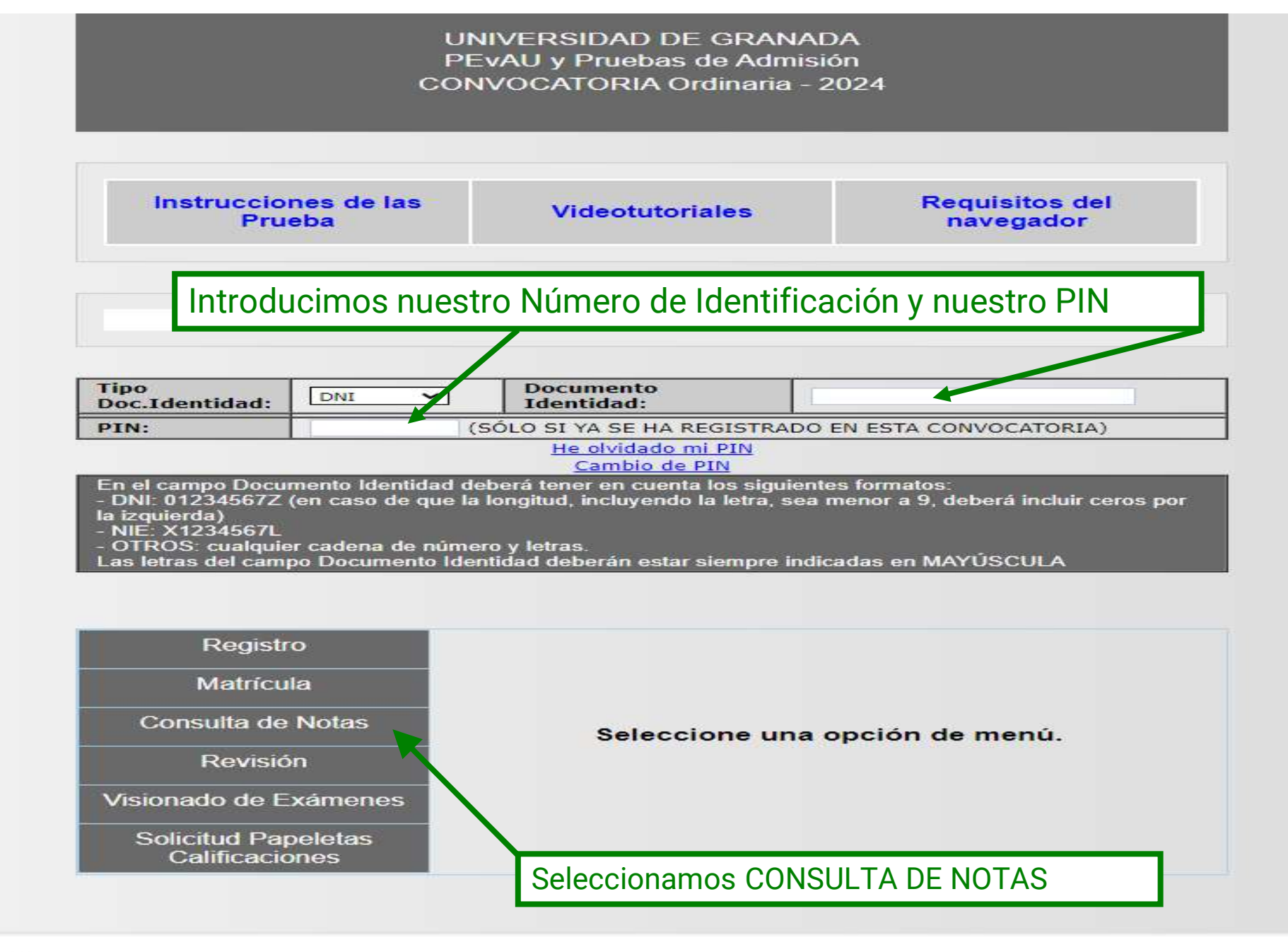

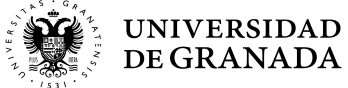

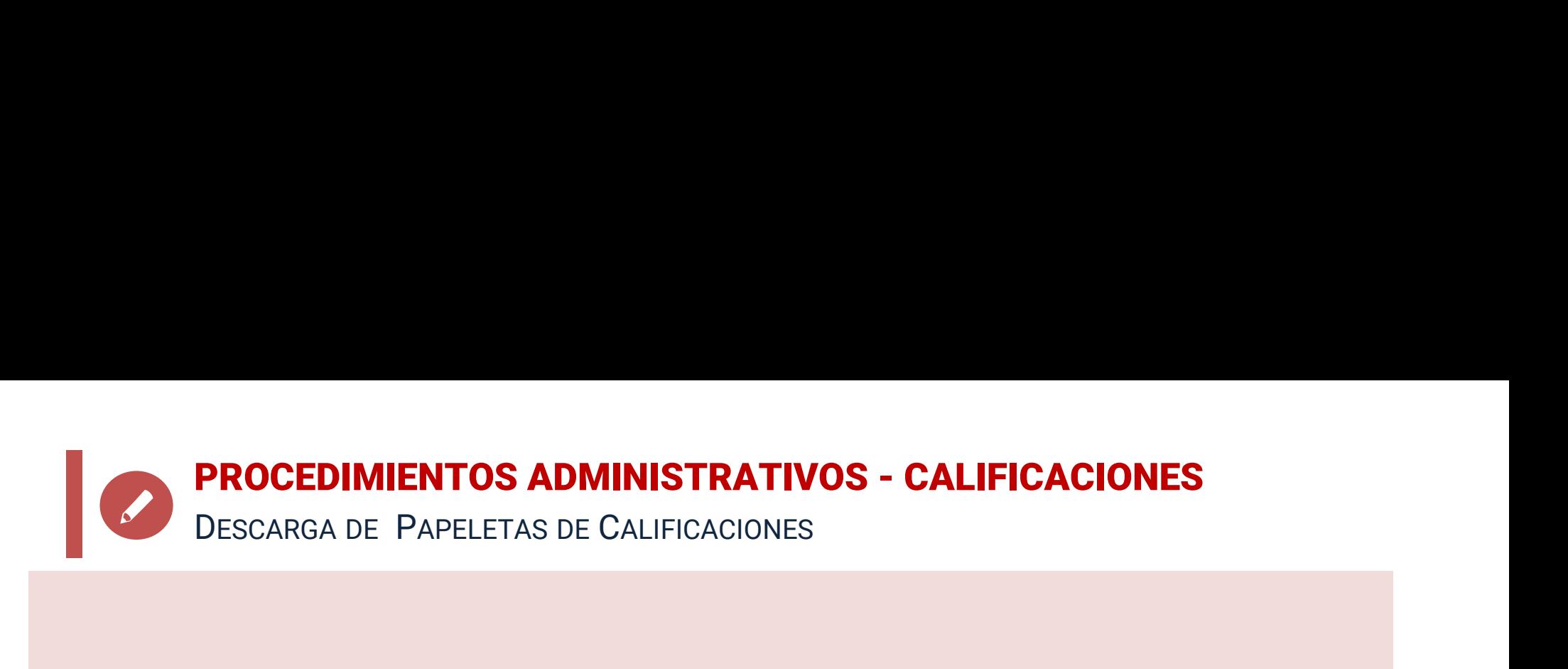

- **PROCEDIMIENTOS ADMINISTRATIVOS CALIFICACIONES**<br>DESCARGA DE PAPELETAS DE CALIFICACIONES<br>• La descarga de la Papeleta de Calificaciones<br>(provisional o definitiva) se podrá hacer a través<br>del portal WEB del Servicio de Acc ROCEDIMIENTOS ADMINISTRATIVOS - CALIFICACIONES<br>ESCARGA DE PAPELETAS DE CALIFICACIONES<br>(provisional o definitiva) se podrá hacer a través<br>del portal WEB del Servicio de Acceso, Admisión y<br>Permanencia, en la popojónica SOLIC ROCEDIMIENTOS ADMINISTRATIVOS - CALIFICACIONES<br>ESCARGA DE PAPELETAS DE CALIFICACIONES<br>La descarga de la Papeleta de Calificaciones<br>(provisional o definitiva) se podrá hacer a través<br>del portal WEB del Servicio de Acceso, A ROCEDIMIENTOS ADMINISTRATIVOS - CALIFICACIONES<br>ESCARGA DE PAPELETAS DE CALIFICACIONES<br>(provisional o definitiva) se podrá hacer a través<br>del portal WEB del Servicio de Acceso, Admisión y<br>Permanencia, en la opción SOLICITUD PRECETAS DE PAPELETAS DE CALIFICACIONES<br>
• La descarga de la Papeleta de Calificaciones<br>
(provisional o definitiva) se podrá hacer a través<br>
del portal WEB del Servicio de Acceso, Admisión y<br>
Permanencia, en la opción **SOL** La descarga de la Papeleta de Calificaciones<br>(provisional o definitiva) se podrá hacer a través<br>del portal WEB del Servicio de Acceso, Admisión y<br>Permanencia, en la opción **SOLICITUD DE<br>PAPELETAS DE CALIFICACIONES.**<br>Se rec
- 

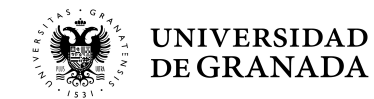

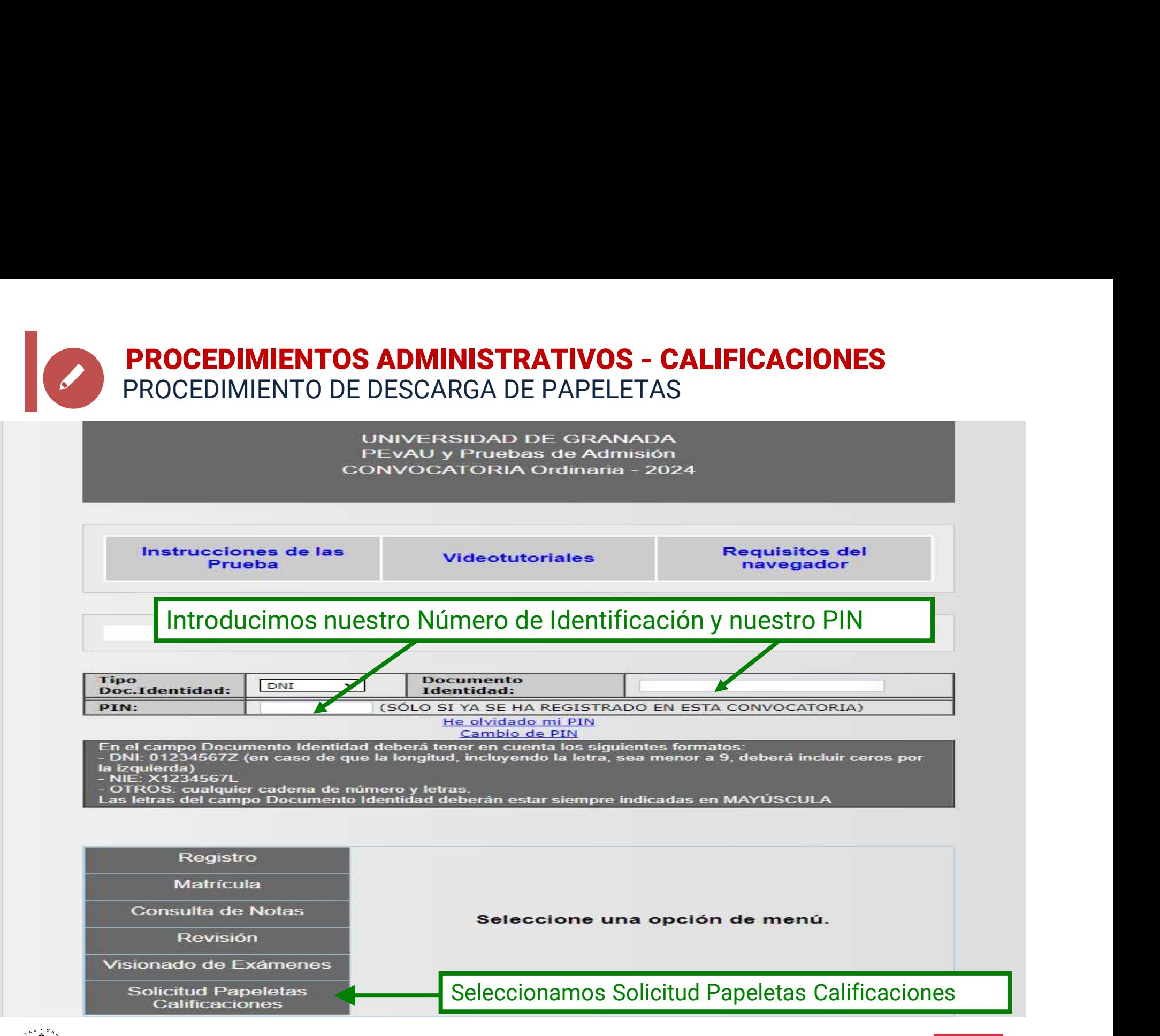

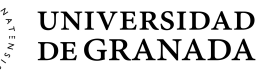

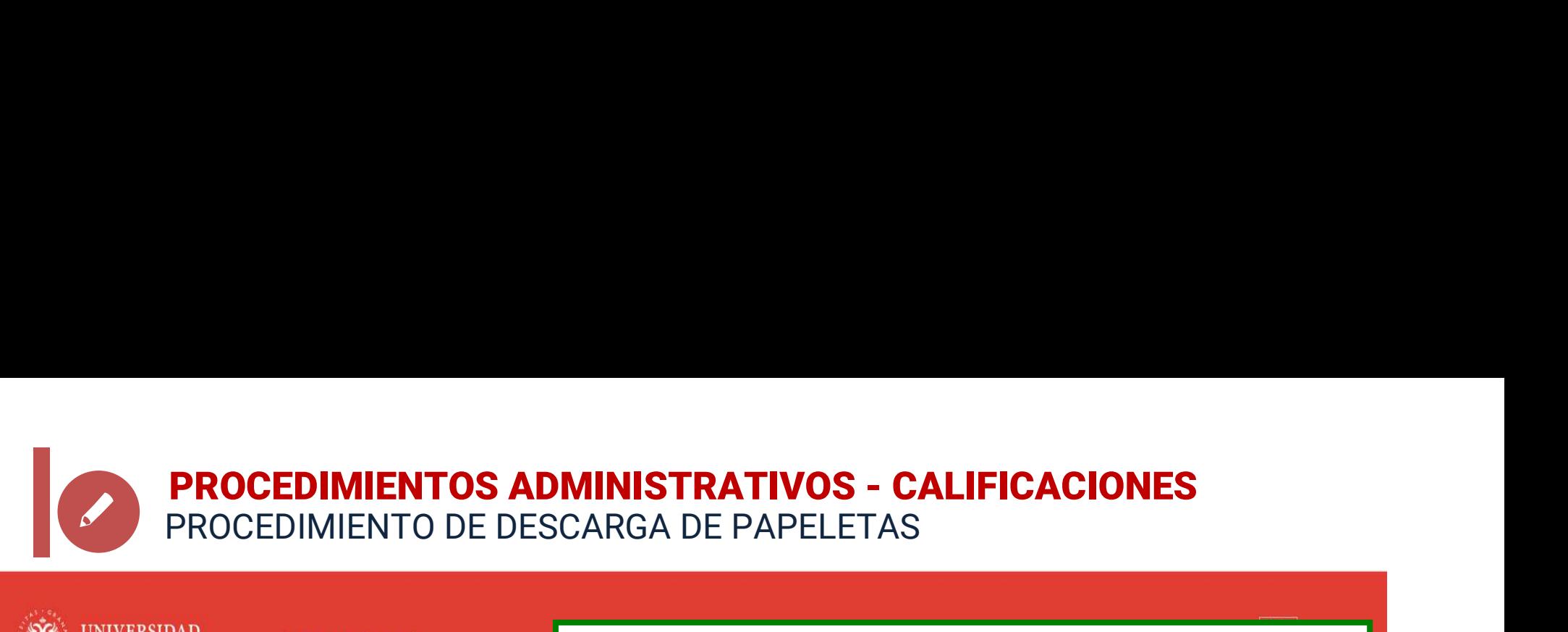

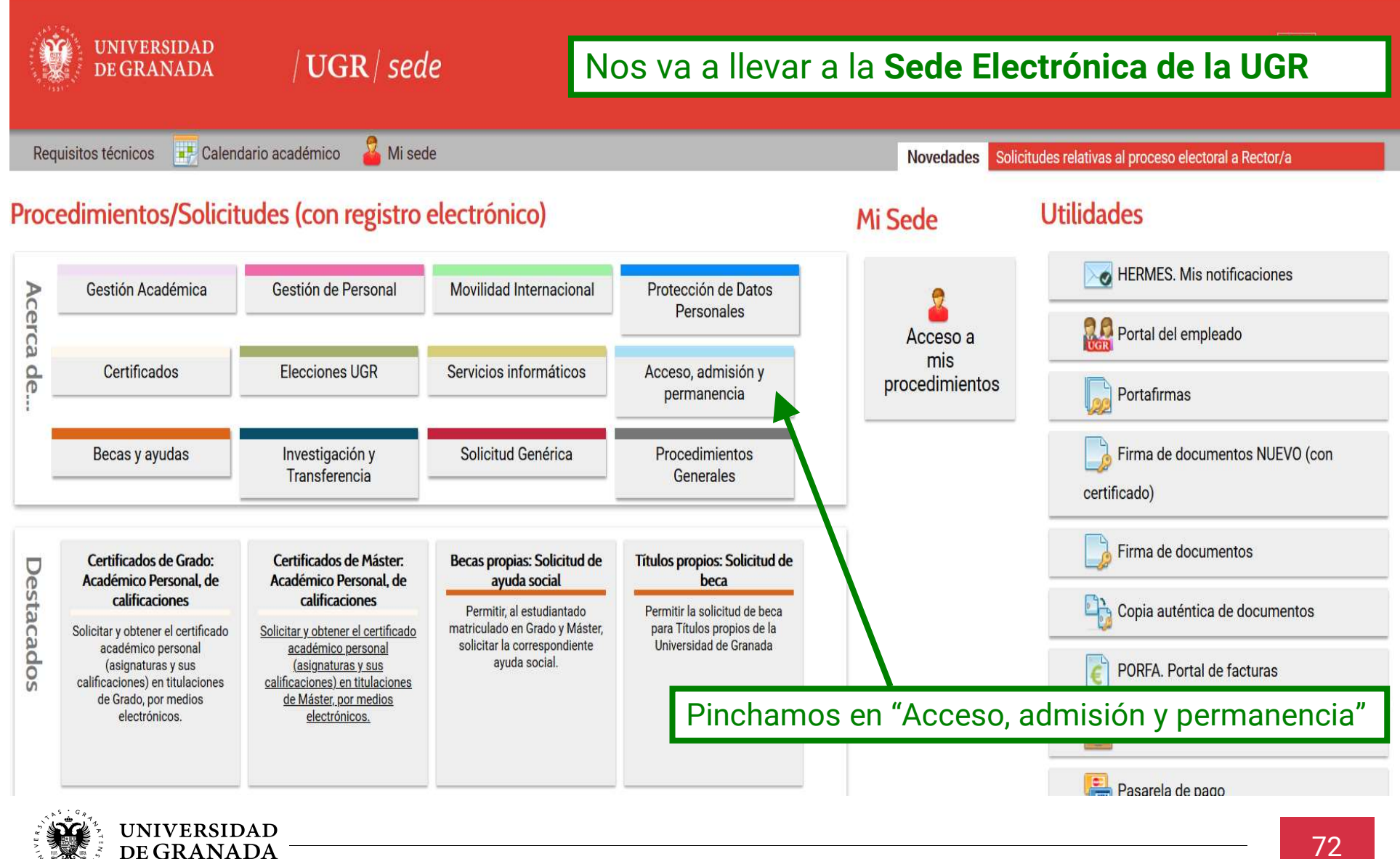
### **PROCEDIMIENTOS ADMINISTRATIVOS - CALIFICACIONES**<br>PROCEDIMIENTO DE DESCARGA DE PAPELETAS<br>IDAD PROCEDIMIENTO DE DESCARGA DE PAPELETAS

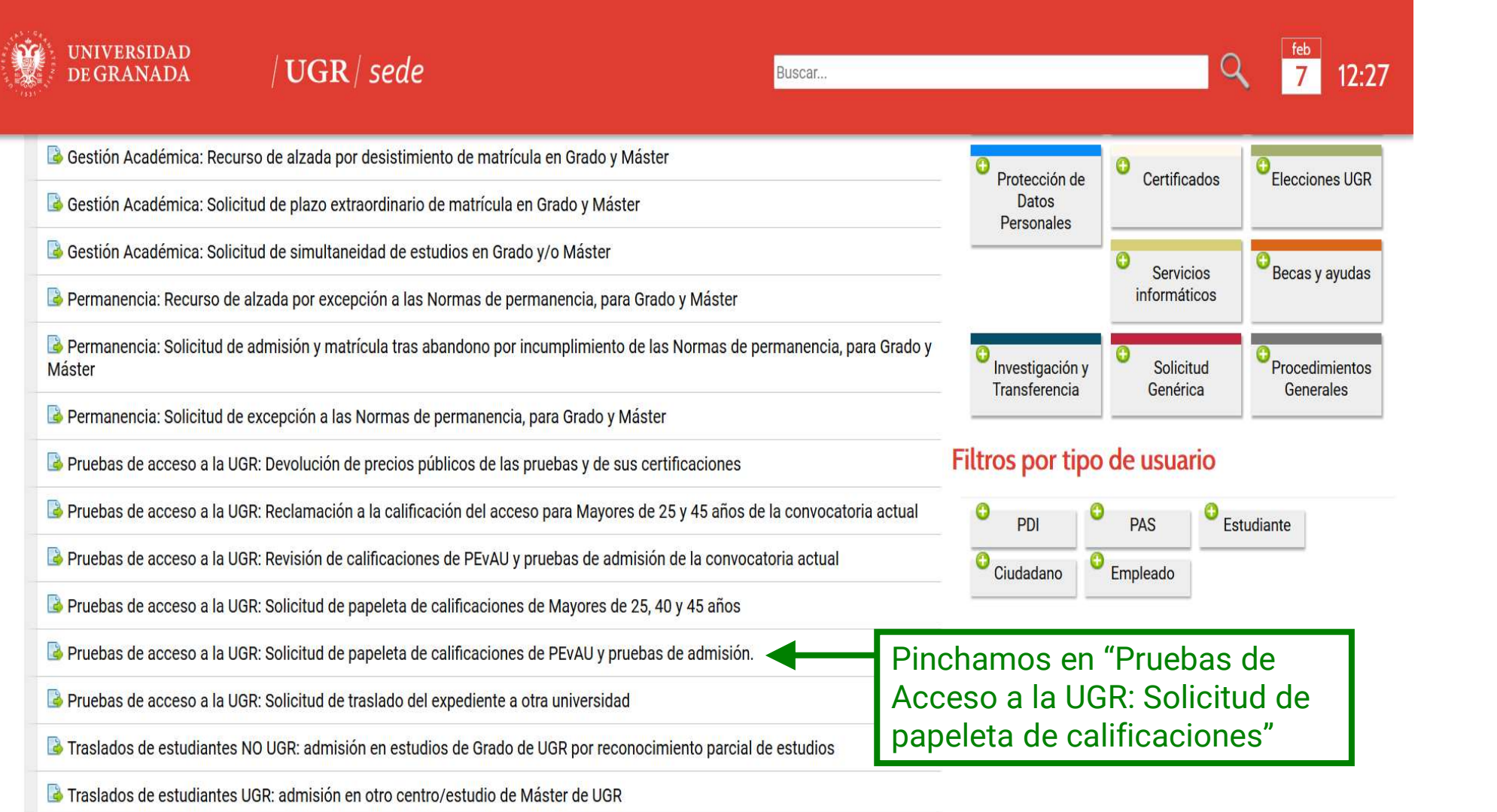

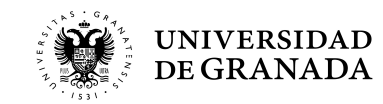

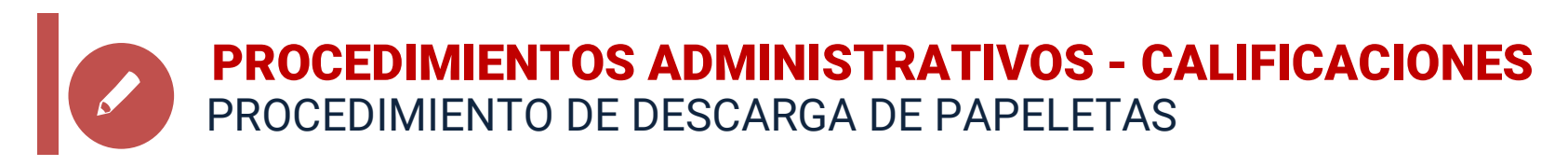

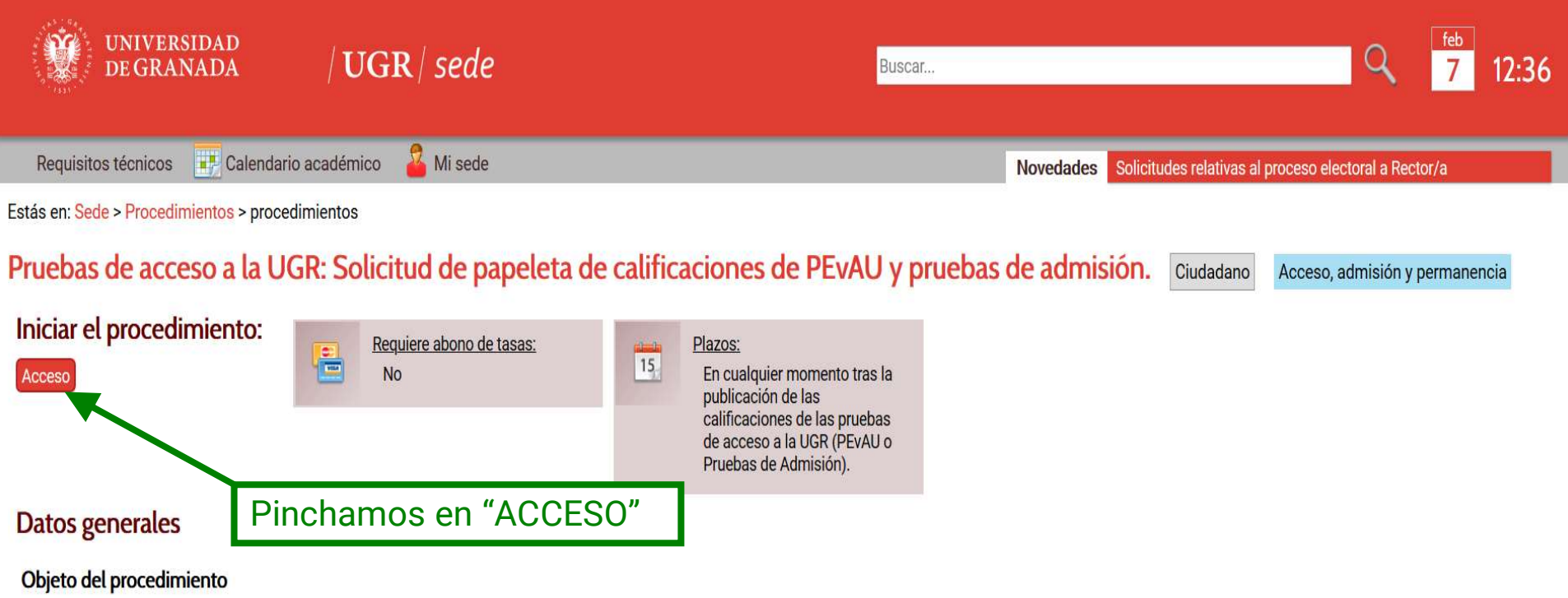

Permite, a los estudiantes que han obtenido una calificación de Apto en pruebas de acceso a la UGR, obtener la papeleta de sus calificaciones, firmada y válida ante cualquier administración.

### Breve descripción del procedimiento

Permite a los estudiantes con calificación de Apto en la PEvAU y/o en las Pruebas de Admisión, o en la anteriormente conocida como Selectividad y/o Fase específica, en cualquiera de sus convocatorias de las que se dispongan datos en las bases de datos de la Universidad de Granada, obtener de forma autónoma la papeleta de sus calificaciones.

El procedimiento comienza con la realización electrónica de la solicitud y finaliza con la descarga de la papeleta de calificaciones de la prueba de acceso a la Universidad.

### Demás datos del procedimiento

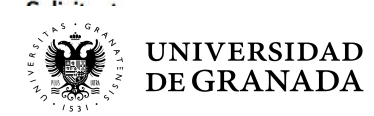

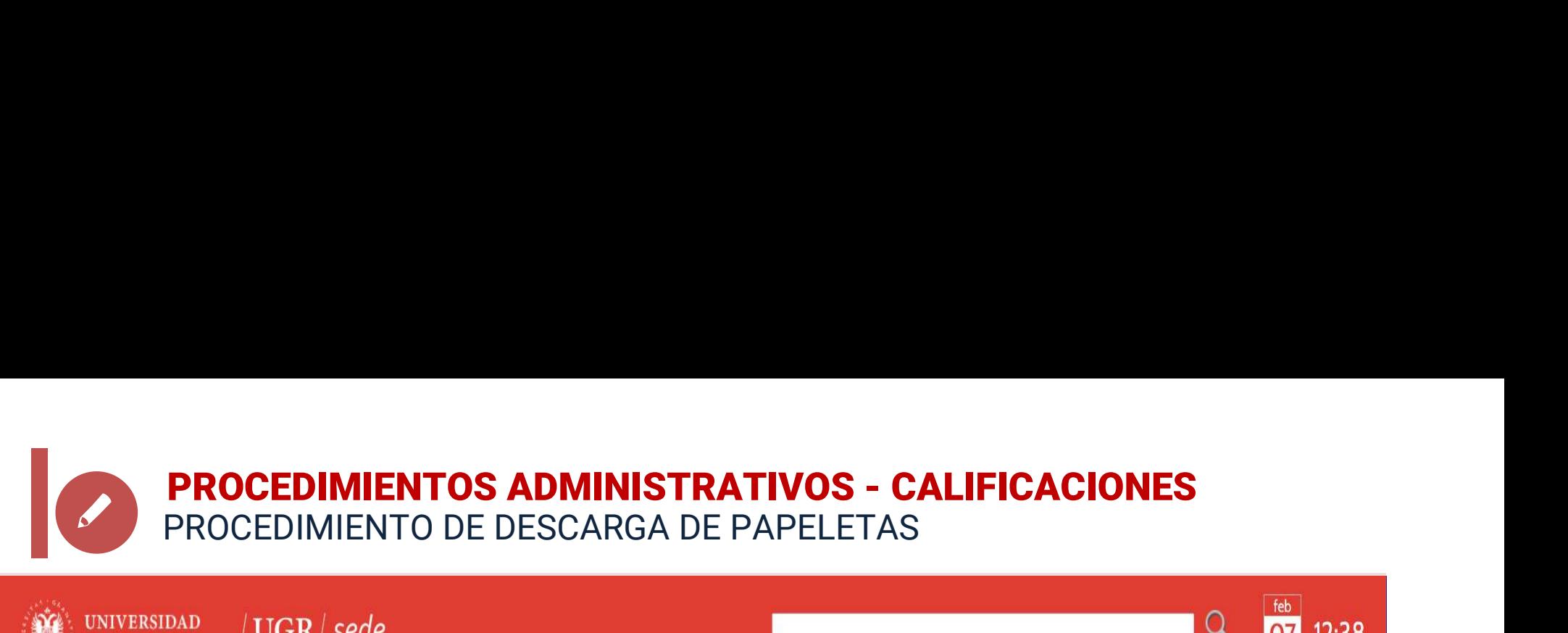

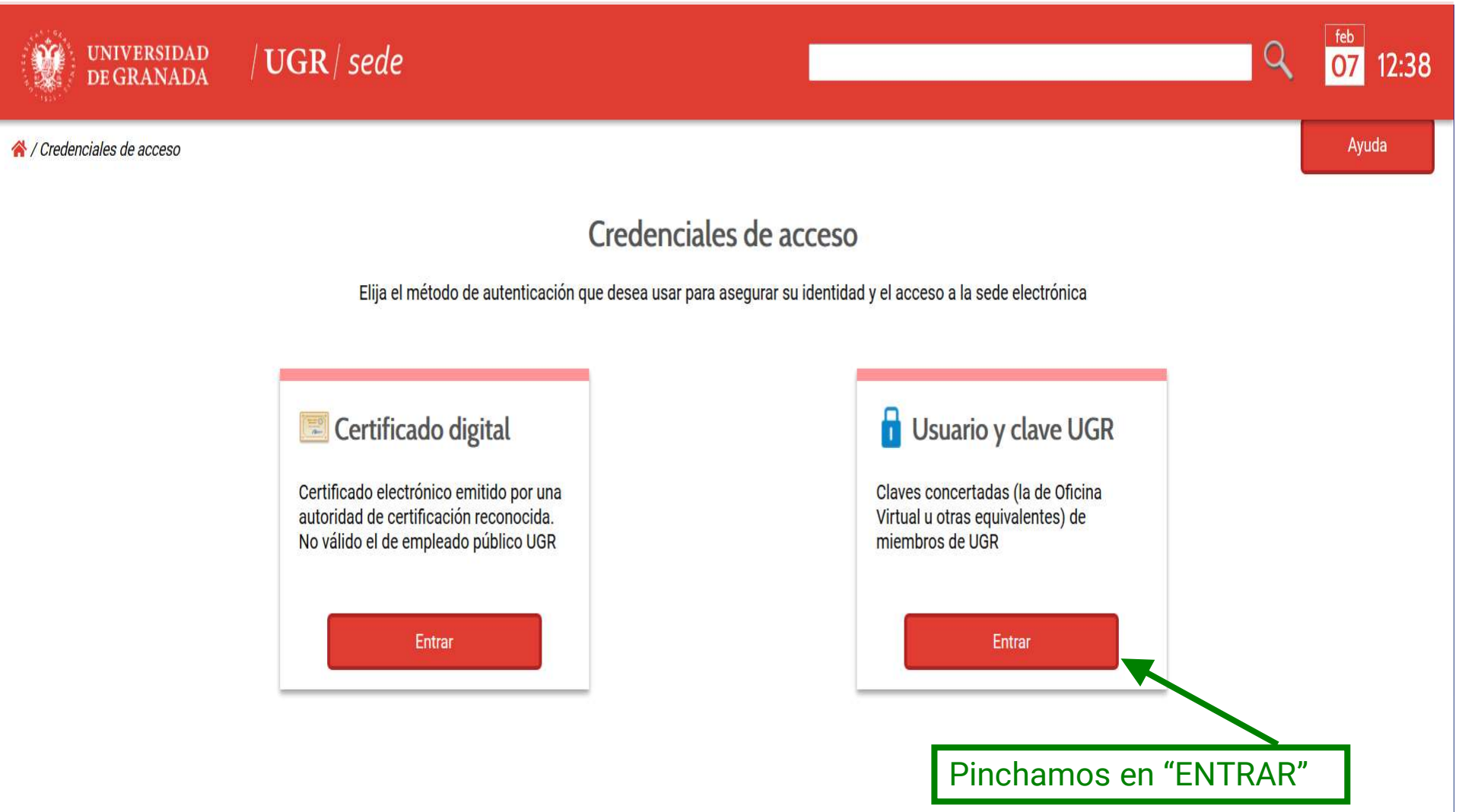

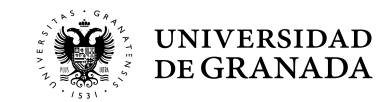

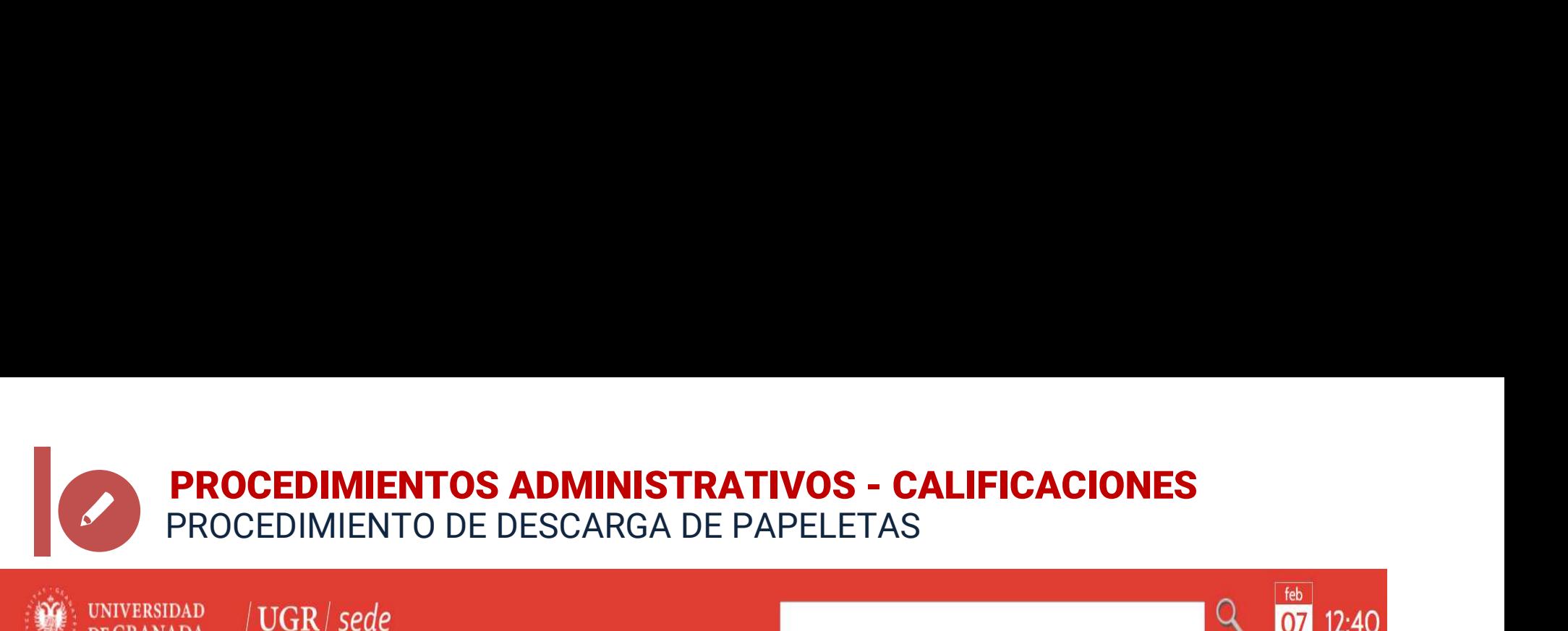

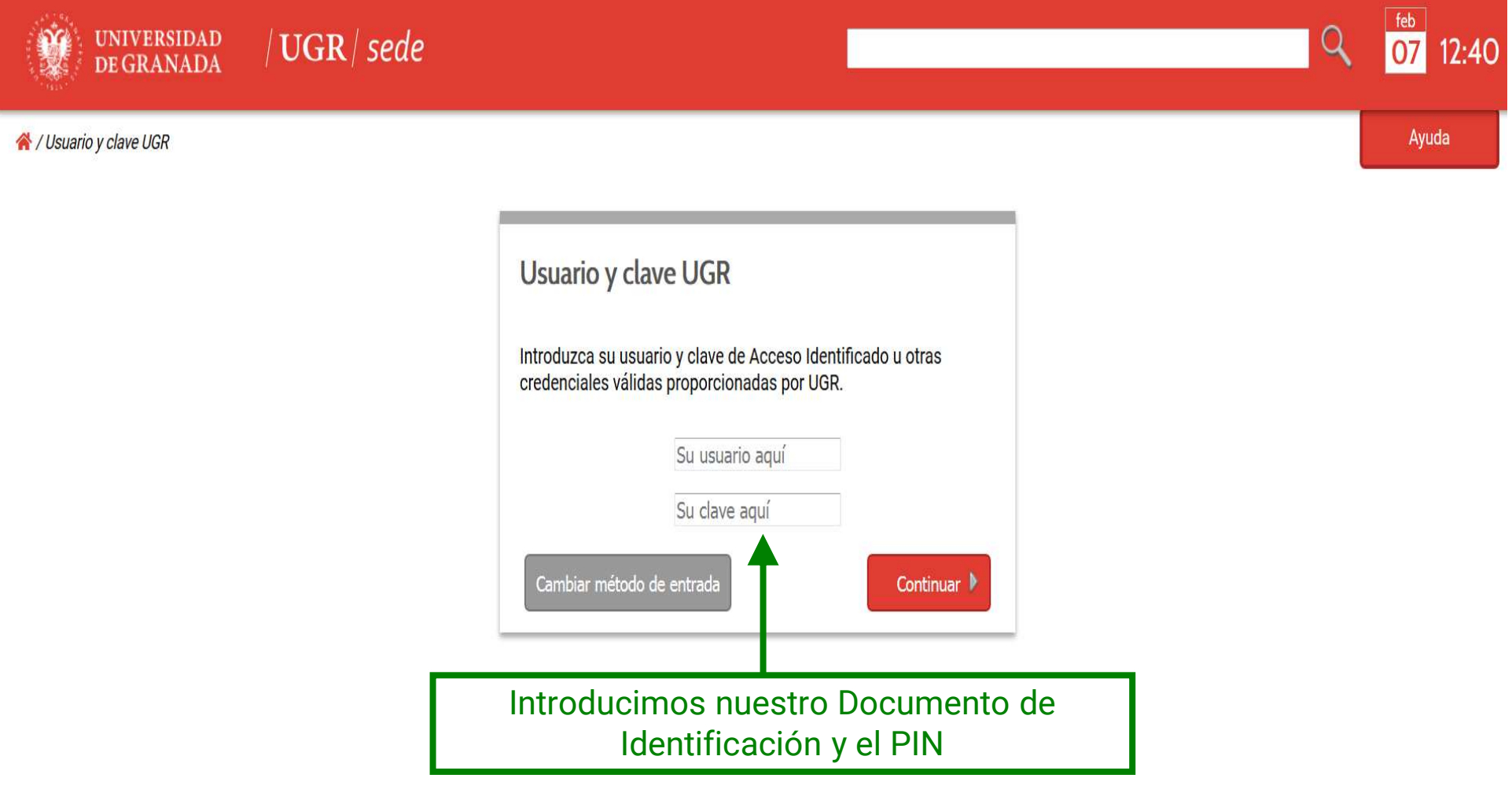

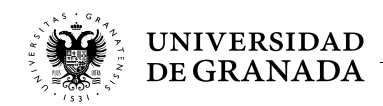

### Certificado de calificaciones de pruebas de acceso y de admisión a la Universidad

Procedimiento por el cual puede obtener inmediatamente un certificado relativo a su persona de calificaciones de pruebas de acceso y de admisión a la Universidad

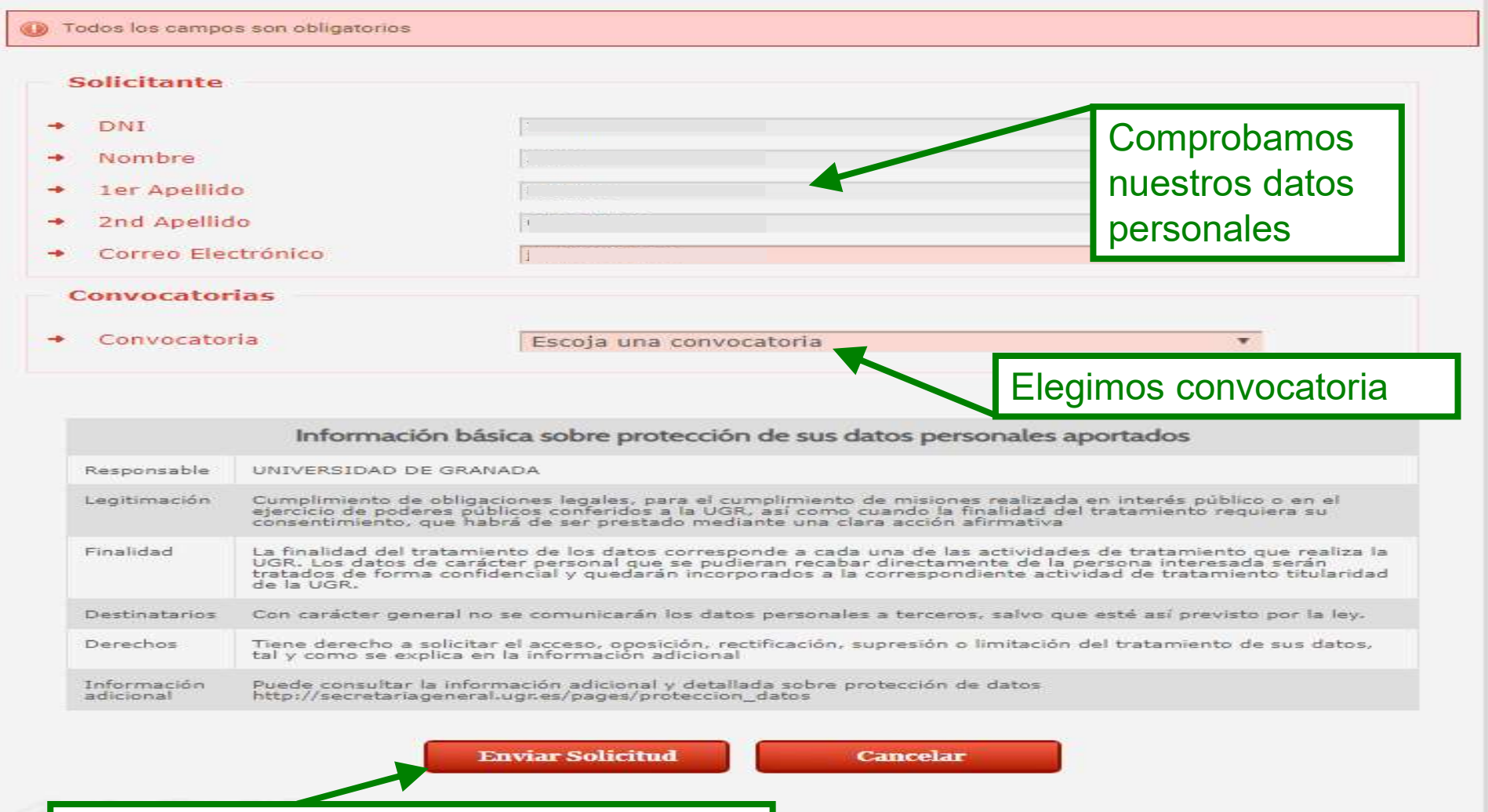

Pulsamos la opción "Enviar Solicitud"

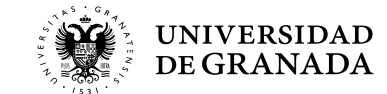

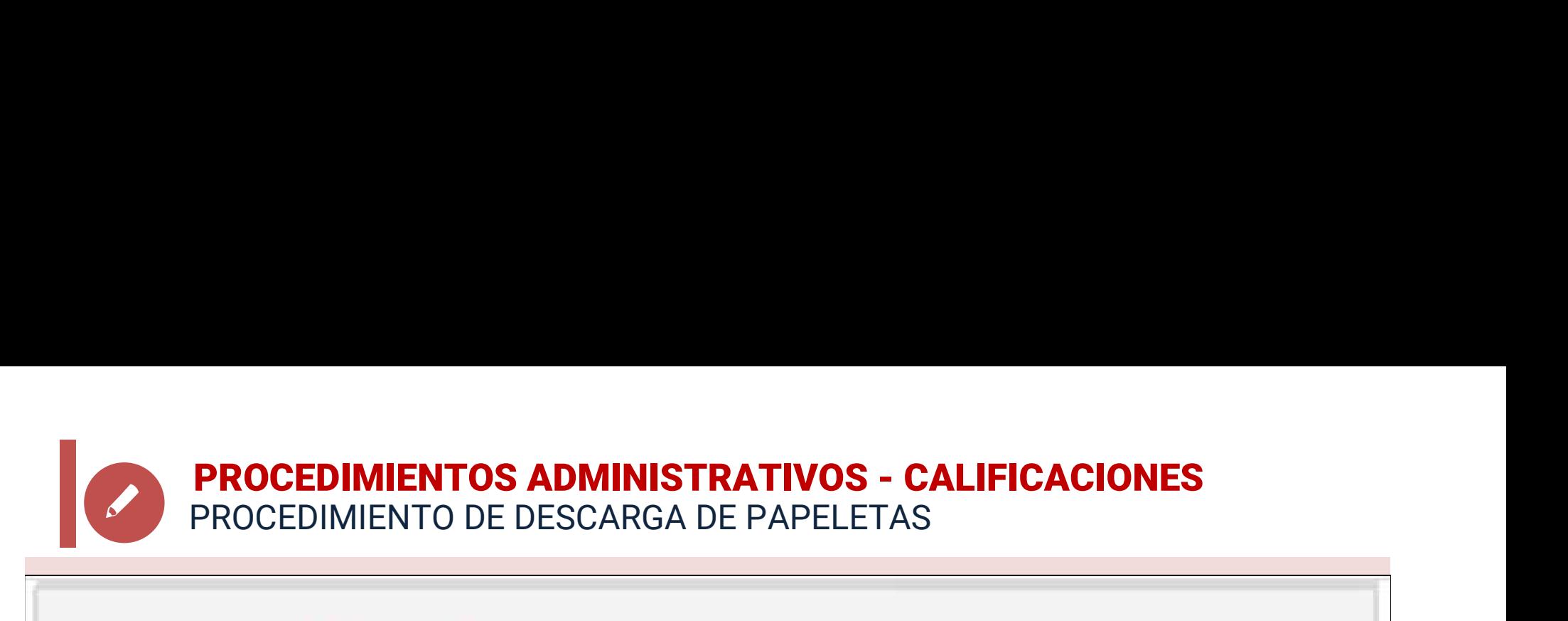

### C Tramitación del Procedimiento

### e Procedimiento Electrónico finalizado con éxito

Para poder obtener más detalle del procedimiento visite la pestaña de Mis procedimientos, aquí se podrá descargar la documentación que se haya adjuntado al expediente

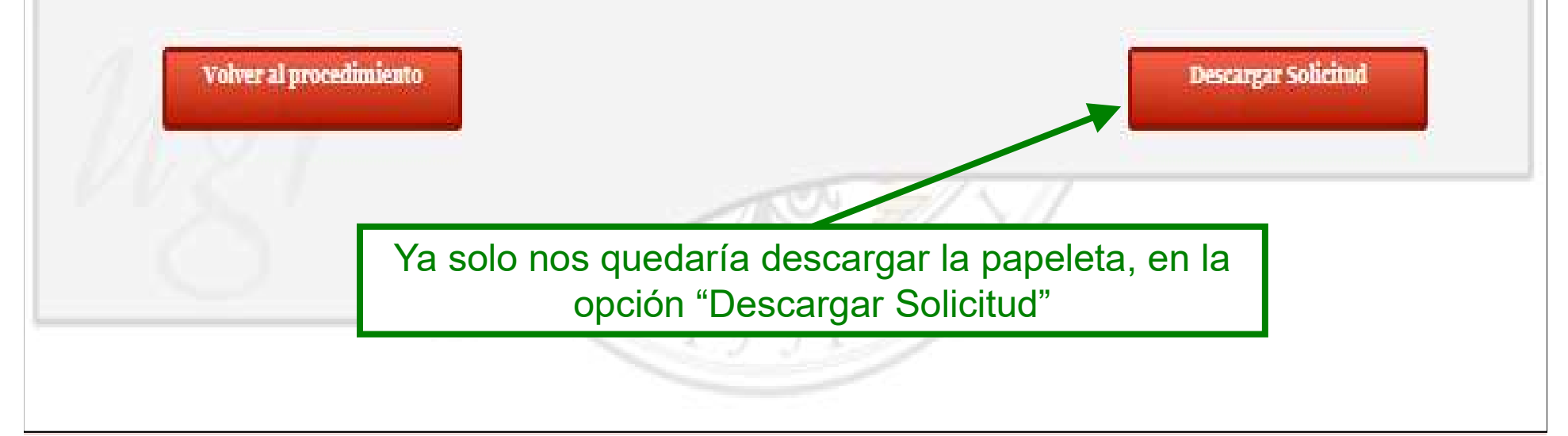

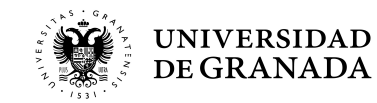

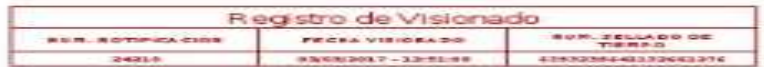

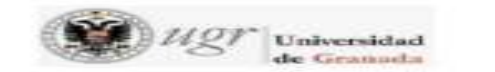

PRUEBA DE ACCESO A LAS ENSEÑANZAS UNIVERSITARIAS OFICIALES DE GRADO

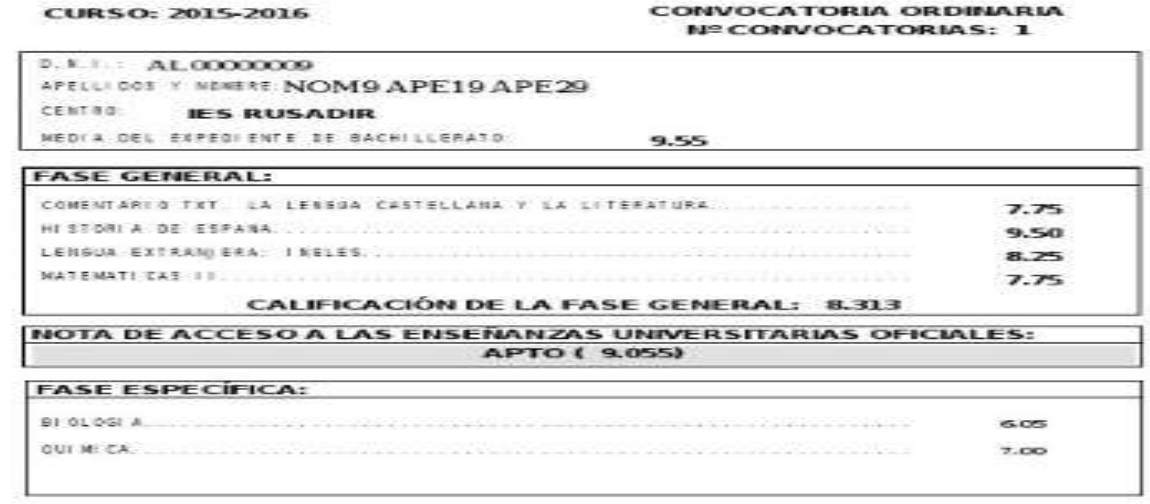

Y ésta es la papeleta de calificaciones, firmada digitalmente.

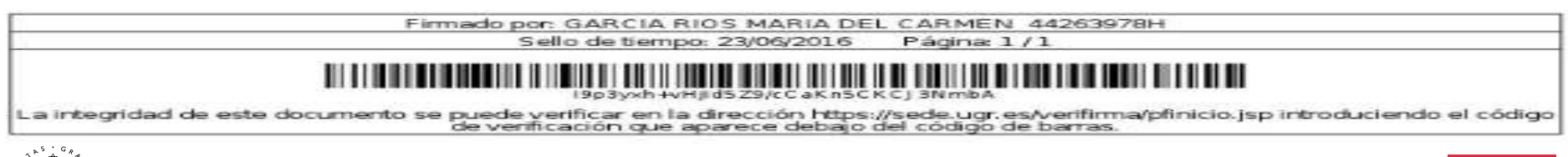

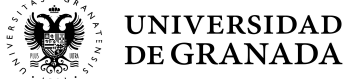

PROCEDIMIENTOS ADMINISTRATIVOS - REVISIÓN<br>REVISIÓN DE CALIFICACIONES REVISIÓN DE CALIFICACIONES

### REVISIÓN DE CALIFICACIONES

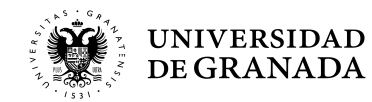

**PROCEDIMIENTOS ADMINISTRATIVOS - REVISIÓN**<br>PLAZO Y PRESENTACIÓN DE SOLICITUDES PLAZO Y PRESENTACIÓN DE SOLICITUDES

- **PROCEDIMIENTOS ADMINISTRATIVOS REVISIÓN<br>PLAZO Y PRESENTACIÓN DE SOLICITUDES<br>• Las solicitudes de revisión se presentarán en el<br>plazo de 3 días hábiles a partir de la fecha de<br>publicación de las calificaciones.** PROCEDIMIENTOS ADMINISTRATIVOS - REVISIÓN<br>PLAZO Y PRESENTACIÓN DE SOLICITUDES<br>Las solicitudes de revisión se presentarán en el<br>plazo de 3 días hábiles a partir de la fecha de<br>publicación de las calificaciones. **PROCEDIMIENTOS ADMINISTRATIVOS - REVISIÓN<br>PLAZO Y PRESENTACIÓN DE SOLICITUDES<br>Las solicitudes de revisión se presentarán en<br>plazo de 3 días hábiles a partir de la fecha<br>publicación de las calificaciones.<br>La presentación d**
- **PROCEDIMIENTOS ADMINISTRATIVOS REVISIÓN<br>
PLAZO Y PRESENTACIÓN DE SOLICITUDES<br>
 Las solicitudes de revisión se presentarán en el<br>
plazo de 3 días hábiles a partir de la fecha de<br>
publicación de las calificaciones.<br>
 La** PROCEDIMIENTOS ADMINISTRATIVOS - REVISIÓN<br>PLAZO Y PRESENTACIÓN DE SOLICITUDES<br>Las solicitudes de revisión se presentarán en el<br>plazo de 3 días hábiles a partir de la fecha de<br>publicación de las calificaciones.<br>La presentac PLAZO Y PRESENTACIÓN DE SOLICITUDES<br>Las **solicitudes** de revisión se presentarán en el<br>plazo de **3 días hábiles** a partir de la fecha de<br>publicación de las calificaciones.<br>La presentación de estas revisiones se realizará<br>t • Las solutitudes de revision se presentiam en el<br>plazo de 3 días hábiles a partir de la fecha de<br>publicación de las calificaciones.<br>• La presentación de estas revisiones se realizará<br>también a través de la página WEB del Siazo de **3 días habiles** a partir de la fecria de<br>sublicación de las calificaciones.<br>La presentación de estas revisiones se realizará<br>ambién a través de la **página WEB del Servicio de**<br>**Acceso, Admisión y Permanencia**, en
- 

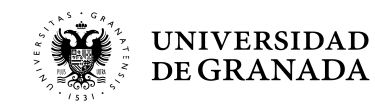

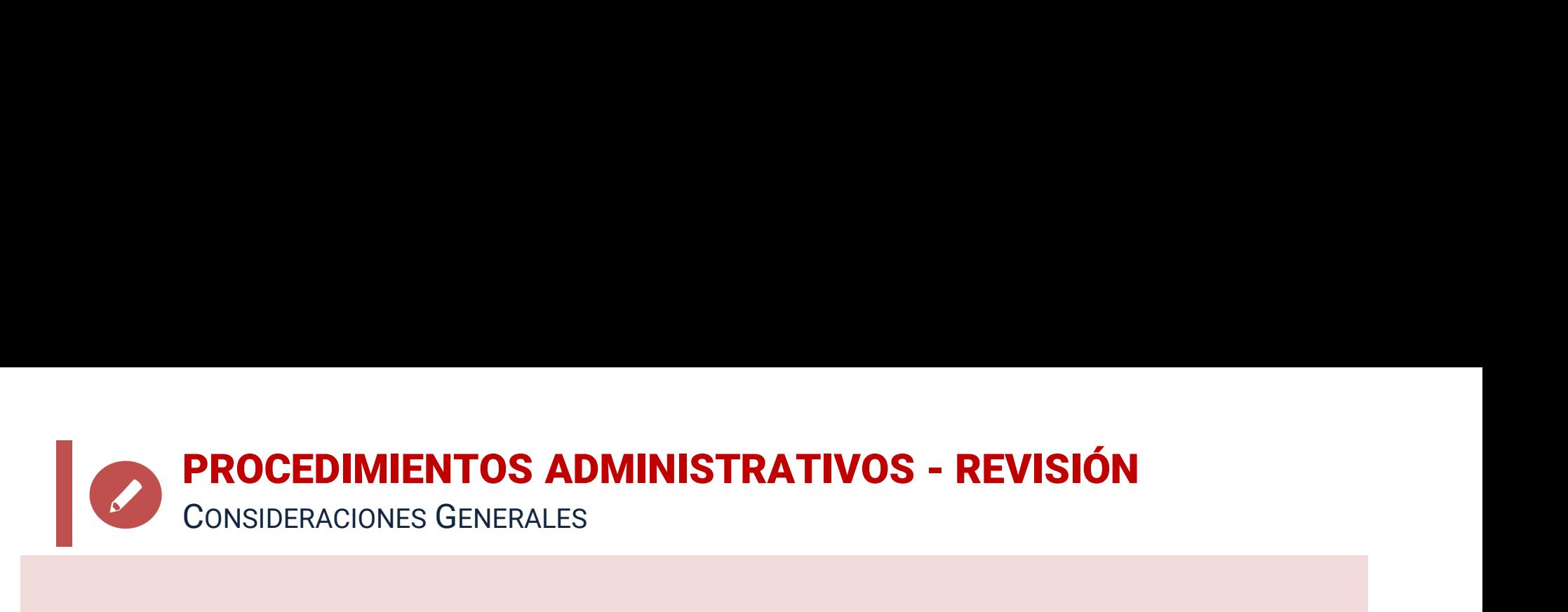

- **PROCEDIMIENTOS ADMINISTRATIVOS REVISIÓN<br>
CONSIDERACIONES GENERALES<br>
 Los ejercicios serán <b>corregidos por profesorado<br>
especialista distinto** a quien realizó la primera<br>
corrección.<br>
 Si entre ambas existiera una dife **ROCEDIMIENTOS ADMINISTRATIVOS - REVISIÓN**<br>ONSIDERACIONES GENERALES<br>Los ejercicios serán **corregidos por profesorado**<br>**especialista distinto** a quien realizó la primera<br>Corrección.<br>Si entre ambas existiera una diferencia d corrección.
- **PROCEDIMIENTOS ADMINISTRATIVOS REVISIÓN**<br>
 Los ejercicios serán **corregidos por profesorado**<br> **especialista distinto** a quien realizó la primera<br>
corrección.<br>
 Si entre ambas existiera una diferencia de 2 o más<br>
punto **ROCEDIMIENTOS ADMINISTRATIVOS - REVISIÓN**<br>
DONSIDERACIONES GENERALES<br>
LOS ejercicios serán **corregidos por profesorado**<br> **especialista distinto** a quien realizó la primera<br>
corrección.<br>
Si entre ambas existiera una difere **ROCEDIMIENTOS ADMINISTRATIVOS - REVISIÓN**<br>
DOS ejercicios serán **corregidos por profesorado**<br> **especialista distinto** a quien realizó la primera<br>
corrección.<br>
Si entre ambas existiera una diferencia de 2 o más<br>
puntos, se CONSIDERACIONES GENERALES<br>
• Los ejercicios serán **corregidos por profesorado**<br> **especialista distinto** a quien realizó la primera<br>
• Si entre ambas existiera una diferencia de 2 o más<br>
puntos, se efectuará de oficio una Los ejercicios serán **corregidos por profesorado**<br>**especialista distinto** a quien realizó la primera<br>corrección.<br>Si entre ambas existiera una diferencia de 2 o más<br>puntos, se efectuará de oficio una **tercera corrección**<br>po • Los ejercicios serán **corregidos por profesorado**<br> **especialista distinto** a quien realizó la primera<br>
corrección.<br>
• Si entre ambas existiera una diferencia de 2 o más<br>
puntos, se efectuará de oficio una **tercera correc**
- realizada.
- 

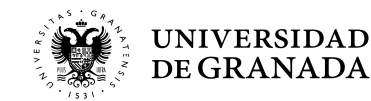

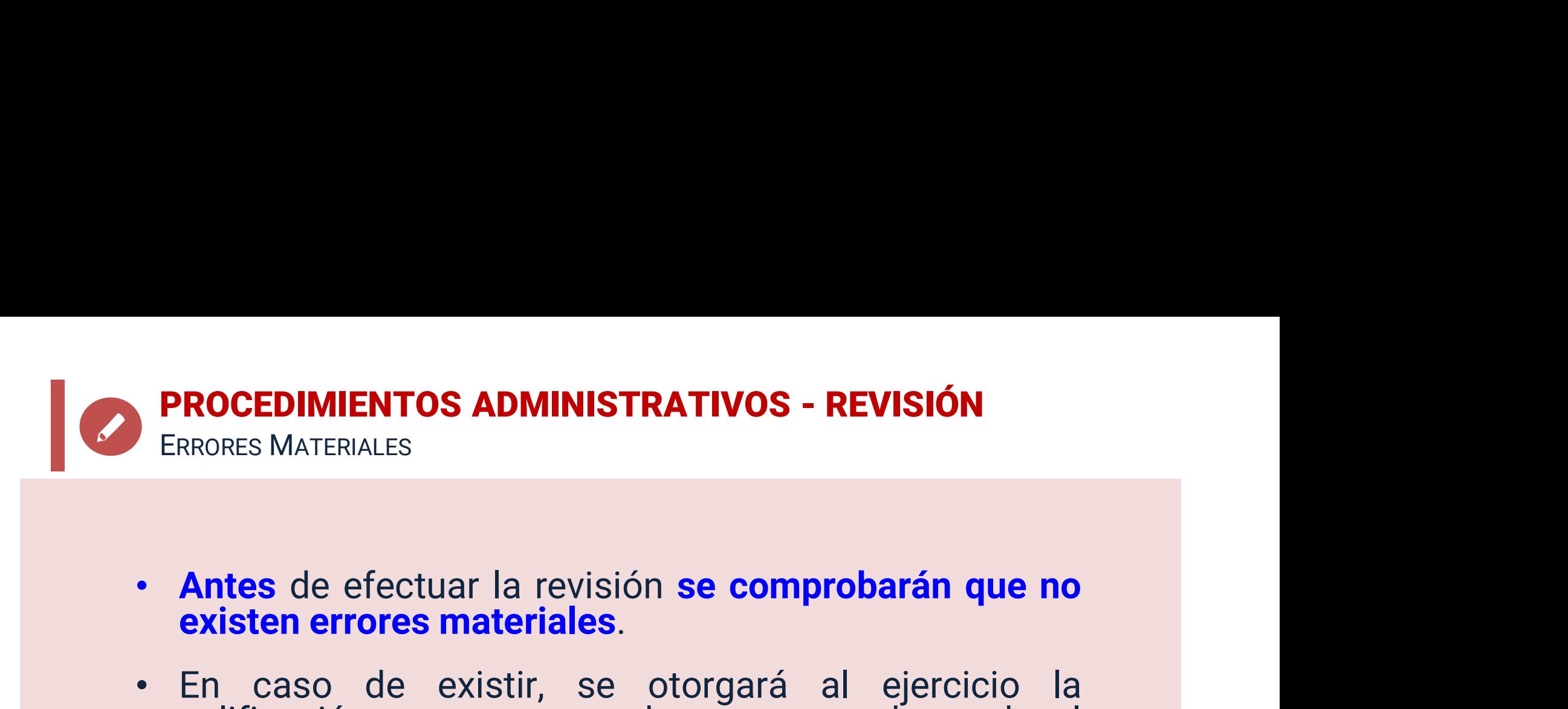

- 
- **PROCEDIMIENTOS ADMINISTRATIVOS REVISIÓN<br>
 Antes de efectuar la revisión se comprobarán que no<br>
 En caso de existir, se otorgará al ejercicio la<br>
 En caso de existir, se otorgará al ejercicio la<br>
 calificación que co ROCEDIMIENTOS ADMINISTRATIVOS - REVISIÓN<br>RRORES MATERIALES<br><b>Antes** de efectuar la revisión **se comprobarán que no**<br>**existen errores materiales**.<br>En caso de existir, se otorgará al ejercicio la<br>calificación que corresponda error. • **Antes** de efectuar la revisión **se comprobarán que no<br>
• <b>Antes** de efectuar la revisión **se comprobarán que no**<br> **• En** caso de existir, se otorgará al ejercicio la<br>
calificación que corresponda, una vez subsanado el<br>
- 
- **Antes de efectuar la revisión se comprobarán que no**<br> **existen errores materiales.**<br>
 En caso de existir, se otorgará al ejercicio la<br>
calificación que corresponda, una vez subsanado el<br>
error.<br>
 A continuación se rea Antes de efectuar la revisión se comprobarán que no<br>existen errores materiales.<br>En caso de existir, se otorgará al ejercicio la<br>calificación que corresponda, una vez subsanado el<br>error.<br>A continuación se realizará la revis **Existen errores materiales.**<br>
En caso de existir, se otorgará al e<br>
calificación que corresponda, una vez suberror.<br>
A continuación se realizará la revisión.<br>
En caso de que, subsanado el error materia<br>
que la calificació

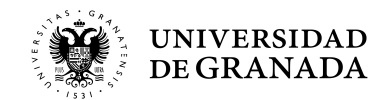

## **PROCEDIMIENTOS ADMINISTRATIVOS - REVISIÓN**<br>BACHILLERATO Y CFGS - ¿DÓNDE?

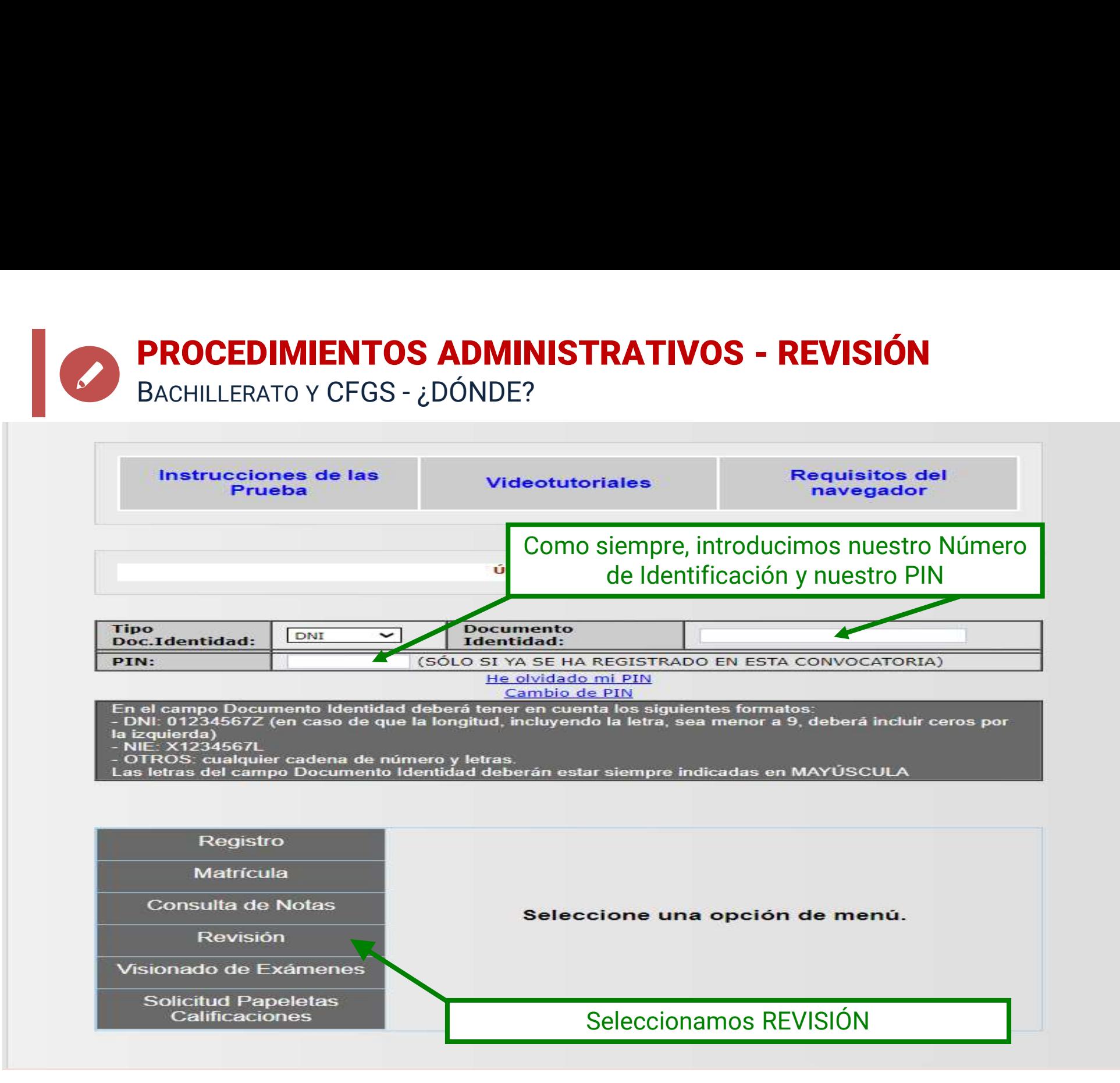

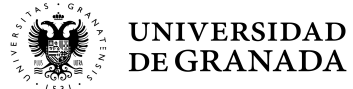

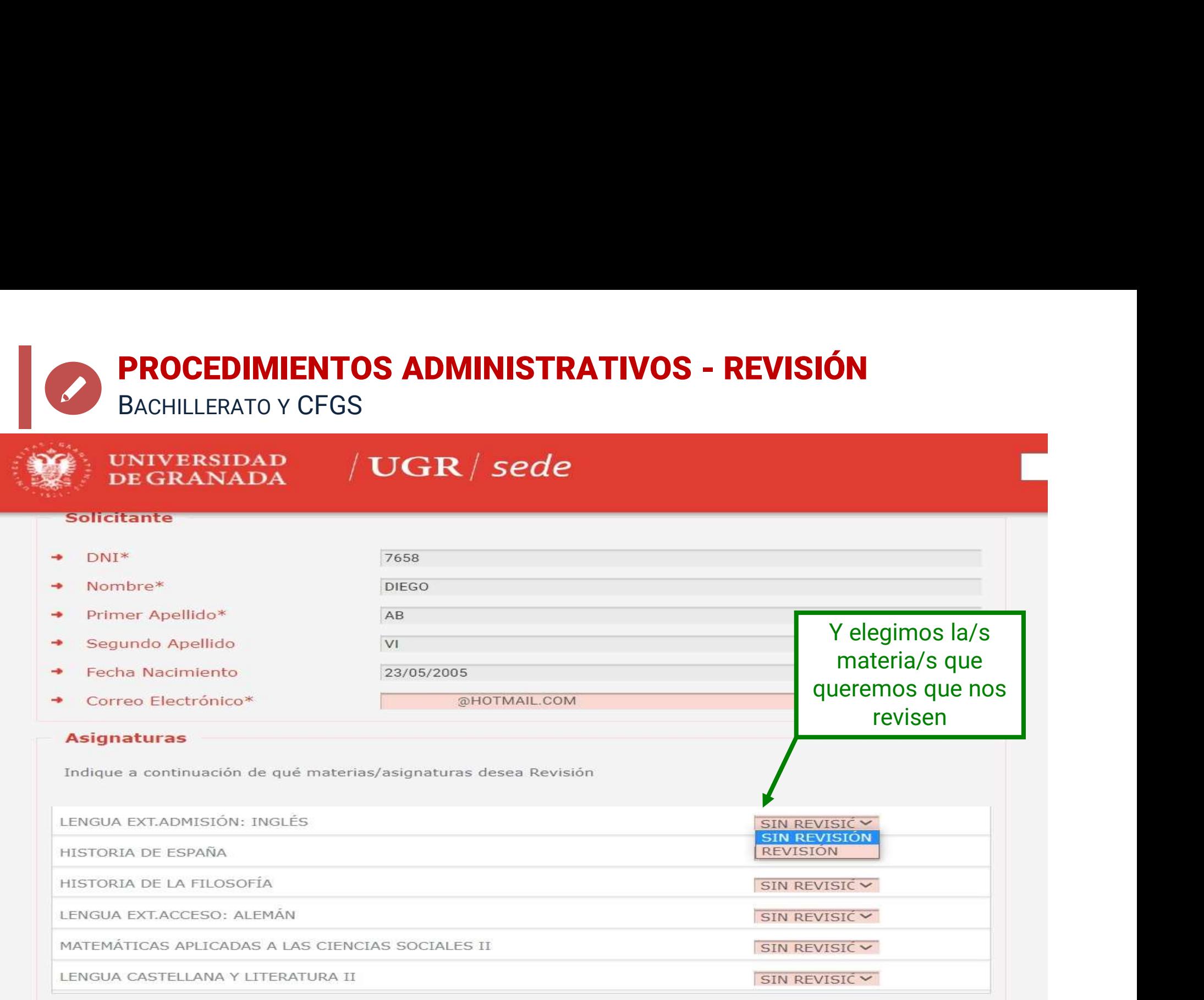

Por considerar incorrecta la aplicación de los criterios generales de evaluación y específicos de correción según lo establecido en el art. 11 de la Orden ECD/1941/2016 de 22 de diciembre.

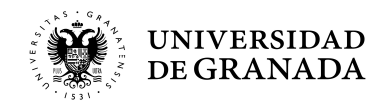

### **PROCEDIMIENTOS ADMINISTRATIVOS - REVISIÓN**<br>BACHILLERATO Y CFGS<br><sub>turas</sub> **PROCEDIMIENTOS ADMINISTRATIVOS - RE<br>BACHILLERATO Y CFGS<br>turas**<br>continuación de qué materias/asignaturas desea Revisión

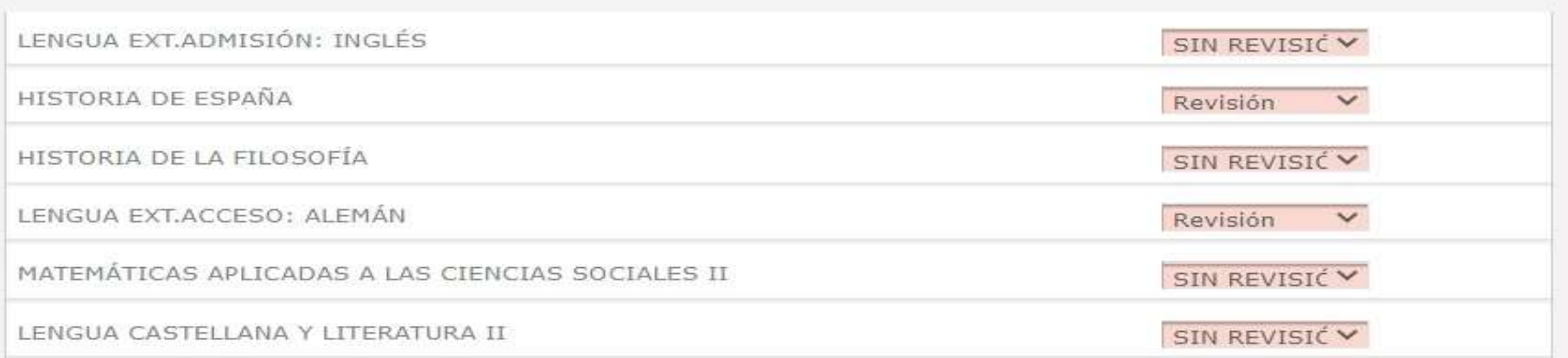

Por considerar incorrecta la aplicación de los criterios generales de evaluación y específicos de correción según lo establecido en el art. 11 de la Orden ECD/1941/2016 de 22 de diciembre.

### **Anulación**

Quedo enterado/a de que esta solicitud anulará todas las anteriores

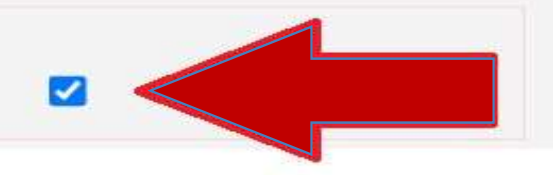

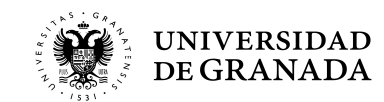

### **PROCEDIMIENTOS ADMINISTRATIVOS - VISIONADO** BACHILLERATO Y CFGS

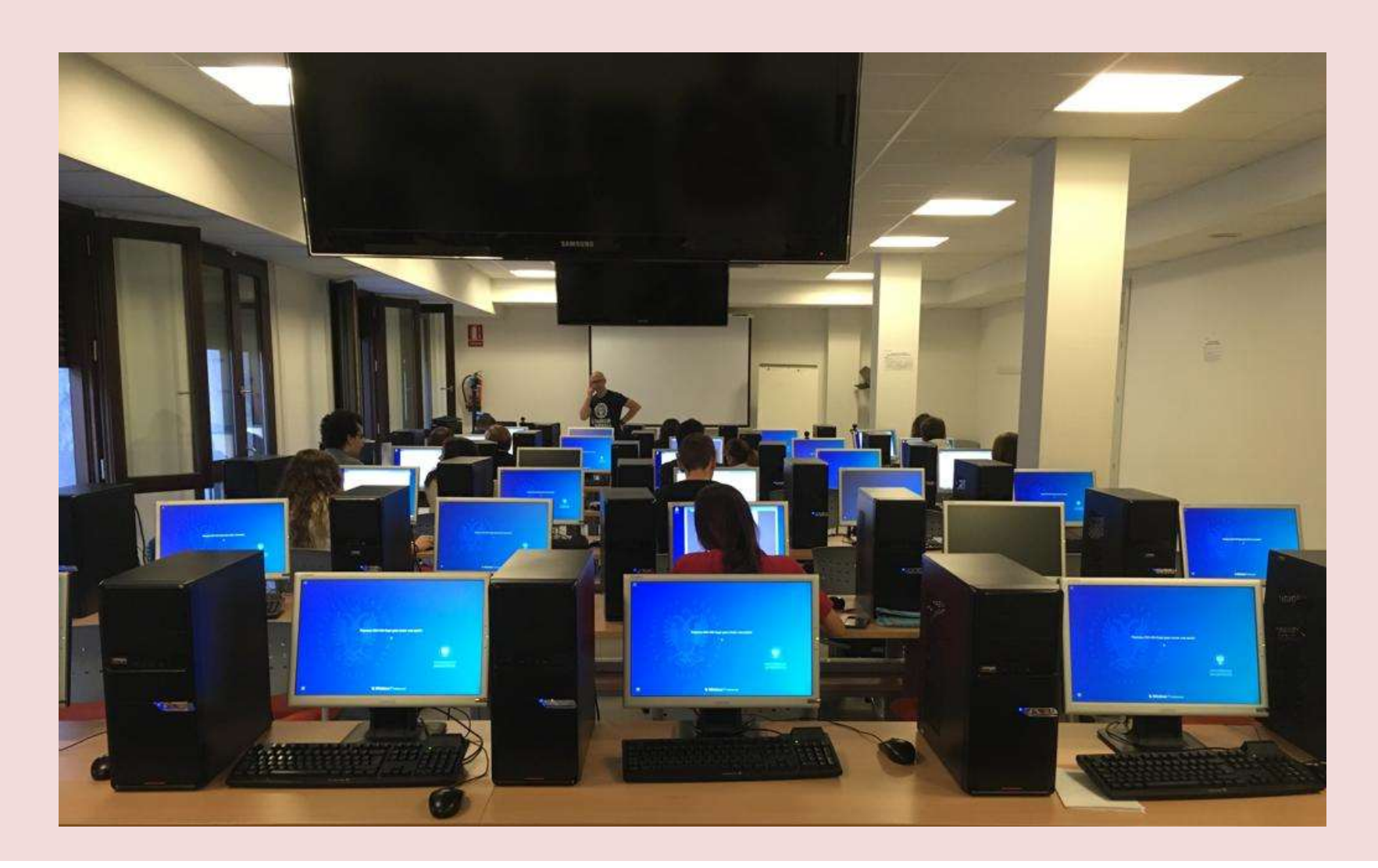

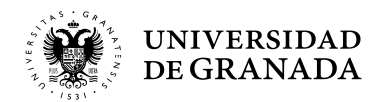

**PROCEDIMIENTOS ADMINISTRATIVOS - REVISIÓN**<br>VISIONADO DE EXÁMENES VISIONADO DE EXÁMENES

- PROCEDIMIENTOS ADMINISTRATIVOS REVISIÓN<br>VISIONADO DE EXÁMENES<br>• Visionado de Exámenes: Los/as estudiantes,<br>previa solicitud, tendrán derecho a ver los<br>ejercicios revisados una vez finalizado en su<br>tetelidod el presence d **OCEDIMIENTOS ADMINISTRATIVOS - REVISIÓN**<br>JONADO DE EXÁMENES<br>Visionado de Exámenes: Los/as estudiantes,<br>previa solicitud, tendrán derecho a ver los<br>ejercicios revisados una vez finalizado en su<br>totalidad el proceso de revi OCEDIMIENTOS ADMINISTRATIVOS - REVISIÓN<br>IONADO DE EXÁMENES<br>Visionado de Exámenes: Los/as estudiantes,<br>previa solicitud, tendrán derecho a ver los<br>ejercicios revisados una vez finalizado en su<br>totalidad el proceso de revisi OCEDIMIENTOS ADMINISTRATIVOS - REVISIÓN<br>IONADO DE EXÁMENES<br>Visionado de Exámenes: Los/as estudiantes,<br>previa solicitud, tendrán derecho a ver los<br>ejercicios revisados una vez finalizado en su<br>totalidad el proceso de revisi OCEDIMIENTOS ADMINISTRATIVOS - REVISIÓN<br>IONADO DE EXÁMENES<br>Visionado de Exámenes: Los/as estudiantes,<br>previa solicitud, tendrán derecho a ver los<br>ejercicios revisados una vez finalizado en su<br>totalidad el proceso de revisi **COCEDIMIENTOS ADMINISTRATIVO**<br>
IONADO DE EXÁMENES<br>
Visionado de Exámenes: Los/<br>
previa solicitud, tendrán derede<br>
ejercicios revisados una vez fi<br>
totalidad el proceso de revisión,<br>
10 días desde la notificación de<br>
la re • Visionado de Exámenes: Los/as estudiantes,<br>
previa solicitud, tendrán derecho a ver los<br>
ejercicios revisados una vez finalizado en su<br>
totalidad el proceso de revisión, en el plazo de<br>
10 días desde la notificación de l Visionado de Exámenes: Los/as estudiantes,<br>previa solicitud, tendrán derecho a ver los<br>ejercicios revisados una vez finalizado en su<br>totalidad el proceso de revisión, en el plazo de<br>10 días desde la notificación de la reso
- SAAP.

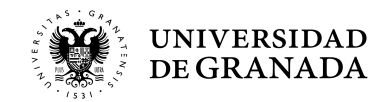

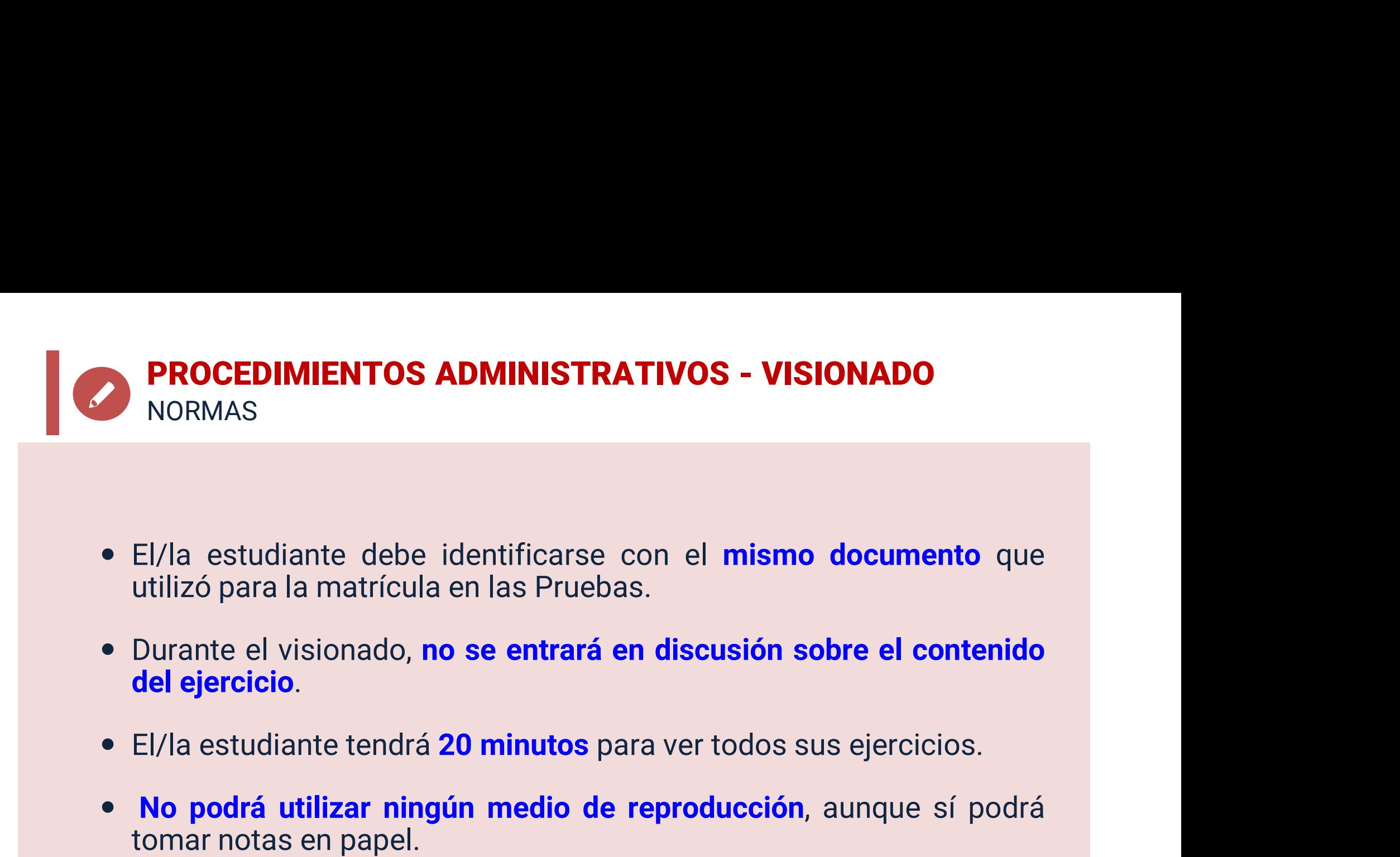

- 
- 
- 
- El/la estudiante debe identificarse con el **mismo documento** que<br>utilizó para la matrícula en las Pruebas.<br>• Durante el visionado, **no se entrará en discusión sobre el contenido**<br> **El/la** estudiante tendrá 20 **minutos** El/la estudiante debe identificarse con el **mismo**<br>utilizó para la matrícula en las Pruebas.<br>Durante el visionado, **no se entrará en discusión so<br>del ejercicio.**<br>El/la estudiante tendrá 20 minutos para ver todos su<br>No podr • El/la estudiante debe identificarse con el **mismo documento** que<br>
utilizó para la matrícula en las Pruebas.<br>
• Durante el visionado, **no se entrará en discusión sobre el contenido**<br> **•** El/la estudiante tendrá 20 minutos
- 

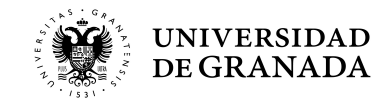

### **PROCEDIMIENTOS ADMINISTRATIVOS - VISIONADO**<br>VISIONADO DE EXÁMENES VISIONADO DE EXÁMENES

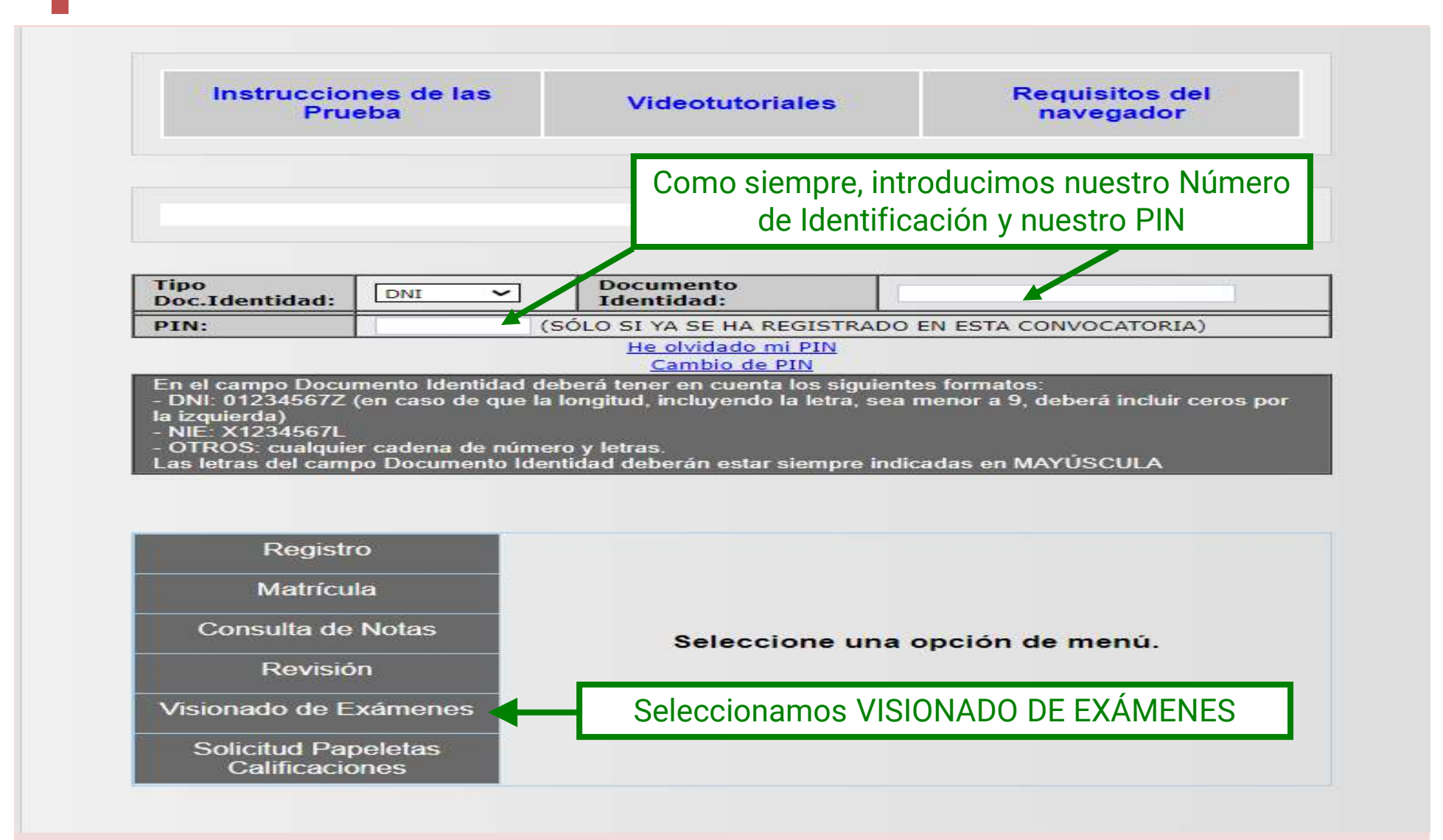

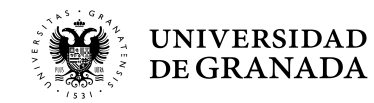

### **PROCEDIMIENTOS ADMINISTRATIVOS - VISIONADO**<br>VISIONADO DE EXÁMENES<br>Visionado de Exámenes - Universidad de Granada. VISIONADO DE EXÁMENES

CONVOCATORIA Ordinaria - 2023

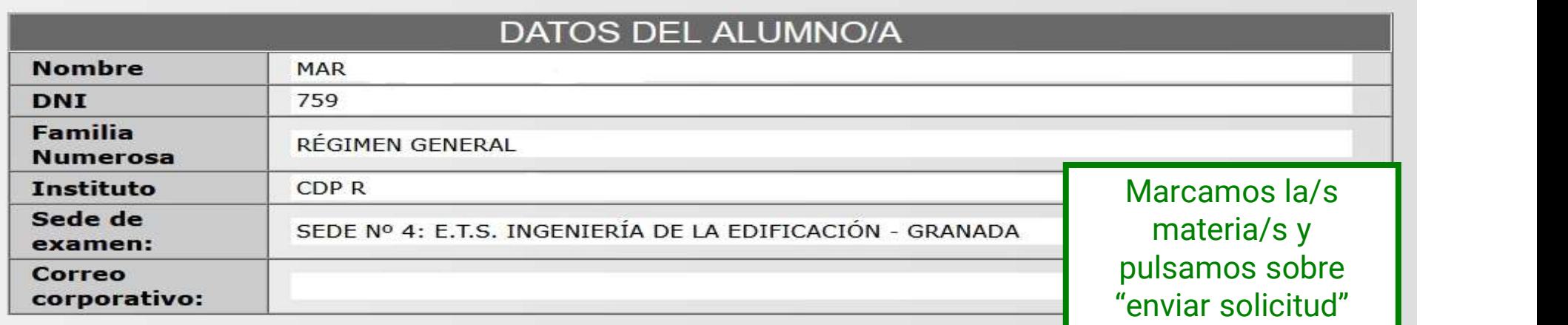

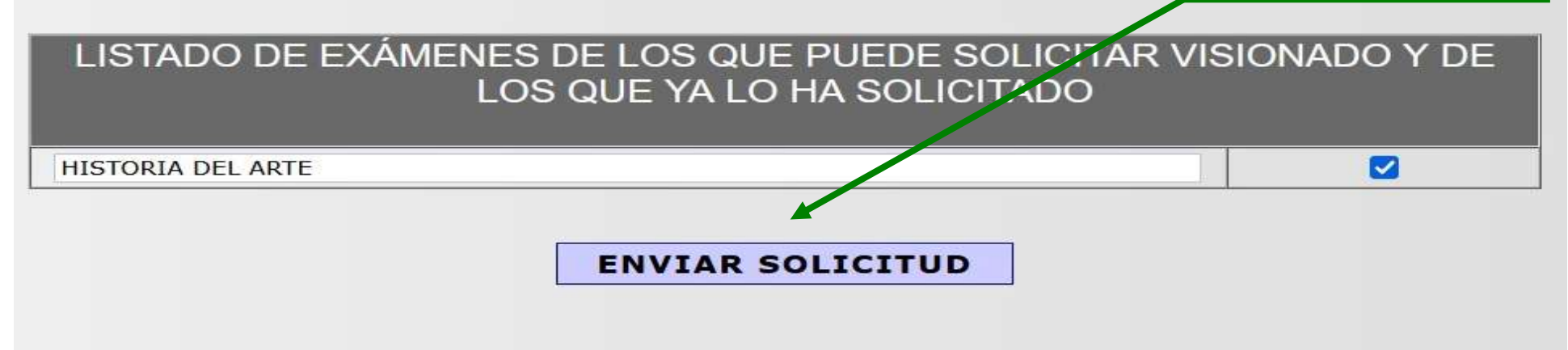

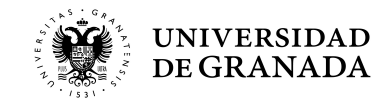

### PROCEDIMIENTOS ADMINISTRATIVOS - VISIONADO<br>VISIONADO DE EXÁMENES<br>VISIONADO DE EXÁMENES VISIONADO DE EXÁMENES

Visionado de Exámenes - Universidad de Granada. CONVOCATORIA Ordinaria - 2023

### DATOS DEL ALUMNO/A

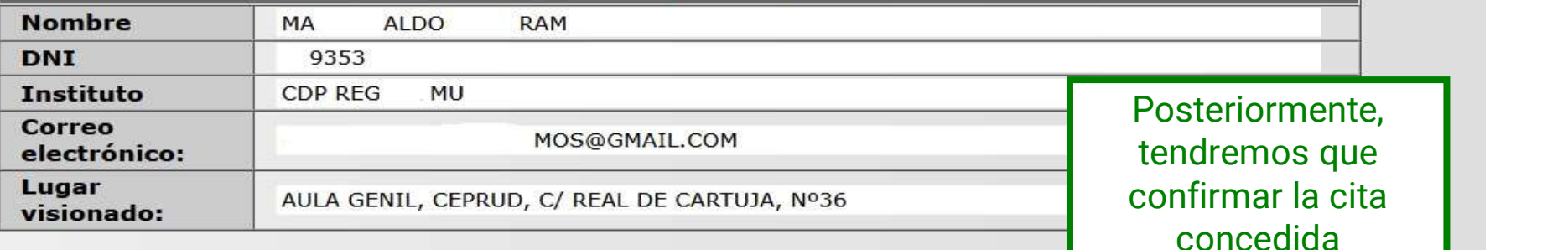

A CONTINUACIÓN SE MUESTRAN SUS ASIGNATURAS, JUATO A LA FECHA Y HORA DE VISIONADO

**HISTORIA DEL ARTE** 

**CONFIRMAR CITA** 

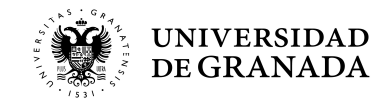

14/07/2023 10:20

### YA HEMOS TERMINADO LA PRUEBA...

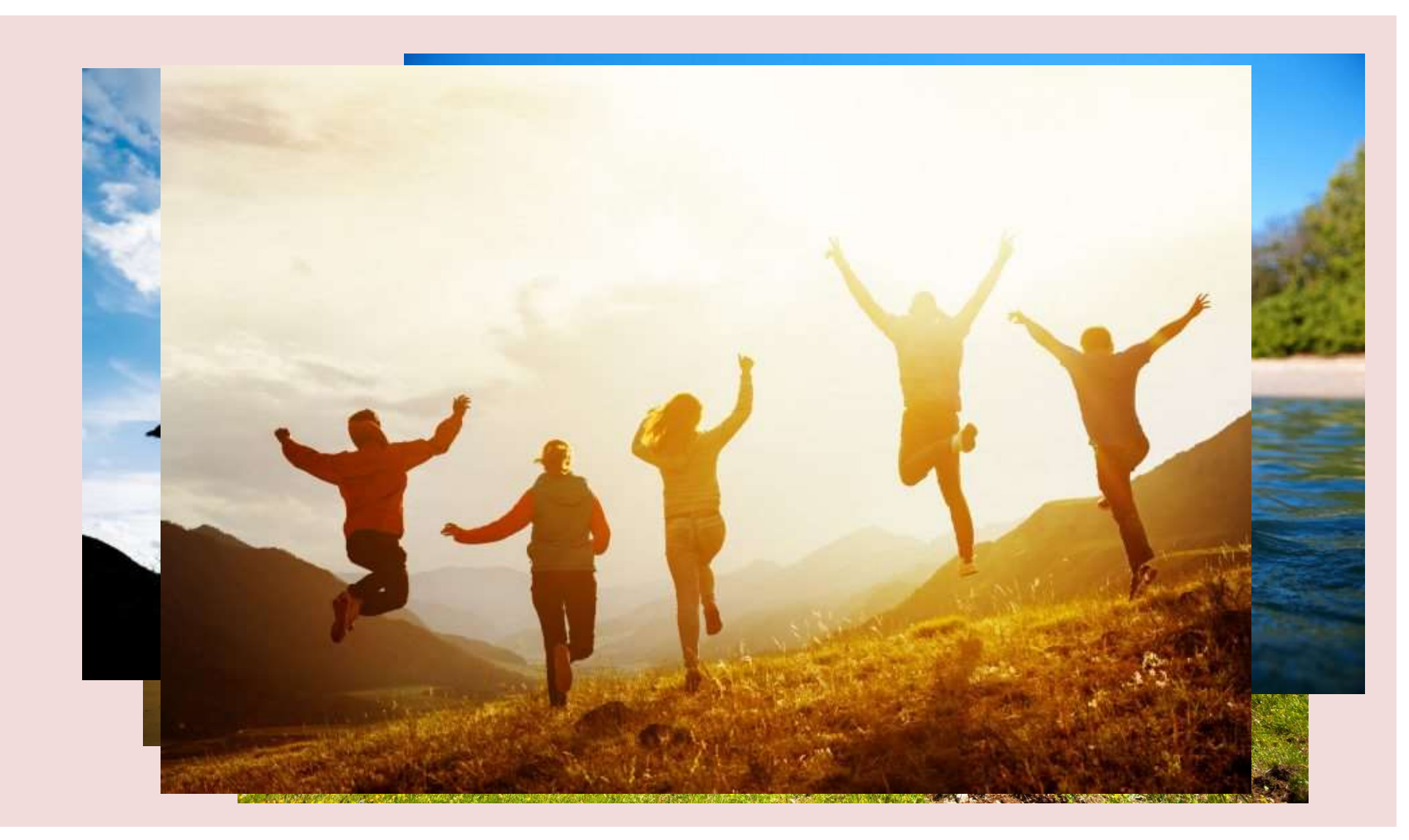

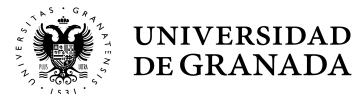

### **iESPERAD UN MOMENTO!!**

### (PROCEDIMIENTO PARA EL INGRESO EN LOS ESTUDIOS UNIVERSITARIOS DE GRADO QUE SE IMPARTEN EN LAS UNIVERSIDADES

DE ANDALUCÍA)

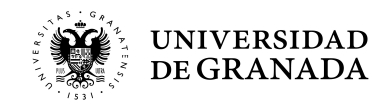

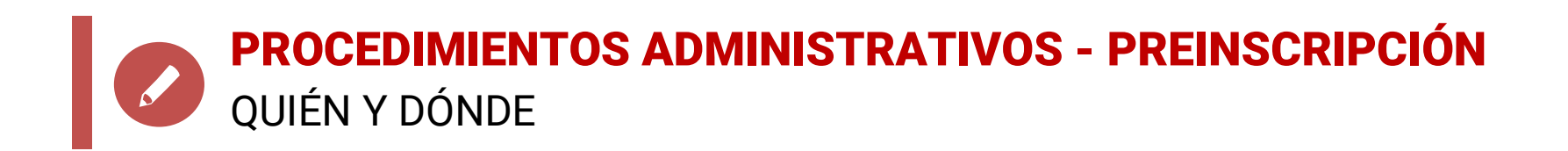

- Todos los/as estudiantes que hayan aprobado la Prueba de Acceso (PEvAU) y/o Pruebas de Admisión o puedan aprobarlas tras la Revisión de Calificaciones.
- Estudiantes que han finalizado sus estudios de CFGS.
- En la WEB de la Junta de Andalucía (Distrito Único Andaluz) http://www.juntadeandalucia.es/transformacioneconomicaindu striaconocimientoyuniversidades/squit
- Video tutorial:

https://www.youtube.com/watch?v=VuzwdTpp3b8

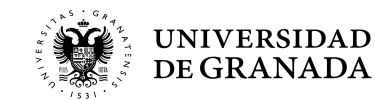

**PROCEDIMIENTOS ADMINISTRATIVOS - PREINSCRIPCIÓN**<br>ADMISIÓN DESDE CFGS ADMISIÓN DESDE CFGS

- **PROCEDIMIENTOS ADMINISTRATIVOS PREINSCRIPCIÓN**<br>ADMISIÓN DESDE CFGS<br> **Se tendrá en consideración la familia profesional al<br>que pertenece el CFGS** como uno de los criterios de<br>admisión para los grados universitarios de l ROCEDIMIENTOS ADMINISTRATIVOS - PREINSCRIPCIÓN<br>DMISIÓN DESDE CFGS<br>Se tendrá en consideración la familia profesional al<br>que pertenece el CFGS como uno de los criterios de<br>admisión para los grados universitarios de las<br>unive **ROCEDIMIENTOS ADMINISTRATIVOS - PREINSCRIPCIÓN**<br>DMISIÓN DESDE CFGS<br>**Se tendrá en consideración la familia profesional al<br>que pertenece el CFGS** como uno de los criterios de<br>admisión para los grados universitarios de las<br>u **PROCEDIMIENTOS ADMINISTRATIVOS - PREINSCRIPCIÓN**<br>ADMISIÓN DESDE CFGS<br>**- Se tendrá en consideración la familia profesional al<br>que pertenece el CFGS** como uno de los criterios de<br>admisión para los grados universitarios de l
- ROCEDIMIENTOS ADMINISTRATIVOS PREINSCRIPCION<br>DMISIÓN DESDE CFGS<br>Se tendrá en consideración la familia profesional al<br>que pertenece el CFGS como uno de los criterios de<br>admisión para los grados universitarios de las<br>unive SMISION DESDE CFGS<br>
Se tendrá en consideración la familia profesional al<br>
que pertenece el CFGS como uno de los criterios de<br>
admisión para los grados universitarios de las<br>
universidades públicas de Andalucía.<br>
En primer **Siendrá en consideración la familia profesional al que pertenece el CFGS** como uno de los criterios de admisión para los grados universitarios de las universidades públicas de Andalucía.<br>
— En primer lugar, quienes hayan Se tendra en consideración la ramilla protesional al<br>que pertenece el CFGS como uno de los criterios de<br>admisión para los grados universitarios de las<br>universidades públicas de Andalucía.<br>En primer lugar, quienes hayan obt que pertenece el CFGS como uno<br>admisión para los grados univ<br>universidades públicas de Andalucía<br>En primer lugar, quienes hayan ob<br>CFGS relacionado con la rama de que se encuentren los estudios de<br>siendo ordenados por su r
- 

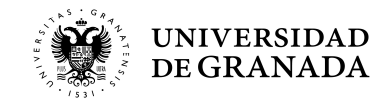

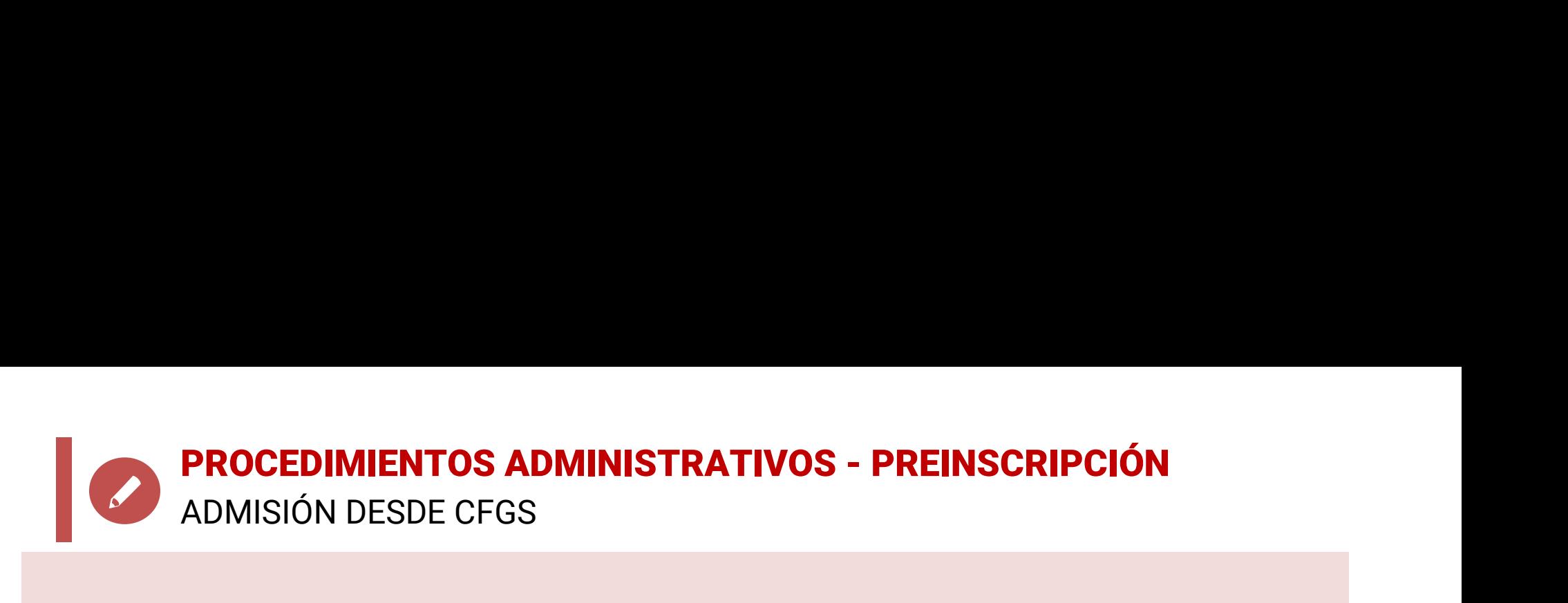

### **PROCEDIMIENTOS ADMINISTRATIVOS - PREINSCRIPCIÓN**<br>ADMISIÓN DESDE CFGS<br>Podéis ver la vinculación entre el CFGS y el Grado que se<br>pretenda cursar, en la WEB de la Junta de Andalucía<br>(Distrito Único Andaluz): **PROCEDIMIENTOS ADMINISTRATIVOS - PREINSCRIPCIÓN**<br>ADMISIÓN DESDE CFGS<br>Podéis ver la vinculación entre el CFGS y el Grado que se<br>pretenda cursar, en la WEB de la Junta de Andalucía<br>(Distrito Único Andaluz):<br>https://www.junt **PROCEDIMIENTOS ADMINISTRATIVOS - PREINSO**<br>ADMISIÓN DESDE CFGS<br>Podéis ver la vinculación entre el CFGS y el (<br>pretenda cursar, en la WEB de la Junta (<br>(Distrito Único Andaluz):<br>https://www.juntadeandalucia.es/economiaconoc

https://www.juntadeandalucia.es/economiaconocimientoempresasyuniversidad/sguit/?q=gr ados&d=g\_acceso\_titulacion\_top.php

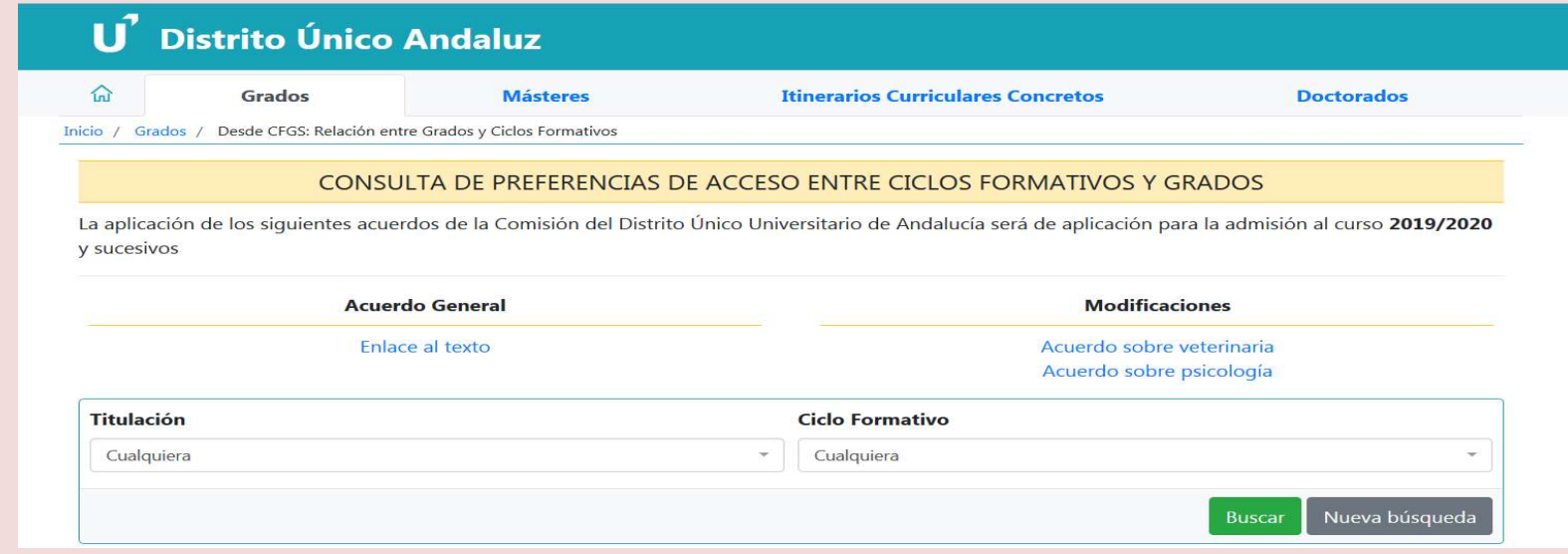

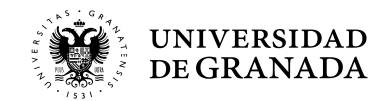

PROCEDIMIENTOS ADMINISTRATIVOS - PREINSCRIPCIÓN<br>FECHAS Y PLAZOS FECHAS Y PLAZOS PROCEDIMIENTOS ADMINISTRATIVOS - PREINSCRIPCIÓN<br>FECHAS Y PLAZOS<br>**FASE ORDINARIA**<br>Presentación de solicitud y documentación, en su caso:<br>**Del 13 al 24 de JUNIO** PIMIENTOS ADMINISTRATIVOS - PREINSCRIPCIÓN<br>DINARIA<br>Sin de solicitud y documentación, en su caso:<br>Del 13 al 24 de JUNIO<br>el plazo de la solicitud coincidirá con el día de

### FASE ORDINARIA

PROCEDIMIENTOS ADMINISTRATIVOS - PREINSCRIPCIÓN<br>
FASE ORDINARIA<br>
Presentación de solicitud y documentación, en su caso:<br>
Del 13 al 24 de JUNIO<br>
El inicio del plazo de la solicitud coincidirá con el día de<br>
publicación de l PROCEDIMIENTOS ADMINISTRATIVOS - PREINSCRIPCION<br>
FECHAS Y PLAZOS<br> **PECHAS Y PLAZOS**<br> **PECHAS Y PLAZOS**<br> **Del 13 al 24 de JUNIO**<br>
El inicio del plazo de la solicitud coincidirá con el día de<br>
publicación de las calificacion

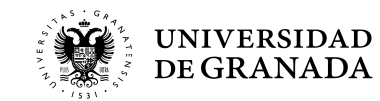

PROCEDIMIENTOS ADMINISTRATIVOS - PREINSCRIPCIÓN<br>FECHAS Y PLAZOS FECHAS Y PLAZOS

### FASE EXTRAORDINARIA

### PROCEDIMIENTOS ADMINISTRATIVOS - PREINSCRIPCIÓN<br>FECHAS Y PLAZOS<br>**FASE EXTRAORDINARIA**<br>Presentación de solicitud y documentación, en su caso:<br>Del 12 al 16 de JULIO PIMIENTOS ADMINISTRATIVOS - PREINSCRIPCIÓN<br>FRAORDINARIA<br>Sin de solicitud y documentación, en su caso:<br>Del 12 al 16 de JULIO<br>el plazo de la solicitud coincidirá con el día de

PROCEDIMIENTOS ADMINISTRATIVOS - PREINSCRIPCIÓN<br>
FASE EXTRAORDINARIA<br>
Presentación de solicitud y documentación, en su caso:<br>
Del 12 al 16 de JULIO<br>
El inicio del plazo de la solicitud coincidirá con el día de<br>
publicación

# PROCEDIMIENTOS ADMINISTRATIVOS - PREINSCRIPCION<br>
FECHAS Y PLAZOS<br> **PECHAS Y PLAZOS**<br> **PECHAS Y PLAZOS**<br> **Del 12 al 16 de JULIO**<br>
El inicio del plazo de la solicitud coincidirá con el día de<br>
publicación de las calificacion

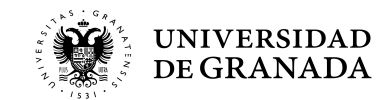

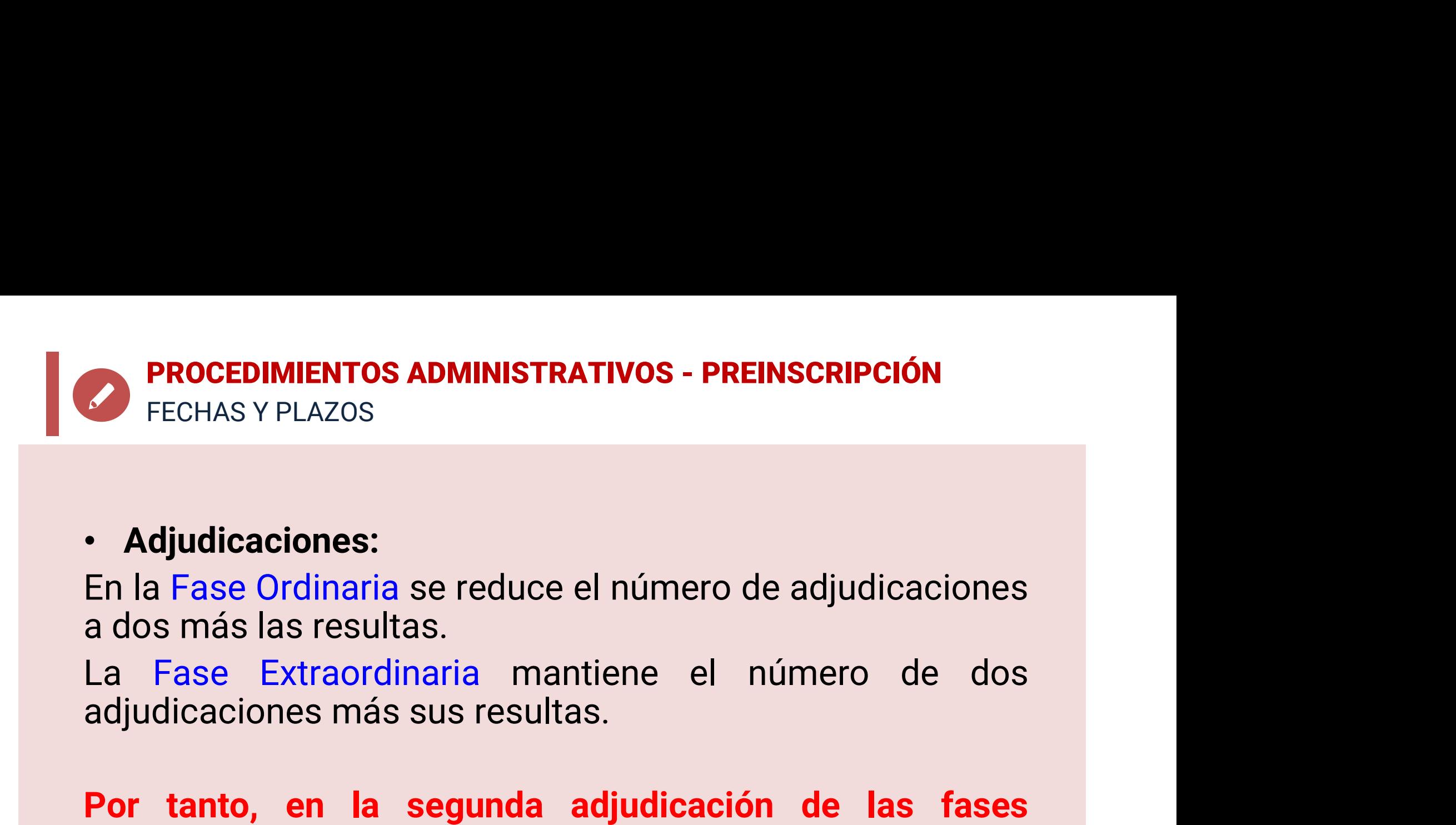

### • Adjudicaciones:

• Adjudicaciones:<br>En la Fase Ordinaria se reduce el número de adjudicaciones<br>a dos más las resultas.<br>La Fase Extraordinaria mantiene el número de dos<br>adjudicaciones más sus resultas.<br>Por tanto, en la segunda adjudicación d • Adjudicaciones:<br>En la Fase Ordinaria se reduce el número de adjudicaciones<br>a dos más las resultas.<br>La Fase Extraordinaria mantiene el número de dos<br>adjudicaciones más sus resultas.<br>Por tanto, en la segunda adjudicación d • Adjudicaciones:<br>En la Fase Ordinaria se reduce el número d<br>a dos más las resultas.<br>La Fase Extraordinaria mantiene el r<br>adjudicaciones más sus resultas.<br>Por tanto, en la segunda adjudicació<br>ordinaria y extraordinaria, se

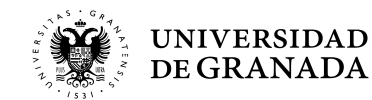

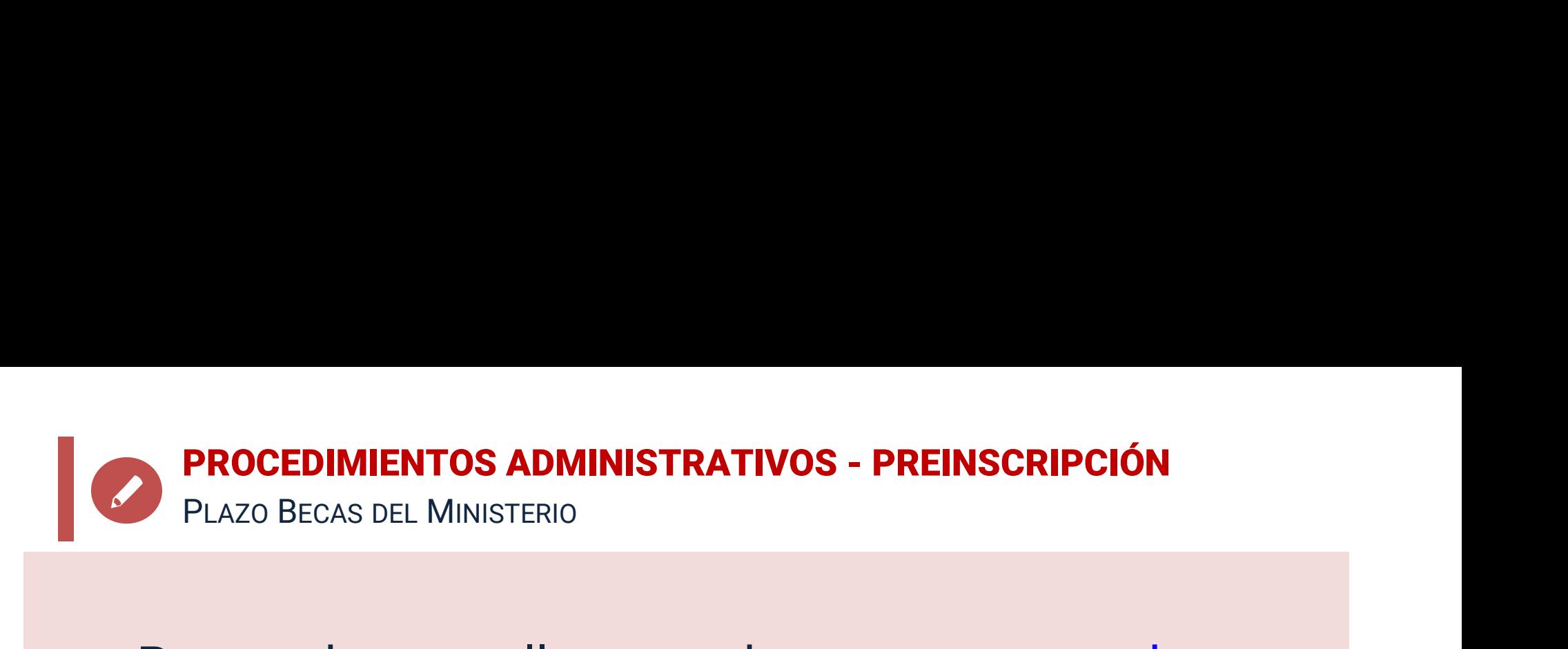

- **PROCEDIMIENTOS ADMINISTRATIVOS PREINSCRIPCIÓN**<br>• Para todos aquellos que deseen presentar beca<br>del Ministerio para el curso 24-25 informarles<br>que el plazo de solicitud será del 19 de Marzo al **PROCEDIMIENTOS ADMINISTRATIVOS - PREINSCRIPCIÓN**<br>Para todos aquellos que deseen presentar beca<br>del Ministerio para el curso 24-25 informarles<br>que el plazo de solicitud será del 19 de Marzo al<br>10 de Mayo. **PROCEDIMIENTOS ADMINISTRATIVOS - PREINSCRIPCIÓN**<br>Para todos aquellos que deseen presentar beca<br>del Ministerio para el curso 24-25 informarles<br>que el plazo de solicitud será del 19 de Marzo al<br>10 de Mayo.<br>Dirección WEB del **PROCEDIMIENTOS ADMINISTRATIVOS - PREINSCRIPCIÓN**<br>
• Para todos aquellos que deseen presentar beca<br>
del Ministerio para el curso 24-25 informarles<br>
que el plazo de solicitud será del 19 de Marzo al<br>
10 de Mayo.<br>
• Direcció • Para todos aquellos que deseen presentar beca<br>
del Ministerio para el curso 24-25 informarles<br>
que el plazo de solicitud será del 19 de Marzo al<br>
10 de Mayo.<br>
• Dirección WEB del Servicio de Becas de la UGR:<br>
<u>https://ve</u> Para todos aquellos que deseen presentar beca<br>del Ministerio para el curso 24-25 informarles<br>que el plazo de solicitud será del 19 de Marzo al<br>10 de Mayo.<br>Dirección WEB del Servicio de Becas de la UGR:<br>https://ve.ugr.es/se
- https://ve.ugr.es/servicios/becas
- del Ministerio para el curso 24-25 informarles<br>que el plazo de solicitud será del 19 de Marzo al<br>10 de Mayo.<br>Dirección WEB del Servicio de Becas de la UGR:<br>https://ve.ugr.es/servicios/becas<br>Es muy importante presentar la s beca.

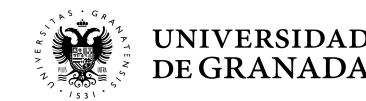

### PROCEDIMIENTOS ADMINISTRATIVOS - PREINSCRIPCIÓN B ¿DÓNDE?

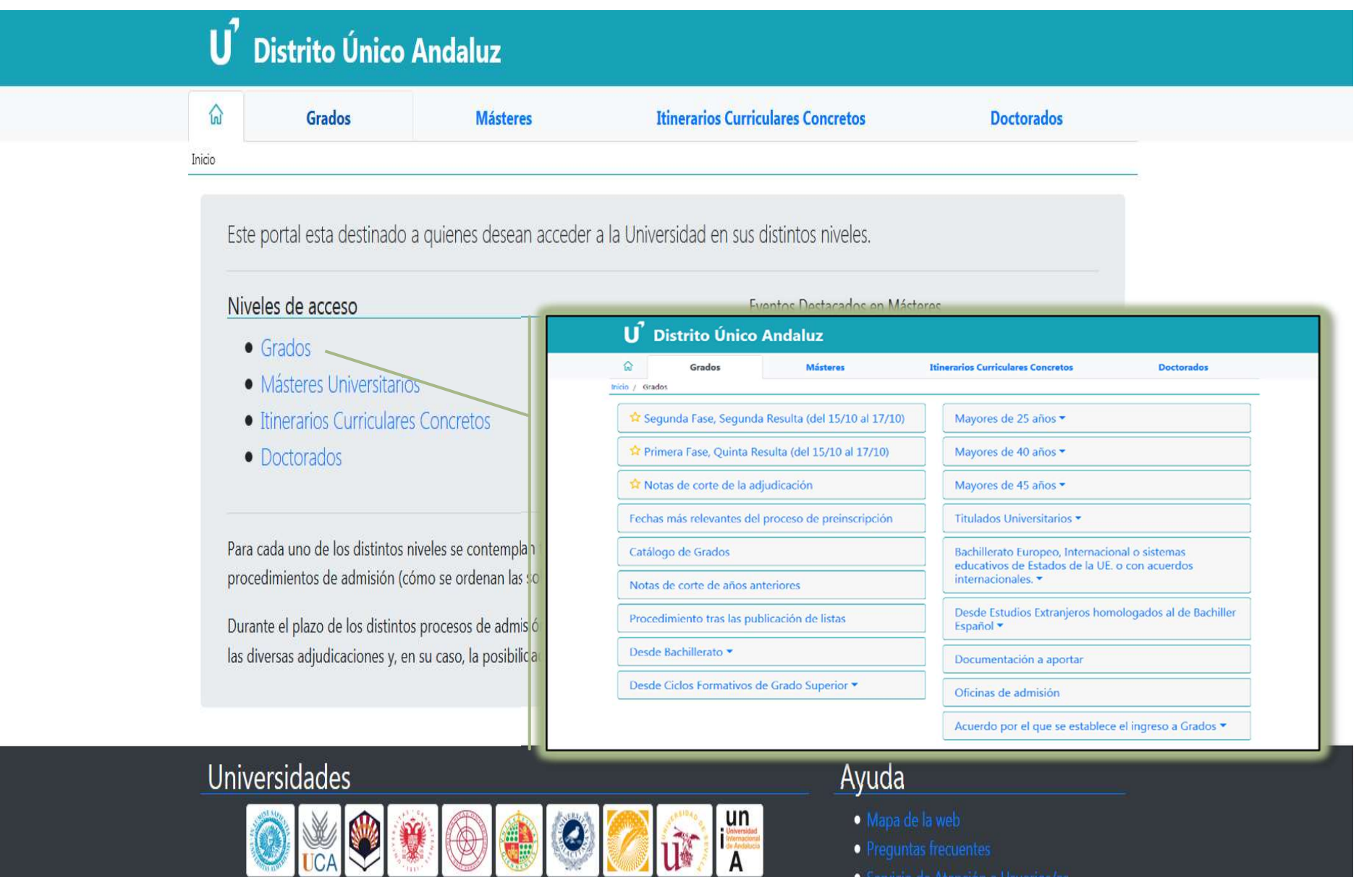

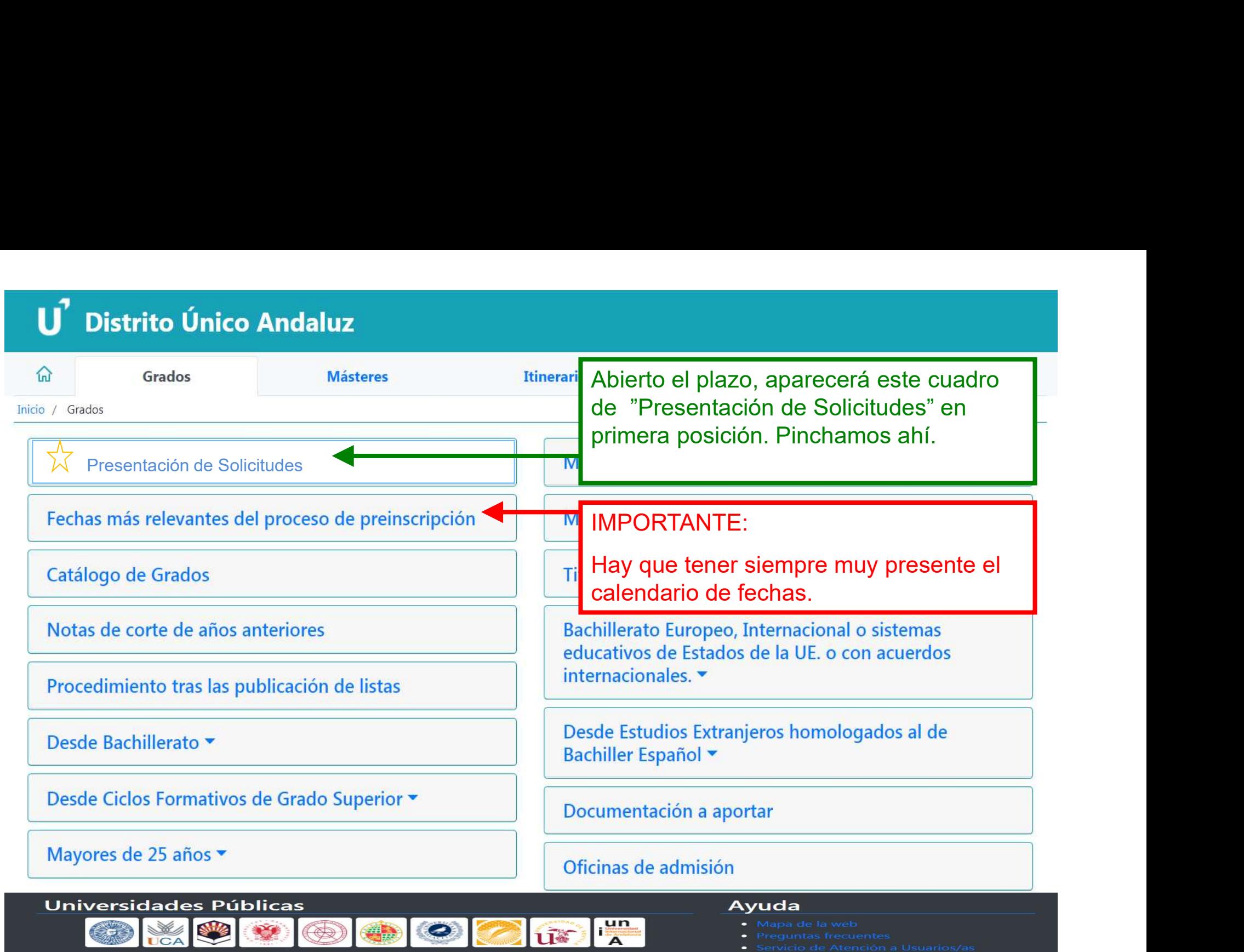

Nota de exención de responsabilidad: Las informaciones ofrecidas por este medio tienen exclusivamente carácter ilustrativo, y no originarán derechos ni expectativas de derechos

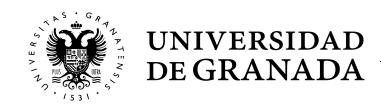

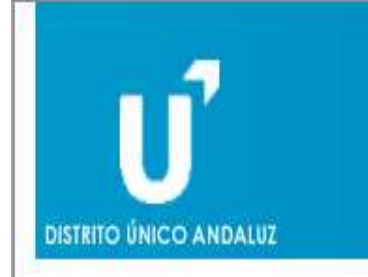

Solicitud de Admisión a las Universidades Públicas de Andalucía Acceso a Grados. **VERSIÓN DE DEMOSTRACIÓN** 

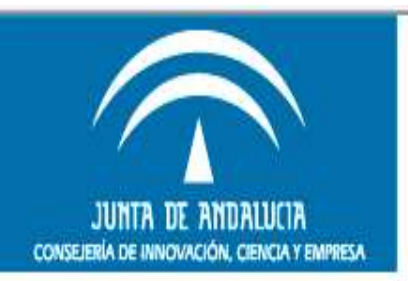

Versión de Demostración. Los datos que se almacenen por esta web no tendrán validez a efectos de preinscripción.

Solicitud de Admisión

Normativa

Solicitud de Admisión a los Grados en el Distrito Único Universitario de Andalucía

Presentación de solicitudes (modo demostración) para el curso académico 2012/2013.

- Acceso a la solicitud Pinchamos en "Acceso a la ▶ Oficinas de Preinscripción solicitud"
	- Oferta de Enseñanzas

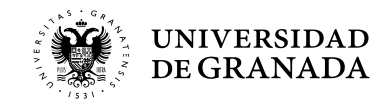

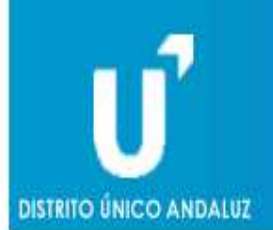

Documento de Identidad.

Solicitud de Admisión a las Universidades Públicas de Andalua<br>
Acceso a Grados. Curso 2020 / 2021<br>
Acceso a la solicitud<br>
ducca su D.N.I./N.I.E. y la letra final en el casillero adjunto y pulse Continuar. En caso de poseer Documento de identidad.<br>(El que utilizamos cuando nos → Continuar → Volver matriculamos en las Pruebas).<br>
O bien utilice su certificado digital para acceder Acceso con certificado digital

También podemos utilizar el CERTIFICADO DIGITAL para iniciar la solicitud.

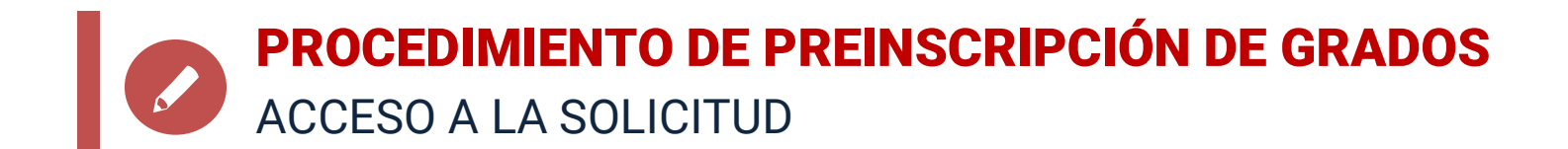

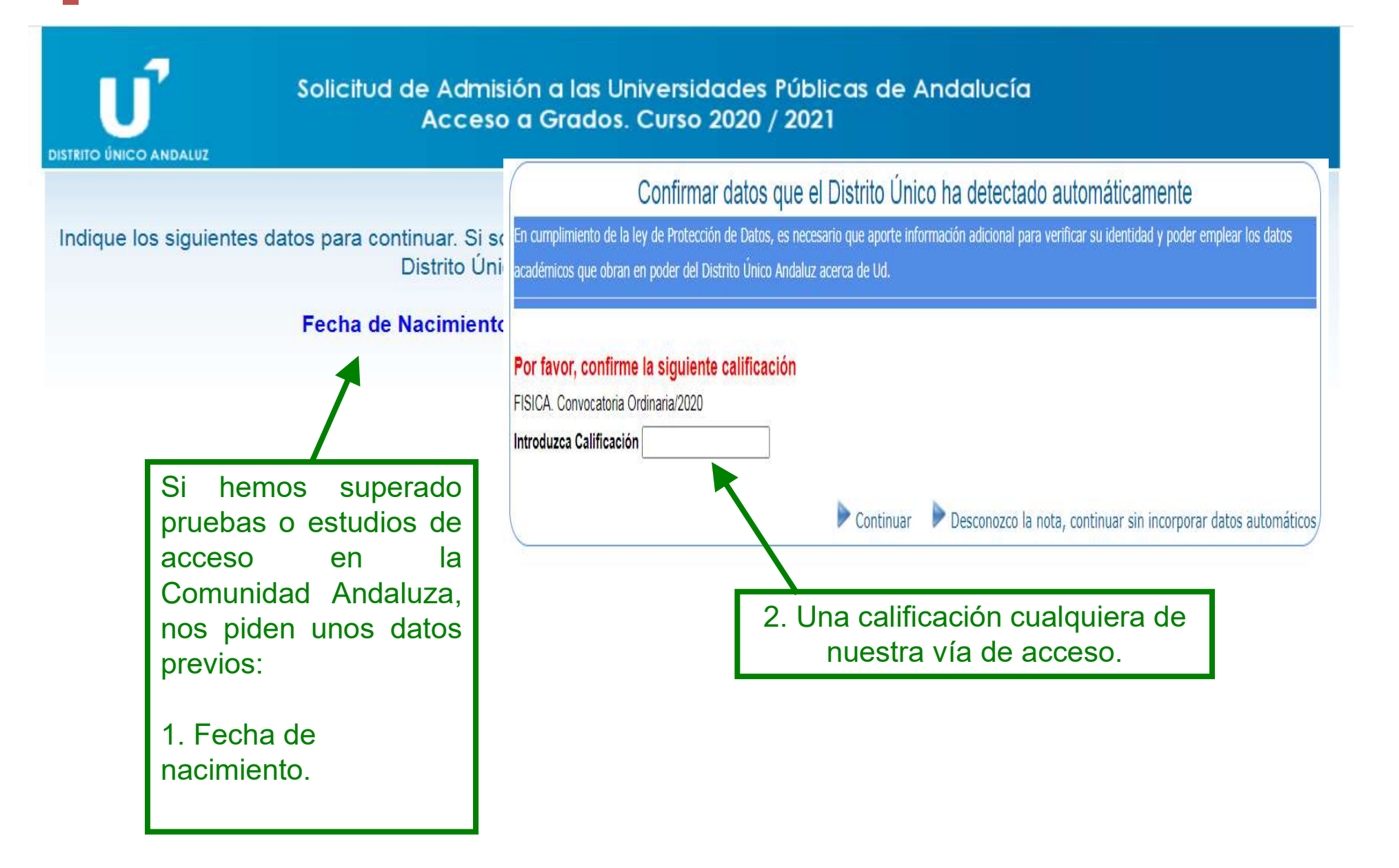

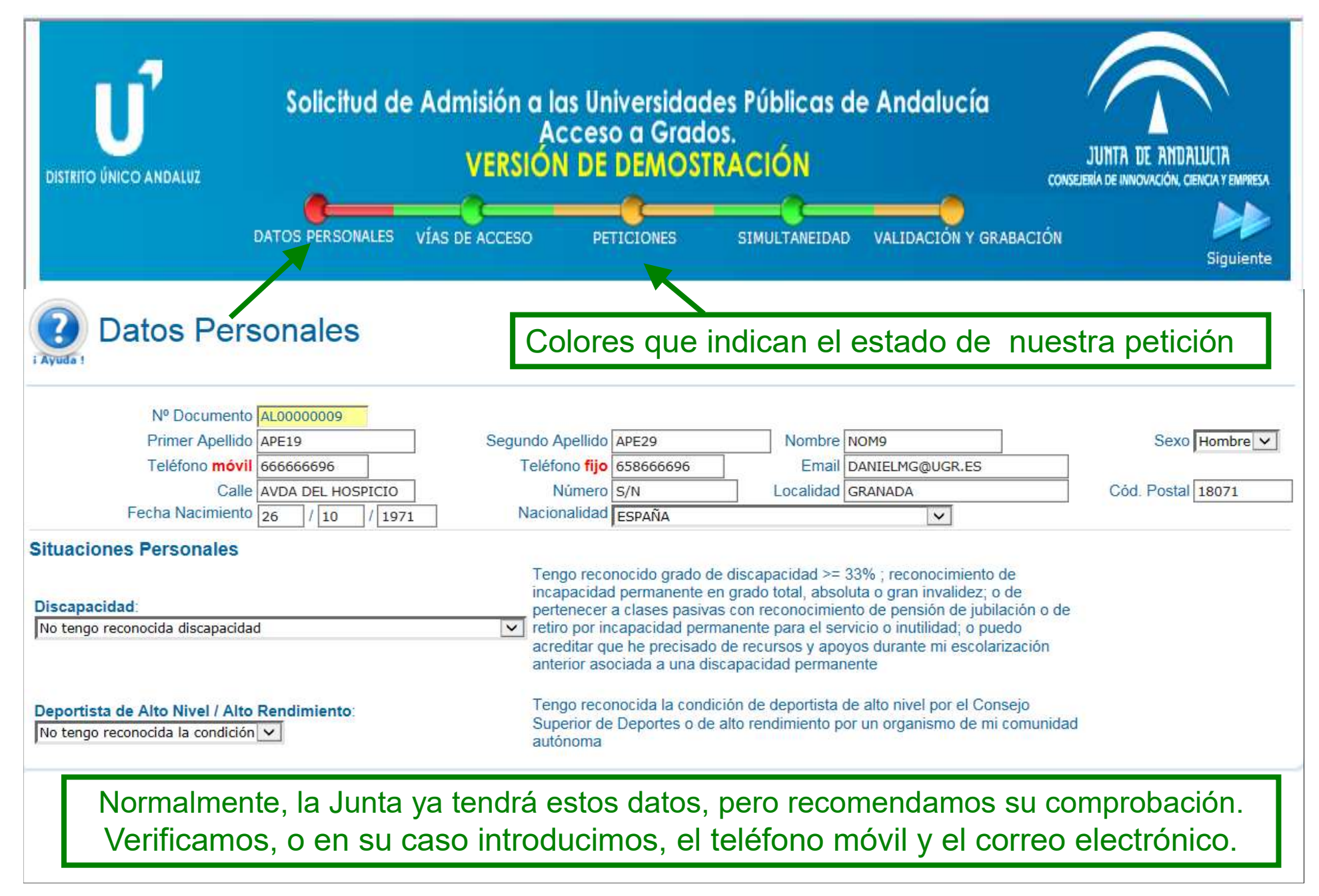

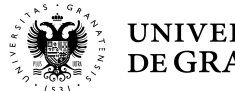

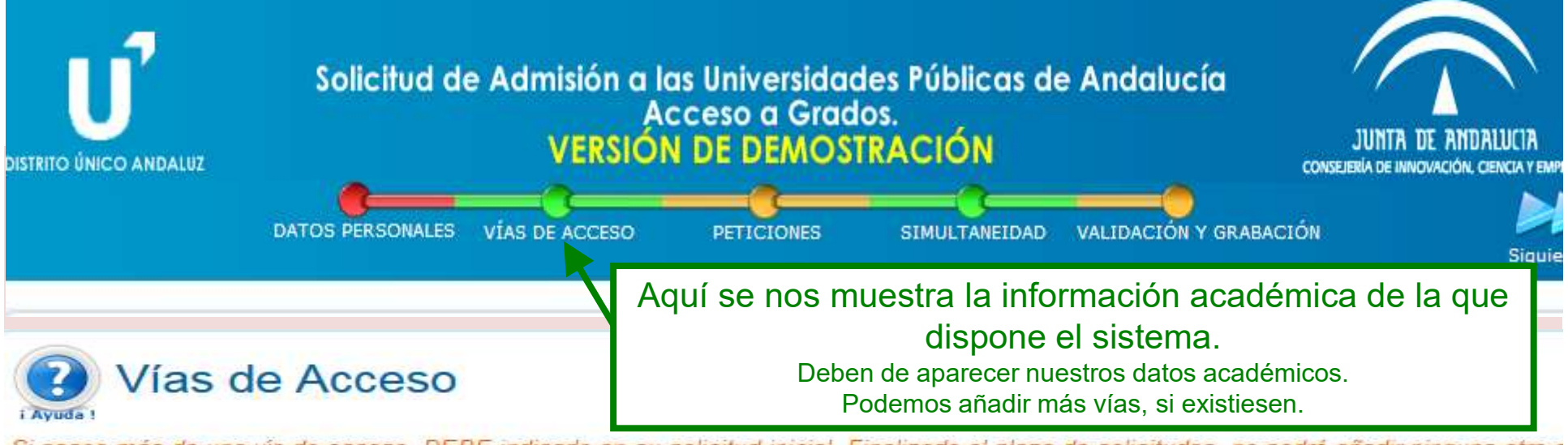

Si posee más de una vía de acceso, DEBE indicarlo en su solicitud inicial. Finalizado el plazo de solicitudes, no podrá añadir ninguna otra c

### Agregar Nueva

He superado la Prueba de la Evaluación de Bachillerato para el Acceso a la Universidad en el curso actual o su equivalente en el curso 2009/2010 o posterior

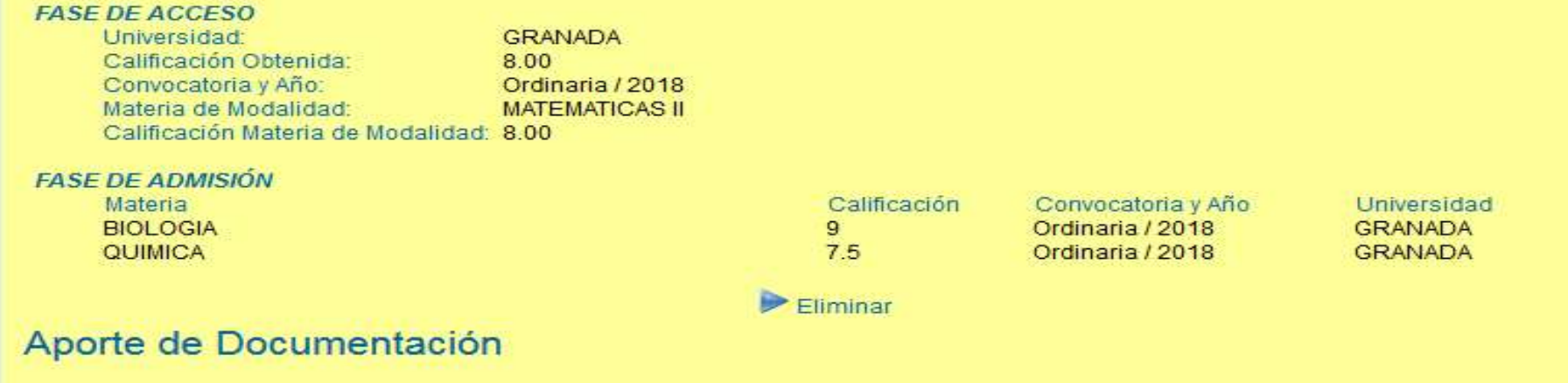

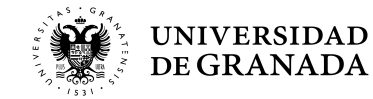
# **PROCEDIMIENTOS ADMINISTRATIVOS - PREINSCRIPCIÓN**<br>Peticiones de Grados Universitarios<br>Antista de Carados Universitarios

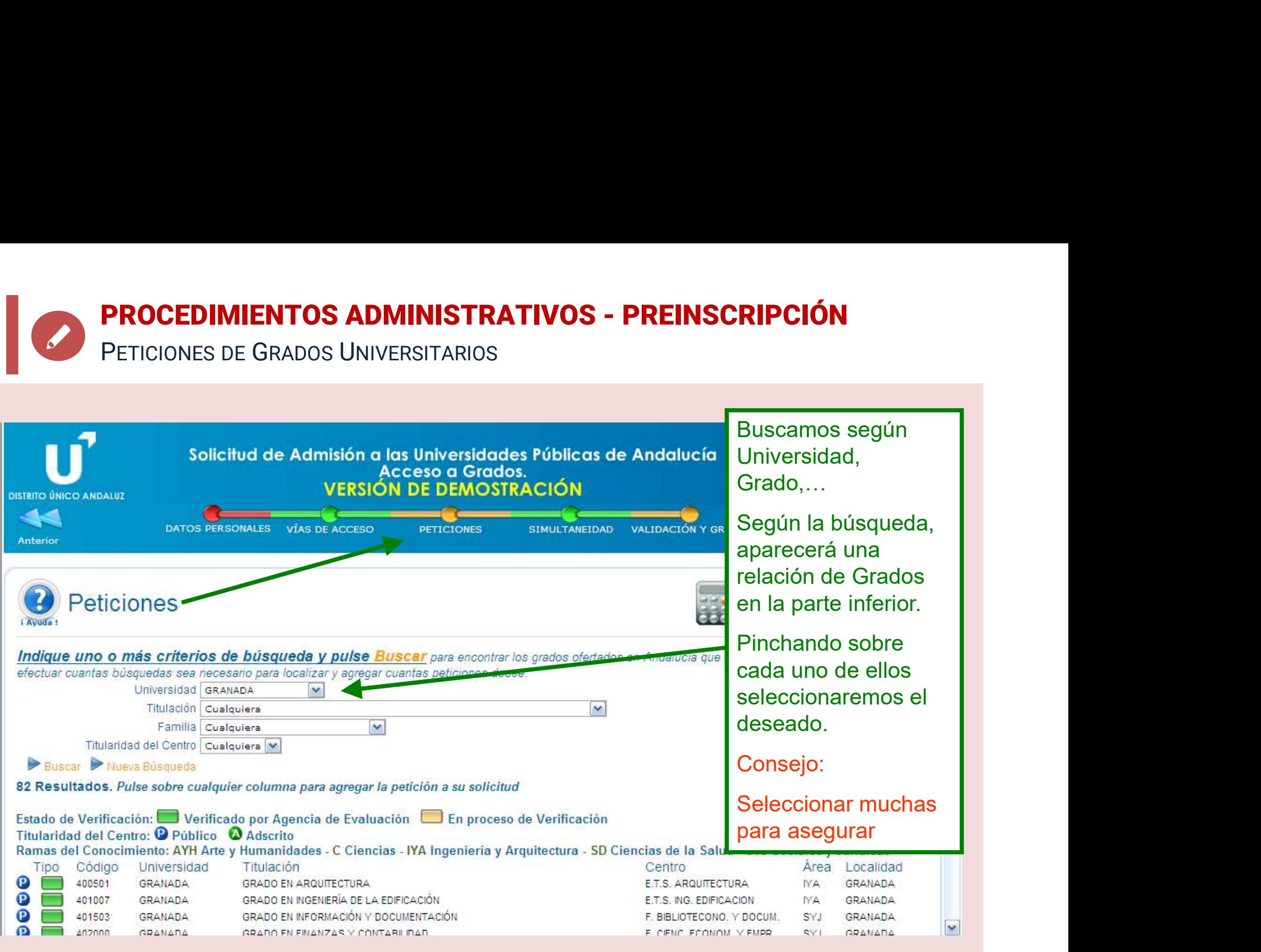

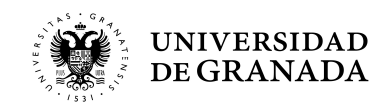

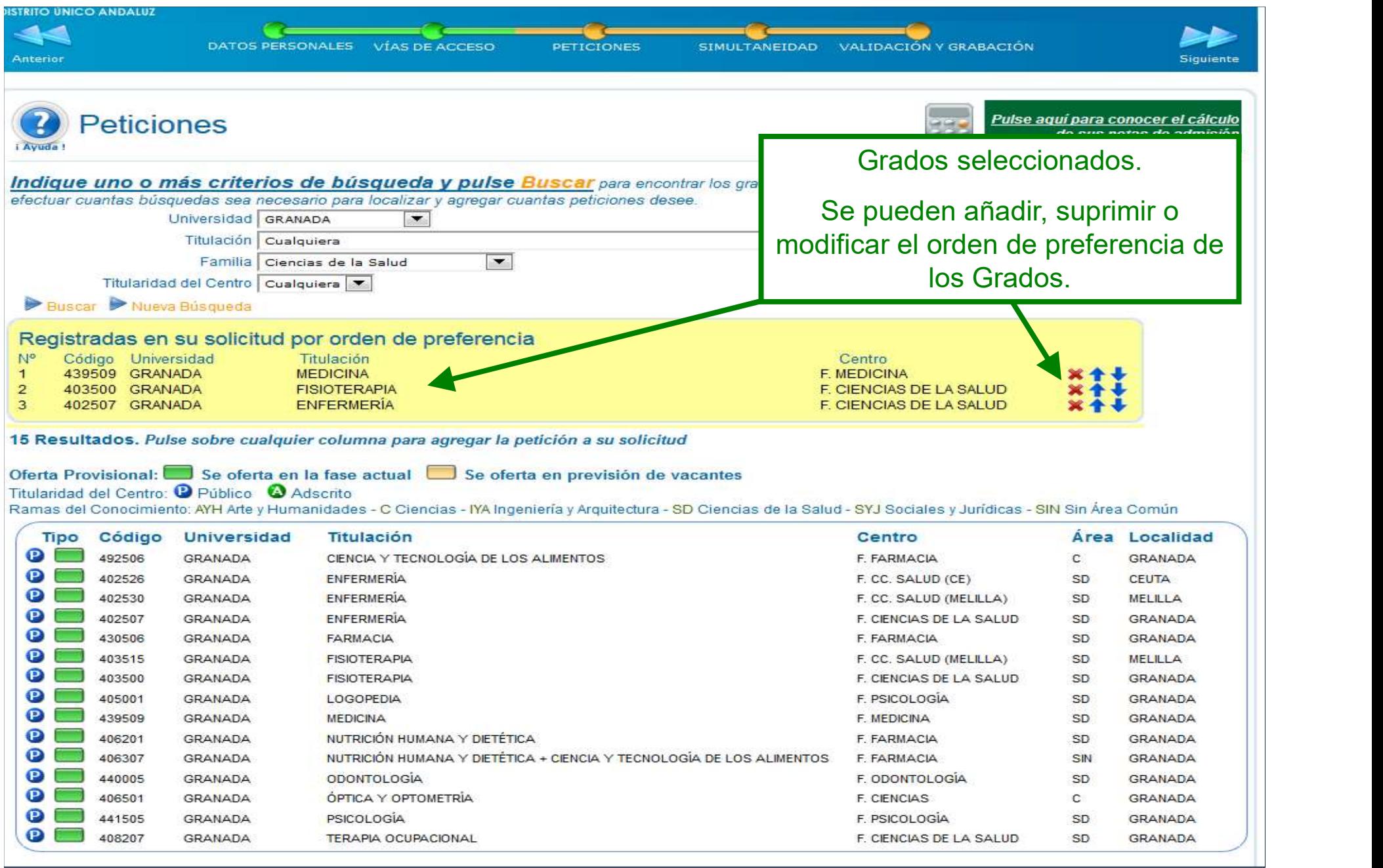

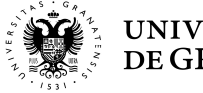

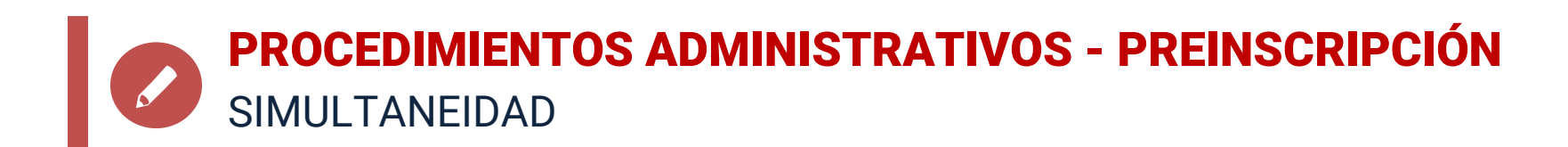

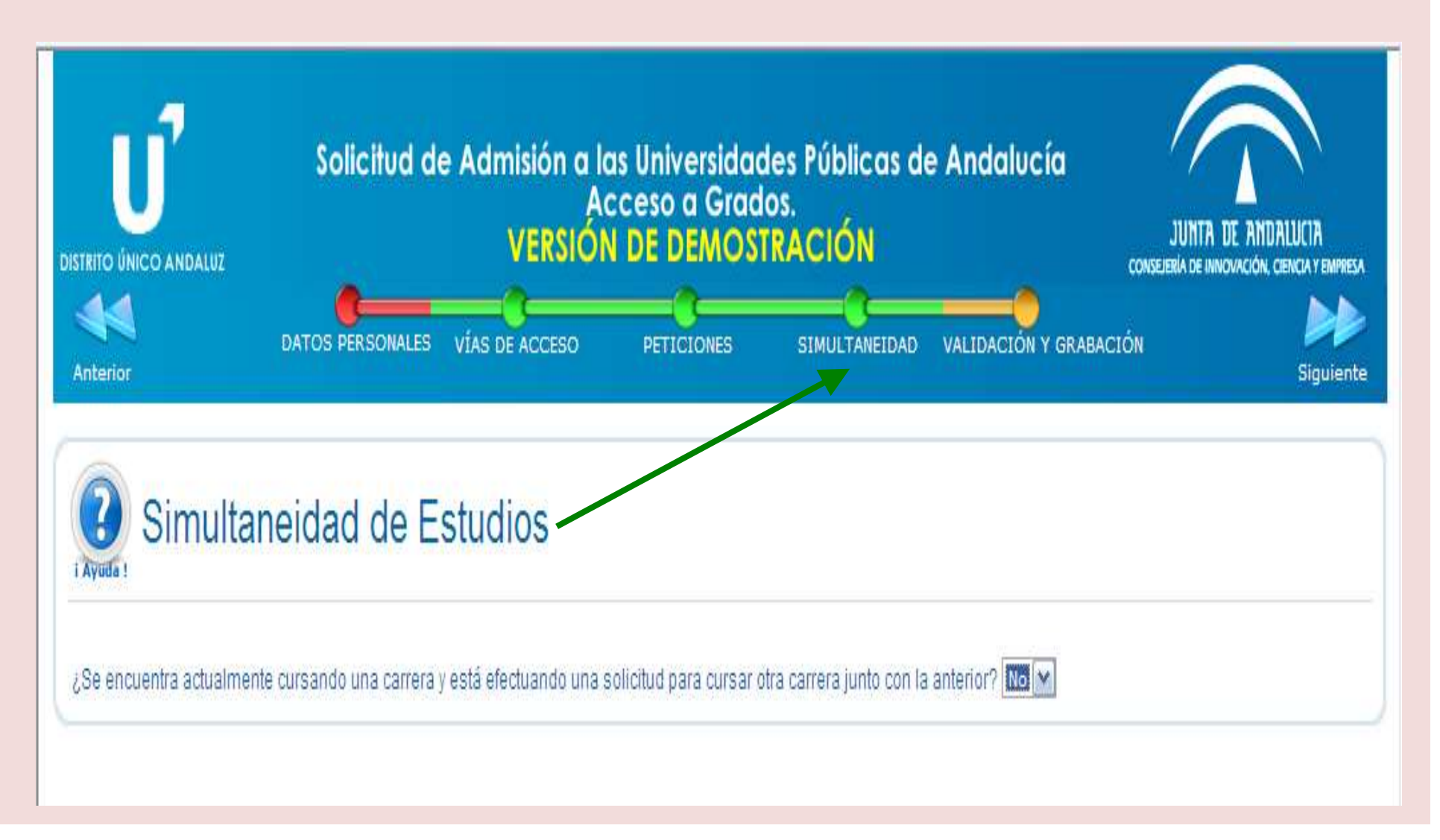

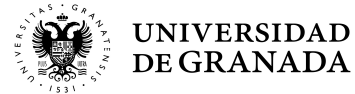

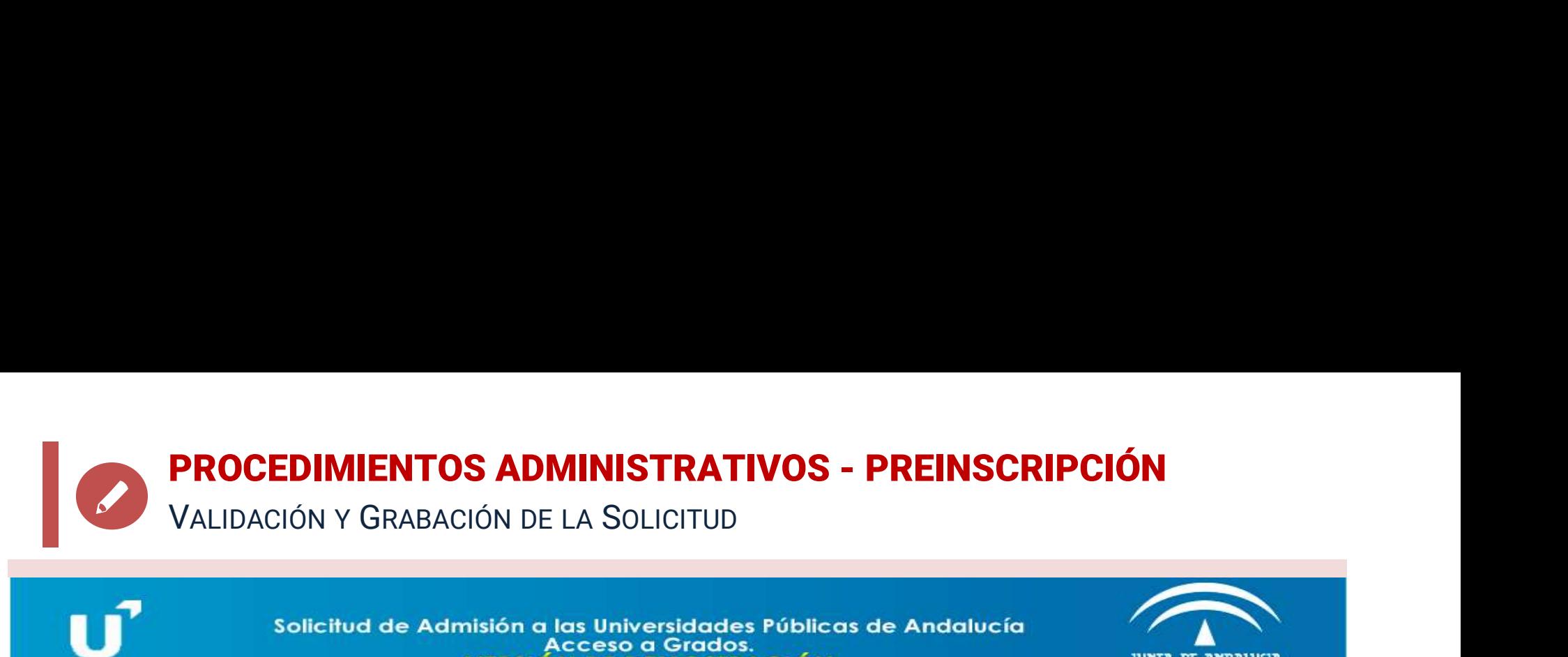

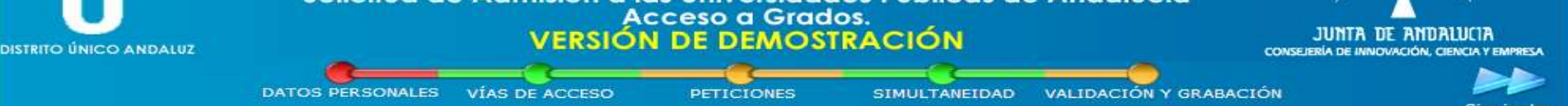

# Validación y Grabación de la solicitud

Su solicitud no presenta errores y está lista para su grabación

Para proceder a su grabación, por favor confirme aquí su teléfono móvil y su correo electrónico, asigne una contraseñ a su solicitud y pulse Grabar Solicitud

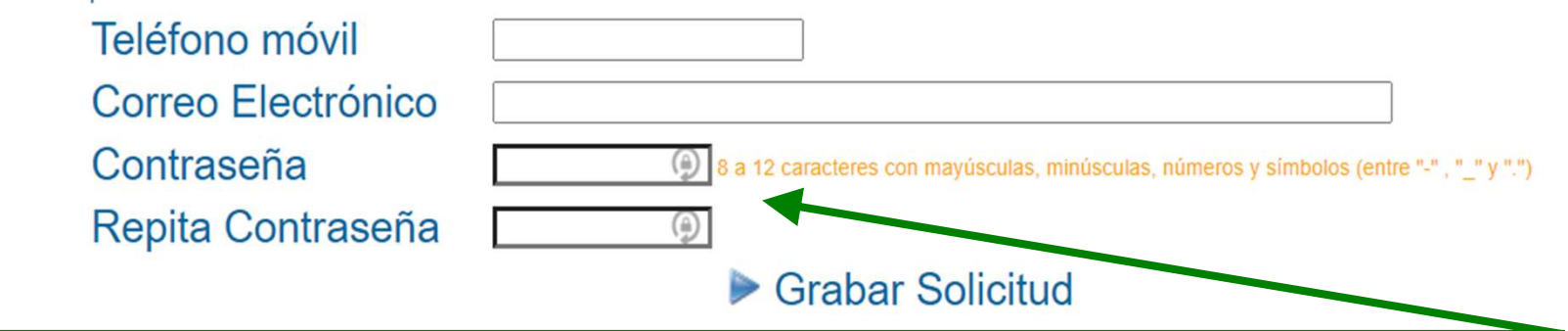

Para poder validar y grabar la solicitud debemos repetir de nuevo el móvil y el correo electrónico que deberán coincidir con los que inicialmente pusimos en los datos personales, en caso contrario, se producirá un error que tendremos que corregir.

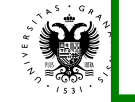

 $2<sub>1</sub>$ MUY IMPORTANTE: El sistema NO nos proporcionará una clave al finalizar la solicitud sino que nos pedirá que la introduzcamos nosotros y por tanto seremos responsables de su custodia.

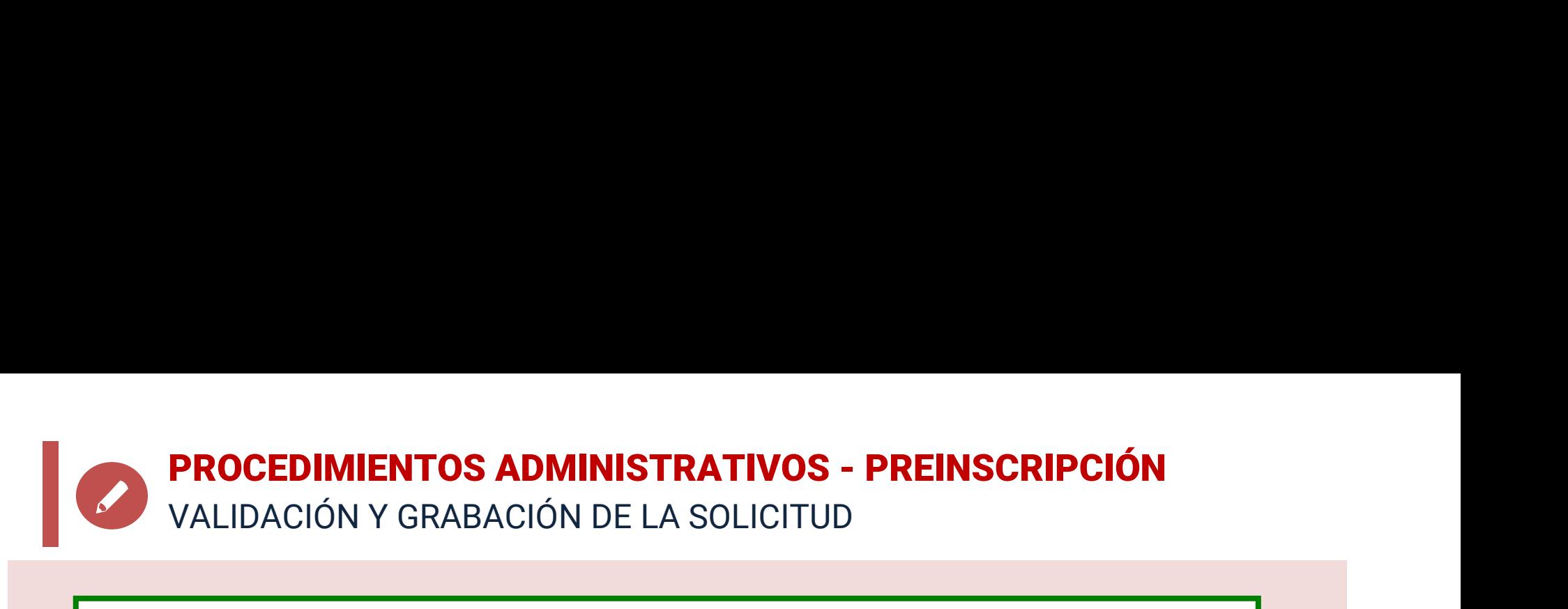

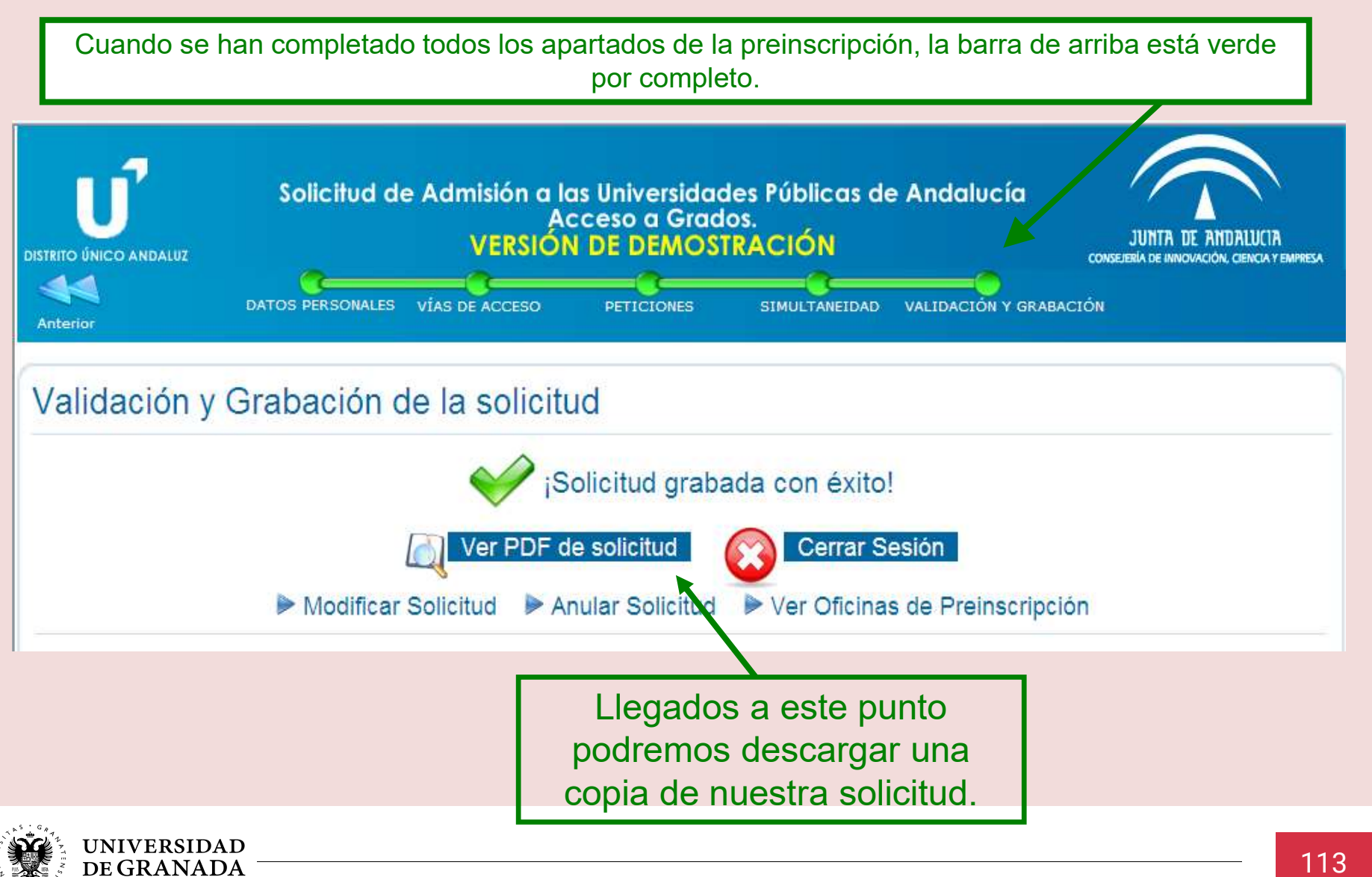

# **PROCEDIMIENTOS ADMINISTRATIVOS - PREINSCRIPCIÓN**<br>Resguardo RESGUARDO

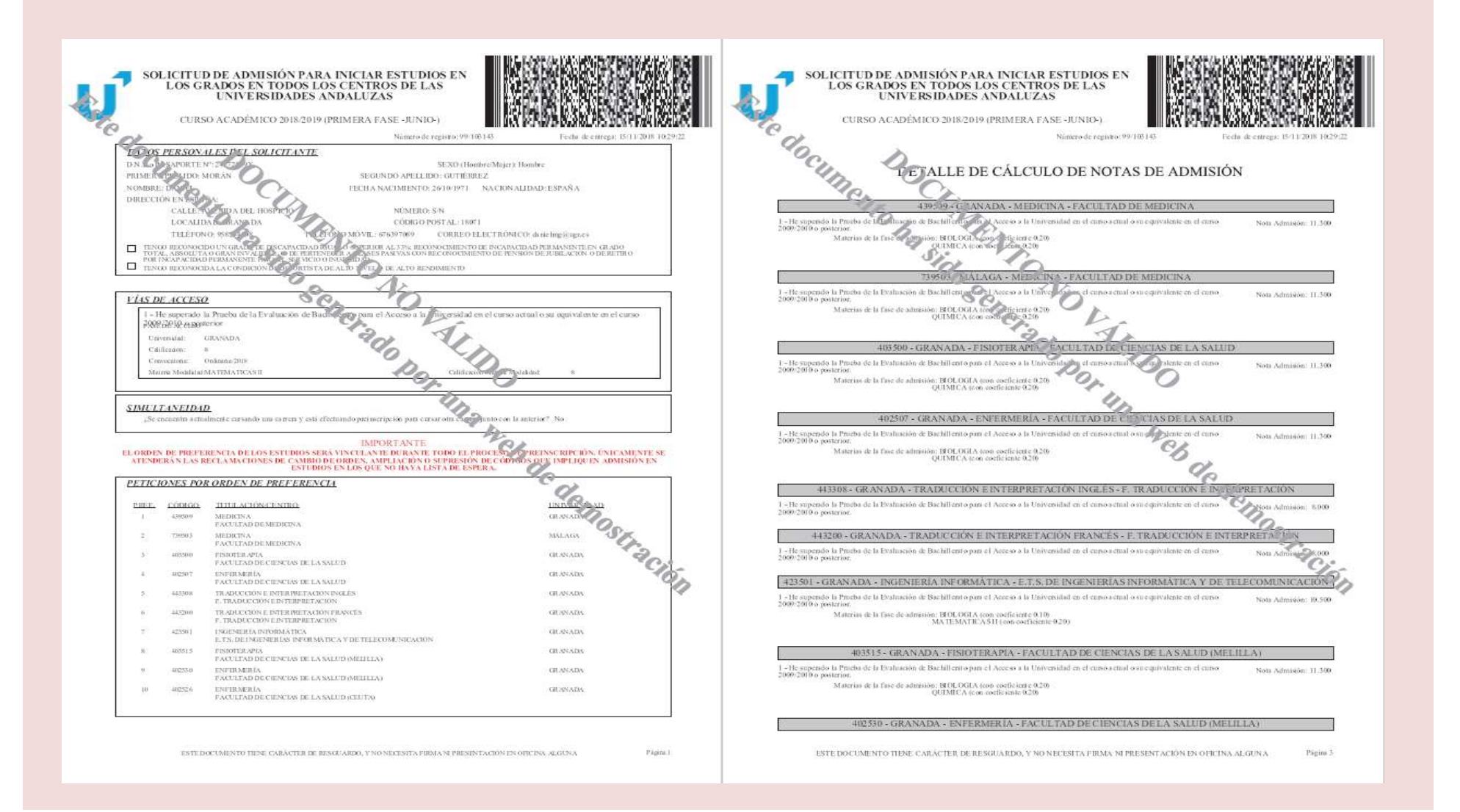

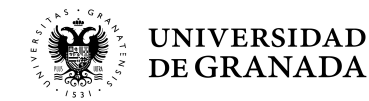

# PROCEDIMIENTOS ADMINISTRATIVOS - PREINSCRIPCIÓN<br>CÁLCULO AUTOMÁTICO DE LAS NOTAS DE ADMISIÓN<br>A CALCO CÁLCULO AUTOMÁTICO DE LAS NOTAS DE ADMISIÓN

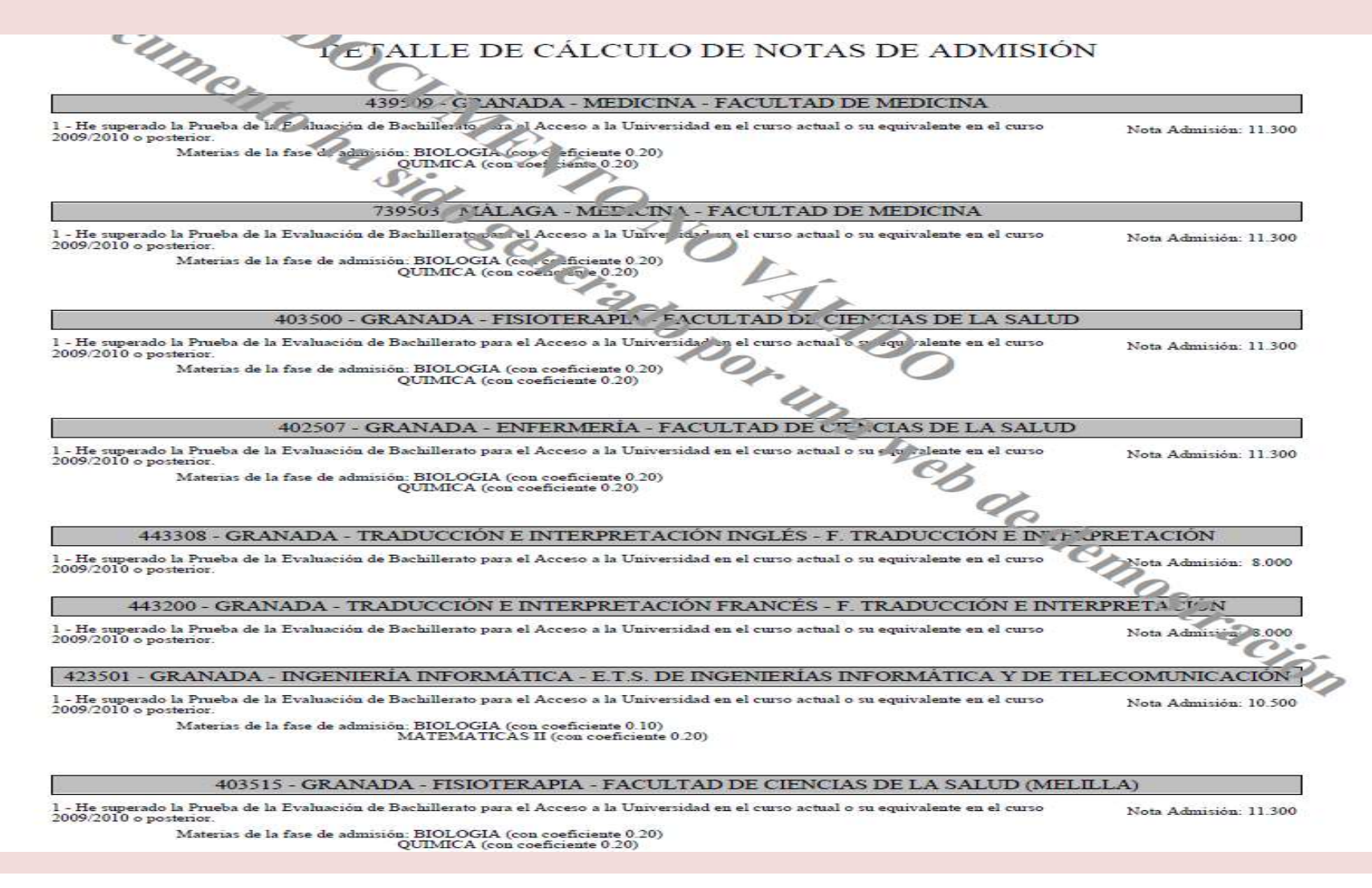

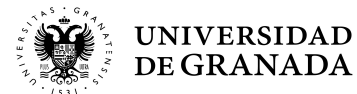

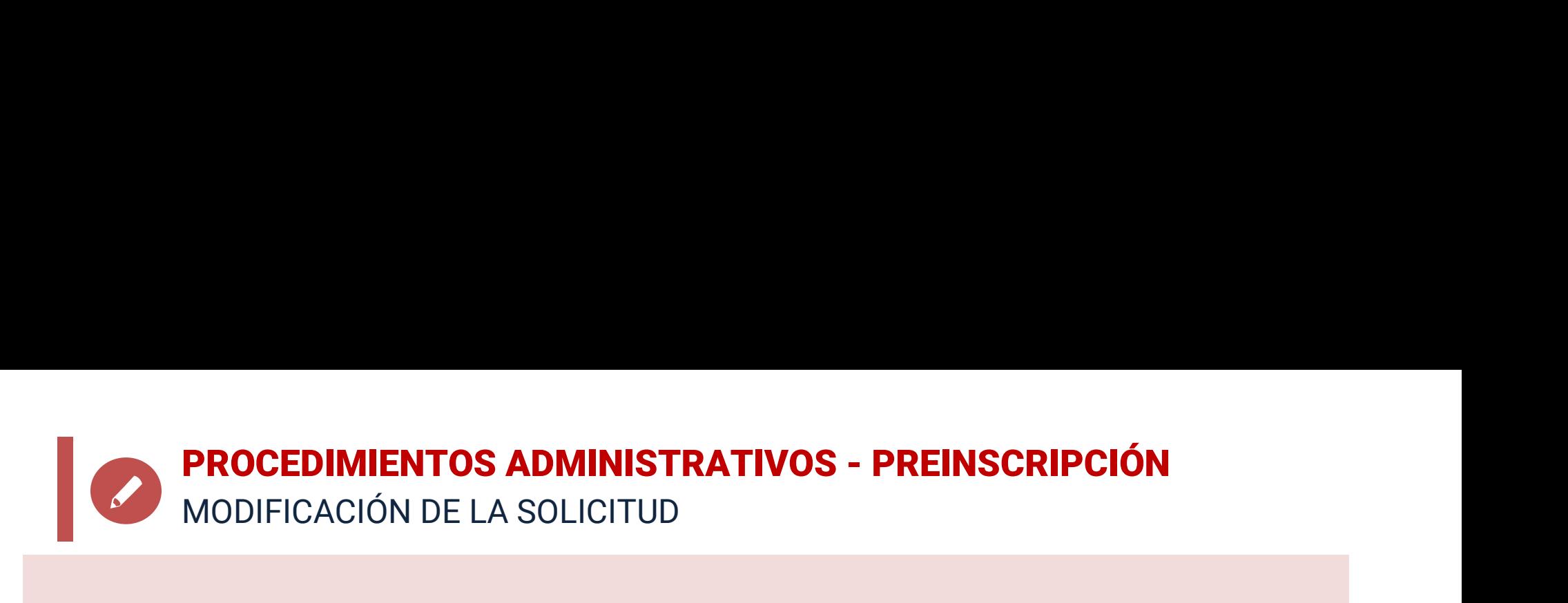

- **PROCEDIMIENTOS ADMINISTRATIVOS PREINSCRIPCIÓN**<br>• Durante el plazo de presentación de solicitudes se puede<br>realizar cualquier cambio (datos personales, añadir<br>titulaciones, borrarlas, cambiar el orden, etc.) **PROCEDIMIENTOS ADMINISTRATIVOS - PREINSCRIPCIÓN**<br>MODIFICACIÓN DE LA SOLICITUD<br>**Durante el plazo de presentación de solicitudes** se puede<br>realizar cualquier cambio (datos personales, añadir<br>titulaciones, borrarlas, cambiar **PROCEDIMIENTOS ADMINISTRATIVOS - PREINSCRIPCIÓN**<br>MODIFICACIÓN DE LA SOLICITUD<br>**Durante el plazo de presentación de solicitudes** se puede<br>realizar cualquier cambio (datos personales, añadir<br>titulaciones, borrarlas, cambiar • **PROCEDIMIENTOS ADMINISTRATIVOS - PREINSCRIPCIÓN**<br>• **Durante el plazo de presentación de solicitudes** se puede<br>realizar cualquier cambio (datos personales, añadir<br>• Si se realizan modificaciones en los datos académicos, **PROCEDIMIENTOS ADMINISTRATIVOS - PREINSCRIPCIÓN**<br> **Durante el plazo de presentación de solicitudes** se puede<br>
realizar cualquier cambio (datos personales, añadir<br>
titulaciones, borrarlas, cambiar el orden, etc.)<br>
Si se re MODIFICACIÓN DE LA SOLICITUD<br> **Durante el plazo de presentación de solicitudes** s<br>
realizar cualquier cambio (datos personales,<br>
titulaciones, borrarlas, cambiar el orden, etc.)<br>
Si se realizan modificaciones en los datos
- 
- Durante el plazo de presentación de solicitudes se puede<br>realizar cualquier cambio (datos personales, añadir<br>titulaciones, borrarlas, cambiar el orden, etc.)<br>• Si se realizan modificaciones en los datos académicos, el<br>si **Durante el plazo de presentación de solicitudes** se puede<br>realizar cualquier cambio (datos personales, añadir<br>titulaciones, borrarlas, cambiar el orden, etc.)<br>Si se realizan modificaciones en los datos académicos, el<br>sist **Durante en plazo de presentación de solicitudes** se puede<br>realizar cualquier cambio (datos personales, añadir<br>titulaciones, borrarlas, cambiar el orden, etc.)<br>Si se realizan modificaciones en los datos académicos, el<br>sist realizar cualquier cambio (uatos personales, andality<br>titulaciones, borrarlas, cambiar el orden, etc.)<br>Si se realizan modificaciones en los datos académicos, el<br>sistema pedirá que se presente la documentación necesaria<br>en ditulaciones, borrarias, caribiar el orden, etc.)<br>Si se realizan modificaciones en los datos ac<br>sistema pedirá que se presente la documentaci<br>en las Oficinas de la Universidad.<br>El **ORDEN DE PREFERENCIA** de los estudios<br>VIN

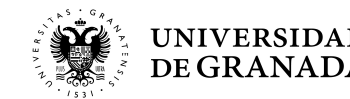

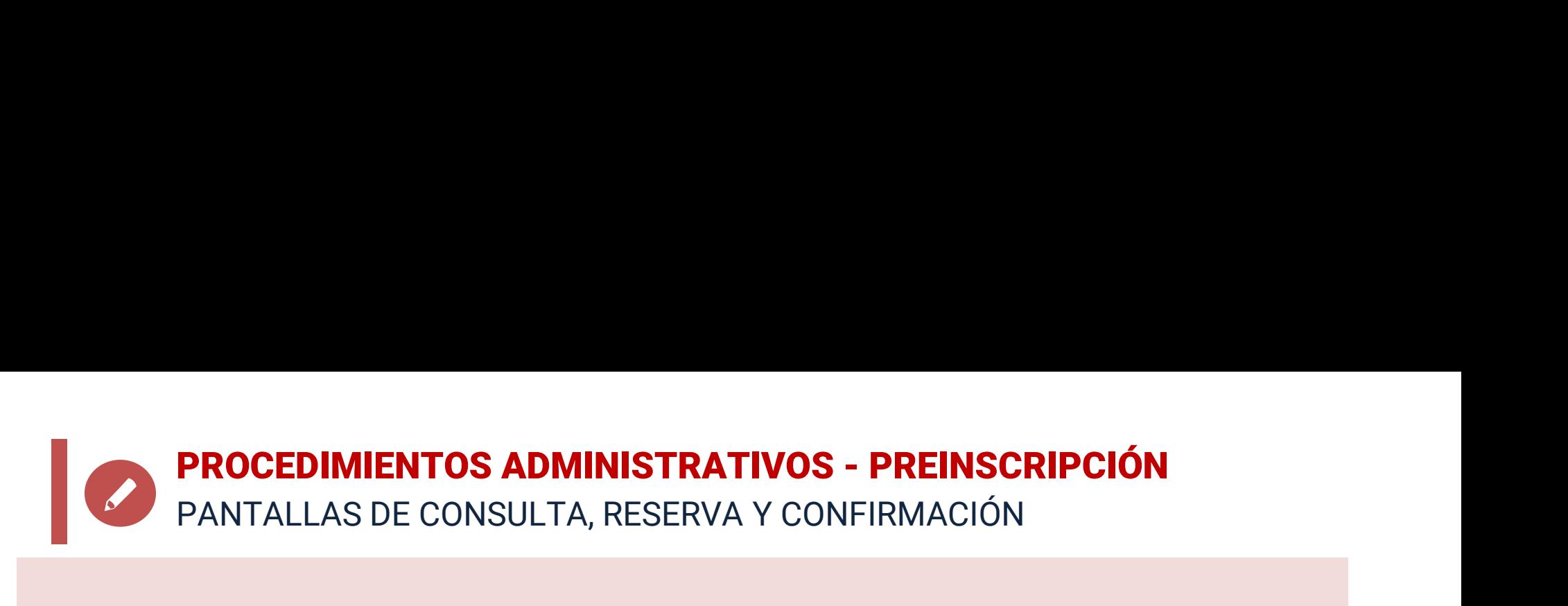

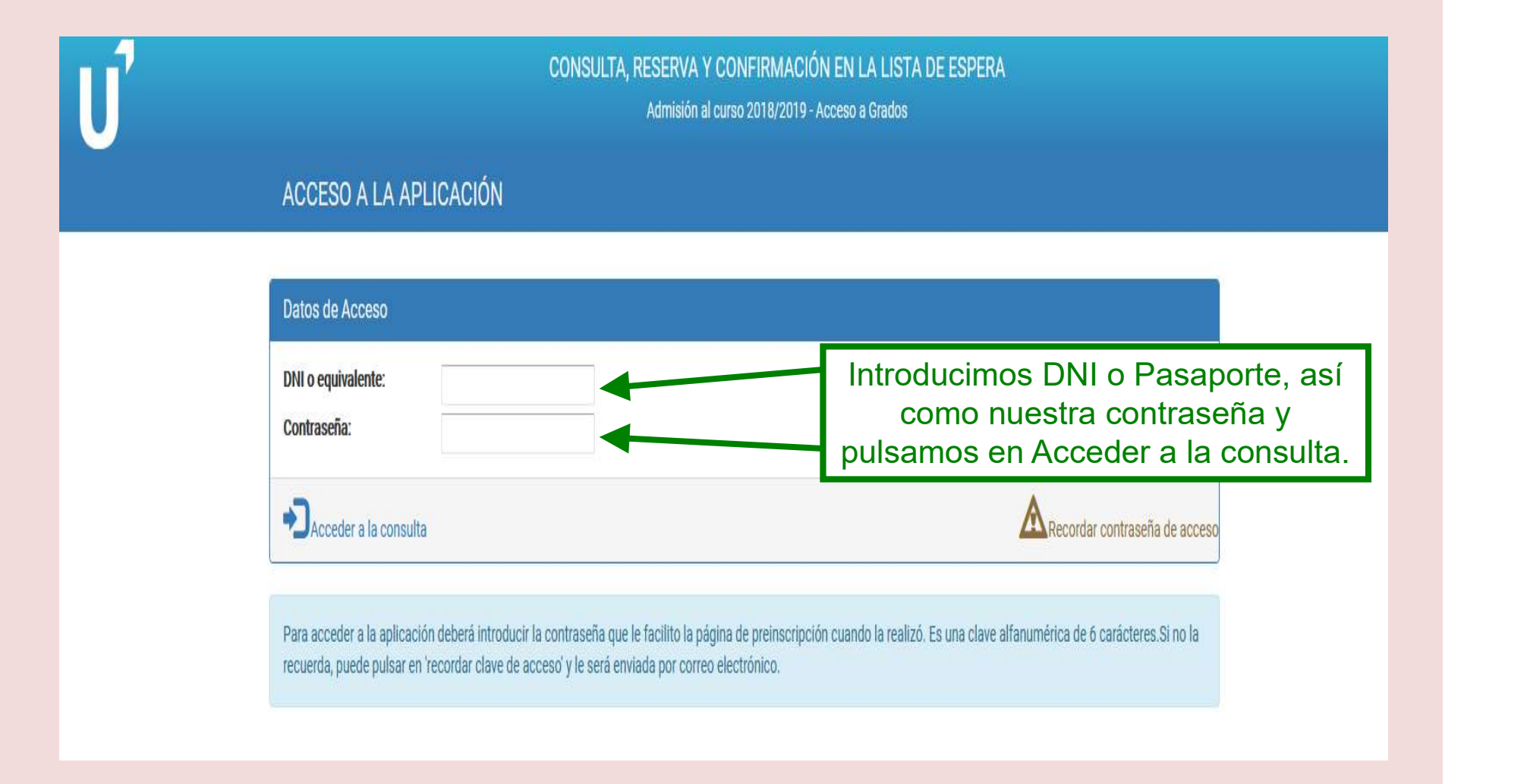

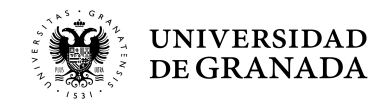

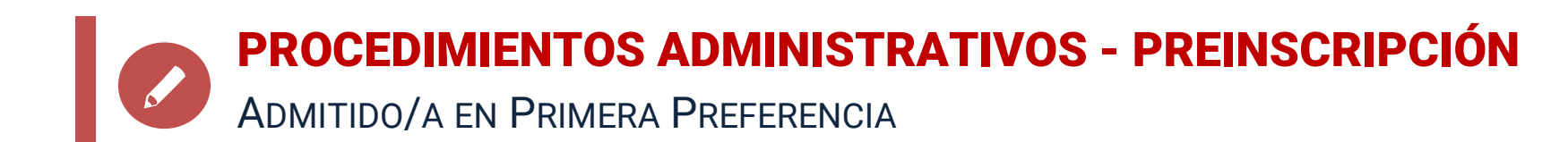

### **Datos Académicos**

Vía de Acceso: He superado un Ciclo Formativo de Grado Superior o equivalente

Nota de acceso: 8.1

Convocatoria: Ordinaria 2017

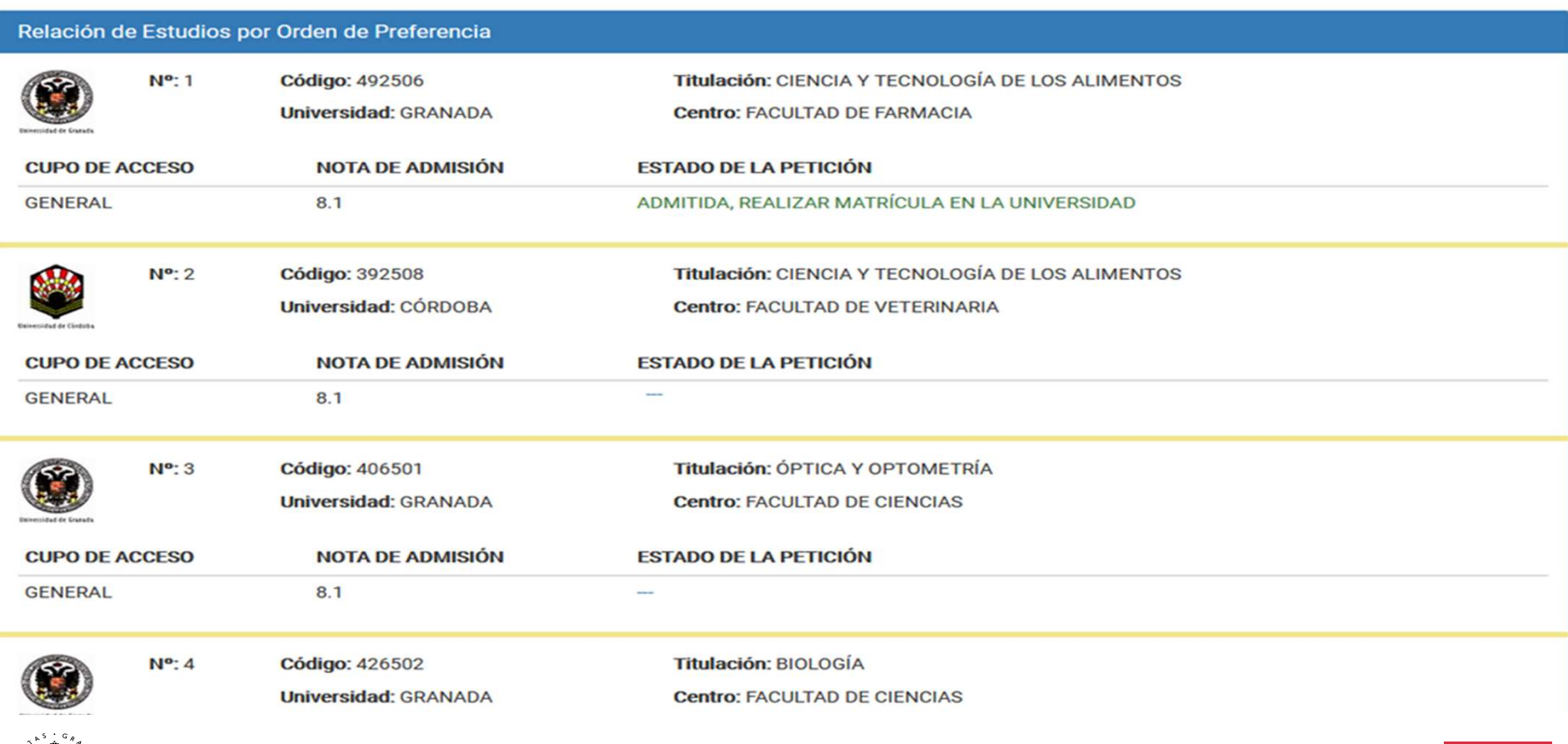

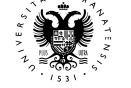

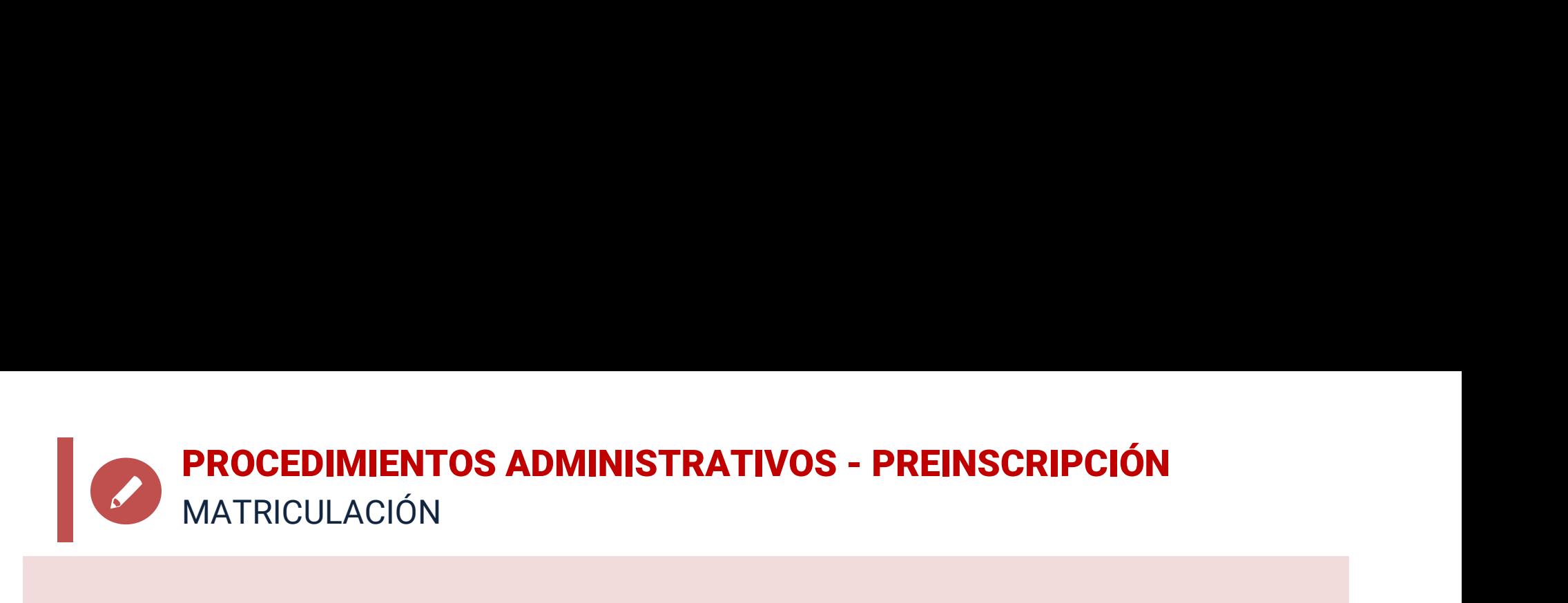

- **Si obtuviera la primera de las plazas solicitadas**, entendemos que<br>se le ha adjudicado la opción preferida, por lo que, en este caso, de<br>no matricularse el/la alumno/a y al ser **matrícula obligatoria**,<br>perdería la plaza a **PROCEDIMIENTOS ADMINISTRATIVOS - PREINSCRIPCIÓN**<br>Si obtuviera la primera de las plazas solicitadas, entendemos que<br>se le ha adjudicado la opción preferida, por lo que, en este caso, de<br>no matricularse el/la alumno/a y al **PROCEDIMIENTOS ADMINISTRATIVOS - PREINSCRIPCIÓN**<br> **Si obtuviera la primera de las plazas solicitadas**, entendemos que<br>
se le ha adjudicado la opción preferida, por lo que, en este caso, de<br>
no matrícularse el/la alumno/a **PROCEDIMIENTOS ADMINISTRATIVOS - PREINSCI**<br>MATRICULACIÓN<br>Si obtuviera la primera de las plazas solicitadas, en<br>se le ha adjudicado la opción preferida, por lo que, en<br>no matricularse el/la alumno/a y al ser matrícul<br>perde **PROCEDIMIENTOS ADMINISTRATIVOS - PREINSCRIPCIÓN**<br> **Si obtuviera la primera de las plazas solicitadas**, entendemos que<br>
se le ha adjudicado la opción preferida, por lo que, en este caso, de<br>
no matricularse el/la alumno/a **PROCEDIMIENTOS ADMINISTRATIVOS**<br>
MATRICULACIÓN<br> **Si obtuviera la primera de las plazas soli**se le ha adjudicado la opción preferida, po<br>
no matricularse el/la alumno/a y al se<br>
perdería la plaza asignada.<br>
La **Matricula**
- 

### www.ugr.es

• Si obtuviera la primera de las plazas solicitadas, entendemos que<br>se le ha adjudicado la opción preferida, por lo que, en este caso, de<br>no matricularse el/la alumno/a y al ser **matrícula obligatoria**,<br>perdería la plaza Si obtuviera la primera de las plazas solicitadas, entendemos que<br>se le ha adjudicado la opción preferida, por lo que, en este caso, de<br>no matricularse el/la alumno/a y al ser **matrícula obligatoria,**<br>perdería la plaza asi Si obtuviera la primera de las plazas solicitadas, entendemos que<br>se le ha adjudicado la opción preferida, por lo que, en este caso, de<br>no matrícularse el/la alumno/a y al ser **matrícula obligatoria**,<br>perdería la plaza asi se le ha adjudicado la opción preferida, por lo que, er<br>no matricularse el/la alumno/a y al ser **matrícu**<br>perdería la plaza asignada.<br>La **Matricula** se hará **por Internet**, en la página de l<br>plazo habilitado:<br>**www.ugr.es**<br>

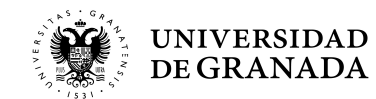

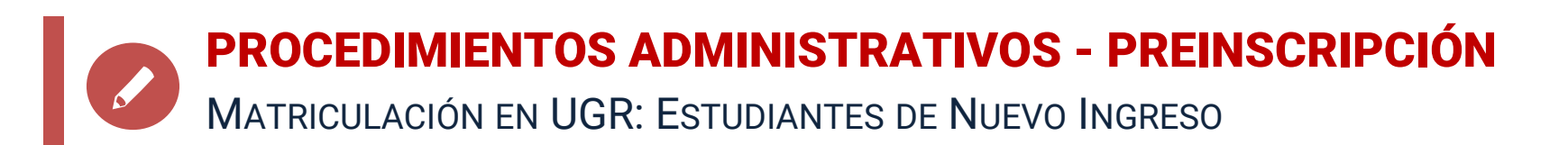

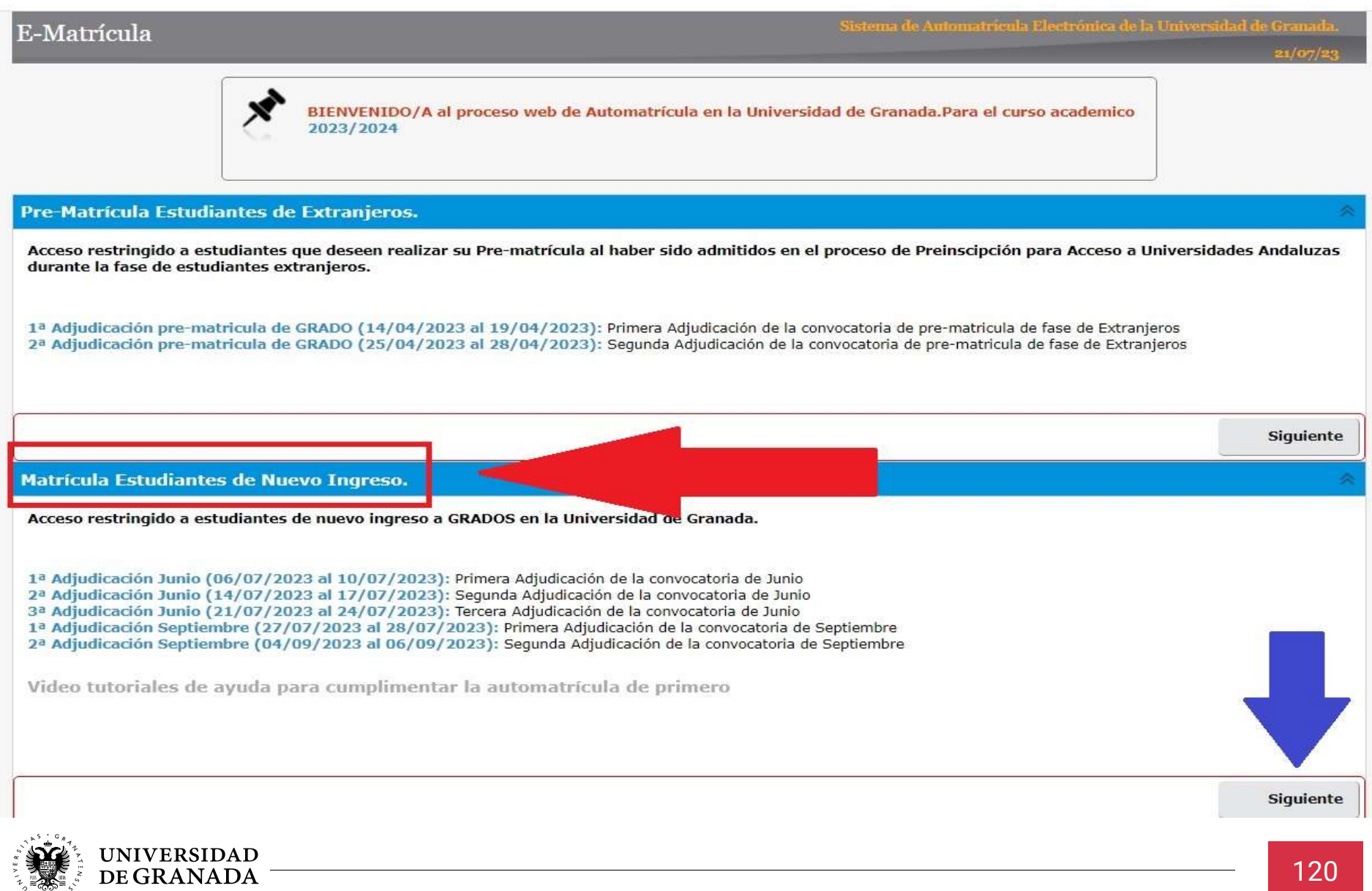

## **PROCEDIMIENTOS ADMINISTRATIVOS - PREINSCRIPCIÓN** ADMISIÓN EN SEGUNDA OPCIÓN O POSTERIORES

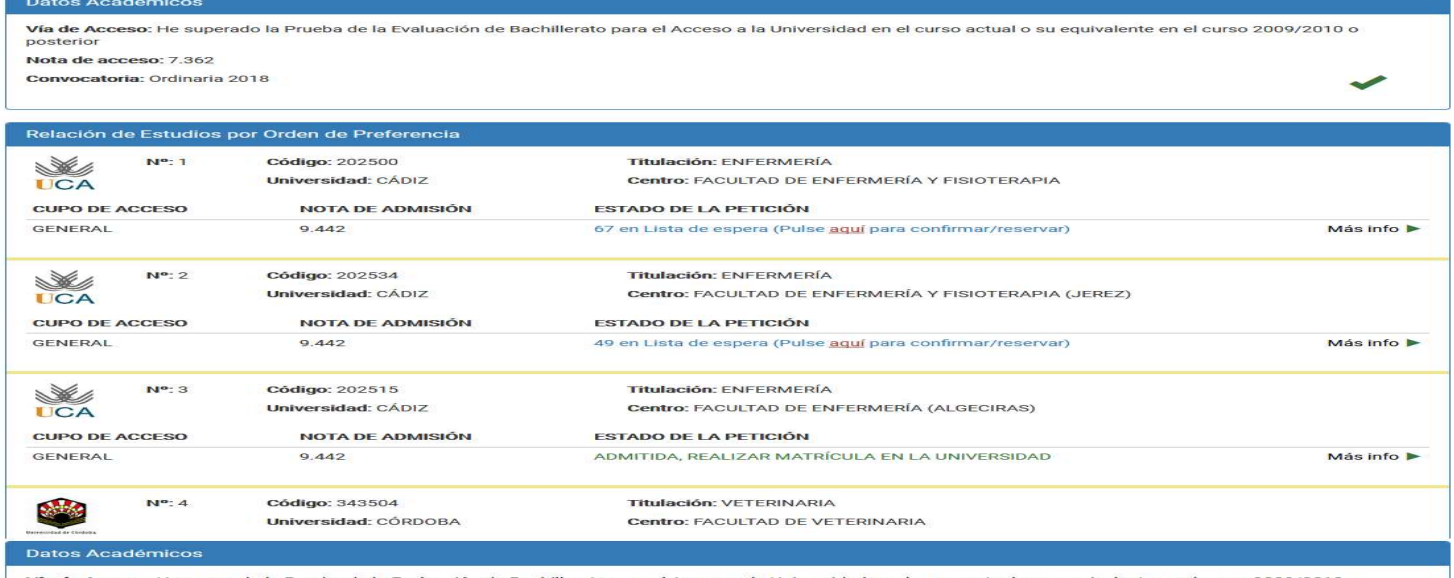

Vía de Acceso:<br>Posterior Nota de acceso: 7.362

Convocatoria: Ordinaria 2018

### Relación de Estudios por Orden de Preferencia

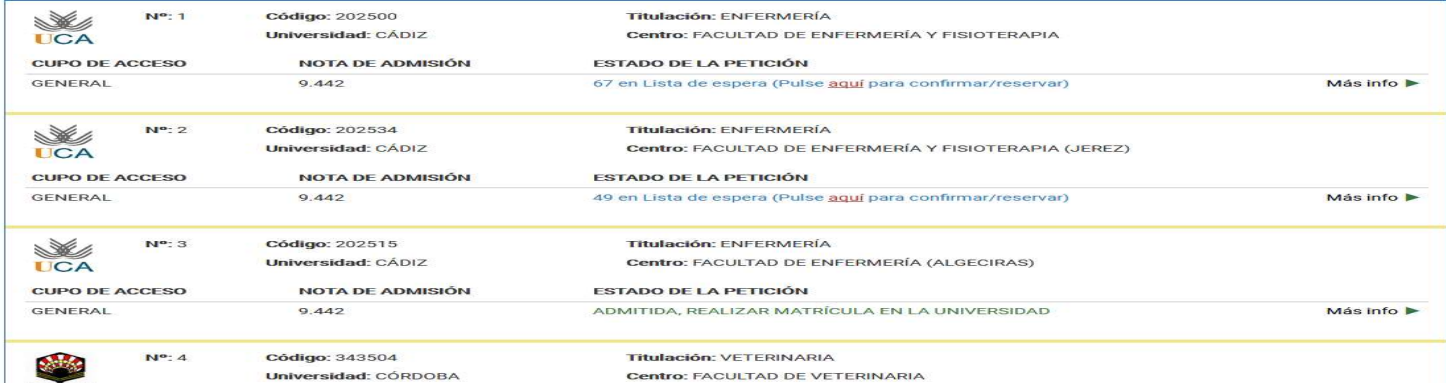

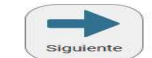

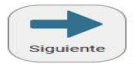

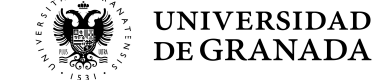

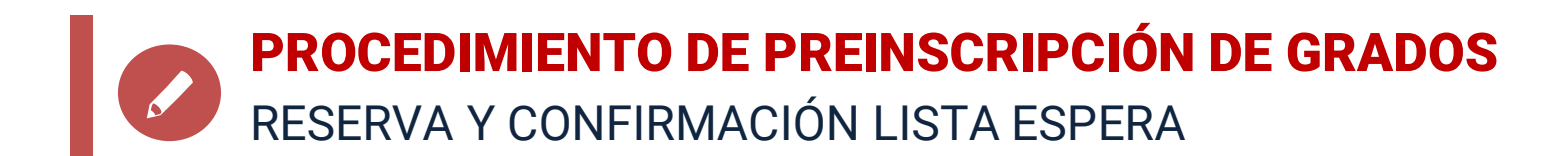

**PROCEDIMIENTO DE PREINSCRIPCIÓN DE GRADOS**<br>RESERVA Y CONFIRMACIÓN LISTA ESPERA<br>• Si hemos sido admitidos/as en una titulación que no es nuestra<br>primera opción, y queremos seguir en el sistema para optar por las<br>peticiones **PROCEDIMIENTO DE PREINSCRIPCIÓN DE GRADOS<br>
Si hemos sido admitidos/as en una titulación que no es nuestra<br>
primera opción, y queremos seguir en el sistema para optar por las<br>
peticiones de mejor preferencia, debemos hacer** 

EN TODAS LAS ADJUDICACIONES Y EN LOS PLAZOS CORRESPONDIENTES:

1. RESERVAR LA PLAZA ASIGNADA.

2. CONFIRMAR LA PERMANENCIA EN LISTA DE ESPERA DE AQUELLAS TITULACIONES QUE TENEMOS POR ENCIMA DE LA PLAZA ASIGNADA Y DESEAMOS SEGUIR OPTANDO.

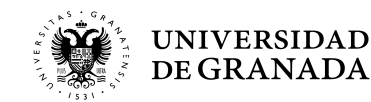

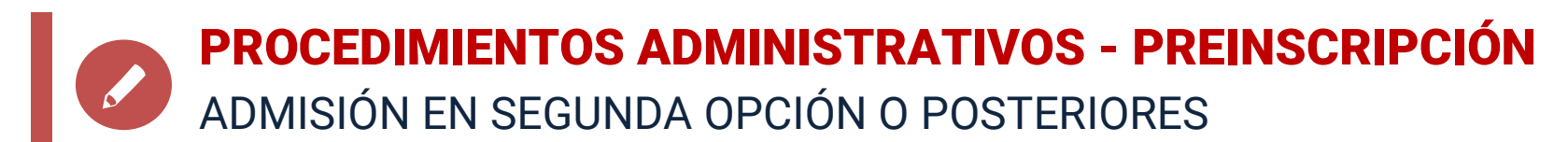

### **CONFIRMACIÓN Y RESERVA DE PETICIONES**

Situación de Solicitud

2 Confirmación y reserva

**3** Finalización y resquardo

### RESERVA DE PLAZAS Y CONFIRMACIÓN DE LA LISTA DE ESPERA

A continuación se le muestra y propone confirmar todas las peticiones en las que esta en lista de espera asi como reservar, en su caso, la plaza en las que ahora esta admitido/a.

Si alguna de ella no es de su interés podrá desistir de la misma, en el buen entendido que renuncia a esa petición como si nunca la hubiese pedido. En el caso de renunciar a la petición admitida, le advertimos que si no mejora en las peticiones en las que ahora está en lista de espera, podría quedar sin plaza en el proceso.

Esta confirmación de lista de espera y/o de reserva debe repertirse cada vez que se publique una nueva lista.

IMPORTANTE: El proceso para confirmar, alterar peticiones, o en su caso, reservar, no habrá concluido hasta que no obtenga un PDF con los datos que está introduciendo, eso garantiza que la grabación se ha producido correctamente en nuestros sistemas y seguirá participando en el mismo.

En otro caso de tener que confirmar o reservar, quedará EXCLUIDO del proceso si no realiza esta grabación. En el caso de matriculación, la tiene que hacer exclusivamente en la universidad andaluza donde haya sido admitido.

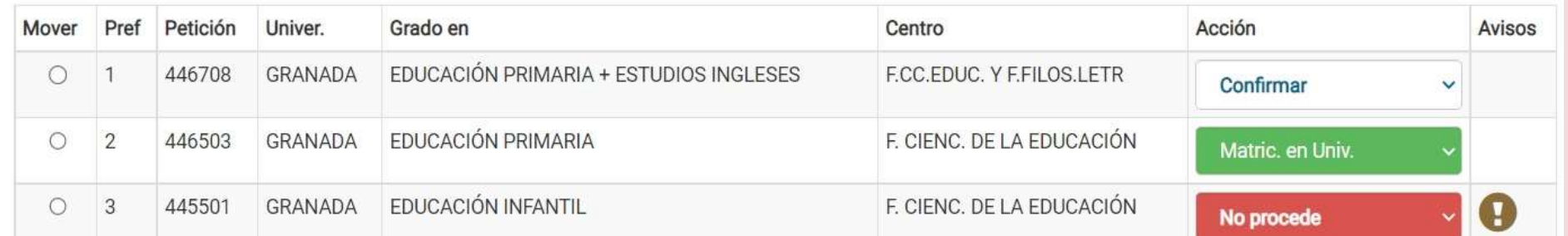

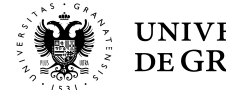

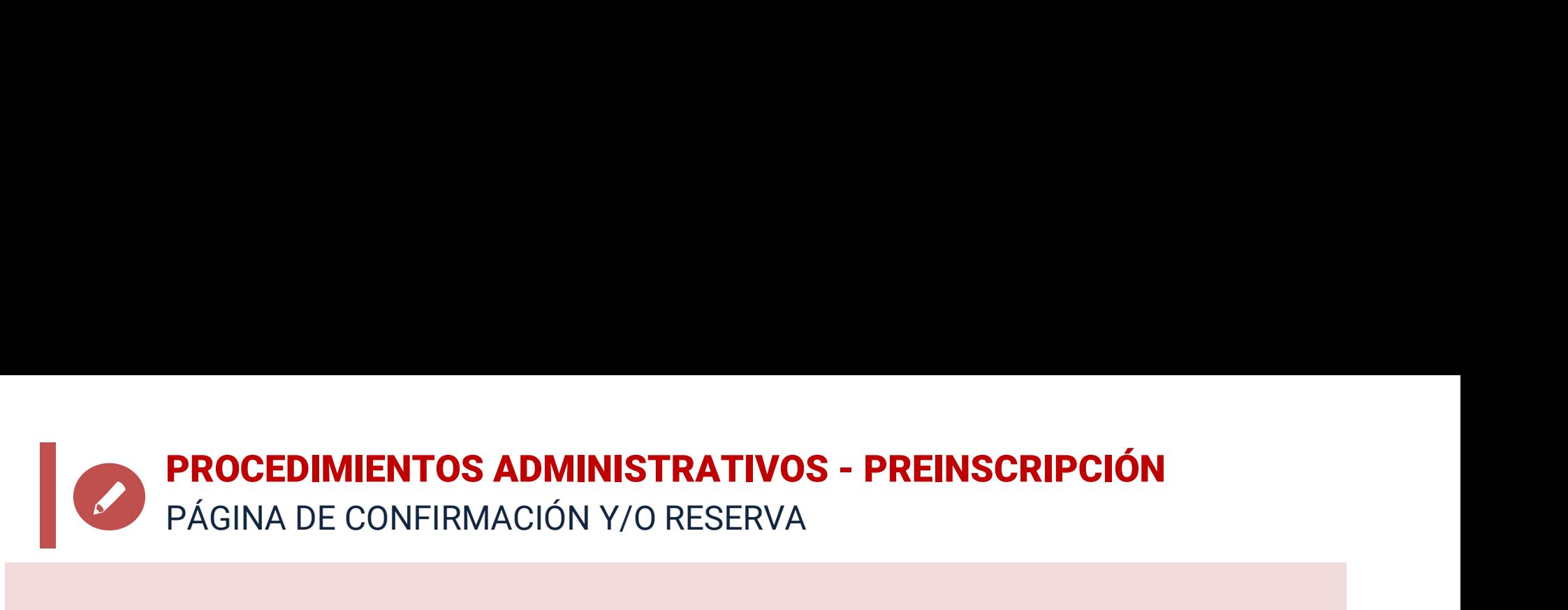

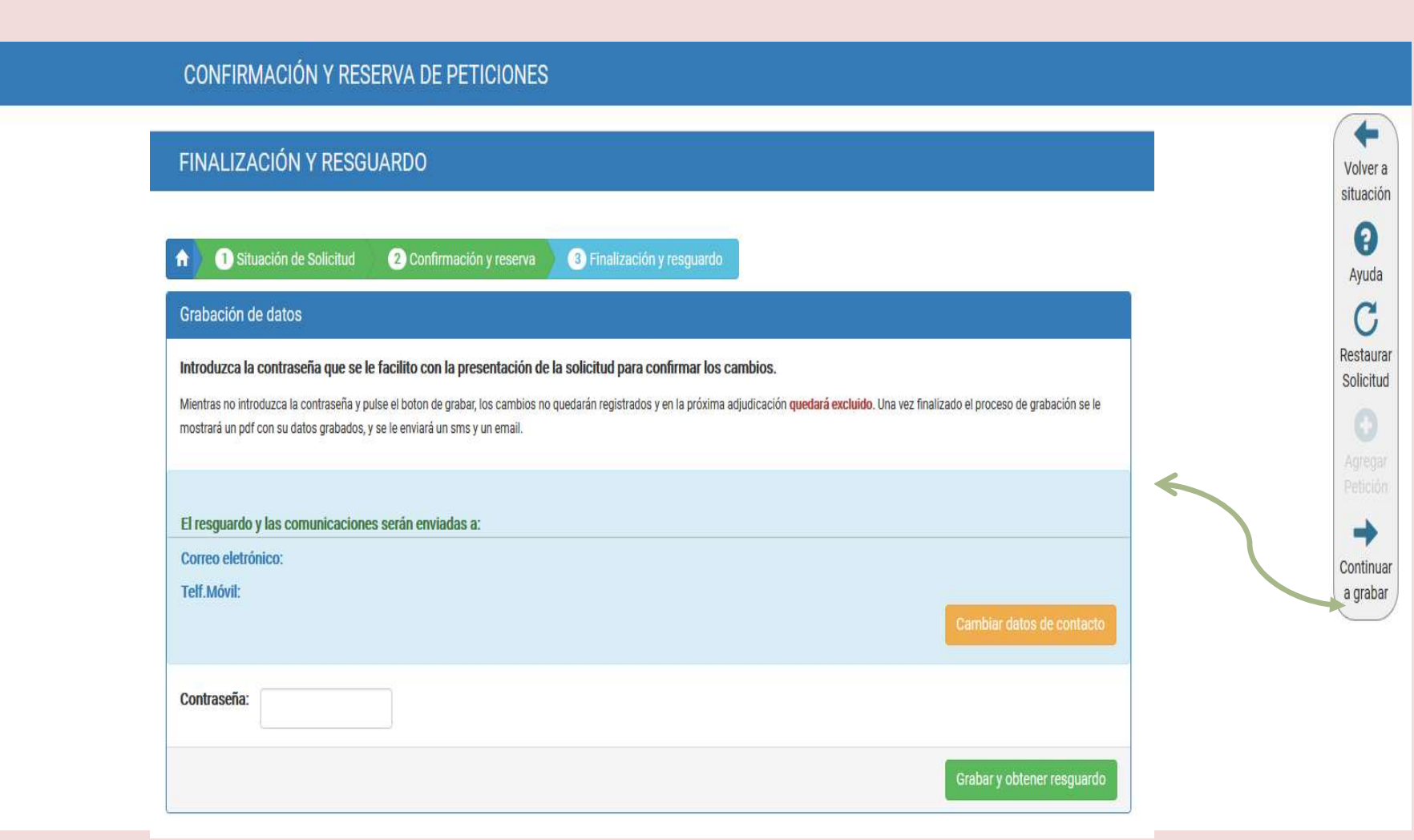

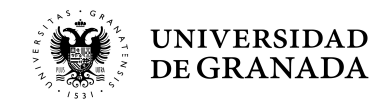

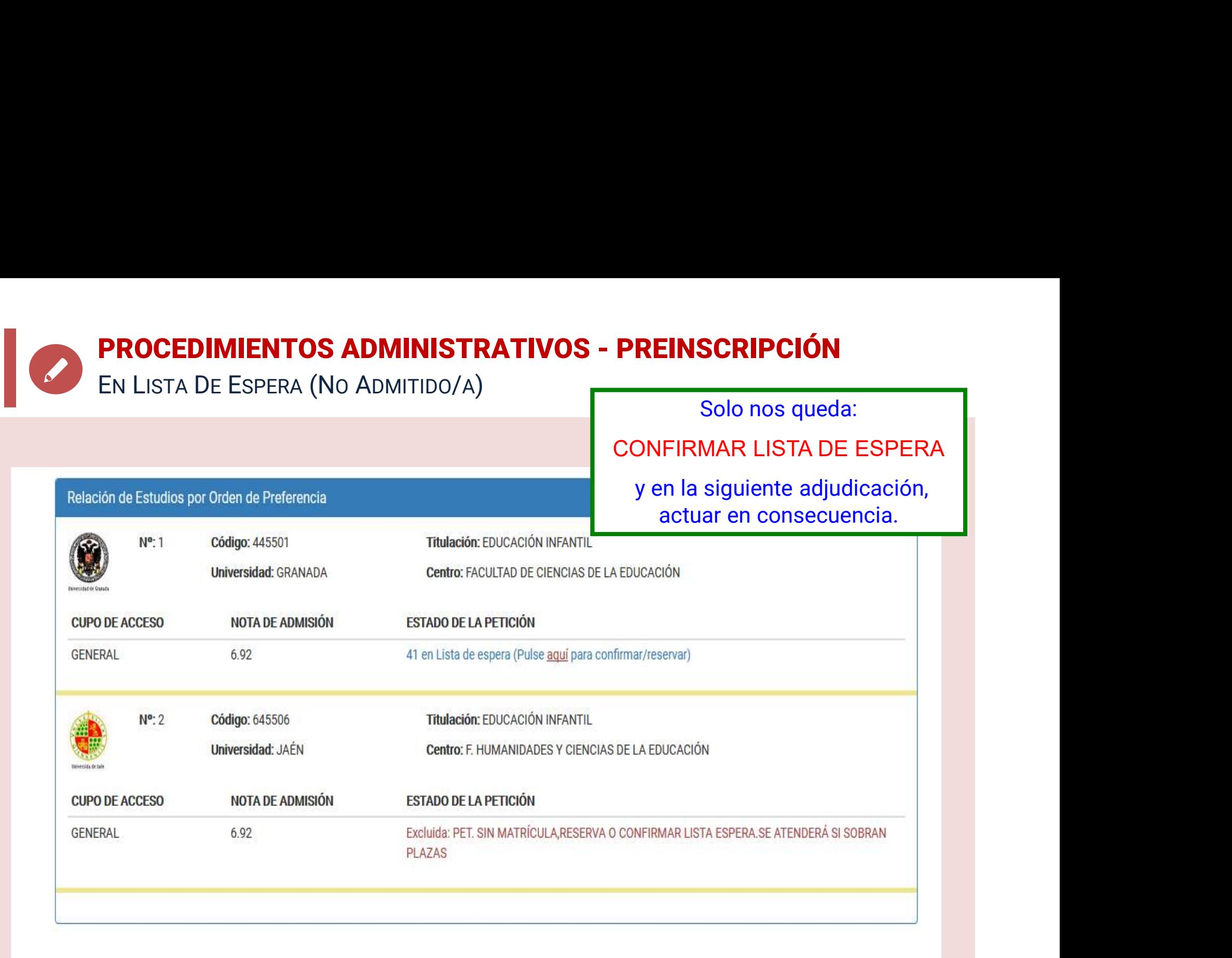

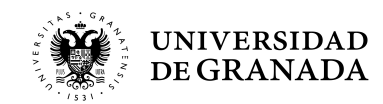

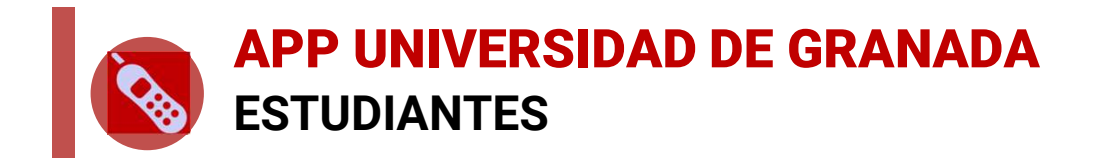

**APP UNIVERSIDAD DE GRANADA<br>ESTUDIANTES<br>• Para tener acceso a todas las utilidades de la anterior app y otras<br>nuevas deberá descargarse la nueva App de la UGR (UGRApp) en la<br>siguiente URL: PP UNIVERSIDAD DE GRANADA<br>STUDIANTES**<br>Para tener acceso a todas las utilidades de la anterior app y otras<br>nuevas deberá descargarse la nueva App de la UGR (UGRApp) en la<br>siguiente URL: **PP UNIVERSIDAD DE GRANADA<br>STUDIANTES<br>Para tener acceso a todas las utilidades de la a<br>nuevas deberá descargarse la nueva App de la U<br>siguiente URL:<br>https://apps.ugr.es/informacion/app** 

# https://apps.ugr.es/informacion/apps/ugrapp

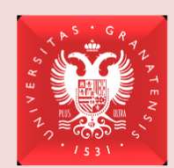

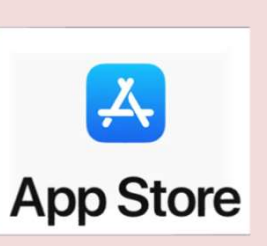

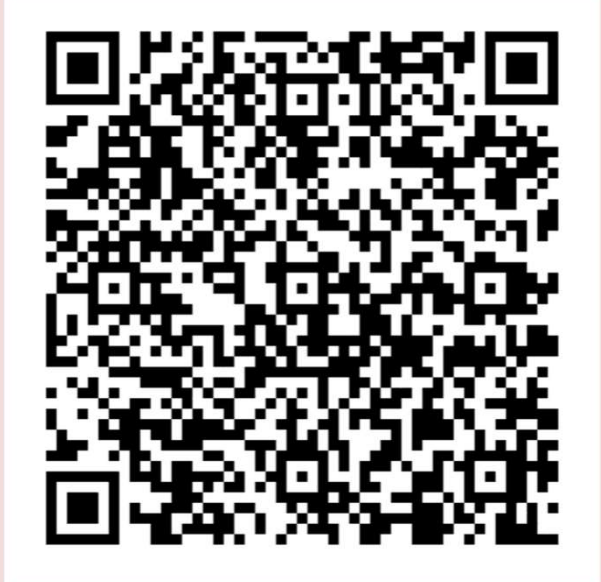

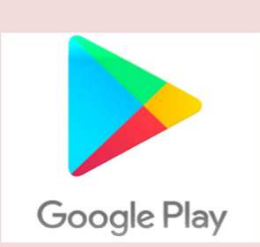

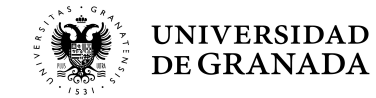

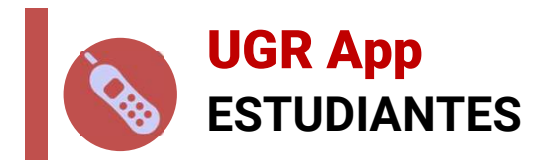

- ESTUDIANTES<br>
EN la nueva App de la UGR el estudiante se debe identificar con el PIN<br>
obtenido en el registro y con ello tendrá acceso al perfil del futuro<br>
En este perfil recibirá todas las notificaciones. **OGRAPP<br>
ESTUDIANTES**<br>
En la nueva App de la UGR el estudiante se debe identificar con el PIN<br>
obtenido en el registro y con ello tendrá acceso al perfil del futuro<br>
estudiante.<br>
En este perfil recibirá todas las notificac estudiante. GRAPP<br>
ESTUDIANTES<br>
FIN EN EN ESTUDIANTES<br>
FIN EN EN EN EN ENGRAPP de la UGR el estudiante se debe identificar con el<br>
obtenido en el registro y con ello tendrá acceso al perfil del fu<br>
estudiante.<br>
FIN EN EN EN EN ENGRAPP **CONTRET (CONTRET)**<br>
A ESTUDIANTES<br>
And a nueva App de la UGR el estudiante se debe identificar con el PIN<br>
obtenido en el registro y con ello tendrá acceso al perfil del **futuro<br>
estudiante.**<br>
Fin este perfil recibirá tod **UGR App<br>
ESTUDIANTES**<br>
a la nueva App de la UGR el estudiante se debe identificar con el PIN<br>
otenido en el registro y con ello tendrá acceso al perfil del futuro<br>
studiante.<br>
a este perfil recibirá todas las notificacion **UGR App<br>
ESTUDIANTES**<br>
1 la nueva App de la UGR el estudiante se debe identificar con el PIN<br>
otenido en el registro y con ello tendrá acceso al perfil del **futuro**<br>
1 este perfil recibirá todas las notificaciones.<br>
1 est n la nueva App de la UGR el estudiante se debe ide<br>otenido en el registro y con ello tendrá acceso a<br>studiante.<br>n este perfil recibirá todas las notificaciones.<br>demás va a tener acceso a muchas más utilidades ce<br>• Orientac n la nueva App de la UGR el estudiante se debe idente<br>obtenido en el registro y con ello tendrá acceso a<br>studiante.<br>n este perfil recibirá todas las notificaciones.<br>demás va a tener acceso a muchas más utilidades c<br>• Orien Tra flatera App de la Bok el estadialme se debe laentidation<br>studiante.<br>n este perfil recibirá todas las notificaciones.<br>demás va a tener acceso a muchas más utilidades con<br>• Orientaciones y Exámenes de años anteriores,<br>•
- 
- -
	-
	- Videotutoriales,
	-
	-
	-
	-
- Studiante.<br>
Accessor a tener acceso a muchas más utilidades como:<br>
 Orientaciones y Exámenes de años anteriores,<br>
 Información sobre: Inscripción, Horario de los exámenes, Sedes...,<br>
 Videotutoriales,<br>
 Descarga de pap n este perfil recibirá todas las notificaciones.<br>
demás va a tener acceso a muchas más utilidades como:<br>
• Orientaciones y Exámenes de años anteriores,<br>
• Información sobre: Inscripción, Horario de los exámenes, Sedes...,<br> más va a tener acceso a muchas más utilidades como:<br>Orientaciones y Exámenes de años anteriores,<br>Información sobre: Inscripción, Horario de los exámenes, Sedes...,<br>Videotutoriales,<br>Descarga de papeletas,<br>Horarios del Bus,<br>

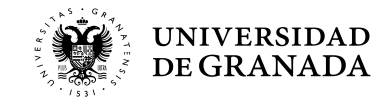

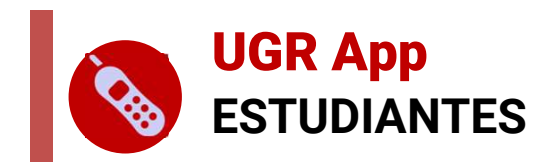

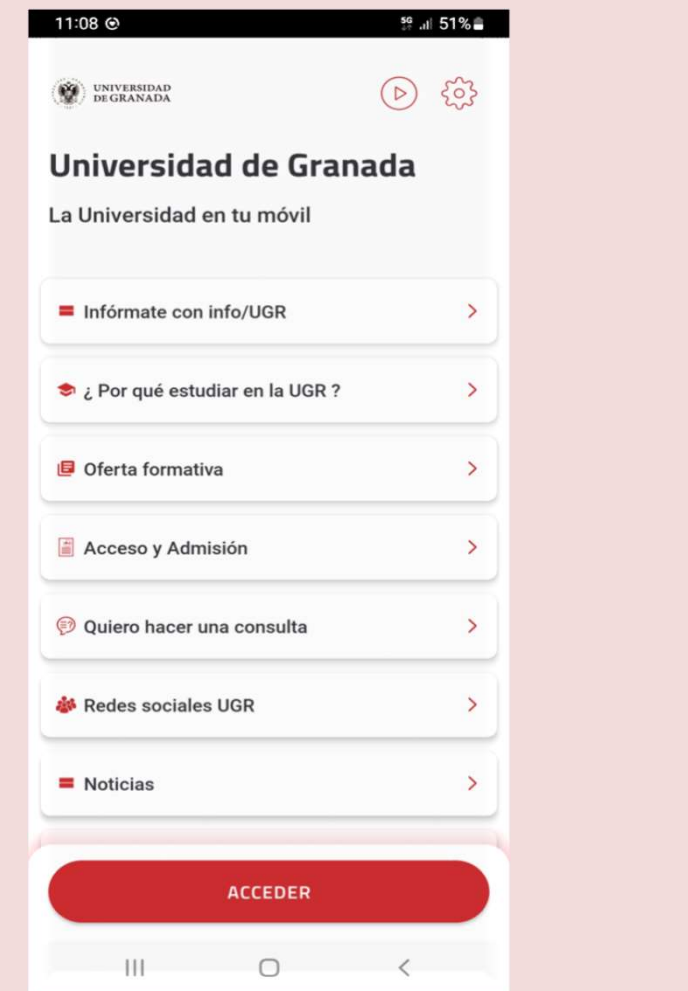

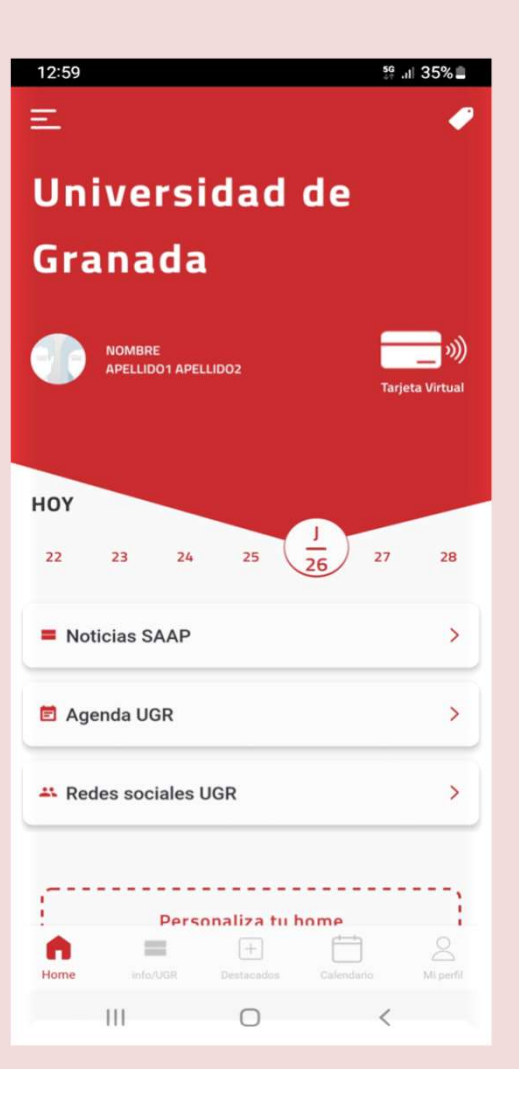

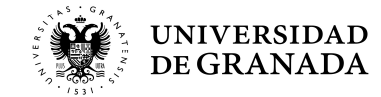

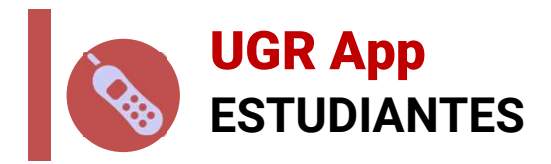

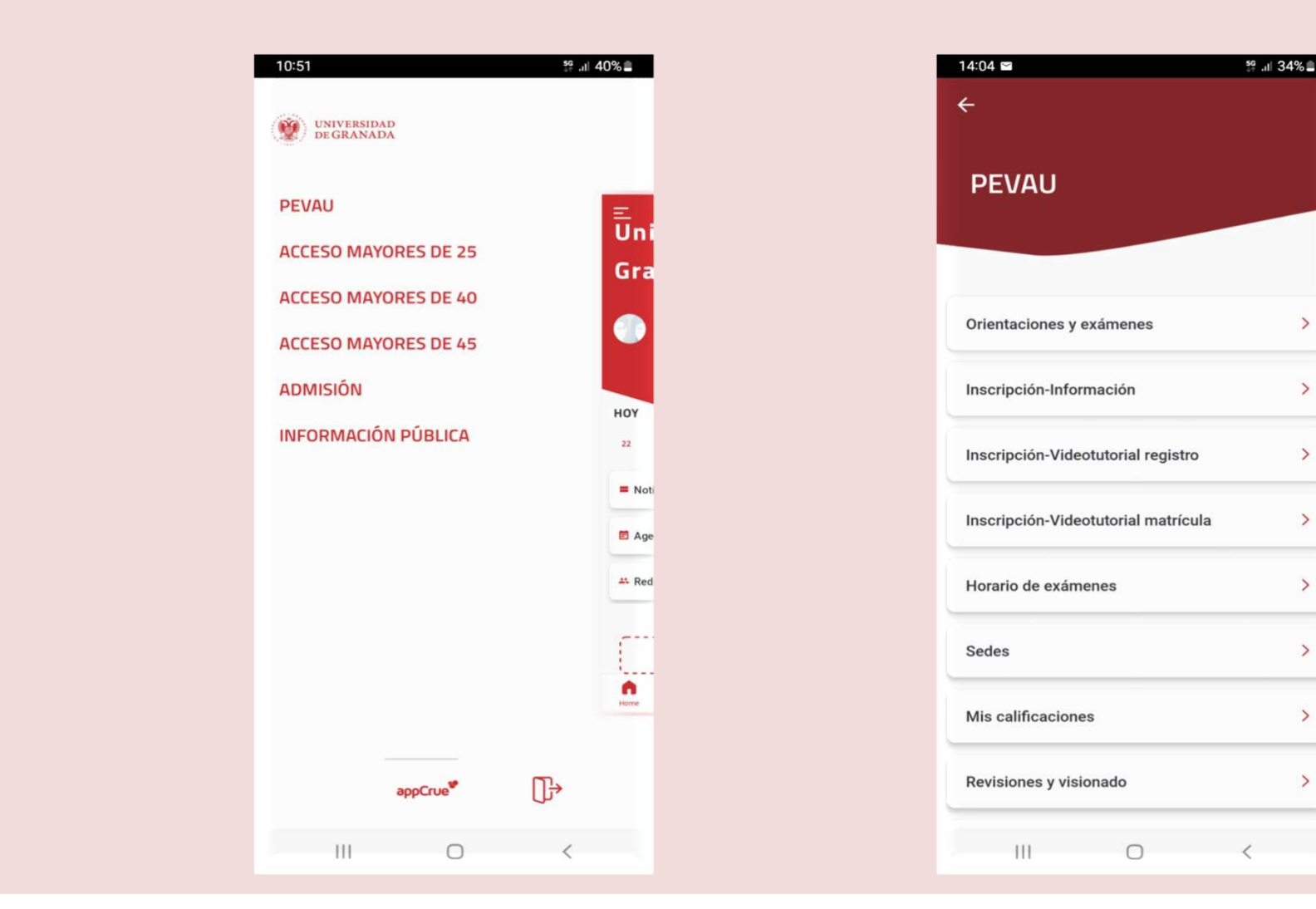

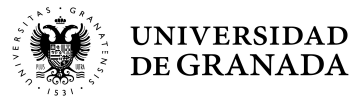

59 al 34%

 $\rightarrow$ 

 $\rightarrow$ 

 $\rightarrow$ 

 $\rightarrow$ 

 $\,$ 

 $\rightarrow$ 

 $\rightarrow$ 

 $\rightarrow$ 

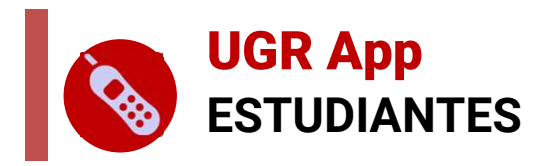

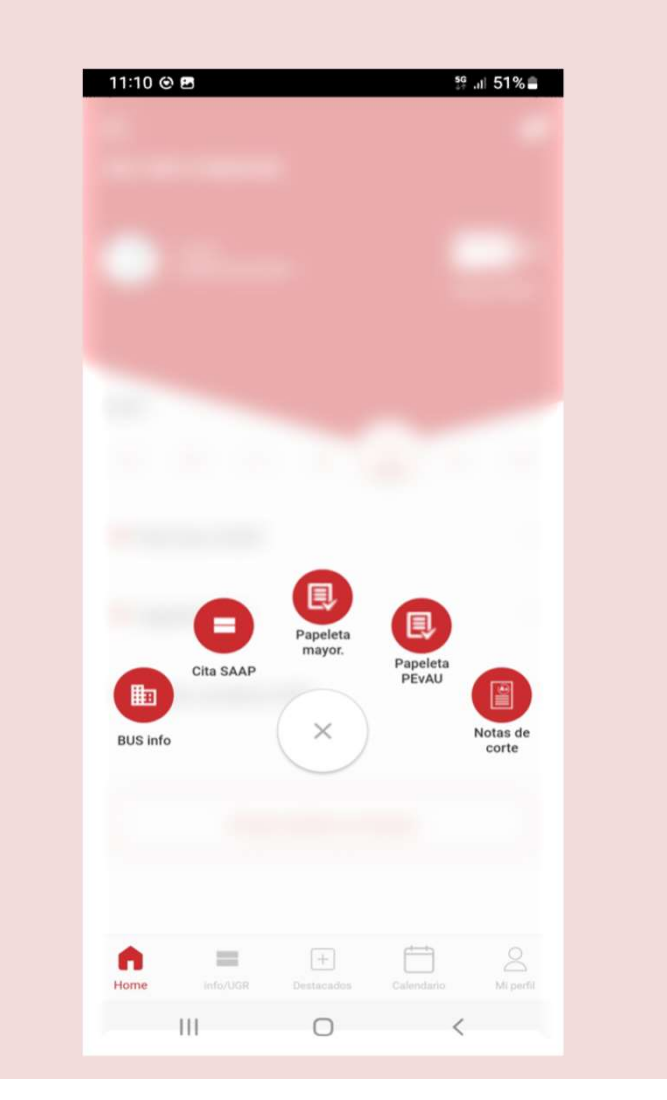

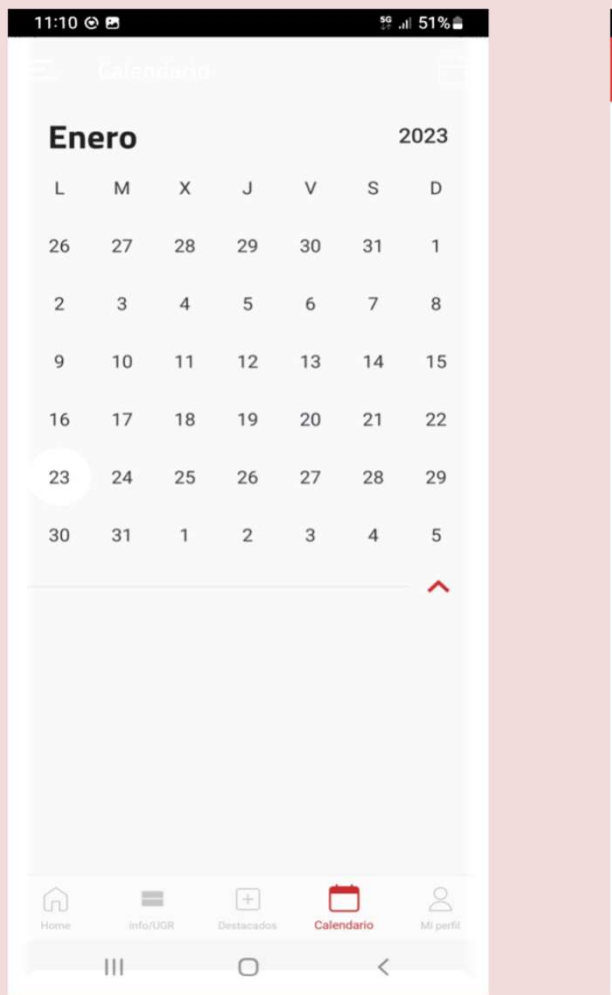

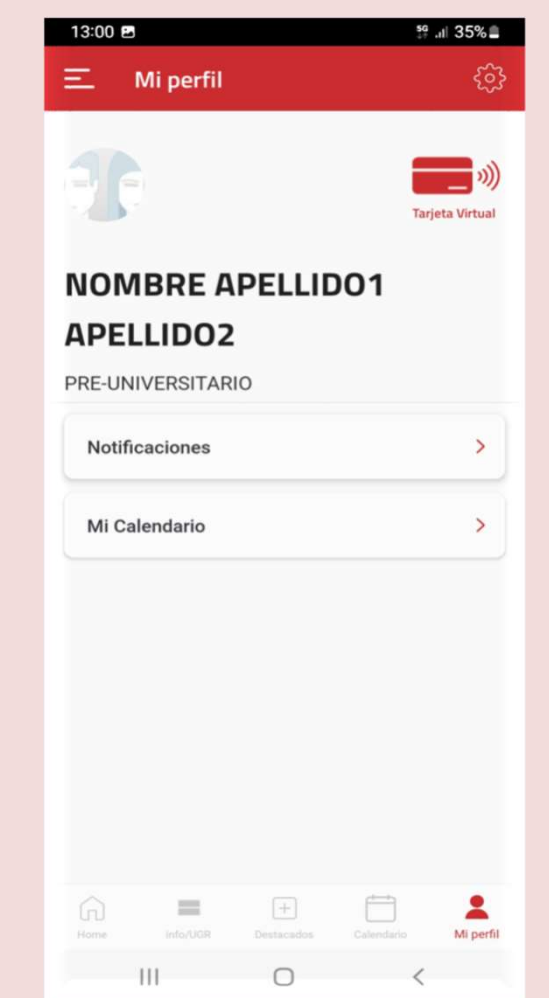

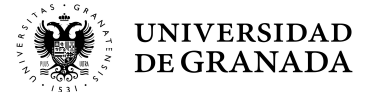

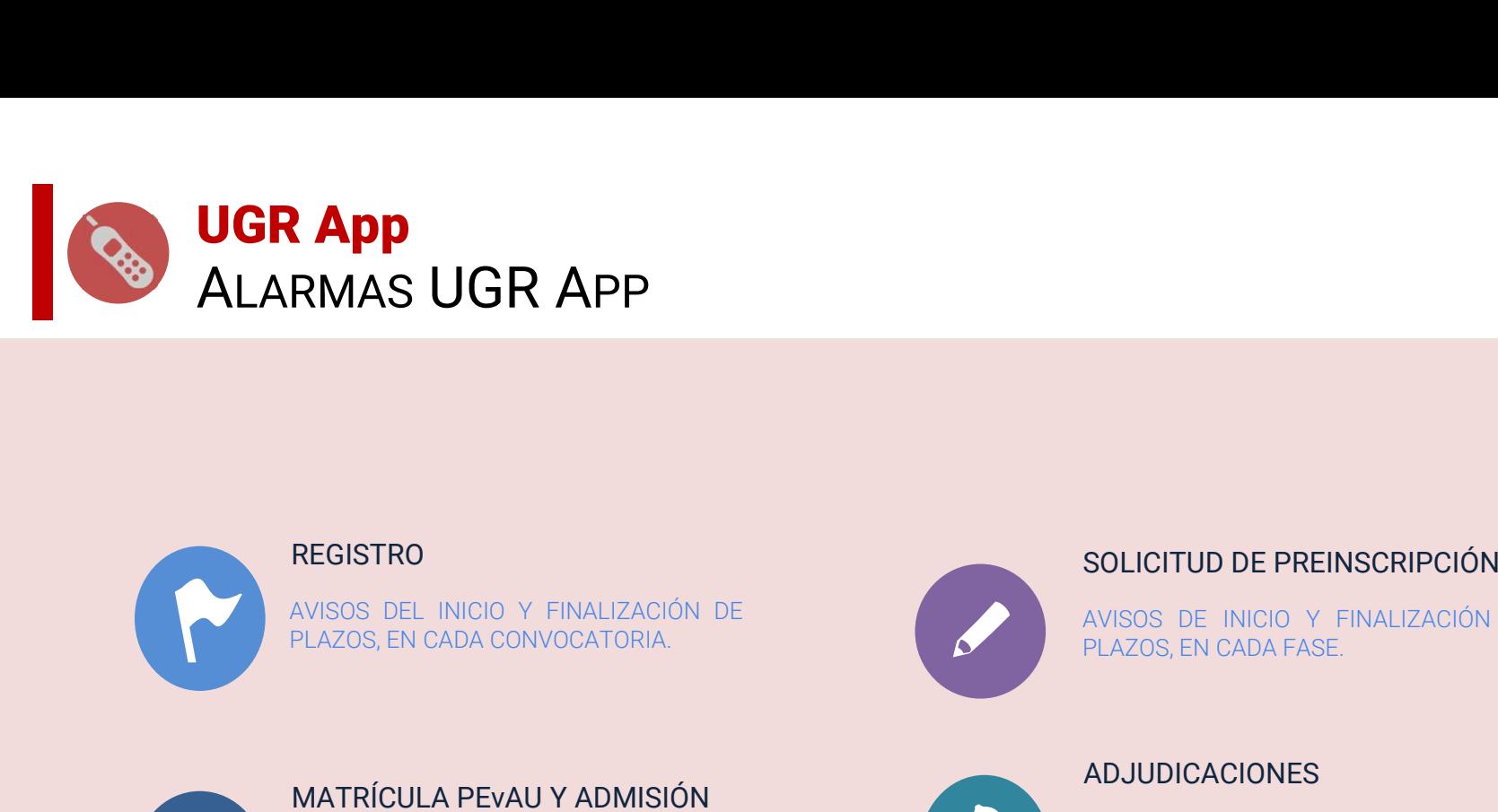

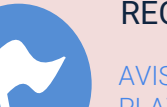

### **REGISTRO**

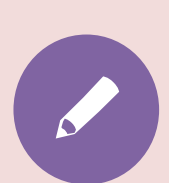

### SOLICITUD DE PREINSCRIPCIÓN

SOLICITUD DE PREINSCRIPCIÓN<br>AVISOS DE INICIO Y FINALIZACIÓN DE<br>PLAZOS, EN CADA FASE.<br>ADJUDICACIONES SOLICITUD DE PREINSCRIPCIÓN<br>AVISOS DE INICIO Y FINALIZACIÓN DE<br>PLAZOS, EN CADA FASE.<br>**ADJUDICACIONES** 

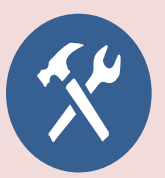

# MATRÍCULA PEVAU Y ADMISIÓN

**REGISTRO<br>
AVISOS DEL INICIO Y FINALIZACIÓN DE<br>
PLAZOS, EN CADA CONVOCATORIA.**<br>
MATRÍCULA PEVAU Y ADMISIÓN<br>
AVISOS DEL INICIO Y FINALIZACIÓN DE<br>
PLAZOS, EN CADA CONVOCATORIA.<br>
CALIFICACIONES<br>
CALIFICACIONES<br>
CALIFICACIONES

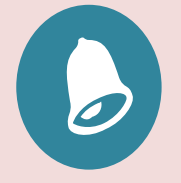

### ADJUDICACIONES

**REGISTRO<br>
AVISOS DEL INICIO Y FINALIZACIÓN DE<br>
PELAZOS, EN CADA CONVOCATORIA.**<br>
AVISOS DEL INICIO Y FINALIZACIÓN DE<br>
AVISOS DEL INICIO Y FINALIZACIÓN DE<br>
PELAZOS, EN CADA CONVOCATORIA.<br>
AVISOS DEL INICIO Y FINALIZACIÓN DE **ENATRICULA PER VAN Y ADMISIÓN**<br>
PLAZOS, EN CADA CONVOCATORIA,<br>
PLAZOS, EN CADA CONVOCATORIA<br>
PLAZOS, EN CADA CONVOCATORIA<br>
PLAZOS, EN CADA CONVOCATORIA<br>
PLAZOS, EN CADA CONVOCATORIA<br>
PLAZOS, EN CADA CONVOCATORIA<br>
PLAZOS, **EXAMPLE SOLUTIUD DE PREINSCRIPCI**<br>
MATRÍCULA PEVAU Y ADMISIÓN<br>
MATRÍCULA PEVAU Y ADMISIÓN<br>
MATRÍCULA PEVAU Y ADMISIÓN<br>
MATRÍCULA PEVAU Y ADMISIÓN<br>
MATRÍCULA PEVAU Y ADMISIÓN<br>
MATRÍCULA PEVAU Y ADMISIÓN<br>
MATRÍCULA PEVAU Y SOLICITUD DE PREINSCRIPCIÓN<br>AVISOS DE INICIO Y FINALIZACIÓN DE<br>PLAZOS, EN CADA FASE.<br>**ADJUDICACIONES**<br>AVISOS DE PUBLICACIÓN DE TODAS Y<br>CADA UNA DE LAS ADJUDICACIONES,<br>INCLUIDAS LAS RESULTAS, EN CADA<br>FASE. SOLICITUD DE PREINSCRIPCIÓN<br>AVISOS DE INICIO Y FINALIZACIÓN DE<br>PLAZOS, EN CADA FASE.<br>**ADJUDICACIONES**<br>AVISOS DE PUBLICACIÓN DE TODAS Y<br>CADA UNA DE LAS ADJUDICACIONES,<br>INCLUIDAS LAS RESULTAS, EN CADA<br>FASE. SOLICITUD DE PREINSCRIPCIÓN<br>AVISOS DE INICIO Y FINALIZACIÓN DE<br>PLAZOS, EN CADA FASE.<br>**ADJUDICACIONES**<br>AVISOS DE PUBLICACIÓN DE TODAS Y<br>INCLUIDAS LAS RESULTAS, EN CADA<br>FASE.<br>**MATRÍCULA GRADO** FASE. SOLICITUD DE PREINSCRIPCIÓN<br>AVISOS DE INICIO Y FINALIZACIÓN DE<br>PLAZOS, EN CADA FASE.<br>**ADJUDICACIONES**<br>AVISOS DE PUBLICACIÓN DE TODAS Y<br>ACADA UNA DE LAS ADJUDICACIONES,<br>NCLUIDAS LAS RESULTAS, EN CADA<br>ASE.<br>**MATRÍCULA GRADO**<br> SOLICITUD DE PREINSCRIPCIÓN<br>PLAZOS, EN CADA FASE.<br>**ADJUDICACIONES**<br>AVISOS DE PUBLICACIÓN DE TODAS Y<br>CADA UNA DE LAS ADJUDICACIONES,<br>NCLUIDAS LAS RESULTAS, EN CADA<br>FASE.<br>**MATRÍCULA GRADO**<br>AVISOS DE INICIO Y FINALIZACIÓN DE<br>

### CALIFICACIONES

**REGISTRO<br>
SOLICITUD DE PRI<br>
PLAZOS, EN CADA CONVOCATORIA.**<br>
MATRÍCULA PEVAU Y ADMISIÓN<br>
MATRÍCULA PEVAU Y ADMISIÓN<br>
MATRÍCULA PEVAU Y ADMISIÓN<br>
MATRÍCULA PEVAU Y ADMISIÓN<br>
MATRÍCULA PEVAU Y ADMISIÓN<br>
MATRÍCULA CRALIFICACI

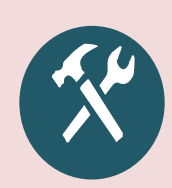

### MATRÍCULA GRADO

FASE.

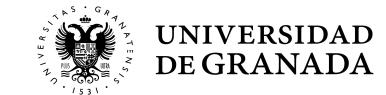

 $13$ 

# Una última cosa, si nos permitís…

Si pensabais que el instituto era el mejor momento de vuestras vidas…

# ESPERAD A LA UNIVERSIDAD.

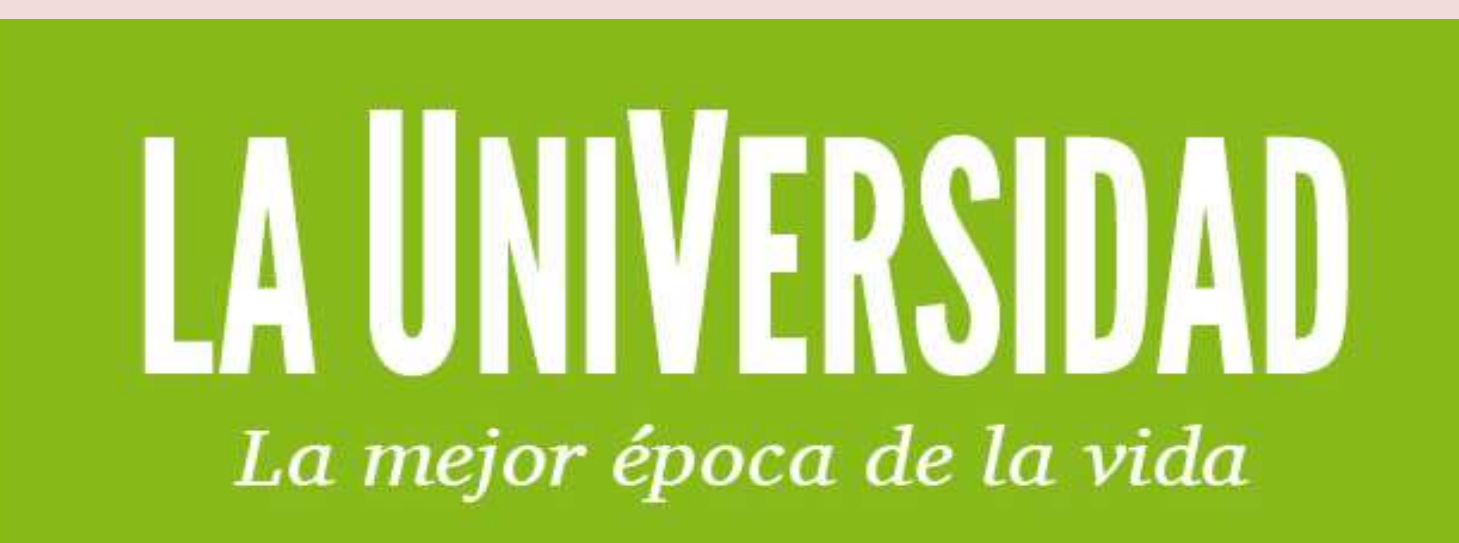

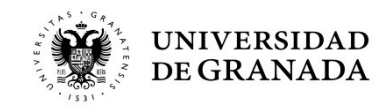

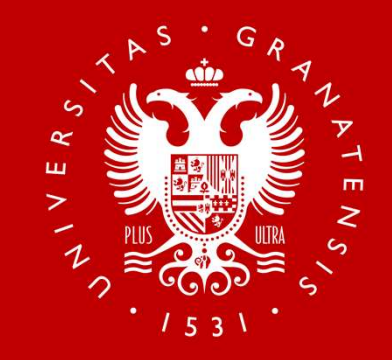

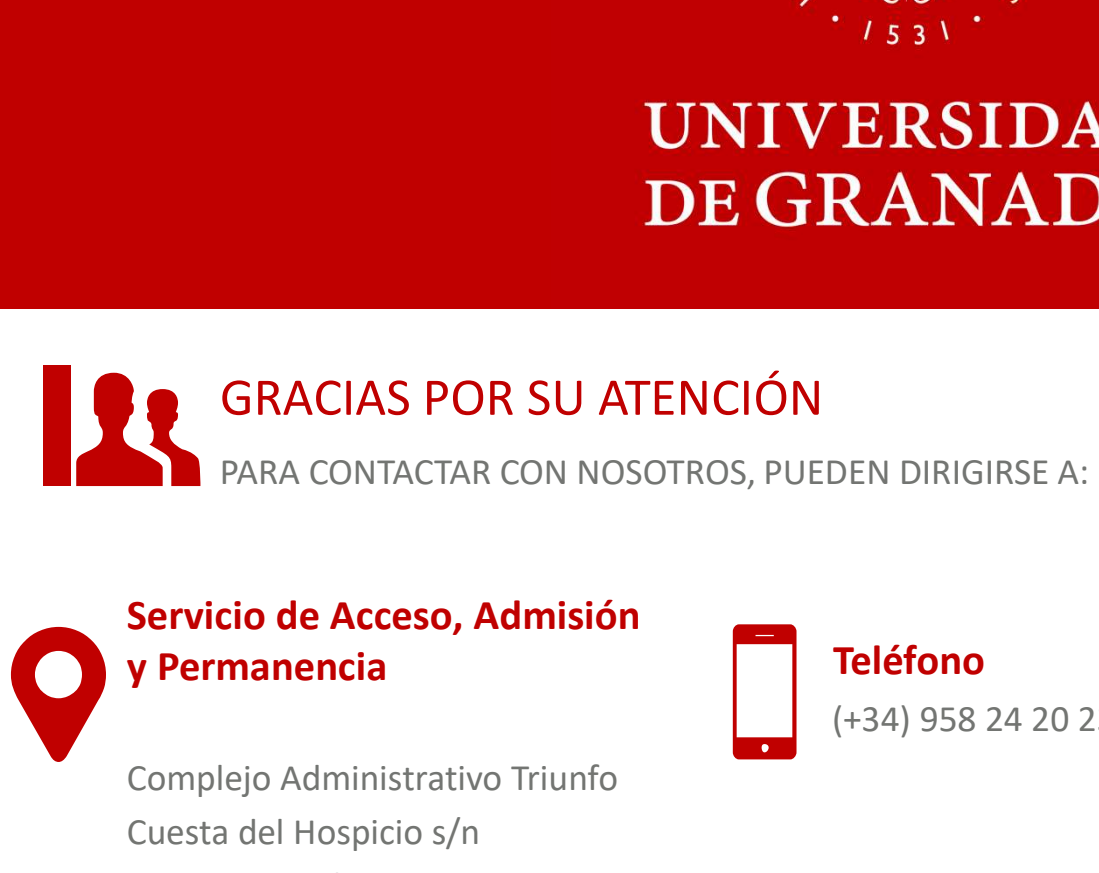

# Servicio de Acceso, Admisión

Complejo Administrativo Triunfo Cuesta del Hospicio s/n 18100 Granada

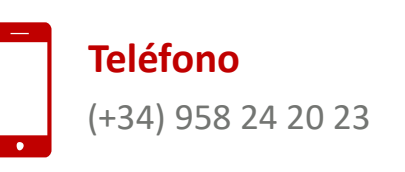

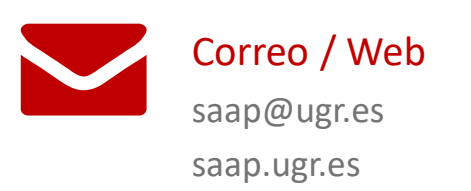